# **IBM Sterling Connect:Direct for HP NonStop**

**Administration Guide**

**Version 3.6**

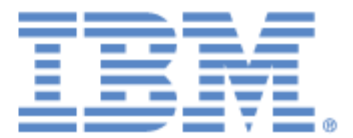

This edition applies to the 3.6 Version of IBM® Sterling Connect:Direct® for HP NonStop and to all subsequent releases and modifications until otherwise indicated in new editions.

Before using this information and the product it supports, read the information in *Notices*[, on page 139](#page-138-0).

Licensed Materials - Property of IBM IBM® Sterling Connect:Direct® for HP NonStop © Copyright IBM Corp. 1999,2011. All Rights Reserved. US Government Users Restricted Rights - Use, duplication or disclosure restricted by GSA ADP Schedule Contract with IBM Corp.

# **Contents**

## **Preface**

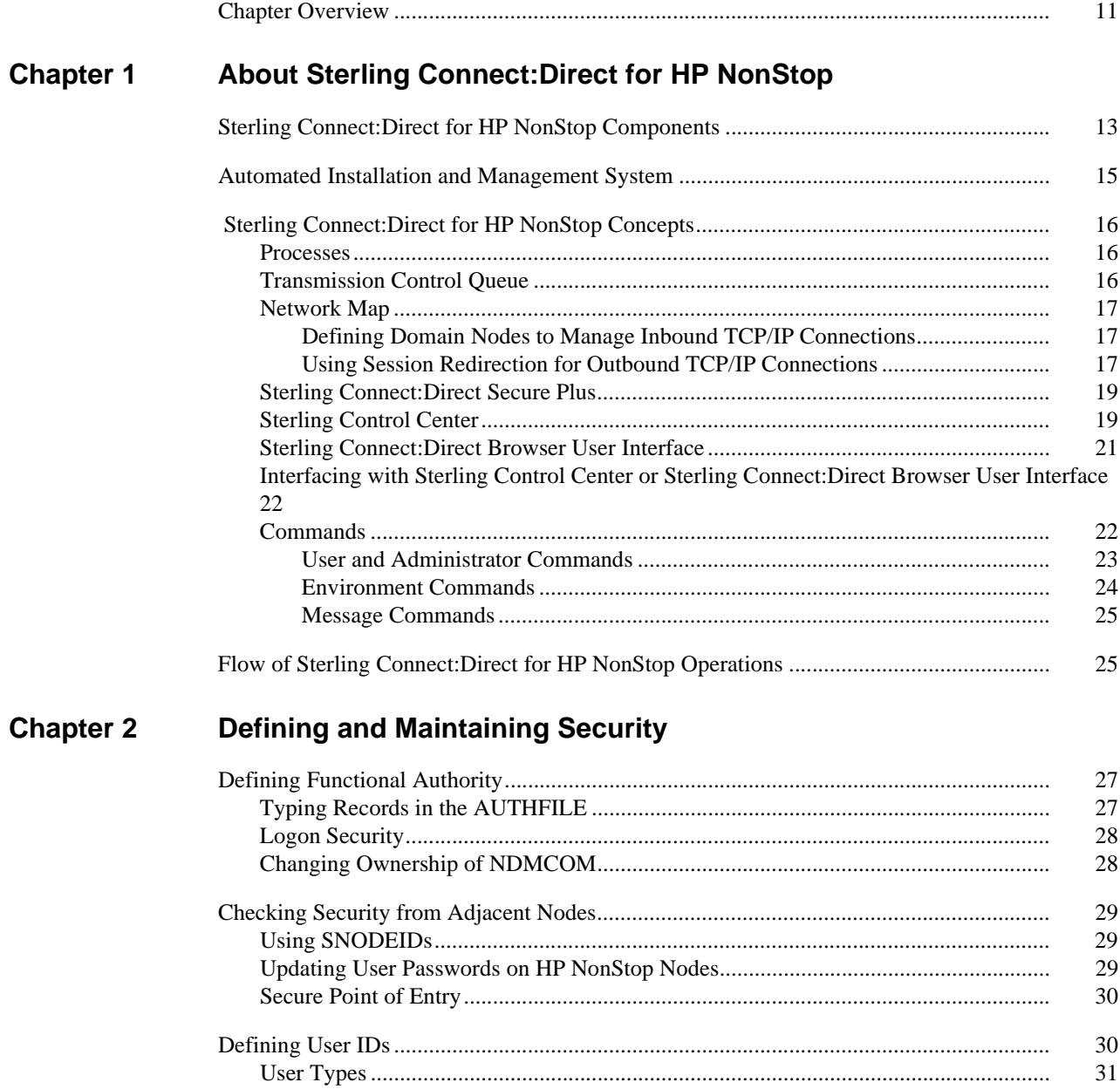

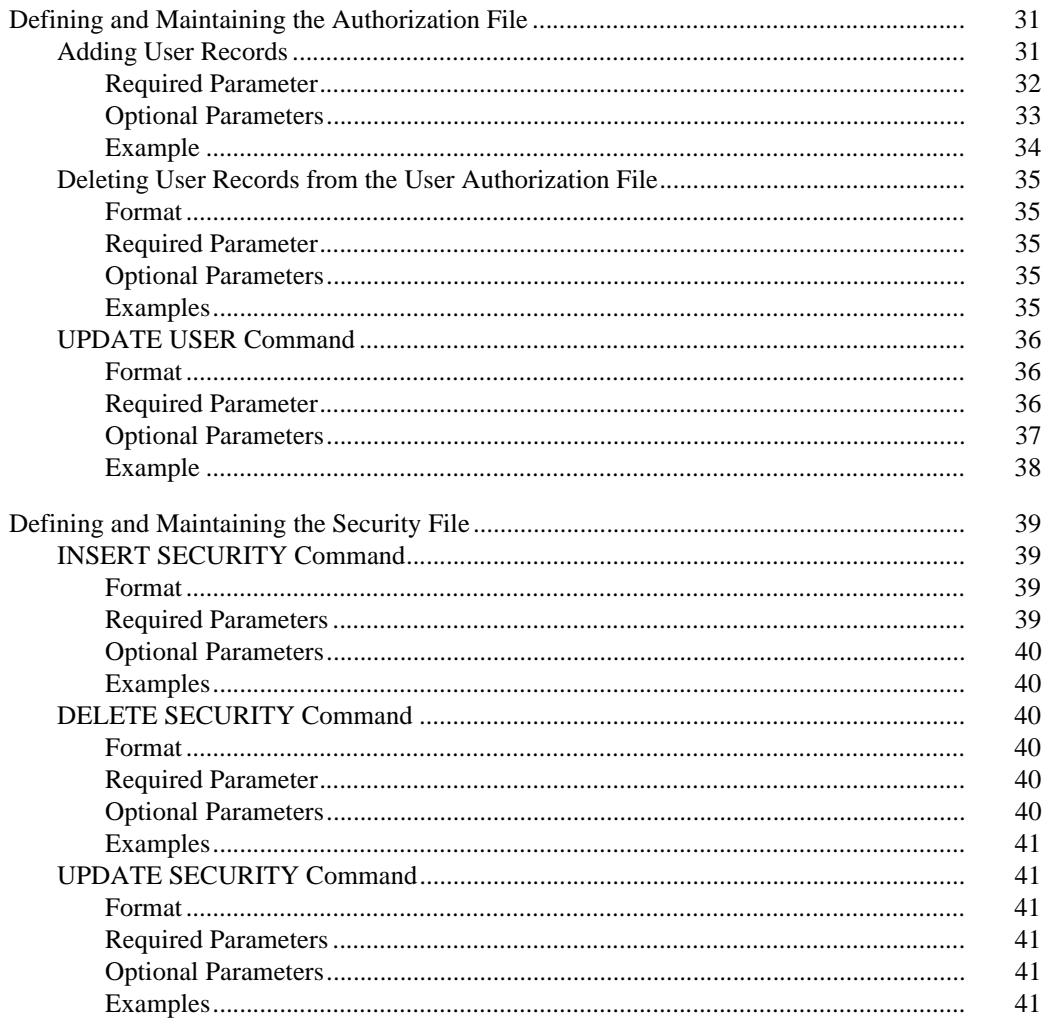

#### **Chapter 3** Defining and Maintaining the Network Map

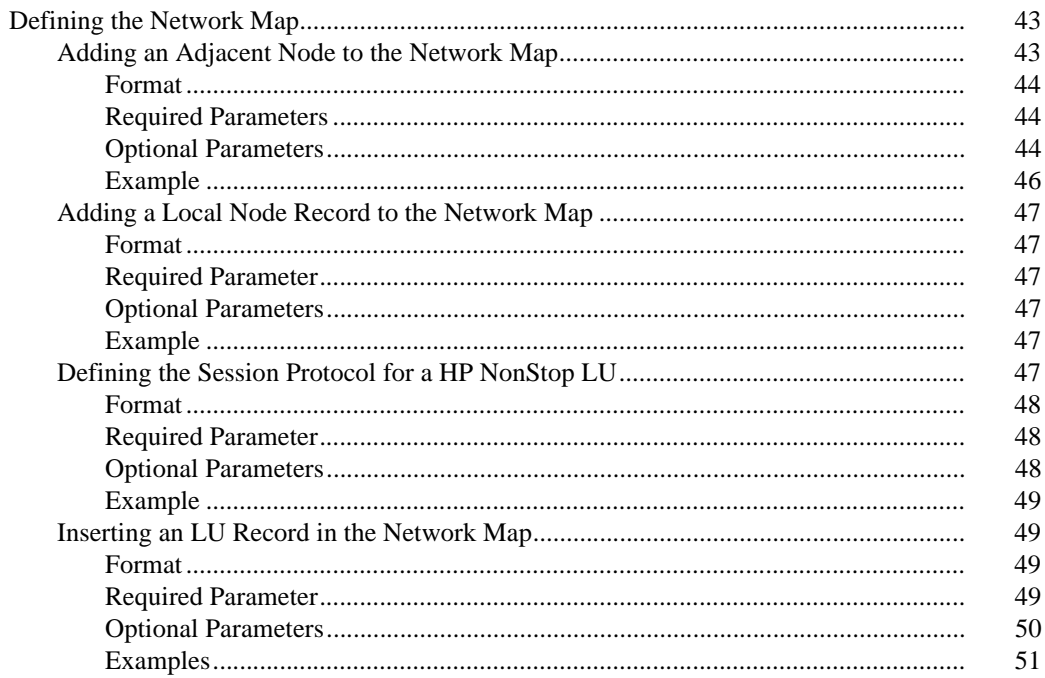

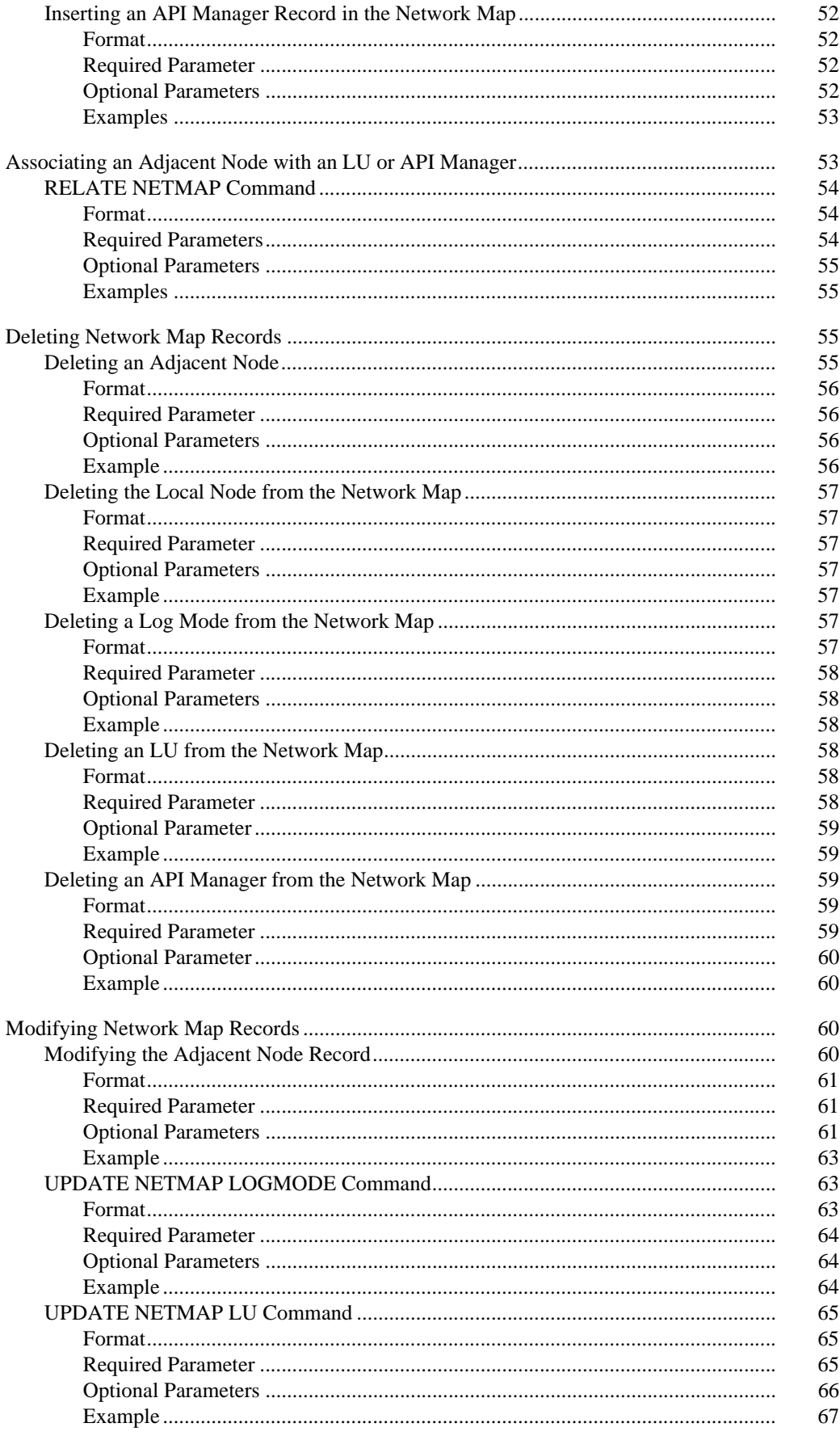

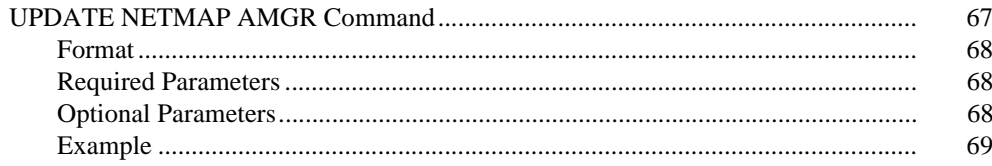

#### **Chapter 4 Retrying File Allocation Failures**

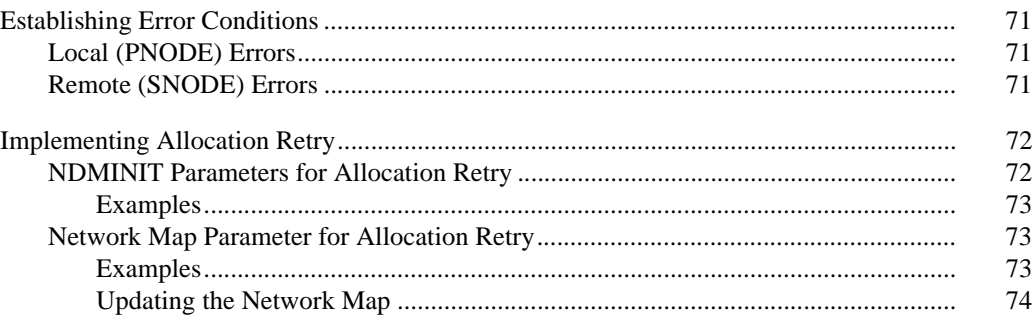

#### **Chapter 5** Defining and Maintaining the Type File

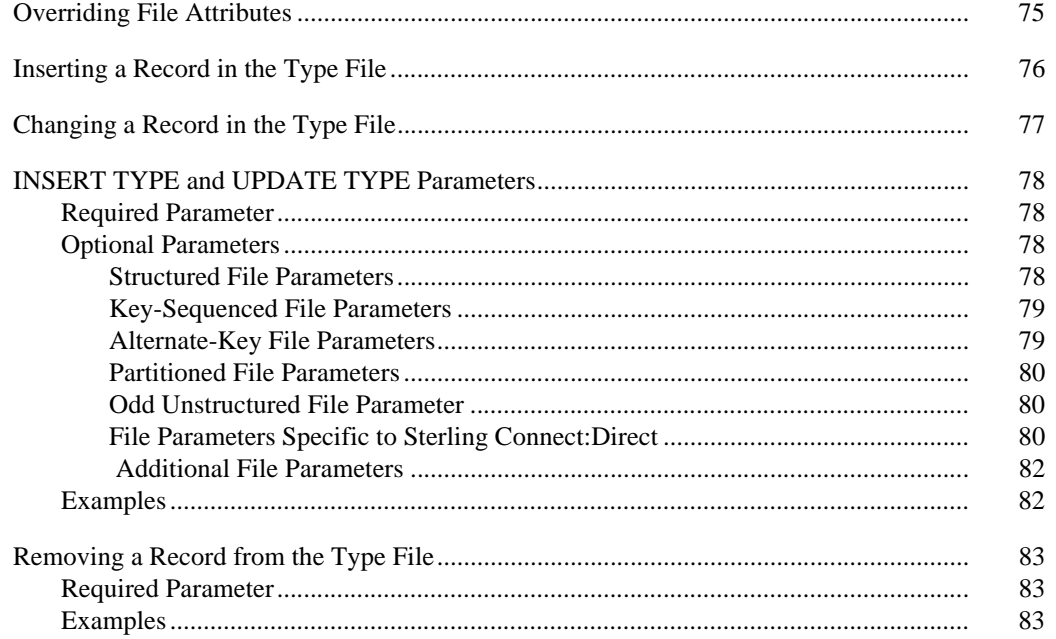

#### **Chapter 6 Defining Character Translation Tables**

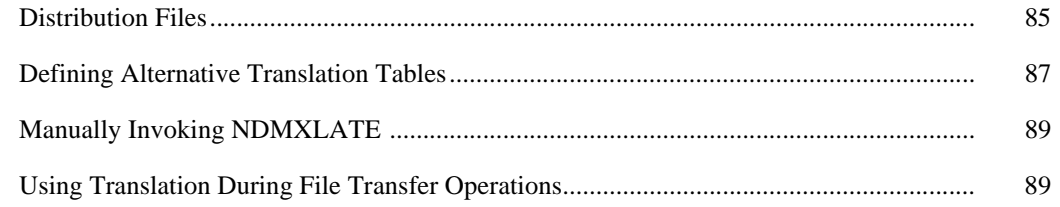

#### **Chapter 7 Optimizing Performance**

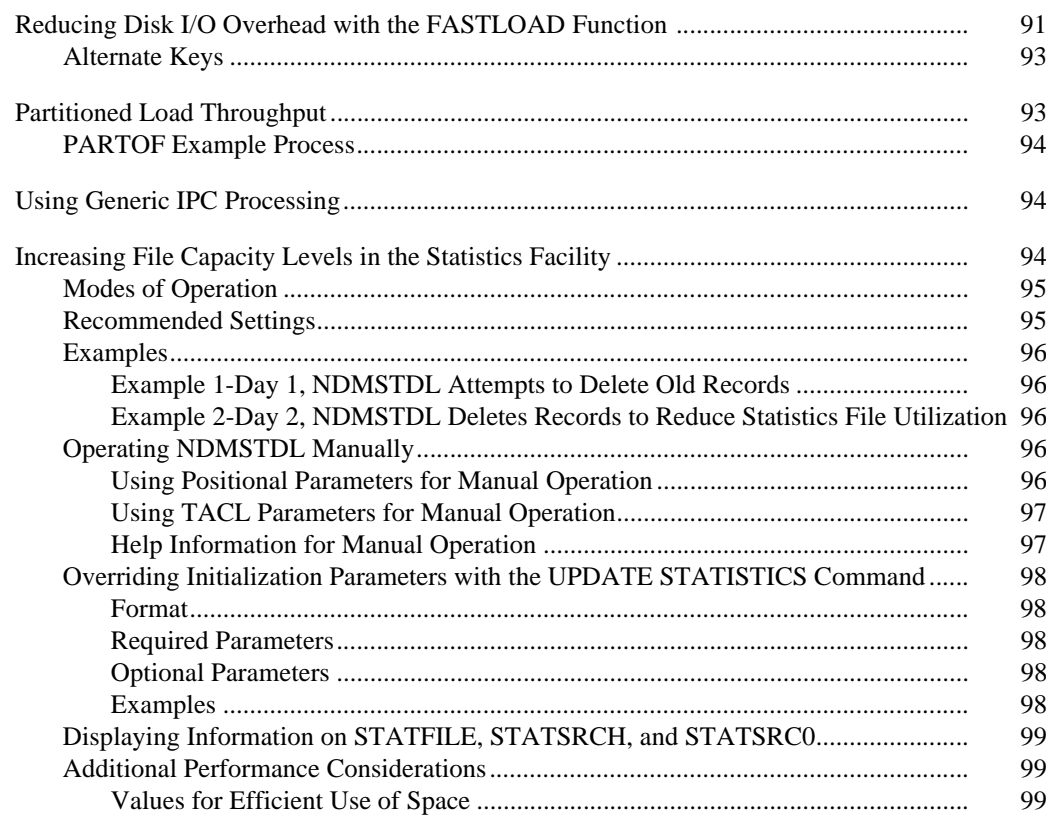

#### **Chapter 8 Running Traces**

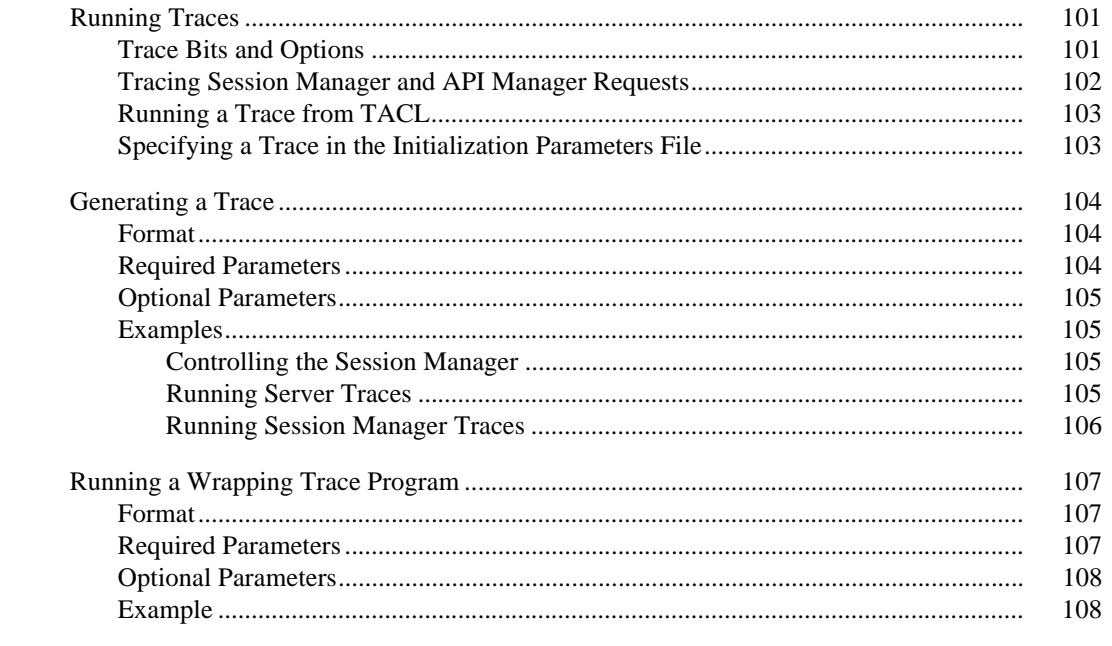

#### **Chapter 9 Controlling EMS Logging**

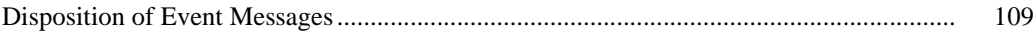

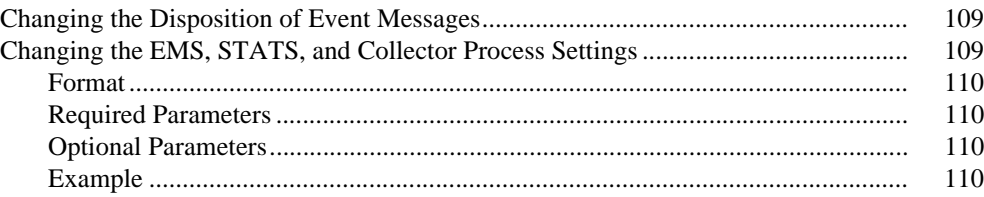

## **[Chapter 10 Modifying the Message File](#page-110-0)**

# **[Chapter 11 Sterling Connect:Direct for HP NonStop Spooler Option](#page-112-0)**

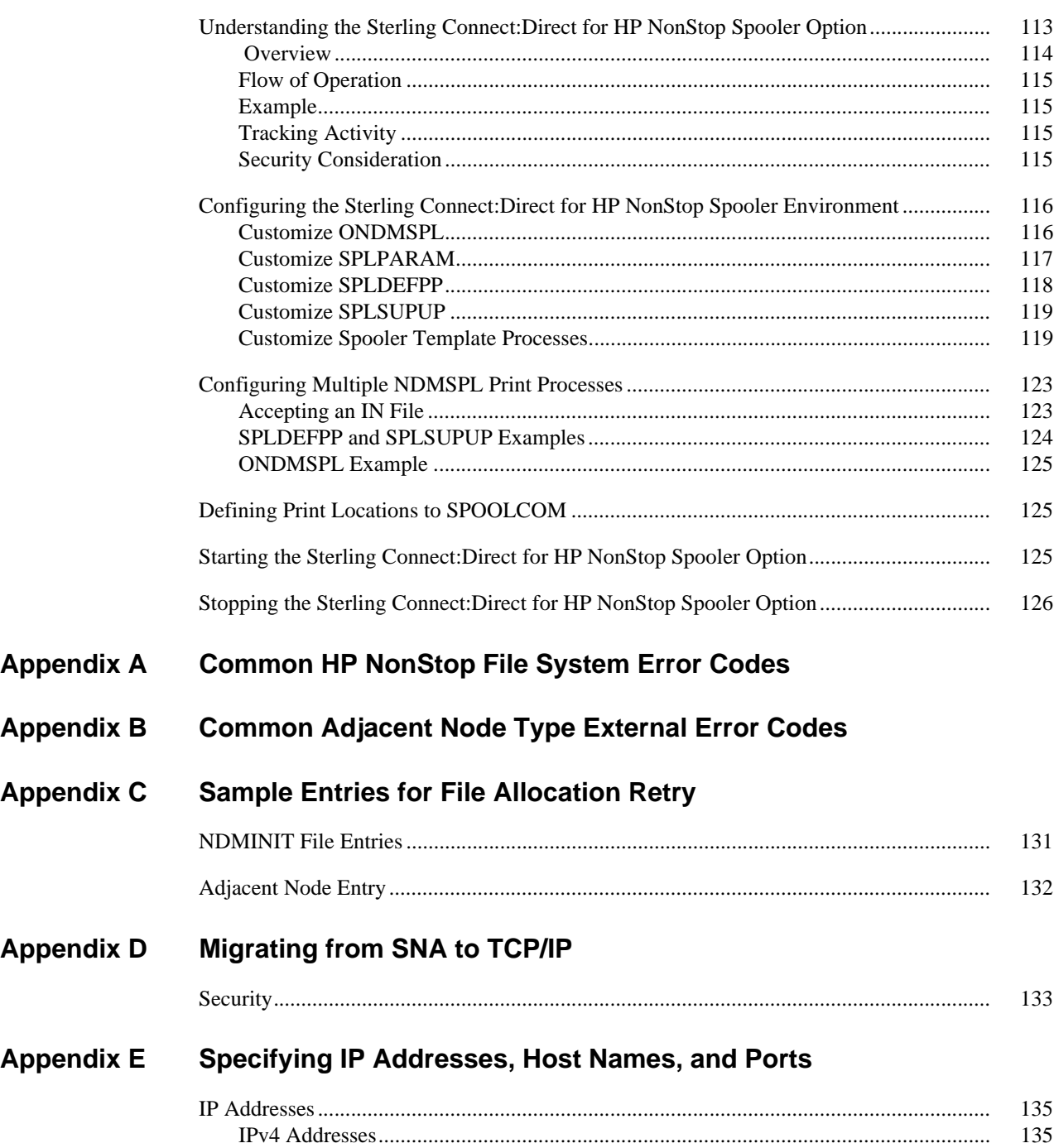

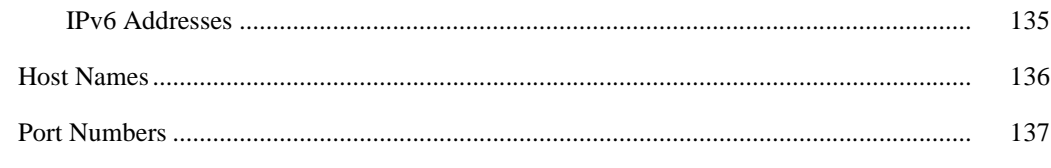

# **Notices**

# Glossary

**Index** 

# **Preface**

<span id="page-10-0"></span>The *IBM Sterling Connect:Direct for HP NonStop Administration Guide* is for programmers and network operations staff who maintain Sterling Connect:Direct for HP NonStop.

This *IBM Sterling Connect:Direct for HP NonStop Administration Guide* assumes knowledge of the HP NonStop operating system, its applications, network, and environment. If you are not familiar with the HP NonStop operating system, refer to the HP NonStop library of manuals.

### <span id="page-10-1"></span>**Chapter Overview**

The organization of the *IBM Sterling Connect:Direct for HP NonStop Administration Guide* follows:

- Chapter 1, *[About Sterling Connect:Direct for HP NonStop](#page-12-2)*, provides general information about the product and describes how IBM® Sterling Connect:Direct® for HP NonStop works.
- Chapter 2, *[Defining and Maintaining Security](#page-26-3)*, describes security options and provides the information you need to set up Sterling Connect:Direct for HP NonStop security in your environment.
- Chapter 3, *[Defining and Maintaining the Network Map](#page-42-3)*, describes the various NETMAP commands you can use to perform tasks related to the network map.
- Chapter 4, *[Retrying File Allocation Failures](#page-70-4)*, explains how to implement the file allocation retry process in the event of a file allocation error.
- Chapter 5, *[Defining and Maintaining the Type File](#page-74-2)*, describes the tasks you can perform to maintain the type file, which contains records that define the file attributes for new files.
- Chapter 6, *[Defining Character Translation Tables](#page-84-2)*, explains how to use the NDMXLATE utility to define character translation tables for use during file transfer operations.
- Chapter 7, *[Optimizing Performance](#page-90-2)*, describes the different options that you can use to optimize product performance.
- Chapter 8, *[Running Traces](#page-100-3)*, provides command syntax and parameter descriptions for running traces and controlling automatic establishment of the Sterling Connect:Direct for HP NonStop server.
- Chapter 9, *[Controlling EMS Logging](#page-108-4)*, describes how to manage the event messages for the startup and shutdown of Processes.
- Chapter 10, *[Modifying the Message File](#page-110-1)*, explains how to display, modify, and print messages in Sterling Connect:Direct for HP NonStop.
- Chapter 11, *[Sterling Connect:Direct for HP NonStop Spooler Option](#page-112-2)*, describes the spooler option you can use to transfer spooler jobs automatically from an HP NonStop node to a disk file on an adjacent node.
- Appendix A, *[Common HP NonStop File System Error Codes](#page-126-1)*, lists errors commonly returned by the HP NonStop file system following either an allocation error or a dynamic system resource problem external to Sterling Connect:Direct for HP NonStop.
- Appendix B, *[Common Adjacent Node Type External Error Codes](#page-128-1)*, contains a listing of external errors returned by adjacent nodes due to an allocation failure.
- Appendix C, *[Sample Entries for File Allocation Retry](#page-130-2)*, provides sample NDMINIT and adjacent node entries for file allocation retry.
- Appendix D, *[Migrating from SNA to TCP/IP](#page-132-2)*, discusses some issues you need to consider before migrating between SNA and TCP/IP.
- Appendix E, *[Specifying IP Addresses, Host Names, and Ports](#page-134-4)*, discussed the guidelines to use for both Internet Protocol version 4 (IPv4) and Internet Protocol version 6 (IPv6) versions of the Internet Protocol.
- *Glossary,* defines Sterling Connect:Direct for HP NonStop terms used in the manual.

# <span id="page-12-2"></span><span id="page-12-0"></span>**About Sterling Connect:Direct for HP NonStop**

Sterling Connect:Direct for HP NonStop links technologies and moves all types of information between networked systems and computers. It manages high-performance transfers by providing features such as automation, reliability, efficient use of resources, application integration, and ease of use. Sterling Connect:Direct for HP NonStop software offers choices in communications protocols, hardware platforms, and operating systems. It provides the flexibility to move information among mainframes, midrange systems, desktop systems, and LAN-based workstations.

### <span id="page-12-1"></span>**Sterling Connect:Direct for HP NonStop Components**

Sterling Connect:Direct for HP NonStop runs as an application on the Guardian operating system. The product components interact to execute the Process statements and commands submitted through the user interface.

The following figure illustrates the basic components of Sterling Connect:Direct for HP NonStop: Monitor (NDMMON), Server (NDMSRVR), User Interface (NDMCOM), Session Manager (NDMSMGR), API Manager (APIMGR), I/O Exits (I/O EXIT), Statistics Deletion Program (NDMSTDL), Statistics Utility Program (STUTIL), Application Programming Interface (USERAPIC), and Sterling Connect:Direct for HP NonStop Spooler Option (NDMSPL). Brief descriptions of each component follow the sample network configuration.

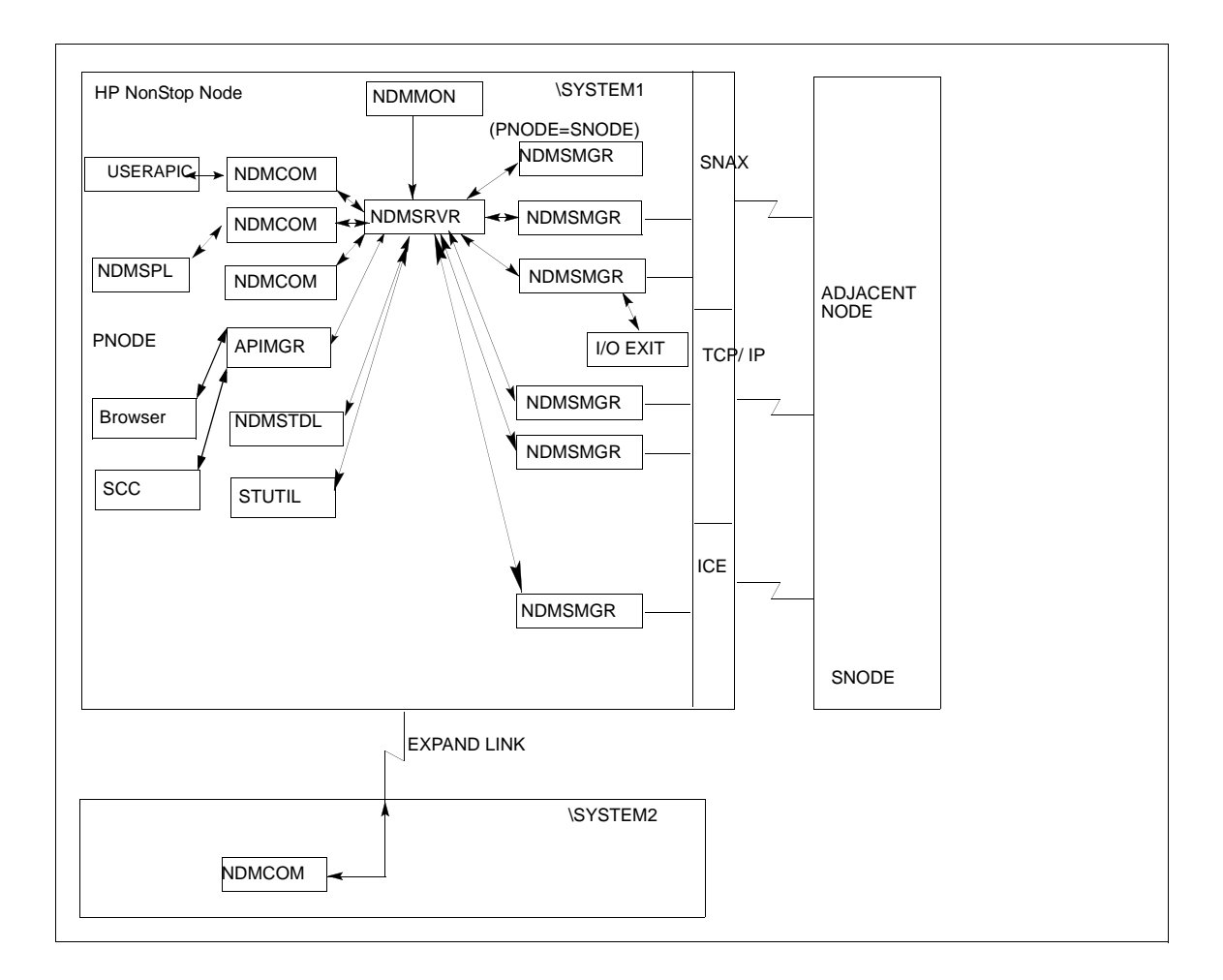

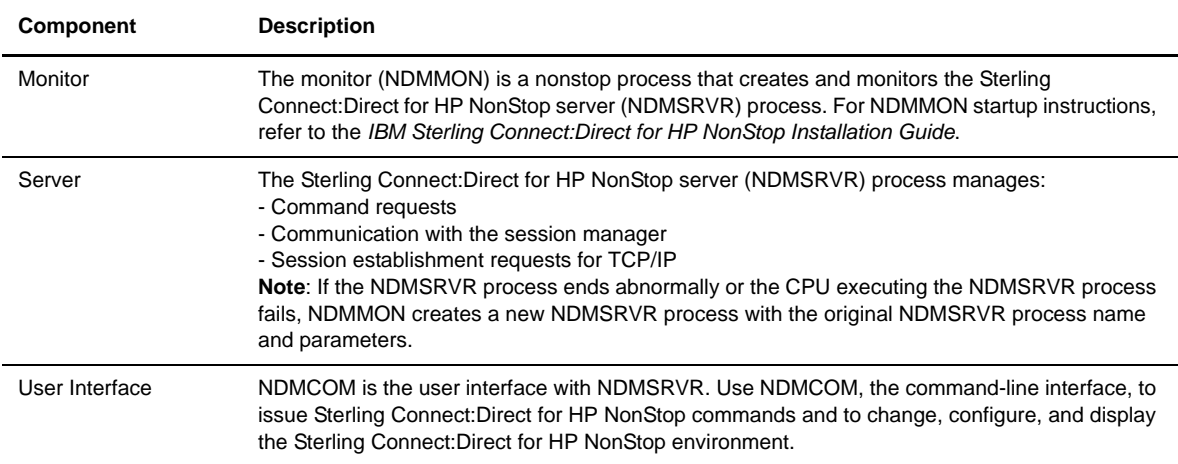

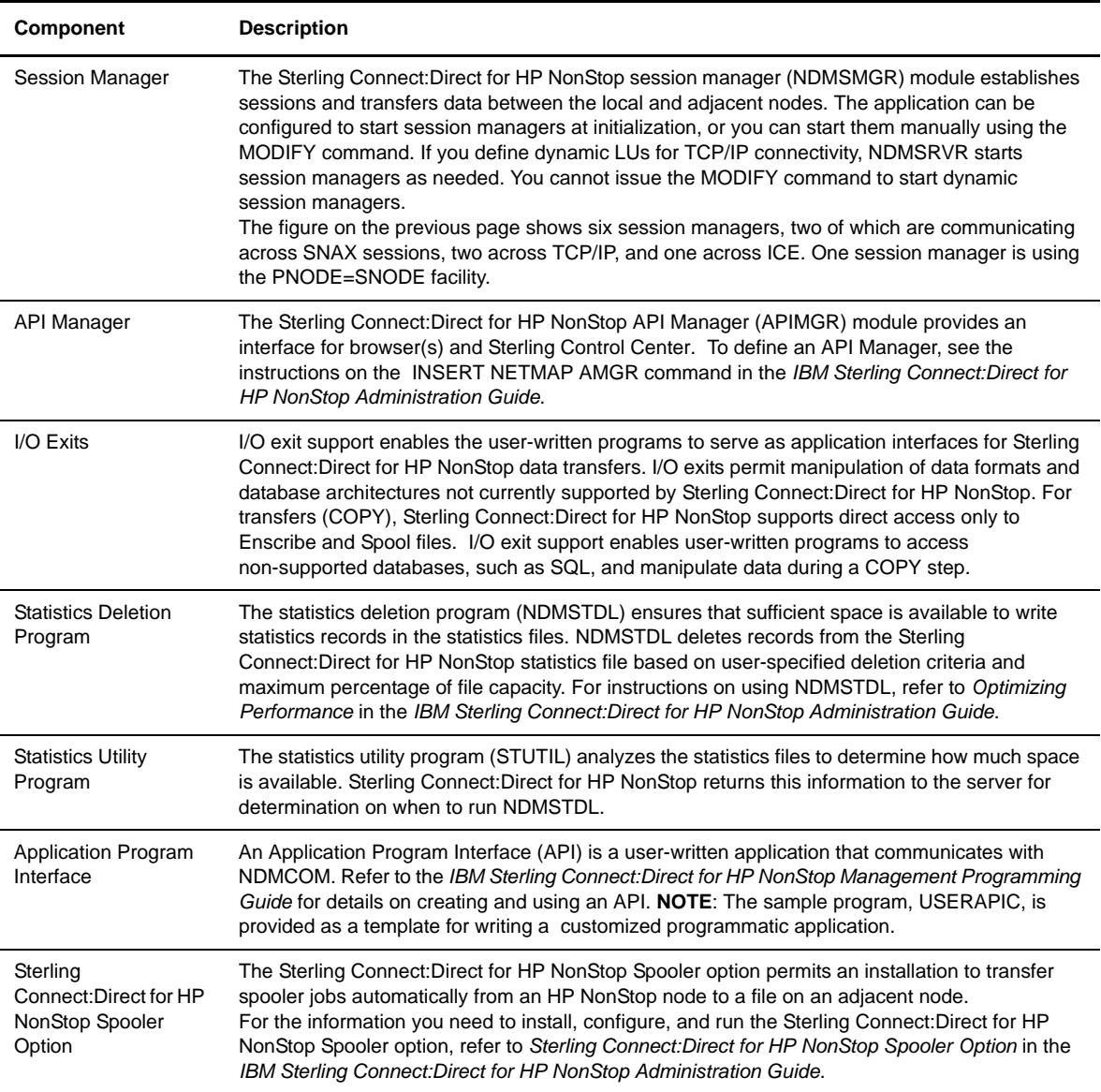

# <span id="page-14-0"></span>**Automated Installation and Management System**

The Automated Installation and Management System (AIMS) is a full-screen, block-mode interface for installing, configuring, and starting Sterling Connect:Direct for HP NonStop.

**Note:** You must have a 6530 terminal or a 6530 emulation program to run AIMS.

AIMS is a menu-driven system that collects information about your node and the nodes you are communicating with and guides you through the installation. Performing the menu options in the displayed numerical order expedites installation. Each user-input screen has a Help feature, which describes the entry fields for the screen. Throughout the AIMS procedure, messages displayed on the bottom line of the screen inform you of the status of the procedure and indicate errors. For more information on AIMS, refer to *IBM Sterling Connect:Direct for HP NonStop Installation Guide*.

### <span id="page-15-0"></span> **Sterling Connect:Direct for HP NonStop Concepts**

This section introduces certain concepts and definitions important to understanding user operations.

#### <span id="page-15-1"></span>**Processes**

The Process language provides instructions for transferring files, running programs, submitting jobs on the adjacent node, and altering the sequence of Process step execution. You can include one or more steps in a Process.

A Process consists of a Process definition statement (PROCESS statement) and one or more additional statements. Parameters further qualify Process instructions. For more information, including sample Processes, see the Processes web site at [http://www.sterlingcommerce.com/documentation/processes/processhome.html.](http://www.sterlingcommerce.com/documentation/processes/processhome.html)

#### <span id="page-15-2"></span>**Transmission Control Queue**

The Transmission Control Queue (TCQ) controls Process execution as Sterling Connect:Direct for HP NonStop operates. Sterling Connect:Direct for HP NonStop stores submitted Processes in the TCQ which is divided into logical queues.

Sterling Connect:Direct for HP NonStop places the Process in the appropriate queue based on Process statement parameters that affect scheduling. Examples of such parameters are the HOLD, RETAIN, and STARTT parameters.

Sterling Connect:Direct for HP NonStop selects Processes in a first-in first-out manner for execution in Process class and priority as sessions are available. You can access the queues and manipulate the Processes through Sterling Connect:Direct for HP NonStop commands.

Refer to *Queuing Processes* in the *IBM Sterling Connect:Direct for HP NonStop User Guide and Reference* for a discussion of the following topics:

- Understanding the Transmission Control Queue
- Managing Processes in the TCQ
- Scheduling Sterling Connect:Direct for HP NonStop Activity

#### <span id="page-16-0"></span>**Network Map**

The network map file defines the nodes with which Sterling Connect:Direct for HP NonStop can communicate. The network map includes a local node record and one or more adjacent nodes, logical units (LUs), API managers (AMGRs), and logmode records.

The local node is the logical name for the node on which you installed Sterling Connect:Direct for HP NonStop. An adjacent node is the node definition for a remote site. LUs provide communication between the HP NonStop system (local node) and adjacent nodes. Logmode records define the session protocol for an SNA HP NonStop LU, and are only used when the local LU is configured as the primary LU (PLU).

In addition to creating explicit adjacent node records for the individual nodes with which you communicate, you can also define domain node adjacent node records for communications with large networks of Sterling Connect:Direct nodes, including Sterling Connect:Direct/Plex systems, in a TCP domain. These special-purpose adjacent node records simplify your network map and increase efficiency.

### <span id="page-16-1"></span>Defining Domain Nodes to Manage Inbound TCP/IP Connections

The domain node feature enables you to manage inbound connection requests to the Sterling Connect:Direct for HP NonStop node from IP addresses that are not explicitly configured in the network map, for example from multiple Sterling Connect:Direct/Server processes under the direction of the Sterling Connect:Direct/Plex Manager. Using the domain node feature, you can create an adjacent node entry of the type NDM.DOMAIN for any TCP/IP domain containing one or more Sterling Connect:Direct nodes and define a range of IP addresses instead of defining an adjacent node record for each remote connection. When the Sterling Connect:Direct for HP NonStop server receives a connection request, it first attempts to match the originating IP address with a specific adjacent node entry in the network map. If this search fails, the server searches for adjacent nodes of the type NDM.DOMAIN and then uses the IPMASK parameter as a template to identify a node that best fits the mask's pattern. Without a domain node record, each Sterling Connect:Direct/Plex Server or remote node must have an adjacent node record in the Sterling Connect:Direct for HP NonStop network map to initiate connections to the local Sterling Connect:Direct for HP NonStop node.

The DOMAINSERVER and the NETMAPCHECK initialization parameters are associated with this feature.You must set the DOMAINSERVER global initialization parameter to Yes before you can define a domain node.

You can use the NETMAPCHECK initialization parameter and Sterling Connect:Direct Secure Plus to secure the TCP/IP sessions. See *Sterling Connect:Direct Secure Plus* in this chapter for more information about Sterling Connect:Direct Secure Plus and *Planning the Installation* in the *IBM Sterling Connect:Direct for HP NonStop Installation Guide* for a discussion about how the security options function in your environment.

### <span id="page-16-2"></span>Using Session Redirection for Outbound TCP/IP Connections

Sterling Connect:Direct for HP NonStop supports session redirection for outbound connections to a Sterling Connect:Direct/Plex system. As illustrated in the following figure, a Sterling Connect:Direct/Plex system is a Sterling Connect:Direct for zOS system consisting of a Sterling Connect:Direct/Plex Manager and one or more Sterling Connect:Direct/Servers in a TCP/IP environment. Connection requests from the Sterling Connect:Direct for HP NonStop node to the Sterling Connect:Direct/Plex system are routed to the Sterling Connect:Direct/Plex Manager, which redirects the connection request to the appropriate, available Sterling Connect:Direct/Plex Server process. Redirecting communications sessions across multiple Sterling Connect:Direct Server processes simplifies the network map, facilitates load-balancing, and ensures continuous, efficient use of resources.

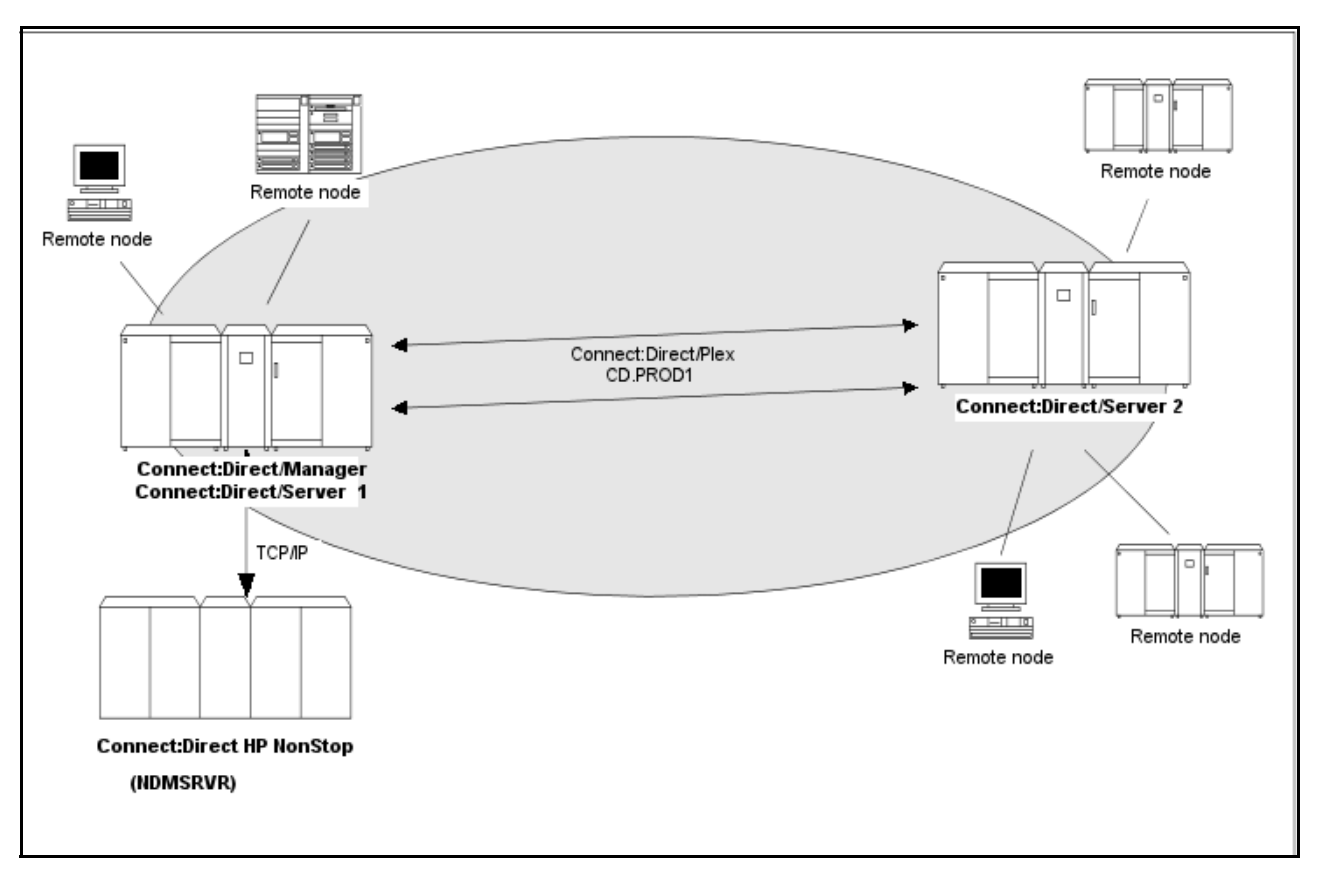

You can create adjacent node records either through AIMS or with individual network map commands. Use the following table as a guide to the tools and the parameters used to create adjacent node records:

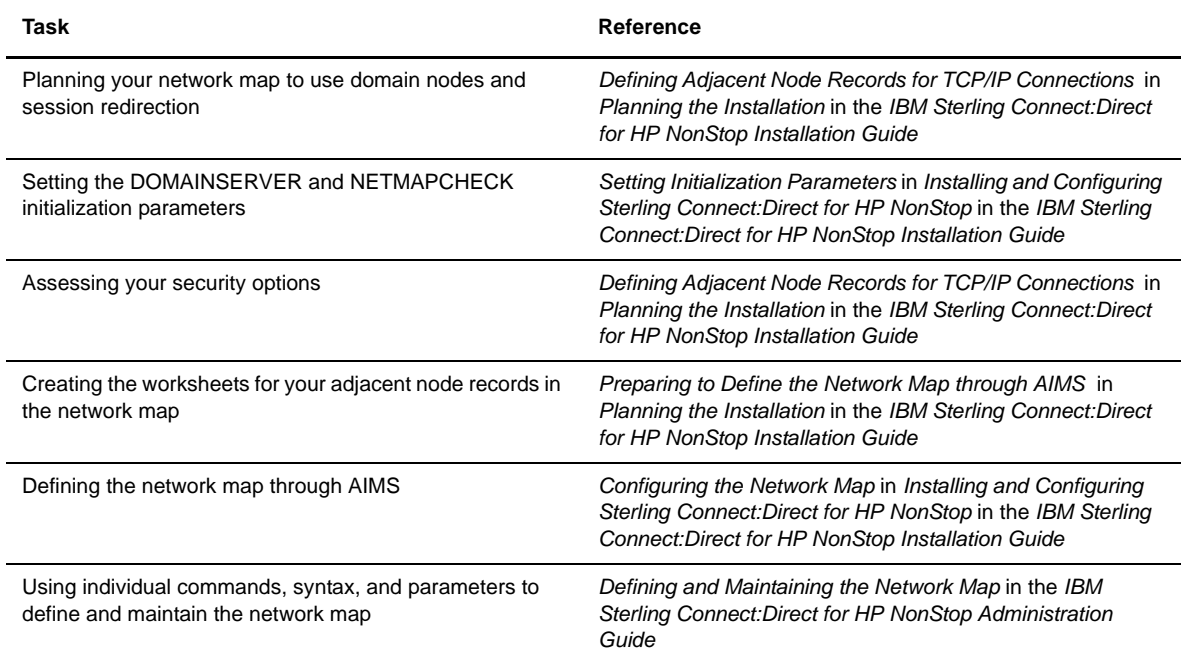

### <span id="page-18-0"></span>**Sterling Connect:Direct Secure Plus**

The certificate authentication and multiple cipher suites offered by Sterling Connect:Direct Secure Plus provide the confidence that your organization can use public networks knowing that data is being reliably transferred from a known source and can only be read by the intended recipient. To use Sterling Connect:Direct Secure Plus for communications with remote nodes, you must have node records in the Sterling Connect:Direct Secure Plus parameters file (SPNODES) that duplicate the adjacent node records in the Sterling Connect:Direct for HP NonStop network map.You can populate the Sterling Connect:Direct Secure Plus parameters file from entries defined in an existing network map using the Sync with NetMap function. For more information about populating the Sterling Connect:Direct Secure Plus parameters file (SPNODES) and configuring nodes for Sterling Connect:Direct Secure Plus, refer to the *IBM Sterling Connect:Direct Secure Plus for HP NonStop Implementation Guide*. For information about using Sterling Connect:Direct Secure Plus with domain nodes, see *Planning the Installation* in the *IBM Sterling Connect:Direct for HP NonStop Installation Guide.*

### <span id="page-18-1"></span>**Sterling Control Center**

Sterling Control Center is a centralized management system that provides operations personnel with continuous enterprise-wide business activity monitoring. Sterling Control Center lets you monitor these types of servers:

- Sterling Connect:Direct for z/OS
- Sterling Connect:Direct for UNIX
- Sterling Connect:Direct for Microsoft Windows
- Sterling Connect:Direct for HP NonStop
- Sterling Connect:Direct Select
- Sterling Connect:Direct for i5/OS (iSeries)
- IBM® Sterling Connect:Enterprise® for z/OS®
- Sterling Connect:Enterprise for UNIX
- IBM® Sterling B2B Integrator servers (including Sterling B2B Integrator clusters)
- FTP servers that use xferlog format

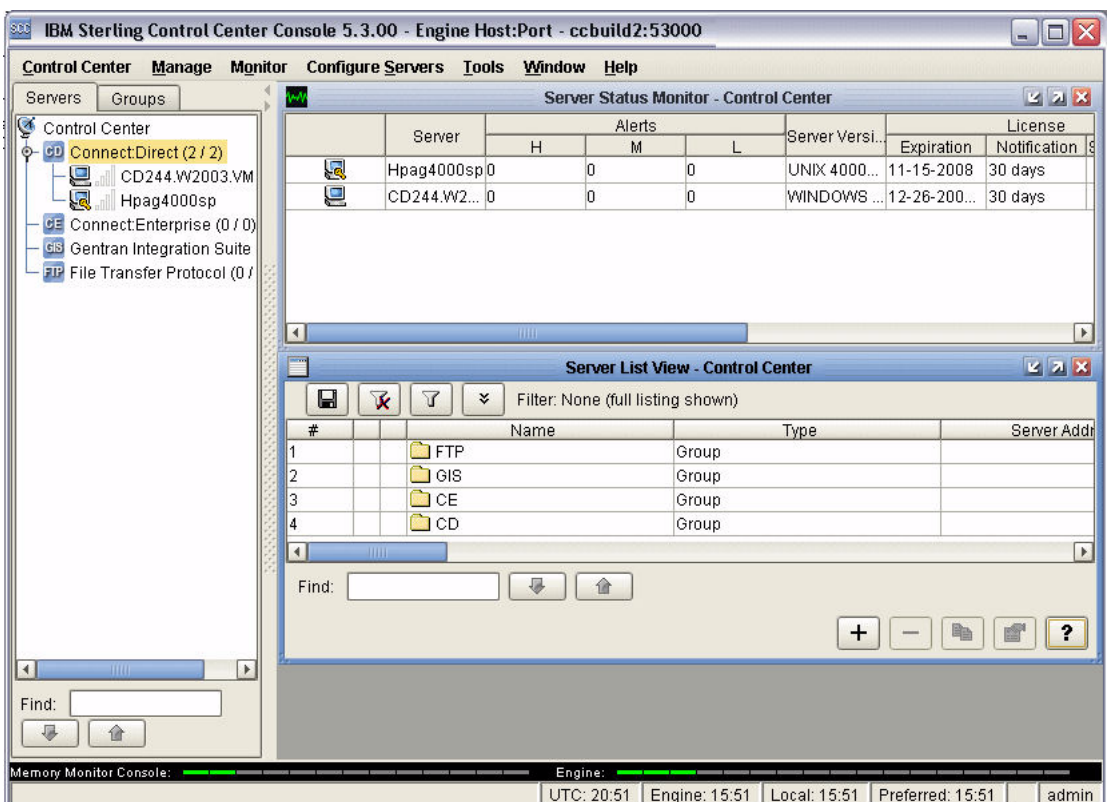

Sterling Control Center enables you to:

- Manage Sterling Connect:Direct for UNIX, Microsoft Windows, or z/OS servers. You can manage these types of configuration objects:
	- Functional authorities
	- Initialization parameters
	- Netmap nodes
	- Netmap modes
	- Netmap communication paths
	- Sterling Connect:Direct Secure Plus nodes
	- Sterling Connect:Direct Secure Plus key certificates
	- Sterling Connect:Direct Secure Plus trusted certificates
	- Sterling Connect:Direct Secure Plus cipher suites
	- User proxies

You can also compare versions of the above configuration objects for a given server, do searches on configuration objects, make templates to simplify the creation of new configuration objects, and do audits of changes to configuration objects. (For more on using Sterling Control Center to configure servers, see the *IBM Sterling Control Center Configuration Management Guide*.)

- **Monitor multiple servers** 
	- Group individual servers into server groups for a single view of system-wide activity. Group server groups into larger groups, and display a list view of servers and server groups.
	- View status and statistics on active or completed processing
- Suspend, release, and handle Sterling Connect:Direct Processes on z/OS, Microsoft Windows, HP NonStop, and UNIX platforms
- Stop Sterling Connect:Direct servers on z/OS, Microsoft Windows, HP NonStop, i5/OS, and UNIX platforms
- Pause and resume monitoring for a Sterling Connect:Direct server
- ❖ Monitor service levels
	- View information about active and completed Processes across servers within your network
	- Receive notification of data delivery events that occur or do not occur as scheduled
	- Define rules based on processing criteria that can generate an alert, send an e-mail notification, generate a Simple Network Management Protocol (SNMP) trap to an Enterprise Systems Manager (ESM), run a system command, or issue a Sterling Connect:Direct server command
	- Monitor for alerts about conditions such as a server failure or a Process that starts late
	- Create service level criteria (SLCs) that define processing schedules, monitor Processes and file transfers for compliance with the processing schedules, and generate alerts when schedules are not met
- Analyze key operational metrics through reports to document and analyze processing activity
- Create customized reports based on criteria you define, and schedule the reports to run and be delivered automatically by e-mail
- Validate user authenticity for console to engine connections using one or more of four authentication methods, including password validation, host name identification, Windows domain, and TCP/IP address (or three methods in the case of the Web console, which does not support domain authentication)
- Identify additional Sterling Connect:Direct servers (through Node Discovery) that may need to be monitored based on communications with a currently monitored server

Sterling Control Center enhances operational productivity and improves quality of service by:

- Monitoring and configuring and managing licenses for Sterling Connect:Direct servers (for Microsoft Windows, UNIX, and z/OS) from a central point
- $\triangle$  Ensuring that critical processing windows are met
- Reducing impact on downstream processing by verifying that expected processing occurs
- Providing proactive notification for at-risk business processes
- Consolidating information for throughput analysis, capacity planning, post-processing operational or security audits, and workload analysis
- Reducing the risk of errors associated with manual system administration, including eliminating individual server logon to view activity and the need to separately configure each server for error and exception notifications

Sterling Control Center is available for purchase as a separate product. Contact your IBM representative to learn more about Sterling Control Center.

#### <span id="page-20-0"></span>**Sterling Connect:Direct Browser User Interface**

Sterling Connect:Direct Browser User Interface allows you to build, submit, and monitor Sterling Connect:Direct Processes from an Internet browser, such as Microsoft Internet Explorer.

You can also perform Sterling Connect:Direct system administration tasks, such as viewing and changing the network map or initialization parameters, from Sterling Connect:Direct Browser User Interface. The specific administration tasks that you can perform depend on the Sterling Connect:Direct platform that your browser is signed on to and your security level.

Sterling Connect:Direct Browser User Interface is installed on a Web server and can be accessed by administrators and users through a URL. The following example shows the page used to graphically submit a Process:

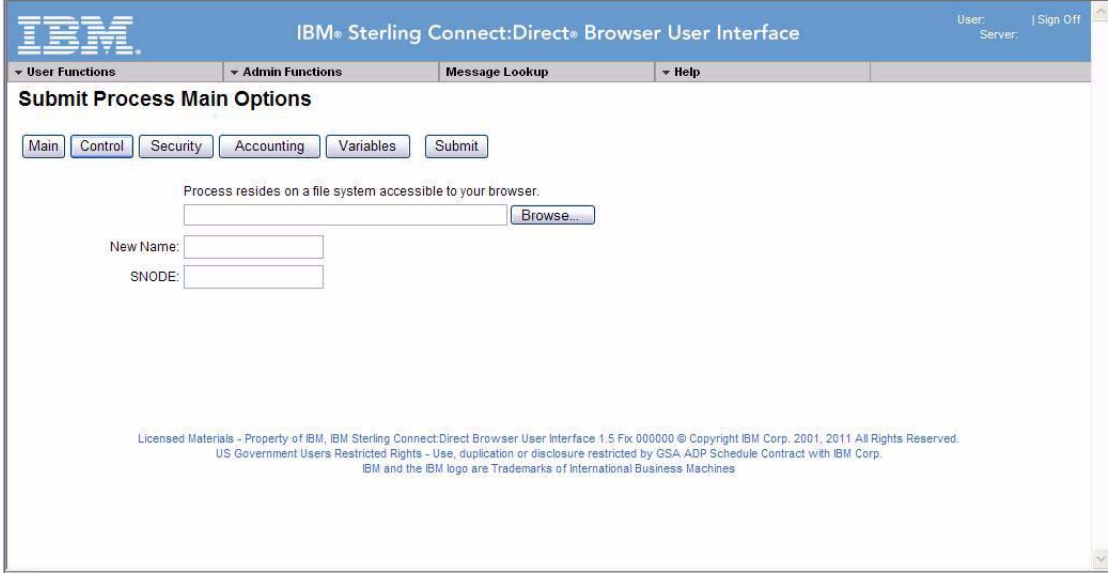

### <span id="page-21-0"></span>**Interfacing with Sterling Control Center or Sterling Connect:Direct Browser User Interface**

Sterling Connect:Direct for HP NonStop can interface with Sterling Control Center and Sterling Connect:Direct Browser User Interface. The TCP/IP API enables users of these other IBM applications to configure, control, and operate Sterling Connect:Direct for HP NonStop from any host on a TCP/IP network. To set up a connection between Sterling Connect:Direct for HP NonStop and Sterling Control Center or Sterling Connect:Direct Browser User Interface, you need to define two entities in the network map:

- An adjacent node with the TYPE parameter defined as NDM.API and the IPADDR parameter defined as the address of the external application client from which connection requests may be received.
- An API manager (AMGR) to handle communications sessions with the external application. The AMGR record is used to define the local TCP process and port number on which a LISTEN is to be posted to accept incoming connection requests.

After you have defined these components, you must identify the AMGRs you want to use to communicate with an adjacent node by using the RELATE NETMAP command. For more information on both the INSERT and RELATE NETMAP commands, refer to *Defining and Maintaining the Network Map* in the *IBM Sterling Connect:Direct for HP NonStop Administration Guide*. You can also perform these functions using the Automated Installation & Management System (AIMS) to set up the network map. For more information, refer to *Installing and Configuring Sterling Connect:Direct for HP NonStop* in the *IBM Sterling Connect:Direct for HP NonStop Installation Guide*.

### <span id="page-21-1"></span>**Commands**

You use commands to submit Sterling Connect:Direct for HP NonStop Processes to the TCQ and to manipulate Processes in the queue by flushing, deleting, or suspending them.

The following command submits the Process called ONESTEP to the TCQ with a HOLD status of Yes:

Other commands allow you to select and display statistics or perform administrative functions, such as maintain network maps, user authorities, and default types.

The command language consists of the following types of commands:

- User
- Administrator
- Environment
- Message

#### <span id="page-22-0"></span>User and Administrator Commands

Issue user and administrator commands to perform the following tasks:

- Submit Sterling Connect:Direct for HP NonStop Processes
- Monitor and control Process execution
- $\div$  Perform administrative functions
- Examine Sterling Connect:Direct for HP NonStop node definitions
- $\triangle$  Display and update initialization parameters
- Stop Sterling Connect:Direct for HP NonStop

Refer to the *IBM Sterling Connect:Direct for HP NonStop User Guide and Reference* for command syntax and parameter descriptions for user commands. Command syntax and parameter descriptions for administrator commands are in the *IBM Sterling Connect:Direct for HP NonStop Administration Guide*.

The following table lists the user and administrator commands and their functions:

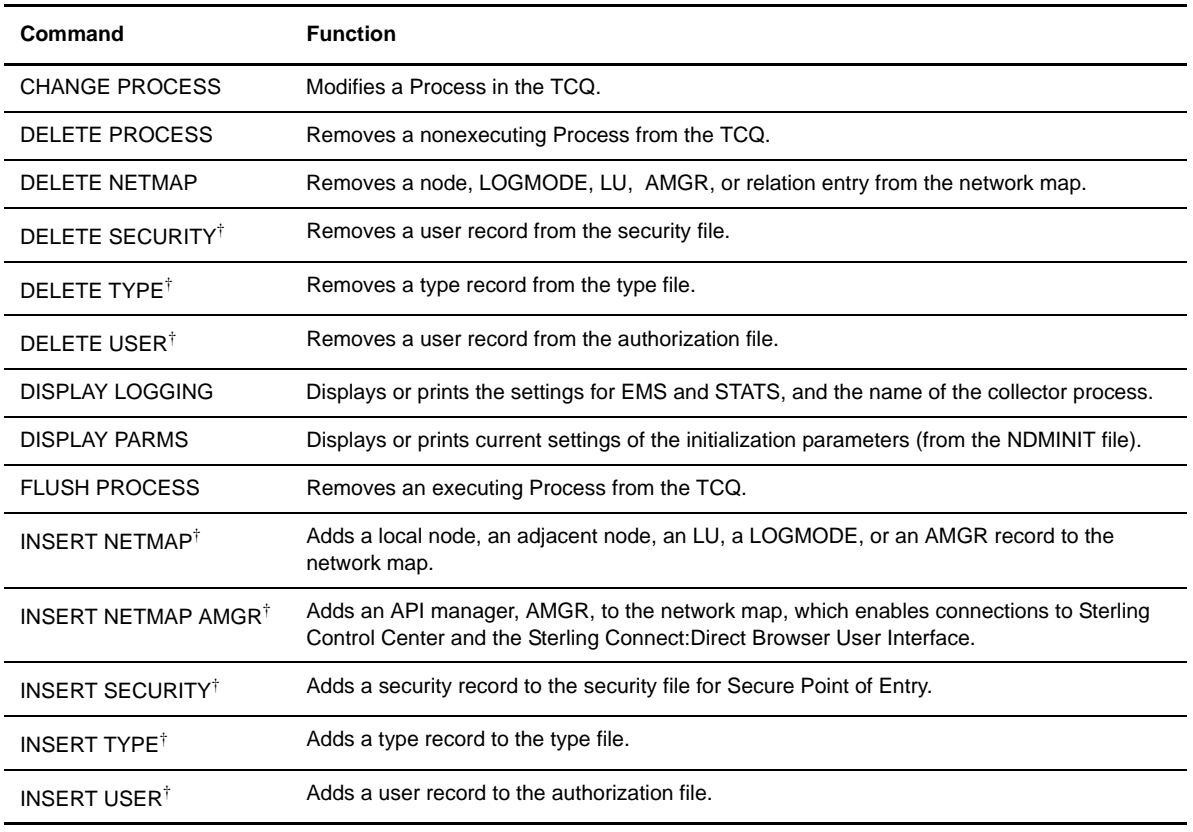

† Administrative commands

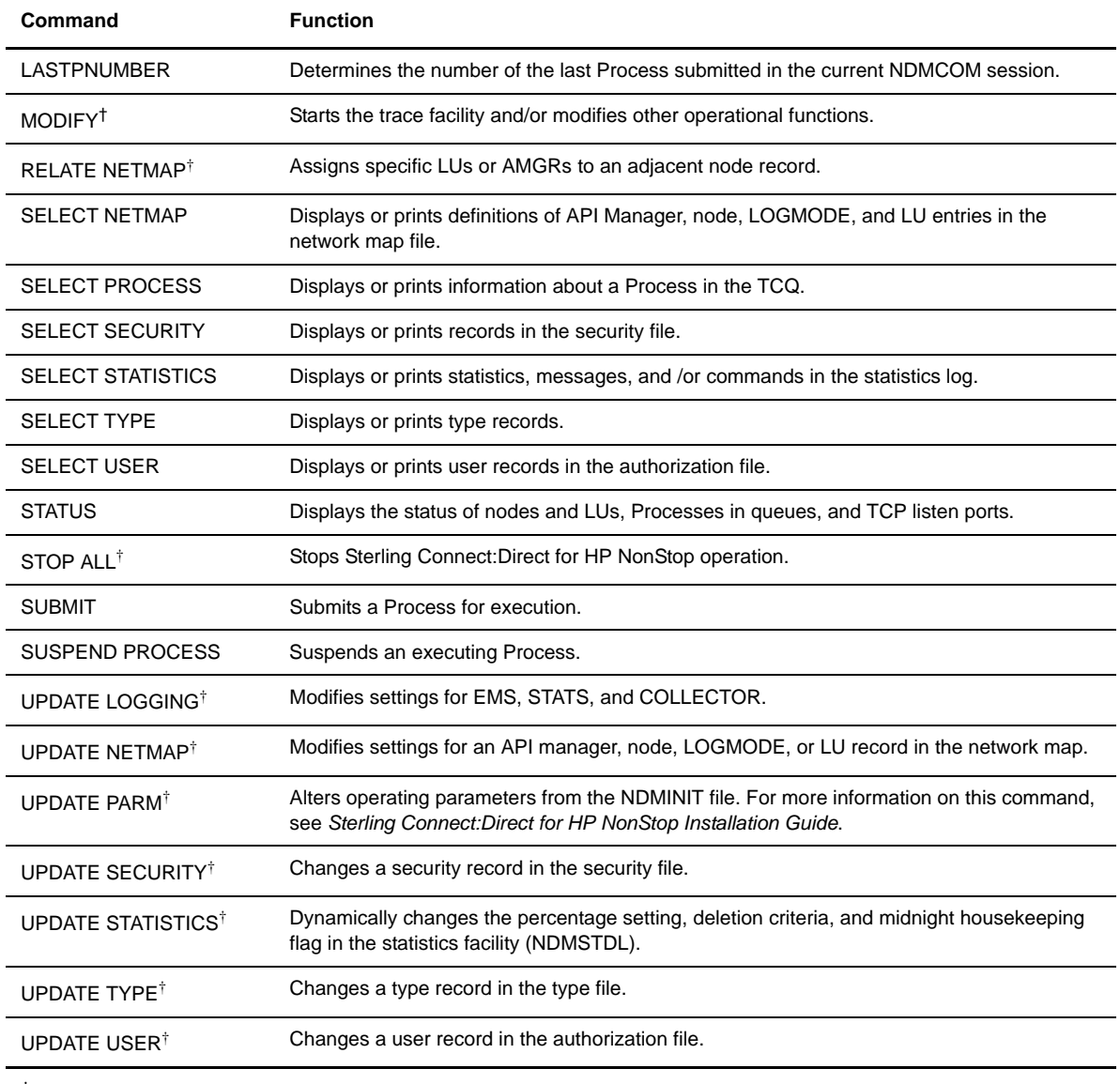

† Administrative commands

## <span id="page-23-0"></span>Environment Commands

Use environment commands to change and define the Sterling Connect:Direct for HP NonStop environment or to facilitate the use of NDMCOM. The following table lists the environment commands and their functions:

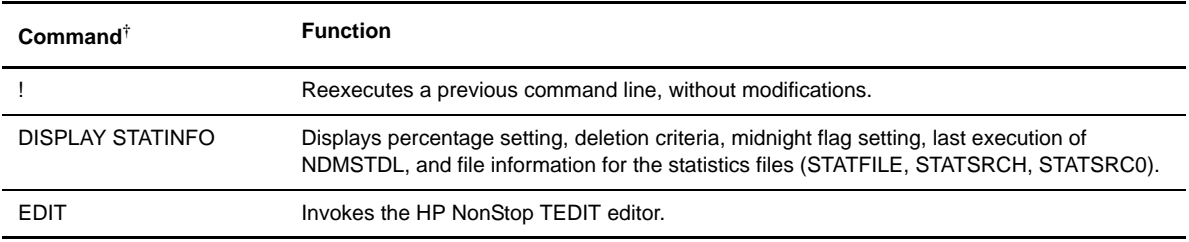

† Refer to the *Controlling the Environment* chapter in the *IBM Sterling Connect:Direct for HP NonStop User Guide and Reference* for command syntax and parameter descriptions for environment commands.

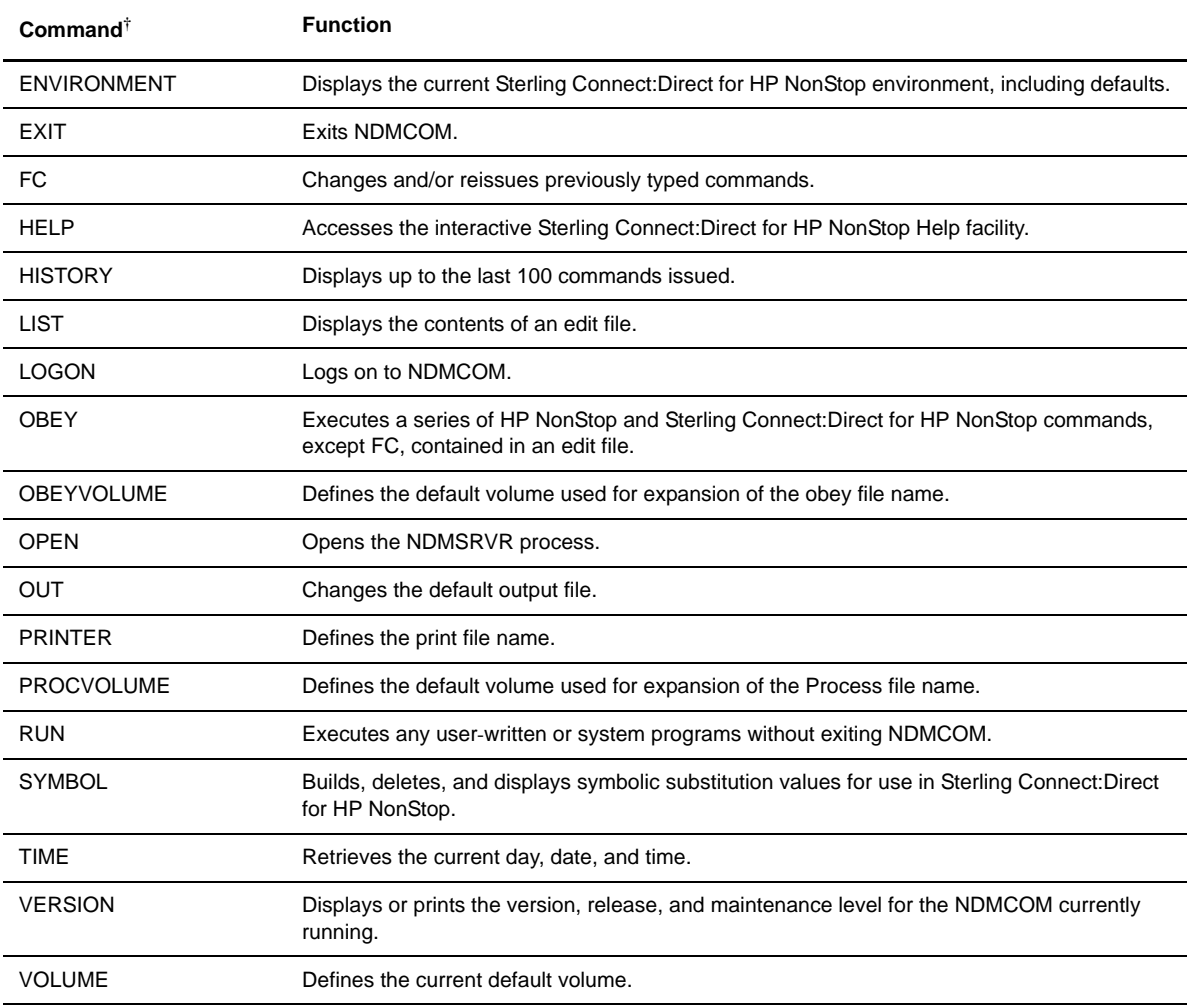

† Refer to the *Controlling the Environment* chapter in the *IBM Sterling Connect:Direct for HP NonStop User Guide and Reference* for command syntax and parameter descriptions for environment commands.

### <span id="page-24-0"></span>Message Commands

Use Sterling Connect:Direct for HP NonStop message commands to insert, delete, display, modify, and print messages. Refer to *Using Sterling Connect:Direct for HP NonStop* in the *IBM Sterling Connect:Direct for HP NonStop User Guide and Reference* for syntax and parameter descriptions for displaying and printing messages. Refer to *Modifying the Message File* in the *IBM Sterling Connect:Direct for HP NonStop Administration Guide* for syntax and parameter descriptions for modifying messages.

### <span id="page-24-1"></span>**Flow of Sterling Connect:Direct for HP NonStop Operations**

The following shows the processing flow for a SUBMIT command.

**Note:** In this discussion, the Sterling Connect:Direct Browser User Interface can be substituted wherever you see the command line interface, NDMCOM.

 $\div$  The SUBMIT command is issued through NDMCOM.

```
CD.49.>SUBMIT FILE $VOL.SEND.FILE
```
The command submits the file, \$VOL.SEND.FILE. The file contains Process statements.

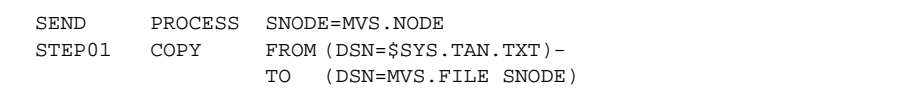

 The Process is sent to the server. The server then places the Process on the TCQ, responds to NDMCOM with the Process number (PNUMBER), and routes the Process to an available session manager. In the following figure, the server returns a PNUMBER of 5 to NDMCOM.

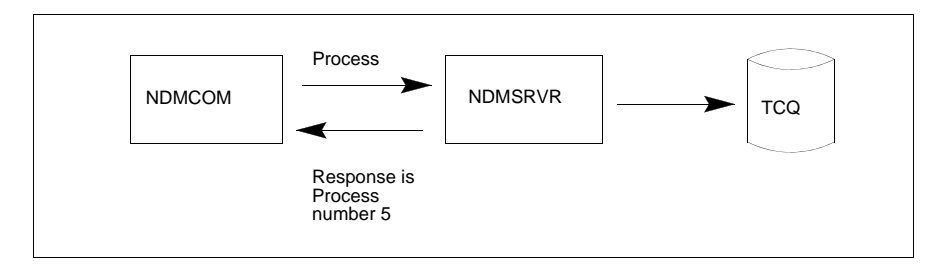

 $\div$  The session manager reads the Process from the TCQ and executes it.

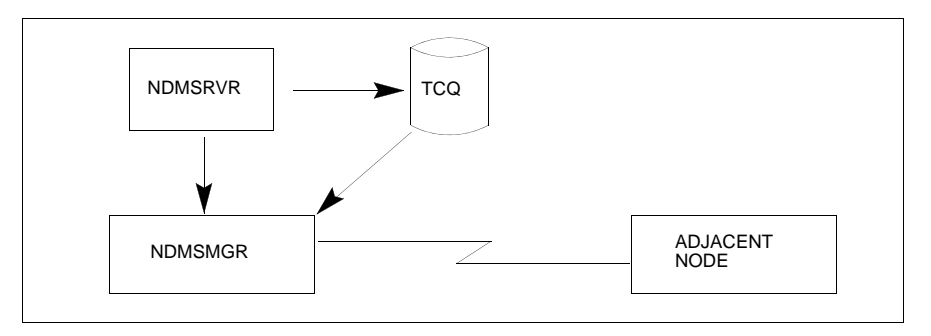

 While the Process is queued, or during execution, you can display Process status by issuing the SELECT PROCESS command.

CD.50.>SELECT PROCESS PNUMBER=5

Refer to *Managing Processes* in the *IBM Sterling Connect:Direct for HP NonStop User Guide and Reference* for sample output from the SELECT PROCESS command.

 After Process execution, you can display the results of the operation by issuing the SELECT STATISTICS command. Refer to *Viewing System Files* in the *IBM Sterling Connect:Direct for HP NonStop User Guide and Reference* for sample output from the SELECT STATISTICS command.

CD.51.>SELECT STATISTICS PNUMBER=5

# <span id="page-26-3"></span><span id="page-26-0"></span>**Defining and Maintaining Security**

This chapter describes security options and provides the information you need to set up Sterling Connect:Direct for HP NonStop security in your environment. You can perform the following tasks:

- Define functional authority
- Check security from adjacent nodes
- Define user IDs
- Define and maintaining the authorization file
- Define and maintaining the security file

## <span id="page-26-1"></span>**Defining Functional Authority**

The Sterling Connect:Direct for HP NonStop authorization file (AUTHFILE) contains the default values for user authorization and defines the system features that a user can access. Determine what authority you want to assign to each user and assign the following authority levels to Sterling Connect:Direct for HP NonStop commands:

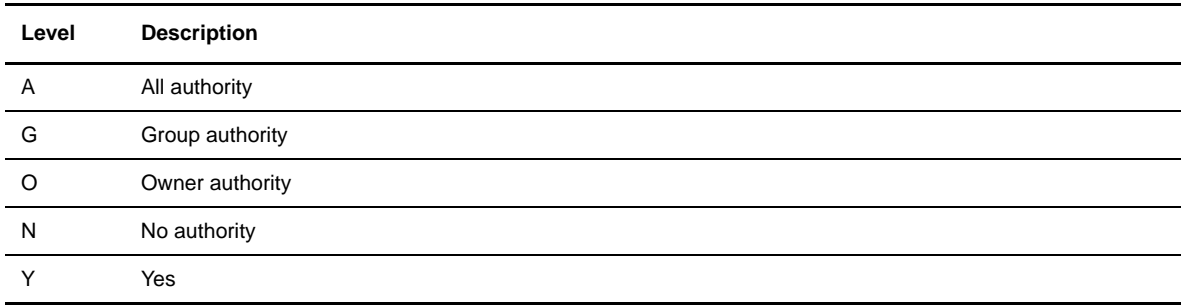

### <span id="page-26-2"></span>**Typing Records in the AUTHFILE**

 NDM.DEFAULT is a template that defines default user authority values. The template is set up during installation. After inserting the NDM.DEFAULT record in the AUTHFILE, any new user logging on to Sterling Connect:Direct for HP NonStop inherits the default authority assigned to NDM.DEFAULT and is inserted automatically into the AUTHFILE at logon. The inclusion of the NDM.DEFAULT record in the AUTHFILE enables users to log on to Sterling Connect:Direct for HP NonStop without being inserted

individually. You have the option of explicitly defining user authorization, even with an NDM.DEFAULT record defined in the AUTHFILE.

**Note:** If the NDM.DEFAULT record is inserted, the alias.convert functionality, for HP NonStop user IDs, is overridden and nonfunctional.

AIMS creates the obey file NDMINSTL.ONDMUSER during installation. NDMINSTL.ONDMUSER is the default file name unless you changed the name when you set the AIMS environment. Execute ONDMUSER during installation to add the following records to the AUTHFILE:

- Installer of Sterling Connect:Direct for HP NonStop, with full authority
- NDM.DEFAULT record

If you do not want to insert the NDM.DEFAULT record into the AUTHFILE, edit ONDMUSER and delete, or comment out, all references to the NDM.DEFAULT record. Valid comment marks are /\* at the beginning of the comment and \*/ at the end.

**Note:** Even if you do not want an NDM.DEFAULT record in the AUTHFILE, you must execute ONDMUSER to add the user who installs Sterling Connect:Direct for HP NonStop to the AUTHFILE.

In addition to using the ONDMUSER obey file, you can add users individually to the AUTHFILE with USER commands. Individual authorization enables you to tailor user privileges specifically to your needs. You execute these commands through NDMCOM, and not AIMS. Refer to *[Defining and Maintaining the](#page-30-1)  [Authorization File](#page-30-1)* on page 31 for format and parameter descriptions for the user commands.

#### <span id="page-27-0"></span>**Logon Security**

Sterling Connect:Direct for HP NonStop checks logon security automatically when you run NDMCOM or connect using the Sterling Connect:Direct Browser User Interface, if the user name or the NDM.DEFAULT record exists in the AUTHFILE. Your AUTHFILE record determines whether you can execute a command.

When you log on to NDMCOM for the first time and type LOGON and a password, the password is encrypted in the AUTHFILE. Future logons do not require a password.

**Note:** If the HP NonStop password changes, you receive a prompt to repeat the logon procedure.

*Caution:* If the ALIAS.CONVERT parameter is set to **Y** for a particular user, all aliases for that user can log on to NDMCOM without being defined separately in the AUTHFILE. The resulting security environment is that of the owning user ID. The presence of the NDM.DEFAULT record disables this functionality.

#### <span id="page-27-1"></span>**Changing Ownership of NDMCOM**

File ownership and security attributes are based on the owner of the current NDMCOM session. The last user to log on to NDMCOM owns the NDMCOM session. You can override security for accessing files by defining a PNODEID parameter in a Sterling Connect:Direct for HP NonStop Process or in a Sterling Connect:Direct for HP NonStop SUBMIT command. Refer to the Sterling Connect:Direct Process documentation for syntax and parameter descriptions for Process statements and *Managing Processes* in the *IBM Sterling Connect:Direct for HP NonStop User Guide and Reference* for syntax and parameter descriptions for the SUBMIT command.

## <span id="page-28-0"></span>**Checking Security from Adjacent Nodes**

The following security options are available for Sterling Connect:Direct for HP NonStop operations that are initiated from an adjacent node:

 Define a SNODEID parameter on a Process submitted from an adjacent node. Syntax for the SNODEID parameter is:

SNODEID=(id [,pswd] [,new-pswd])

Define the SNODEID on the SUBMIT command or in the PROCESS statement of a Process.

 You can set up the security environment to allow Sterling Connect:Direct for HP NonStop to perform *secure point of entry* or automatic user ID security resolution. Secure point of entry enables an adjacent node to access Sterling Connect:Direct for HP NonStop without defining a user ID and password in the Process.

If you do not define an SNODEID, Sterling Connect:Direct for HP NonStop automatically attempts to verify the node name and user ID of the submitter.

The following sections describe how Sterling Connect:Direct for HP NonStop security operates when you use SNODEIDs or secure point of entry.

### <span id="page-28-1"></span>**Using SNODEIDs**

When an SNODEID is in a Process submitted from an adjacent node, the SNODEID must match a user ID and password defined on the HP NonStop system security environment.

#### <span id="page-28-2"></span>**Updating User Passwords on HP NonStop Nodes**

If a Process submitted from another node includes a new password in the SNODEID parameter, the following steps occur:

*Caution:* \$ZSMP must be the default Process name for SAFEGUARD. If SAFEGUARD is not running, the operation receives a security error and fails.

- 1. Sterling Connect:Direct for HP NonStop verifies that your user ID and current password defined in the SNODEID parameter are valid on the HP NonStop system.
- 2. Sterling Connect:Direct for HP NonStop issues an ALTER USER command to SAFEGUARD through the Subsystem Programmatic Interface (SPI) that requests changing your current password to the new password.
- 3. If SAFEGUARD grants the request, Sterling Connect:Direct for HP NonStop verifies that your password changed.
- 4. Sterling Connect:Direct for HP NonStop records your new password in the AUTHFILE if your authorization record exists.

If any step fails, the Process fails with a security error.

**Note:** The user ID defined in the SNODEID parameter must be the owner of the SAFEGUARD authorization record.

### <span id="page-29-0"></span>**Secure Point of Entry**

If SNODEID is not defined, secure point of entry is attempted. Secure point of entry during Sterling Connect:Direct for HP NonStop Process execution is based on the node name and user ID of the submitter at the sending node.

Sterling Connect:Direct for HP NonStop performs the following steps during secure point of entry:

- 1. When the session is established, the node name and user ID of the Process submitter, as known on the adjacent node, are passed automatically to Sterling Connect:Direct for HP NonStop.
- 2. Sterling Connect:Direct for HP NonStop checks the node name and user ID against the security file (SECFILE). Security records are added to the SECFILE with INSERT SECURITY commands. Refer to *[Defining and Maintaining the Security File](#page-38-0)* on page 39 for format and parameter descriptions for the security commands.
- 3. If the submitter ID and node name fields correspond to an entry in the SECFILE, the local user name in the SECFILE record (a user ID for the HP NonStop node) is used as a key to read the AUTHFILE. The value of the local userid or alias is case-sensitive, since it is used as a key into the AUTHFILE.
- 4. If an entry (user record) exists for the local user in the AUTHFILE, the encrypted password from the user record, and the local user name, are passed to Guardian for authentication.
- 5. If the userid and password are authenticated, the process will execute on the local node under the local user specified in the SECFILE record.

For secure point of entry to succeed, the following conditions must be met:

- The submitter's node name and userid have a matching entry in the SECFILE
- The local userid or alias from the SECFILE record is defined in the AUTHFILE
- The user record in the AUTHFILE contains a valid password
- The local userid and password are valid on the local HP NonStop system

When you explicitly add a user to the AUTHFILE, that user must log on to NDMCOM at least once before the user ID is used for secure point of entry. The first use of the user ID stores the password in encrypted form in the AUTHFILE, where it is accessed for security purposes.

**Note:** Passwords are always encrypted during transmission between nodes and are only decrypted when processed by the application.

## <span id="page-29-1"></span>**Defining User IDs**

This section provides specific information for defining user IDs for the various protocols and platforms compatible with Sterling Connect:Direct for HP NonStop.

 $\bullet$  For SNA LU0, the HP NonStop user ID (group, user) is translated to its decimal representation before it is passed to other nodes. If the values for group and user contain fewer than three digits each, the values are padded to the left with zeros (0).

For example, if the decimal representation of the group and user ID at the HP NonStop node is 10,20, the values passed to other nodes are 010.020.

- For TCP/IP connections, no conversion occurs. The user ID or Safeguard alias is passed in its name form, for example, (GROUP.USER) or (aliasname).
- **Note:** For more information on converting SNA user IDs to TCP/IP user IDs, see [Appendix D,](#page-132-2) *Migrating [from SNA to TCP/IP](#page-132-2)*.

#### <span id="page-30-0"></span>**User Types**

Two types of user may be defined:

- Guardian ID—a Guardian ID is defined as GROUP.USER. It can be up to eight characters long, include alphanumeric characters and it must start with an alpha character. Defining a Guardian ID requires that you define all of the authority available to a user including the activities a user can perform.
- Alias ID–an alias is defined in Safeguard and is owned by a Guardian ID. You can manage users logging on to Sterling Connect:Direct for HP NonStop with an alias in either of the following ways:
	- Define the alias explicitly. An alias may be added to the USER file with its own security attributes. When a user logs on to NDMCOM using the alias, NDMCOM will retain the alias as the identity of the owner of the session.
	- Use ALIAS.CONVERT. Instead of defining aliases individually, the owning Guardian ID can be defined in the USER file with the flag ALIAS.CONVERT = Y. When an alias of the Guardian ID runs NDMCOM, the session ownership will reflect the Guardian ID and inherit the security attributes of that ID. This allows the local security administrator to assign individual aliases to Sterling Connect:Direct for HP NonStop users, while eliminating the need to define each and every alias within Sterling Connect:Direct for HP NonStop.

**Note:** If an NDM.DEFAULT record is defined in the USER file, the ALIAS.CONVERT flag is ignored.

## <span id="page-30-1"></span>**Defining and Maintaining the Authorization File**

USER commands or the Sterling Connect:Direct Browser User Interface enable you to add, delete, and update user records in the AUTHFILE.

### <span id="page-30-2"></span>**Adding User Records**

Use the INSERT USER command to add user records to the AUTHFILE.

Following is the INSERT USER command format:

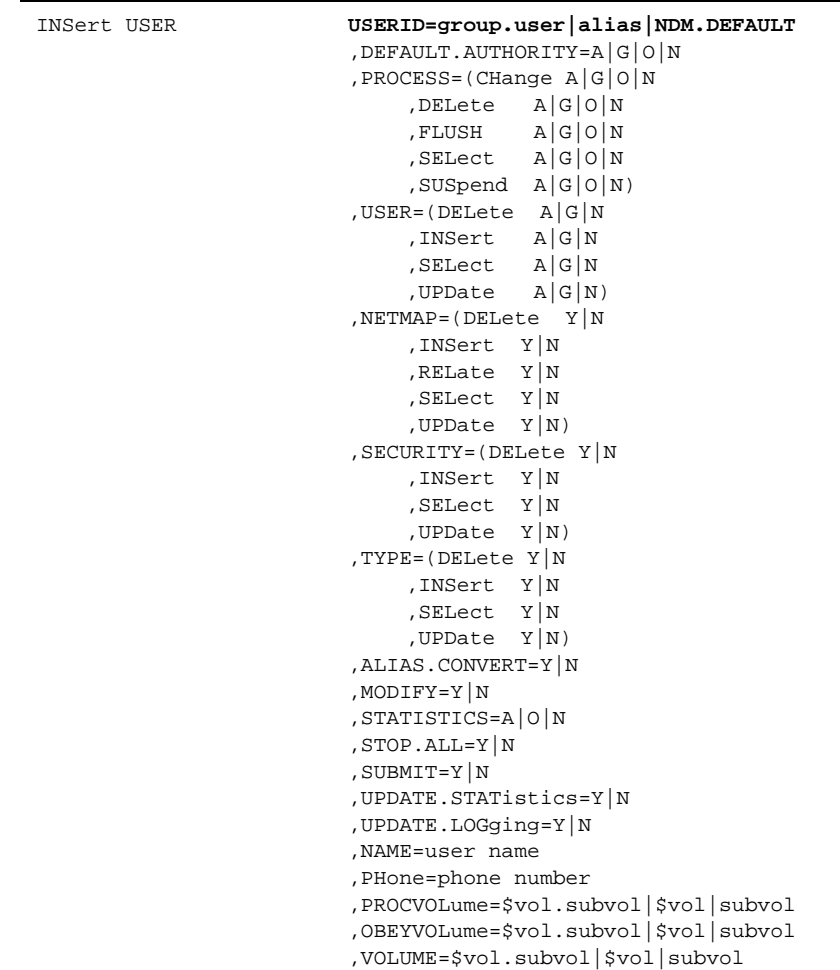

### <span id="page-31-0"></span>Required Parameter

The INSERT USER command has the following required parameter:

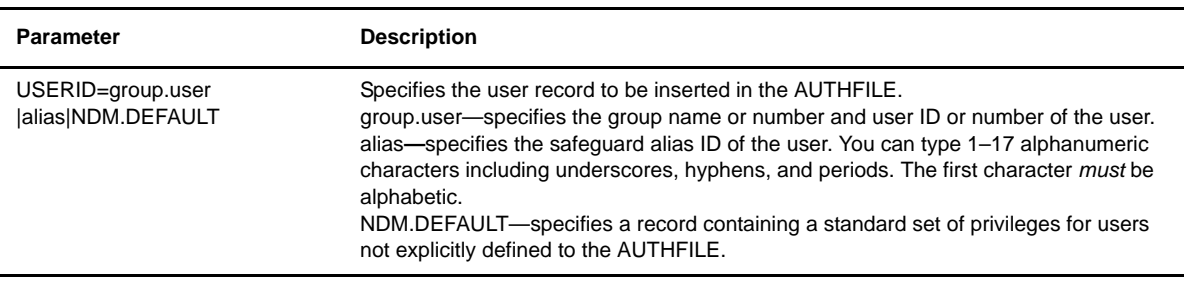

### <span id="page-32-0"></span>Optional Parameters

Following are the optional parameters for the INSERT USER command listed in alphabetical order.

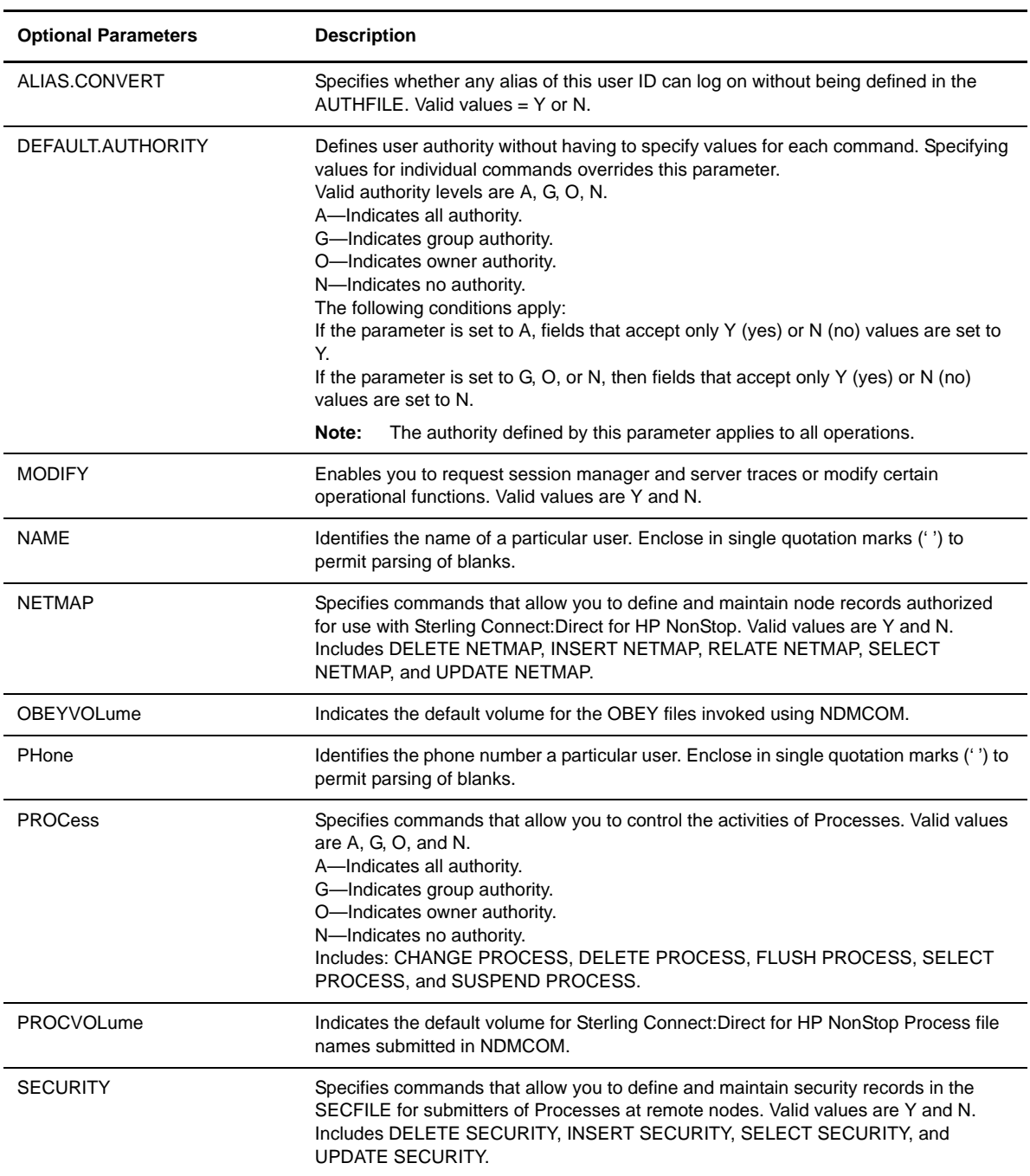

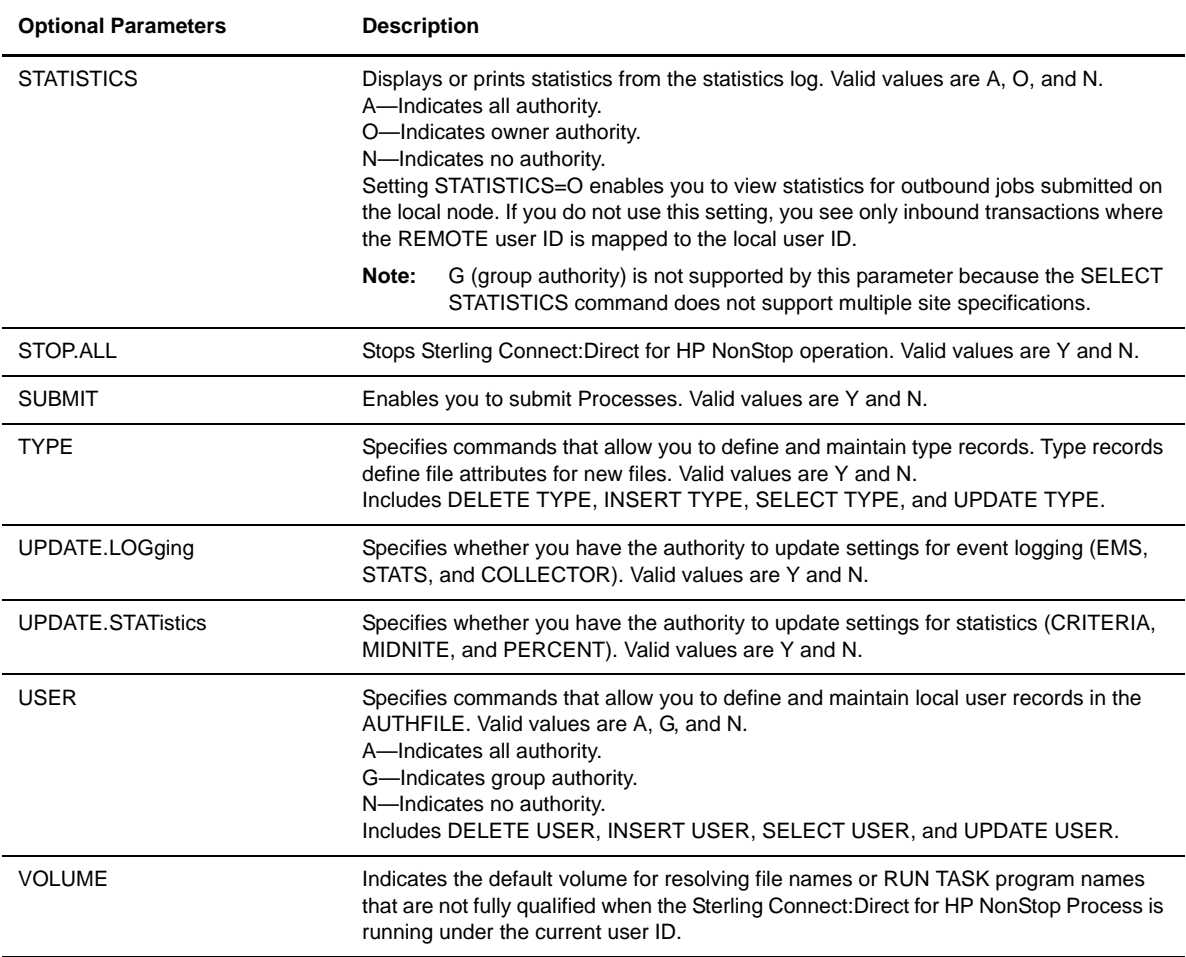

### <span id="page-33-0"></span>Example

The following command inserts the user named CD.OPR into the AUTHFILE:

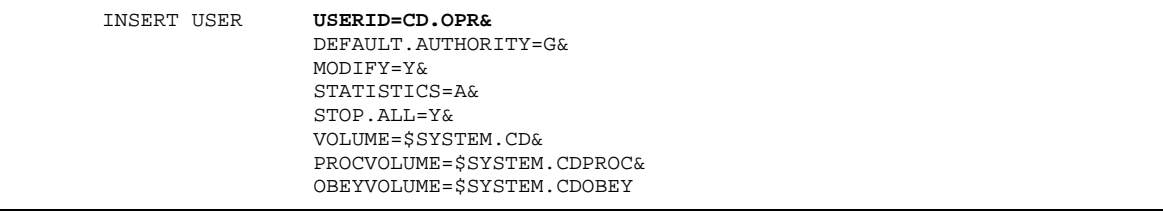

You can then perform the following tasks:

- Select, delete, flush, suspend, and change submitted Processes
- Request traces
- $\div$  Select statistics for all files
- Issue the STOP ALL command
- Issue process, user, network map, type, submit, and security commands for the group

### <span id="page-34-0"></span>**Deleting User Records from the User Authorization File**

Use the DELETE USER command to remove user records from the AUTHFILE.

#### <span id="page-34-1"></span>Format

Following is the DELETE USER command format:

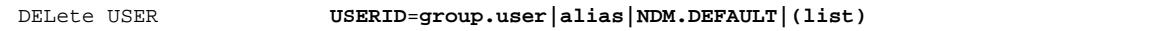

### <span id="page-34-2"></span>Required Parameter

The DELETE USER command has the following required parameter:

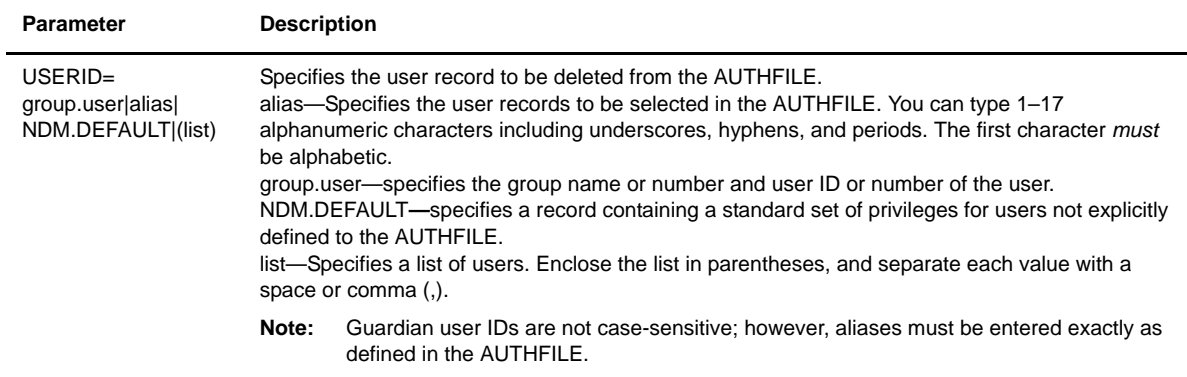

### <span id="page-34-3"></span>Optional Parameters

The DELETE USER command has no optional parameters.

### <span id="page-34-4"></span>Examples

The following command deletes a single user record:

DELETE USER USERID=DALLAS.JONES

The following command deletes multiple user records:

DELETE USER USERID=(DALLAS.JONES, CHICAGO.LOOP)

### <span id="page-35-0"></span>**UPDATE USER Command**

Use the UPDATE USER command to modify user records in the AUTHFILE.

### <span id="page-35-1"></span>Format

Following is the UPDATE USER command format:

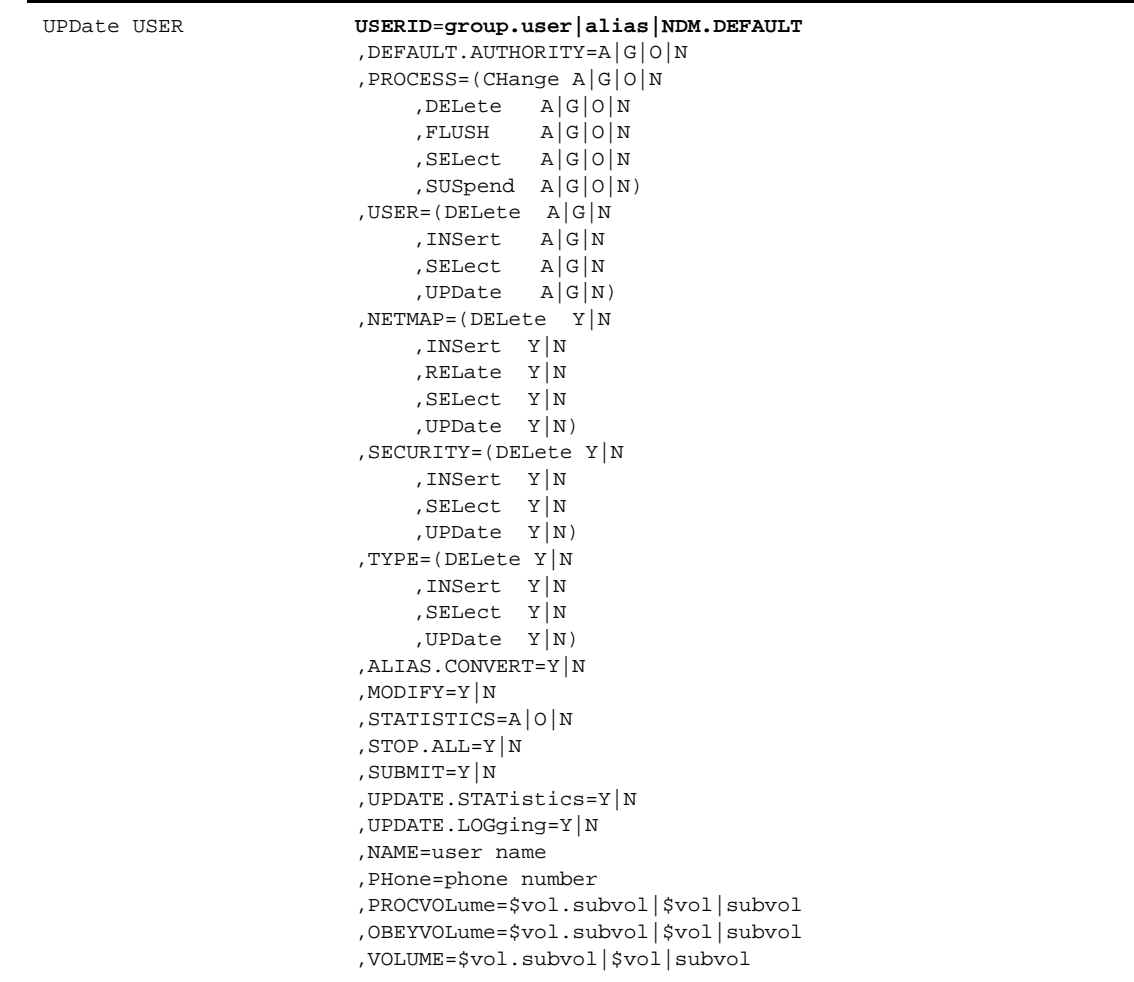

### <span id="page-35-2"></span>Required Parameter

The UPDATE USER command has the following required parameter:

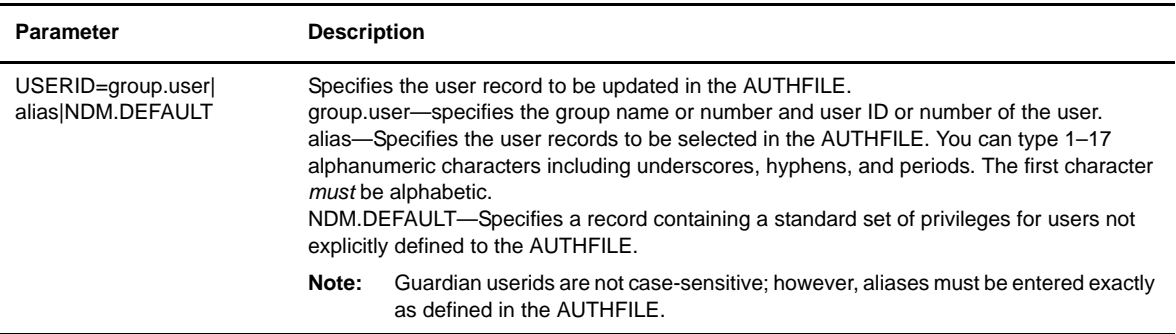
# Optional Parameters

Following are the optional parameters for the UPDATE USER command listed in alphabetical order.

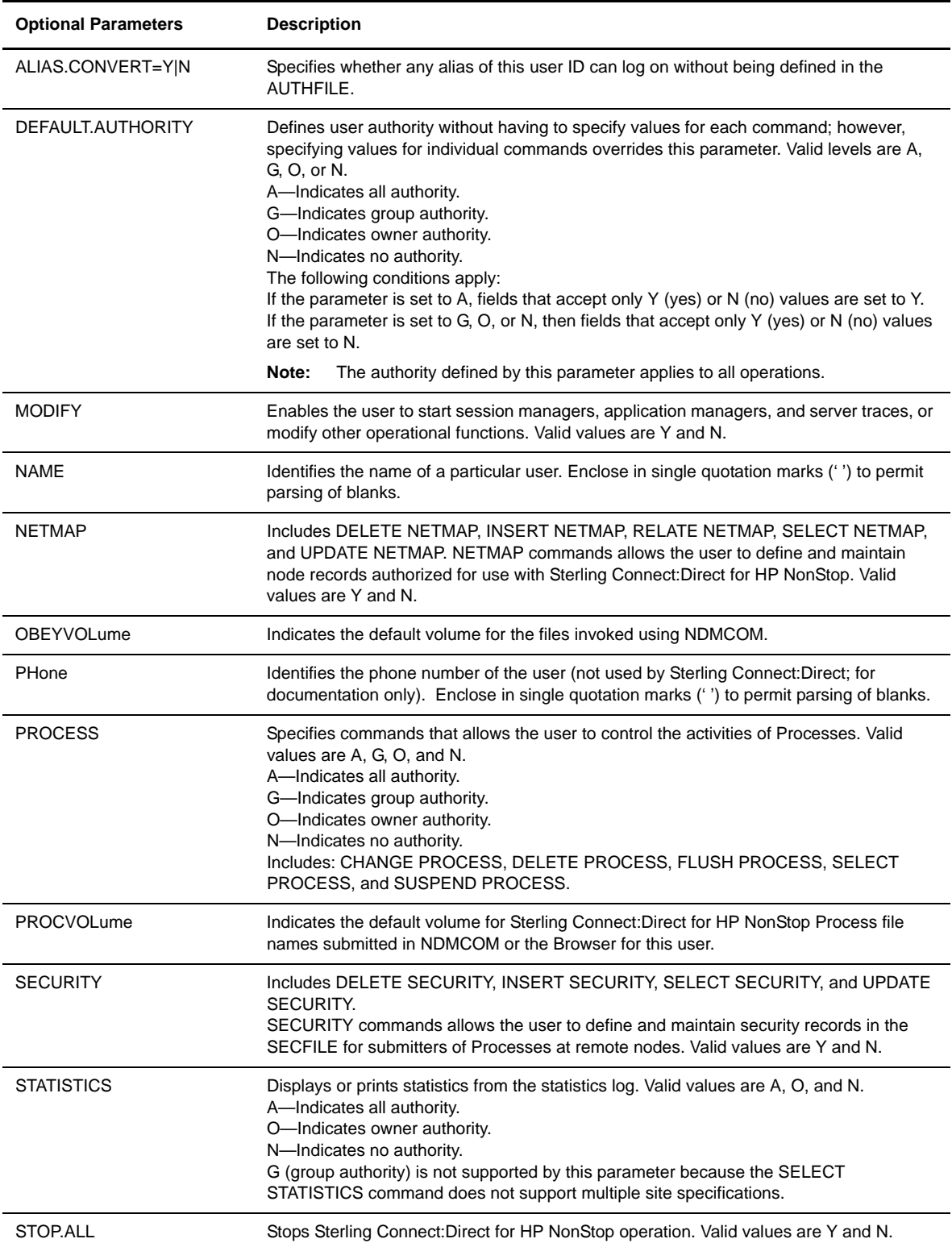

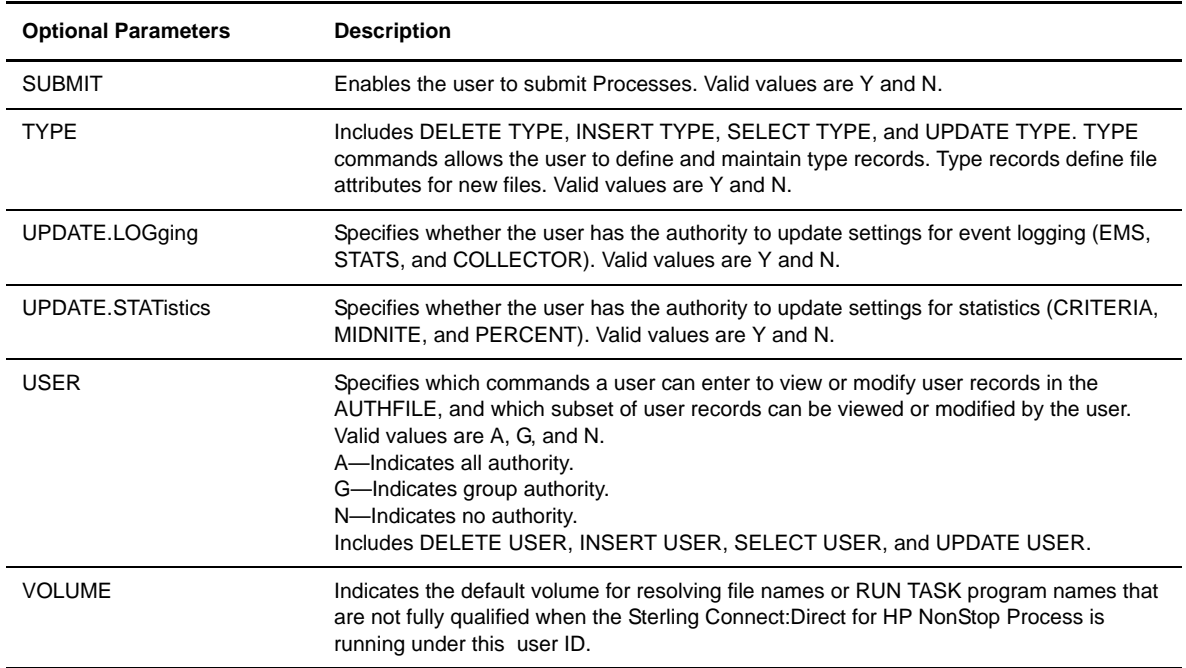

# Example

The following command updates the authorization record for the user named CD.OPR in the AUTHFILE:

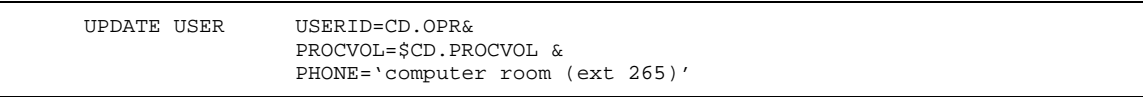

This command updates the authorization record to reflect a new default volume for Processes and a new phone number for the user.

# **Defining and Maintaining the Security File**

NDMCOM SECURITY commands or the Sterling Connect:Direct Browser User Interface enable you to add, delete, and update user security in the SECFILE.

This section describes the following tasks you can perform with SECURITY commands:

- Define user security records with the INSERT SECURITY command
- $\triangle$  Delete user security records with the DELETE SECURITY command
- Modify user security records with the UPDATE SECURITY command

You can examine SECFILE records by issuing the SELECT SECURITY command. Refer to the *Viewing System Files* chapter in the *IBM Sterling Connect:Direct for HP NonStop User Guide and Reference* for the format and parameter descriptions for the SELECT SECURITY command.

Security file entries are used to enable the Secure Point of Entry feature in Sterling Connect:Direct for HP NonStop. Each entry maps the combination of an adjacent node name and submitter ID to a local user ID (proxy ID), which must be defined in the local USER file. This permits users on an adjacent node to submit Processes to Sterling Connect:Direct for HP NonStop without having to specify a Guardian user ID and password in their Process scripts.

#### **INSERT SECURITY Command**

Use the INSERT SECURITY command to insert a record in the SECFILE.

#### Format

Following is the INSERT SECURITY command format:

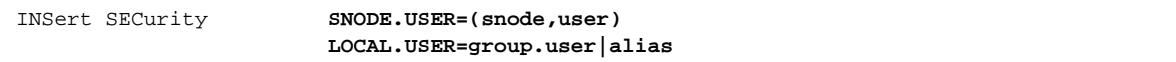

# Required Parameters

The required parameters for the INSERT SECURITY command are:

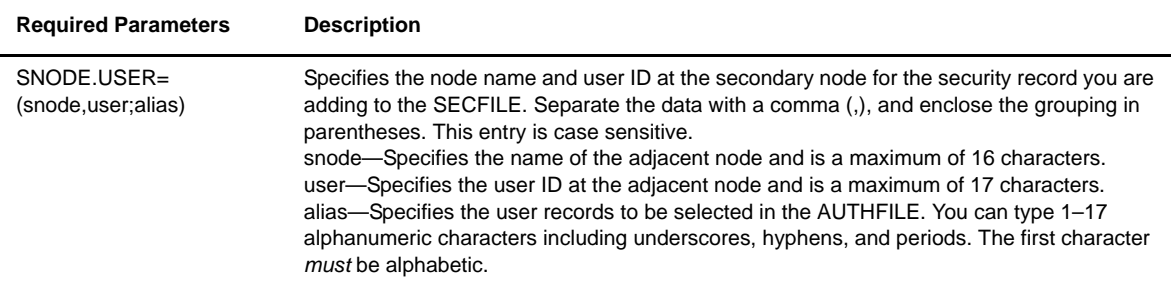

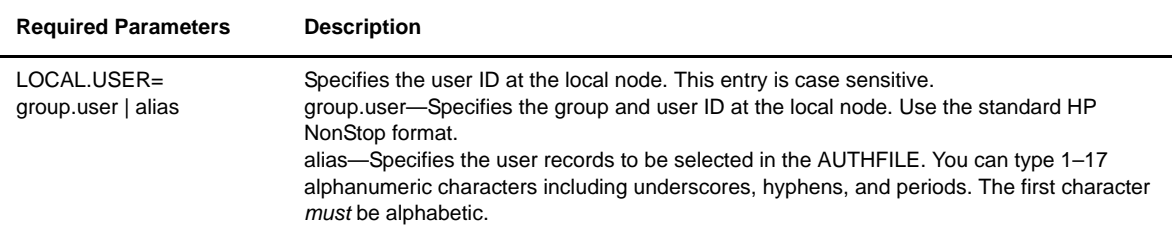

# Optional Parameters

The INSERT SECURITY command has no optional parameters.

#### Examples

The following command inserts several user records in the security file. BOSTON is the adjacent node name, SMITH is the user ID at the adjacent node, and OPR.JOHN is the user ID at the local node.

INSERT SECURITY SNODE.USER=(BOSTON,SMITH) LOCAL.USER=OPR.JOHN

## **DELETE SECURITY Command**

Use the DELETE SECURITY command to remove user records from the SECFILE.

#### Format

Following is the DELETE SECURITY command format:

DELete SECurity **SNODE.USER=(snode,user|alias)**

#### Required Parameter

The DELETE SECURITY command has the following required parameter:

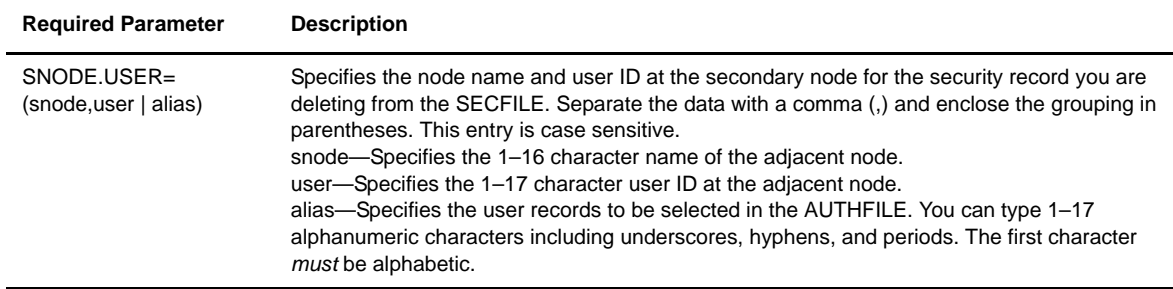

#### Optional Parameters

The DELETE SECURITY command has no optional parameters.

## Examples

The following command deletes user records from the security file. BOSTON is the adjacent node name, and SMITH is the user ID at the adjacent node.

DELETE SECURITY SNODE.USER=(BOSTON,SMITH)

#### **UPDATE SECURITY Command**

Use the UPDATE SECURITY command to modify a security record in the security file. You can only modify the local user ID.

#### Format

Following is the UPDATE SECURITY command format:

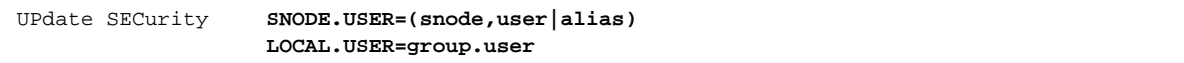

#### Required Parameters

The required parameters for the UPDATE SECURITY command are:

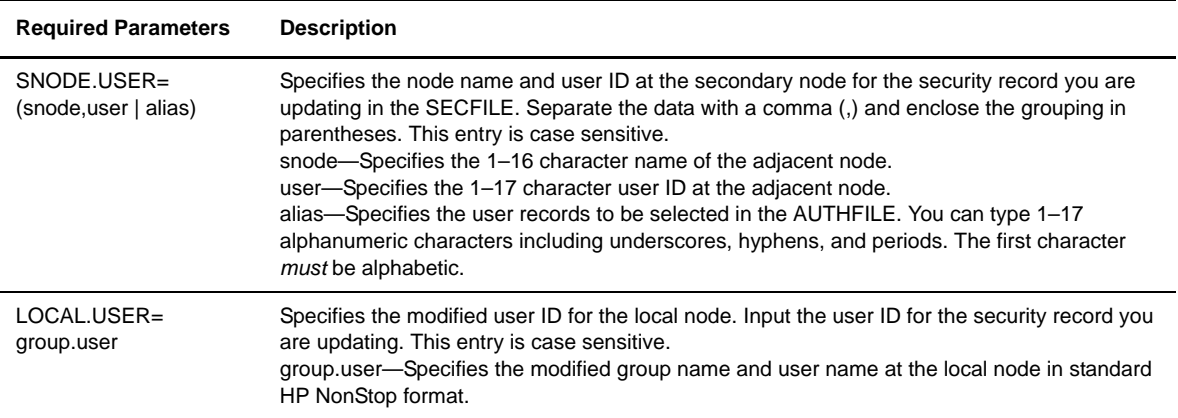

#### Optional Parameters

The UPDATE SECURITY command has no optional parameters.

## Examples

The following command updates the local user ID of a security record for a user ID of SMITH at an adjacent node named BOSTON.

UPDATE SECURITY SNODE.USER=(BOSTON,SMITH) LOCAL.USER=HPNONSTOP.SAM

#### 2-42 *IBM Sterling Connect:Direct for HP NonStop Administration Guide*

# <span id="page-42-0"></span>**Defining and Maintaining the Network Map**

The network map file defines the nodes with which Sterling Connect:Direct for HP NonStop can communicate. The network map includes a local node record and one or more adjacent node, LOGMODE, logical unit (LU), and AMGR (API manager) records. Use NETMAP commands to define and maintain the network map.

This chapter describes the following tasks you can perform with the NDMCOM NETMAP commands or the Sterling Connect:Direct Browser User Interface:

- Defining the network map
- \* Associating an adjacent node with an LU or AMGR
- Deleting network map records
- $\bullet$  Modifying network map records

If you want to view attributes of records in the network map, issue the SELECT NETMAP command. Refer to *Viewing System Files* in the *IBM Sterling Connect:Direct for HP NonStop User Guide and Reference* for the format and parameter descriptions for the SELECT NETMAP command.

# **Defining the Network Map**

The INSERT NETMAP commands enable you to insert adjacent nodes, local nodes, LOGMODEs, logical units (LUs), and API managers (AMGRs) in your network map.

#### **Adding an Adjacent Node to the Network Map**

Use the INSERT NETMAP ADJACENT.NODE command to add an adjacent node to the network map. The adjacent node is the name of the Sterling Connect:Direct system with which Sterling Connect:Direct for HP NonStop communicates.

## Format

Following is the INSERT NETMAP ADJACENT.NODE command format:

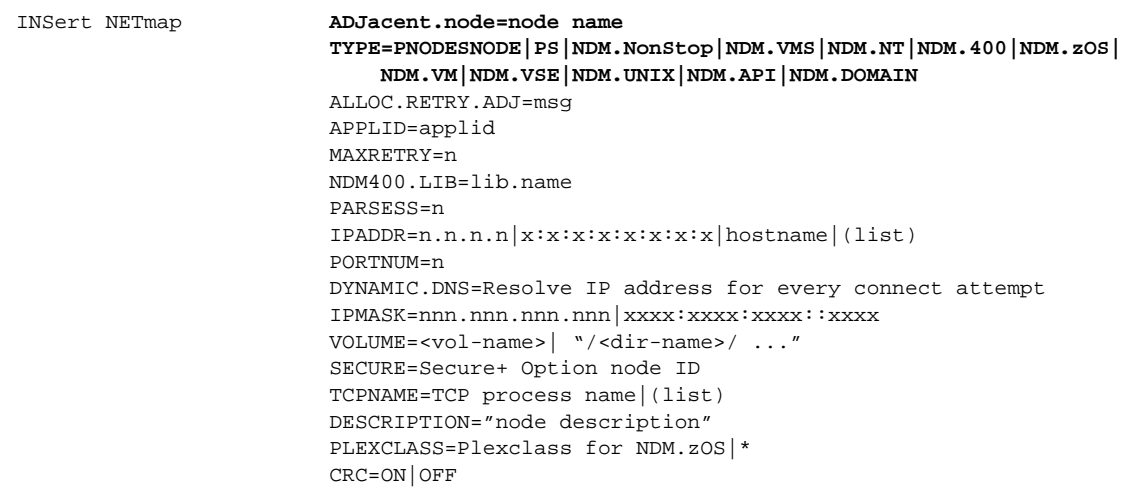

# Required Parameters

Following are the required parameters for the INSERT NETMAP ADJACENT.NODE:

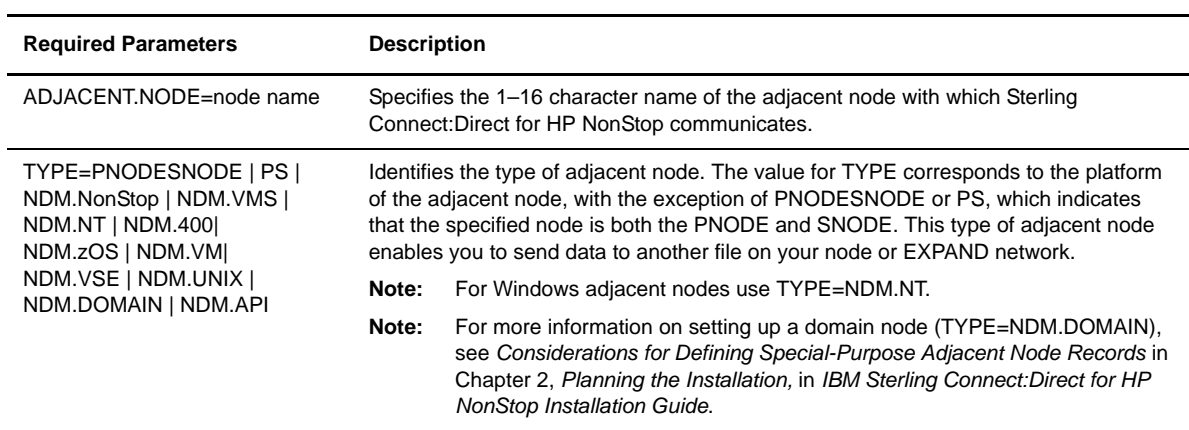

# Optional Parameters

Following are the optional parameters for the INSERT NETMAP ADJACENT.NODE command:

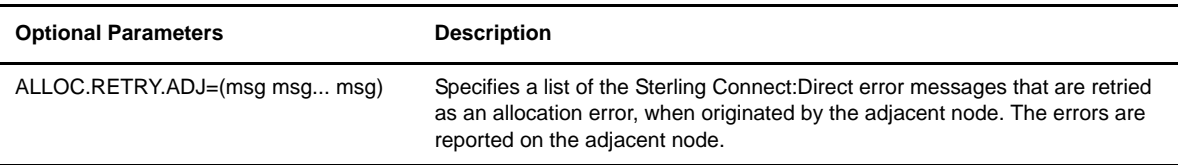

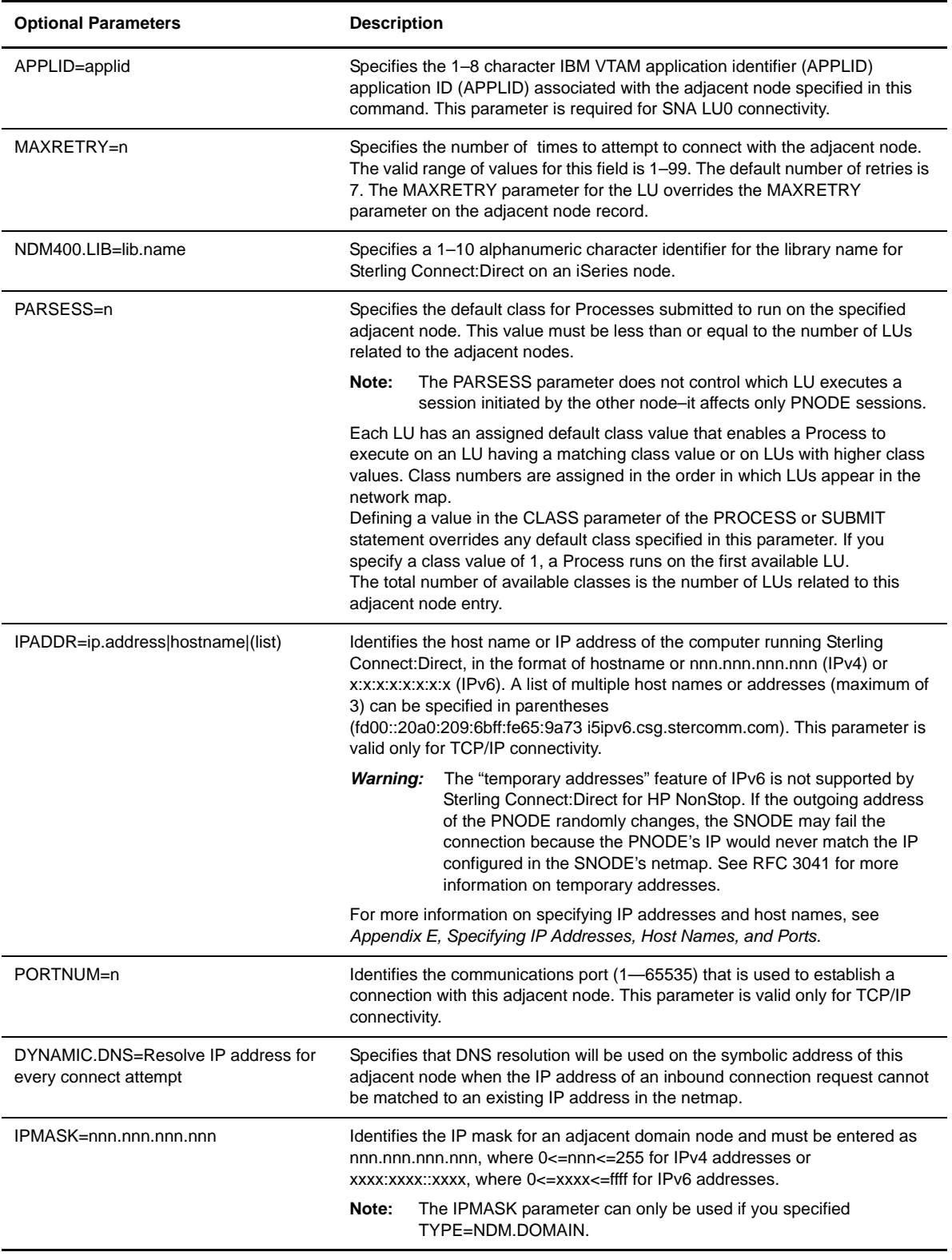

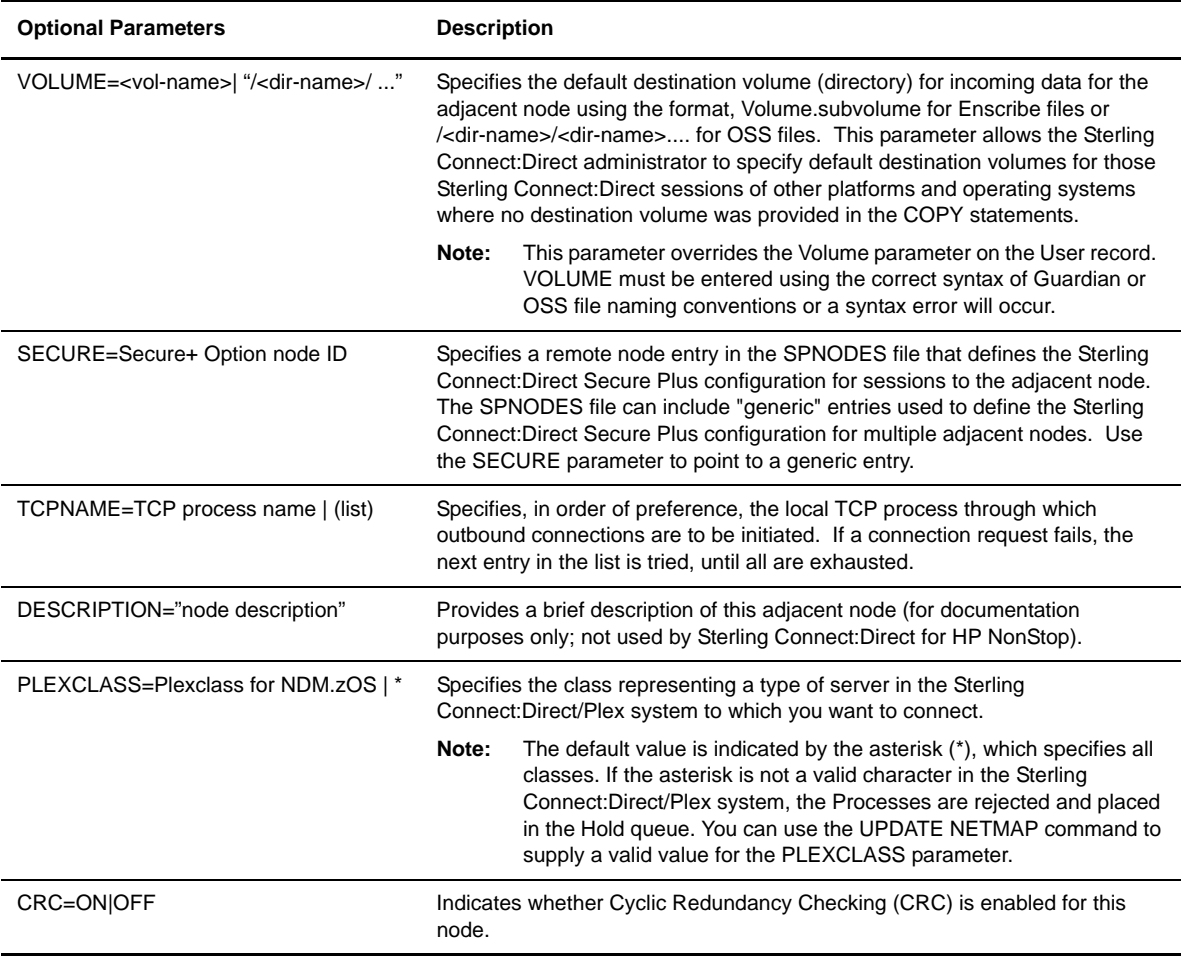

# Example

The commands in this example insert the following adjacent nodes in the network map:

- MVS1, which is configured for a TCP/IP connection
- iSeries and Microsoft Windows which are configured for SNA connections

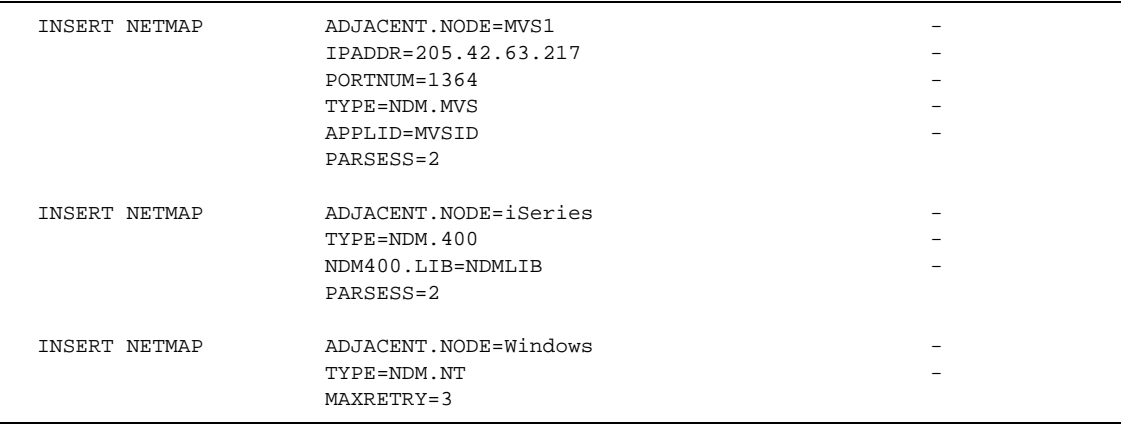

Refer to the *IBM Sterling Connect:Direct for HP NonStop User Guide and Reference* for TCP/IP examples.

#### **Adding a Local Node Record to the Network Map**

Use the INSERT NETMAP LOCAL.NODE command to identify the local node in the network map.

**Note:** If you want to change the name of the local node, you must delete the node and add a new local node record.

#### Format

Following is the INSERT NETMAP LOCAL.NODE command format:

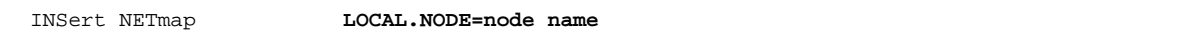

#### Required Parameter

Following is the required parameter for the INSERT NETMAP LOCAL.NODE command:

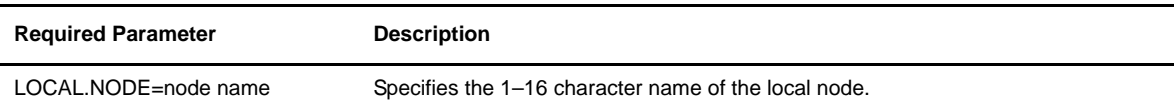

#### Optional Parameters

The INSERT NETMAP LOCAL.NODE command has no optional parameters.

#### Example

The following command inserts a local node named HPNONSTOP.NODE into the network map:

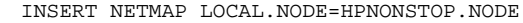

## **Defining the Session Protocol for a HP NonStop LU**

Use the INSERT NETMAP LOGMODE command to define the session protocol for an HP NonStop LU that functions as type SNA.P with an i5OS system or another HP NonStop system.

**Note:** In most cases, use the default LOGMODE entries. The RUSIZE, PSNDPAC, SSNDPAC, and SRCVPAC parameters can be safely modified. Most of the other parameters have specific values that are necessary and dependent on the protocol in use.

## Format

Following is the INSERT NETMAP LOGMODE command format:

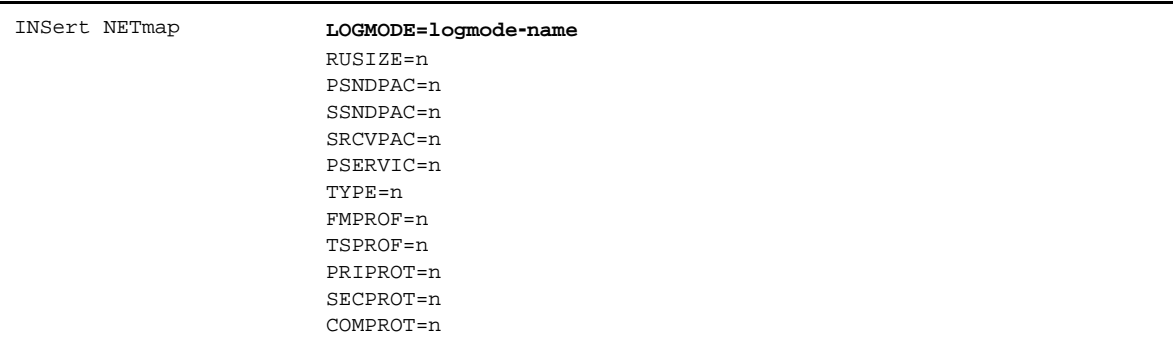

# Required Parameter

The INSERT NETMAP LOGMODE command has the following required parameter:

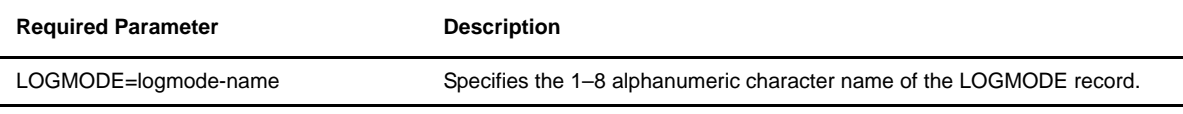

# Optional Parameters

Optional parameters for the INSERT NETMAP LOGMODE command are:

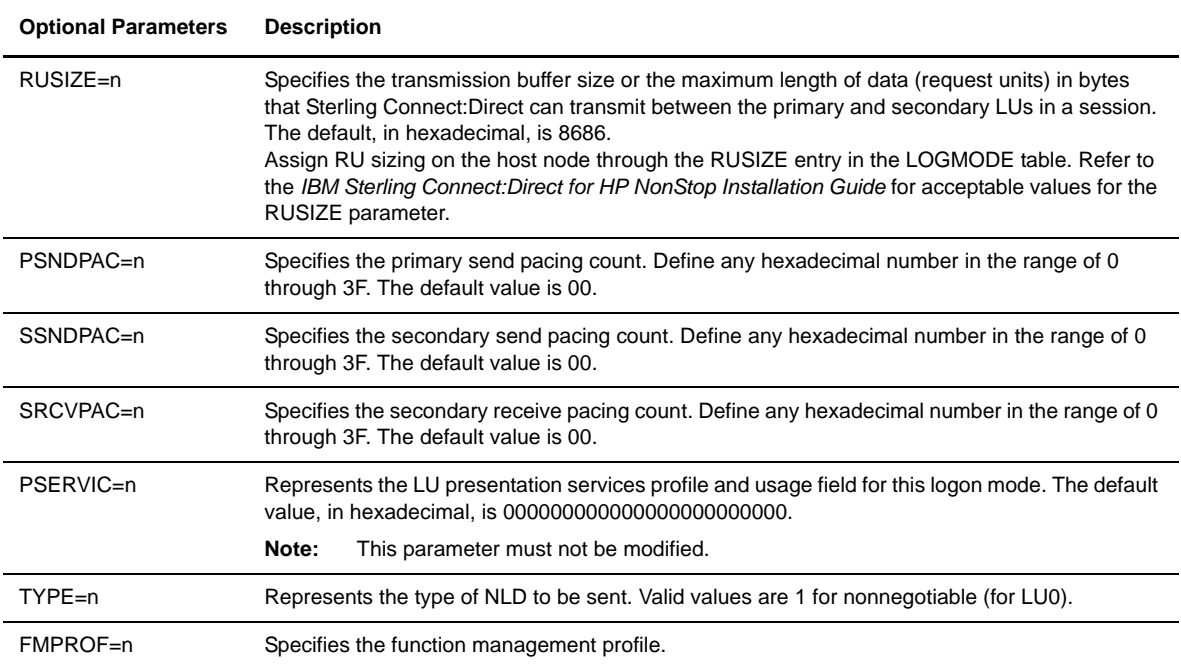

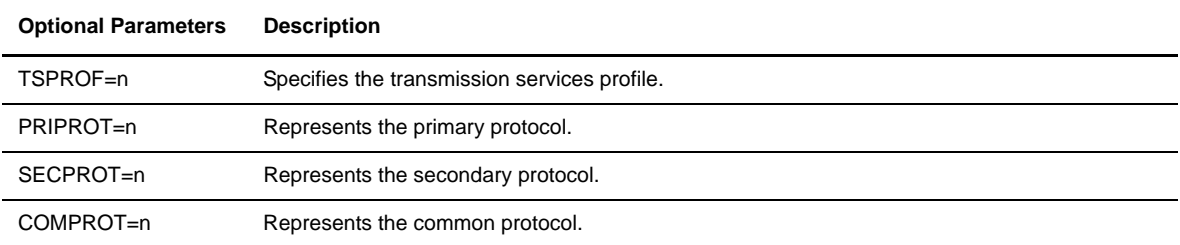

# Example

The following command inserts a LOGMODE named LOGiSeries:

INSERT NETMAP LOGMODE=LOGiSeries PSNDPAC=07 SSNDPAC=07

# **Inserting an LU Record in the Network Map**

Use the INSERT NETMAP LU command to define the SNAX, or TCP/IP LUs for communication between the HP NonStop system (local node) and adjacent nodes.

**Note:** For LU types SNA.P or SNA.S, ensure that the LU is defined to a line through SCF or ICE before you insert it in the network map.

#### Format

Following is the INSERT NETMAP LU command format:

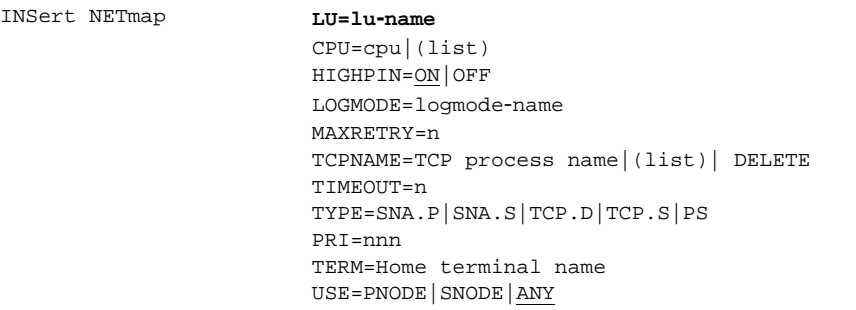

# Required Parameter

The INSERT NETMAP LU command has the following required parameter:

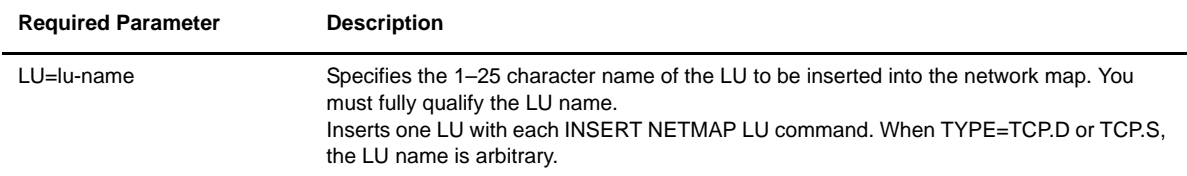

# Optional Parameters

Following are the optional parameters for the INSERT NETMAP LU command:

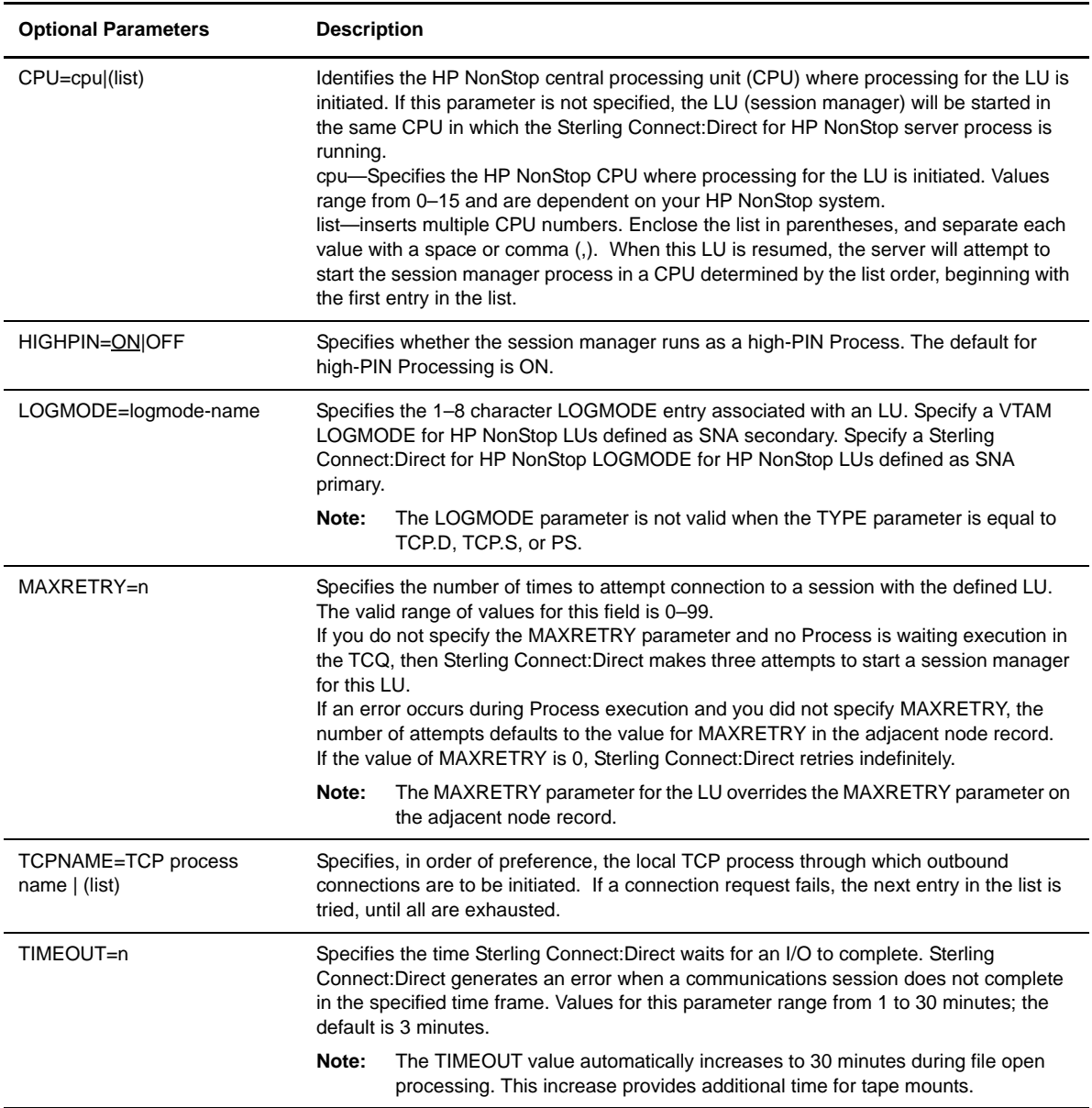

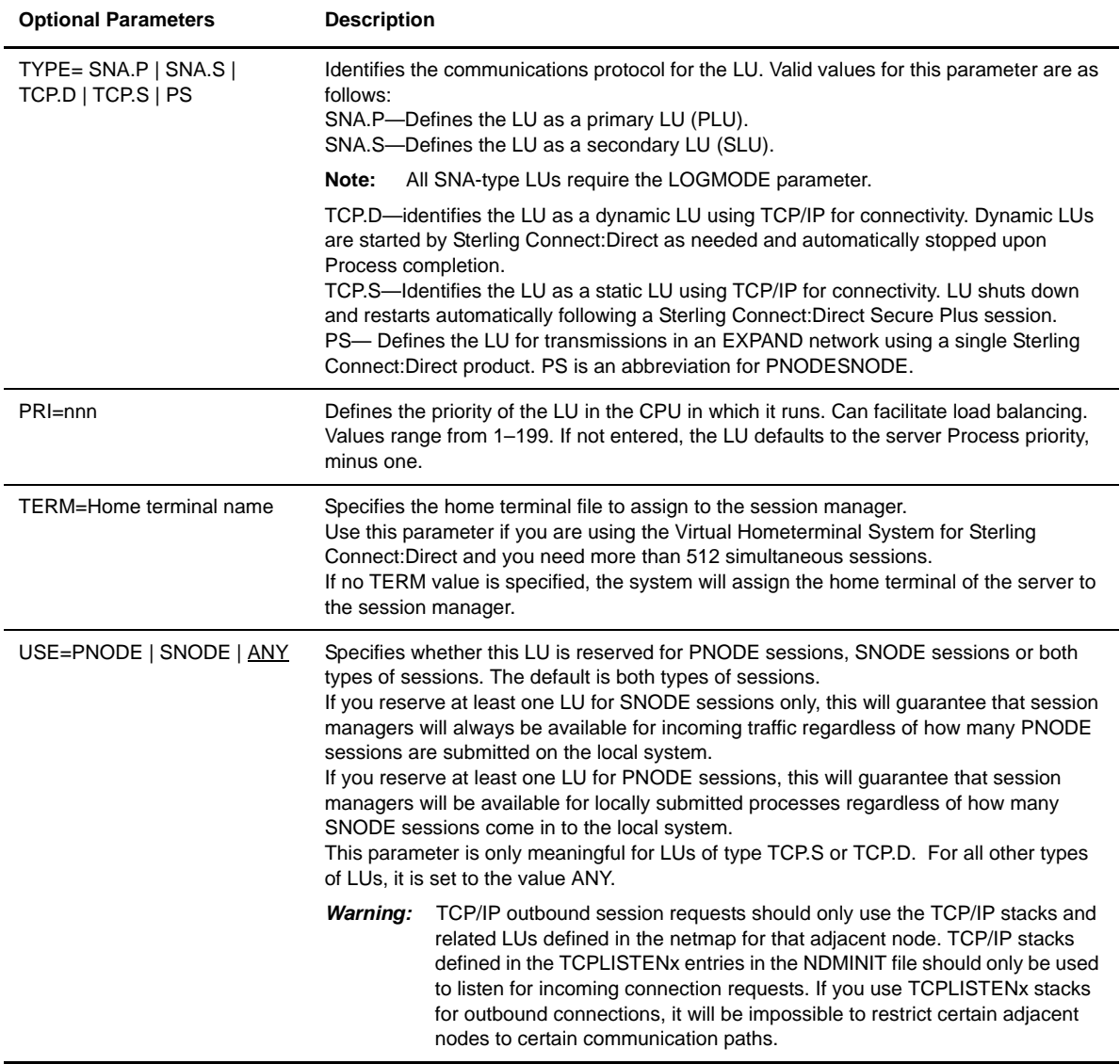

# Examples

The following commands insert secondary LUs named \$SNA1.#LU1 into the network map:

INSERT NETMAP LU=\$SNA1.#LU1 LOGMODE=LOGMODE1 CPU=(1,2)

The following command inserts the primary LU named \$SNAP1.#LU1 in the network map. Because this is a primary LU, LOGMODE is a required parameter. High-PIN processing is selected.

INSERT NETMAP LU=\$SNA1.#LU1 LOGMODE=LOGPC TYPE=SNA.P HIGHPIN=ON

The following command inserts an LU named \$TCP1.#LU1 into the network map:

INSERT NETMAP LU=\$TCP.#LU1 TYPE=TCP.D HIGHPIN=ON

#### **Inserting an API Manager Record in the Network Map**

Use the INSERT NETMAP AMGR command to create API manager records, which allow Sterling Connect:Direct for HP NonStop to communicate with IBM applications (for more information, see *[Interfacing](#page-21-0)  [with Sterling Control Center or Sterling Connect:Direct Browser User Interface](#page-21-0)* on page 22). These records specify the TCP process and LISTEN port on which to accept connection requests from Sterling Control Center or Sterling Connect:Direct Browser User Interface. You will need to create one or more AMGR records for each application to which you want to connect Sterling Connect:Direct for HP NonStop.

#### Format

Following is the INSERT NETMAP AMGR command format:

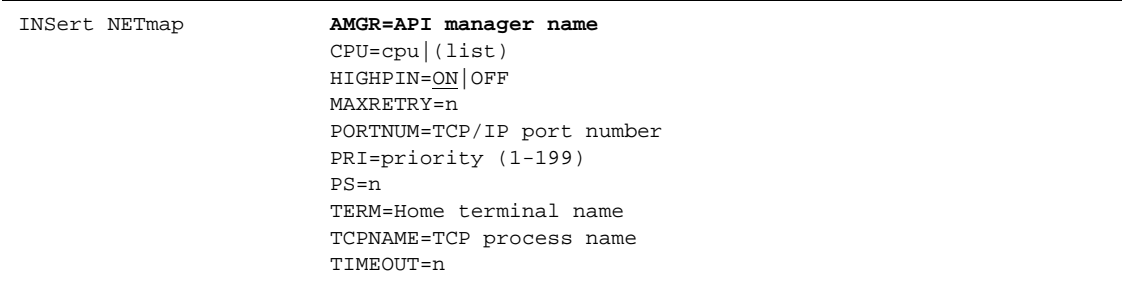

#### Required Parameter

The INSERT NETMAP AMGR command has the following required parameters:

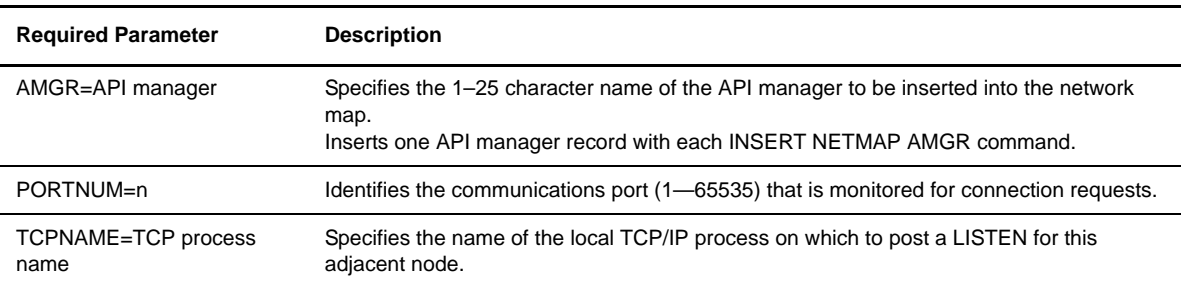

## Optional Parameters

Following are the optional parameters for the INSERT NETMAP AMGR command:

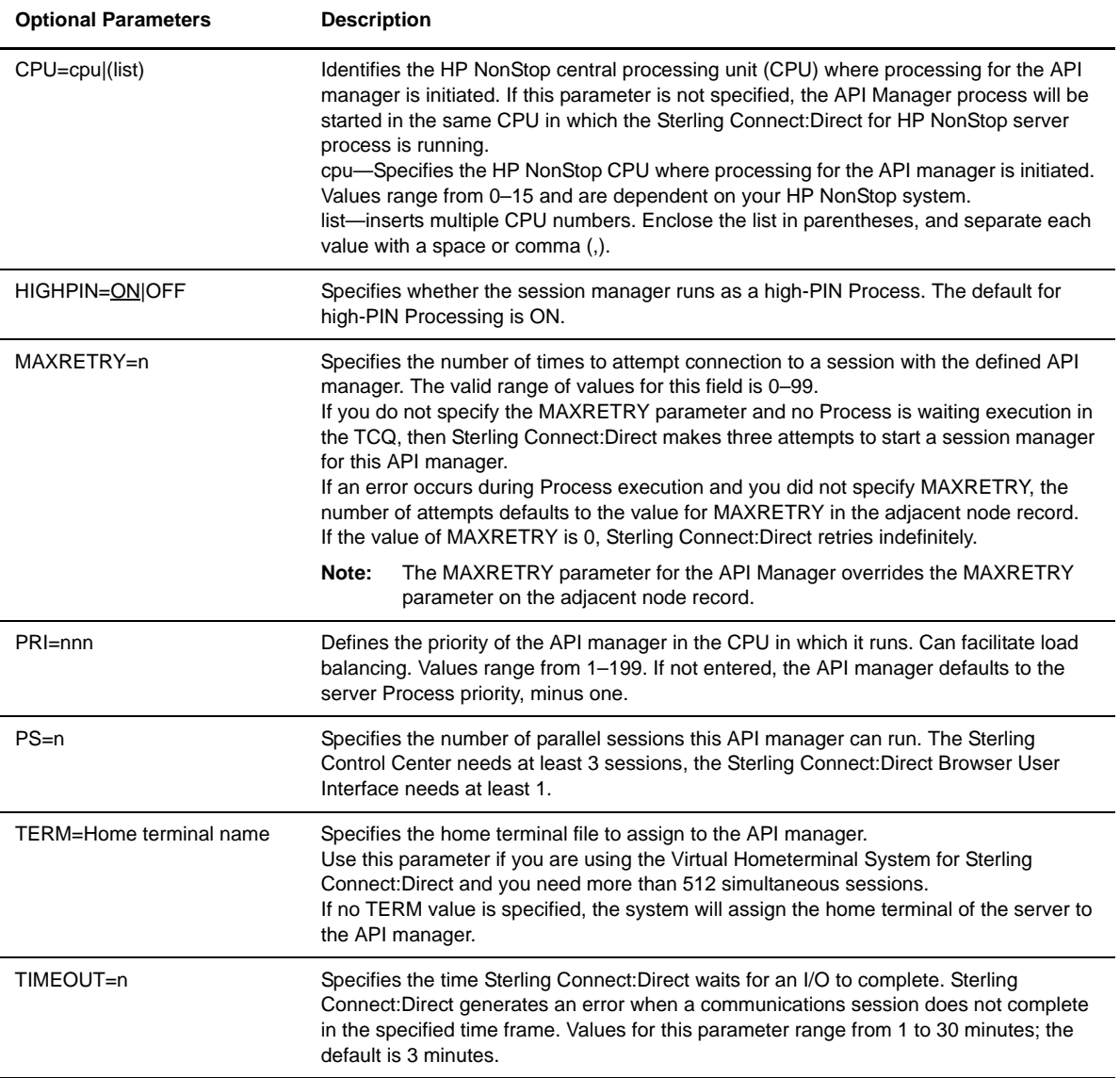

# Examples

The following command inserts an API manager named ccenter into the network map:

INS NET AMGR CCENTER CPU 1 PRI 180 TCPNAME \$ZTC0 PORT 2004 PS 3 TIMEOUT 30

# **Associating an Adjacent Node with an LU or API Manager**

You must identify the LUs and AMGRs you want to use to communicate with an adjacent node. You can associate an adjacent node with more than one LU or API Manager. Multiple adjacent nodes can share a single LU or API manager. Sterling Connect:Direct ignores any duplicates.

You can only relate adjacent nodes to LUs of appropriate type. For example, if you insert an adjacent node in the network map with a TYPE of PNODESNODE, you cannot relate it to an LU with a TYPE of SNA.S.

The following table shows valid relationships between LUs and adjacent nodes:

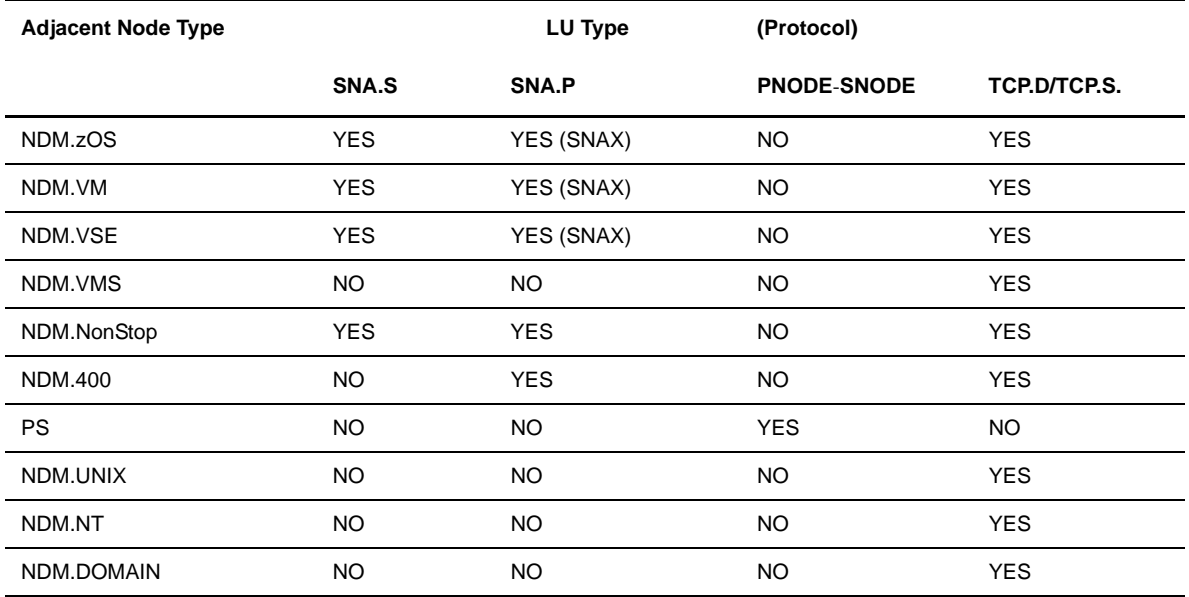

# **RELATE NETMAP Command**

Use the RELATE NETMAP command to assign LUs or AMGRs to specific adjacent nodes. Issue this command after INSERT NETMAP commands to complete the network map.

**Note:** The RELATE NETMAP command always requires two parameters – the adjacent node and either the LU or AMGR involved in the relationship.

#### Format

Following is the RELATE NETMAP command format:

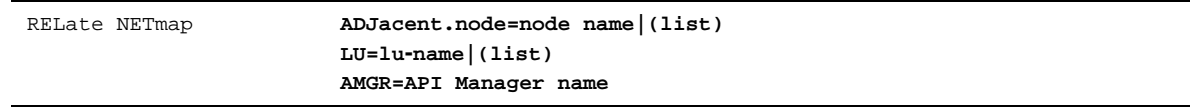

#### Required Parameters

The required parameters for the RELATE NETMAP command are:

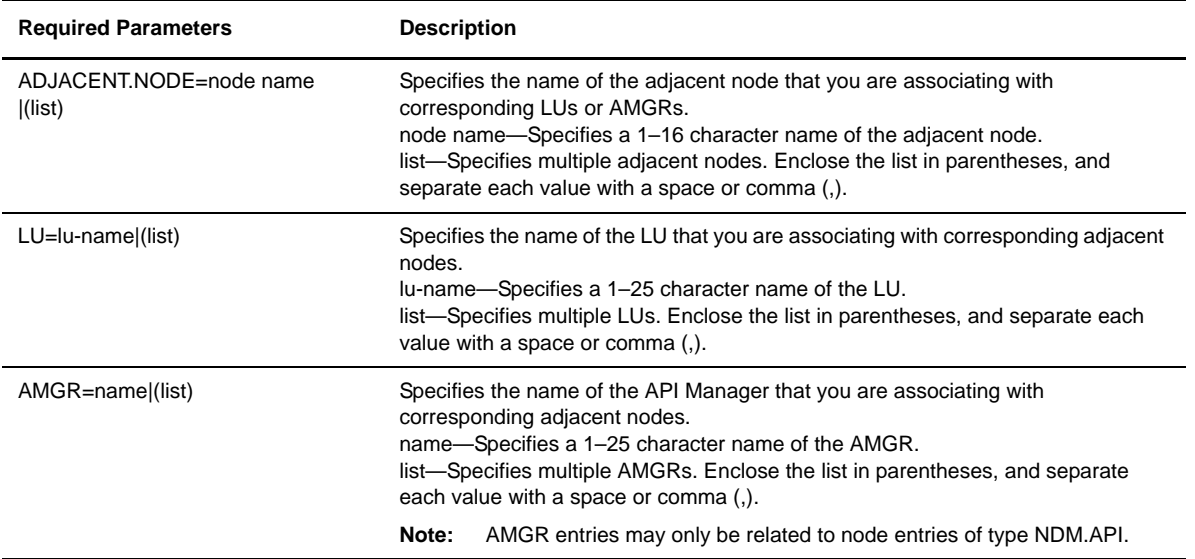

#### Optional Parameters

The RELATE NETMAP command has no optional parameters.

#### Examples

The following commands assign adjacent nodes to LUs:

```
RELATE NETMAP ADJACENT.NODE=OS3901 LU=$SNA.#LU1
RELATE NETMAP ADJACENT.NODE=VMS.NODE LU=$TCP.#LU2
```
The following command sets up a relationship between the adjacent node called ccapi and the API manager named ccenter:

```
RELATE NETMAP ADJACENT.NODE=ccapi AMGR=center
```
# **Deleting Network Map Records**

Use DELETE NETMAP commands to delete adjacent nodes, the local node, LOGMODEs, logical units (LUs), and API managers (AMGRs) from the network map.

#### **Deleting an Adjacent Node**

Use the DELETE NETMAP ADJACENT.NODE command to remove an adjacent node from the network map. If you want to delete the adjacent node and any relationships between the adjacent node and any LUs or AMGRs, issue this command without the optional LU parameter to delete. If you want to delete just the relationship between the adjacent node and the LUs or AMGRs, issue the DELETE NETMAP

ADJACENT.NODE command and include the LUs or AMGRs you no longer wish to have related to the adjacent node. (You cannot include both LUs and AMGRs in the same command.)

#### Format

Following is the DELETE NETMAP ADJACENT.NODE command format:

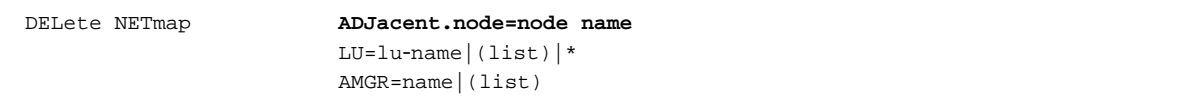

# Required Parameter

The DELETE NETMAP ADJACENT.NODE command has the following required parameter:

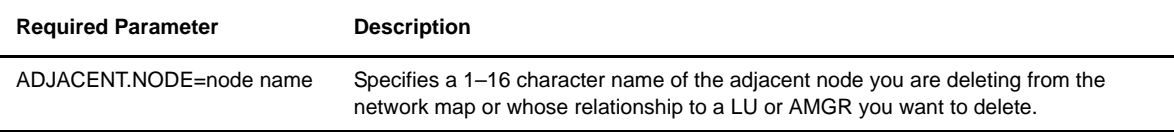

## Optional Parameters

Following are the optional parameters for the DELETE NETMAP ADJACENT.NODE command.

**Note:** You can include only one of the following parameters–not both–in the same command.

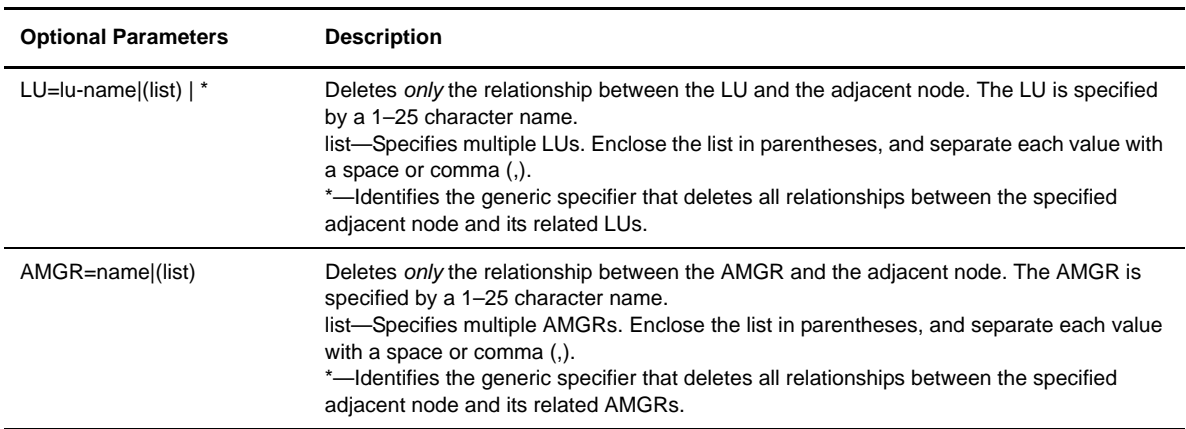

## Example

The following command deletes the adjacent node named VMS.NODE and any relationship between the adjacent node and any LU:

## **Deleting the Local Node from the Network Map**

Use the DELETE NETMAP LOCAL.NODE command to delete the local node from the network map. The local node is the name of your node in the network map. To change the name of the local node, you must delete the current local node and insert a new local node.

**Note:** You must include a local node record in the network map.

## Format

Following is the DELETE NETMAP LOCAL.NODE command format:

DELete NETmap **LOCAL.NODE=node name**

## Required Parameter

The DELETE NETMAP LOCAL.NODE command has the following required parameter:

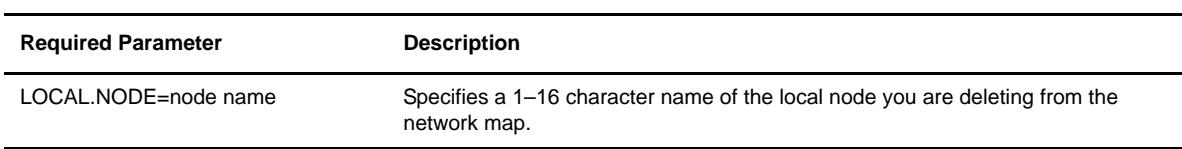

## Optional Parameters

The DELETE NETMAP LOCAL.NODE command has no optional parameters.

## Example

The following command deletes a local node named HPNONSTOP.NODE:

DELETE NETMAP LOCAL.NODE=HPNONSTOP.NODE

#### **Deleting a Log Mode from the Network Map**

Use the DELETE NETMAP LOGMODE command to delete a LOGMODE from the network map.

#### Format

Following is the DELETE NETMAP LOGMODE command format:

DELete NETmap **LOGMODE=logmode–name**

## Required Parameter

The DELETE NETMAP LOGMODE command has the following required parameter:

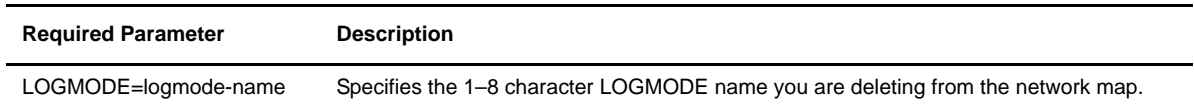

# Optional Parameters

The DELETE NETMAP LOGMODE command has no optional parameters.

#### Example

The following command deletes the LOGiSeries LOGMODE:

DELETE NETMAP LOGMODE=LOGiSeries

## **Deleting an LU from the Network Map**

Use the DELETE NETMAP LU command to delete an LU from the network map. The LU is the Sterling Connect:Direct for HP NonStop LU that establishes a session with an adjacent node.

Issue this command without the optional ADJACENT.NODE parameter to delete the LU and any relationships between this LU and its adjacent nodes.

**Note:** Do not delete an LU while transmission is occurring.

## Format

Following is the DELETE NETMAP LU command format:

DELete NETmap **LU=lu-name** ADJacent.node=node name|(list)|\*

## Required Parameter

The DELETE NETMAP LU command has the following required parameter:

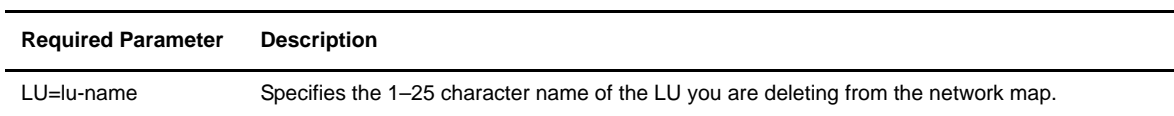

## Optional Parameter

The DELETE NETMAP LU command has the following optional parameter:

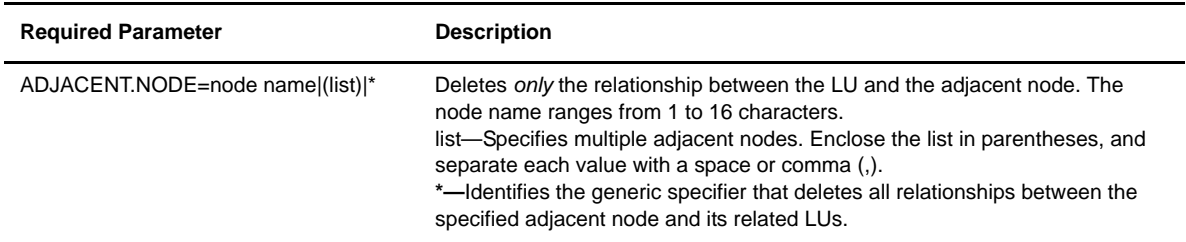

#### Example

The following command deletes the LU, \$SNA1.#LU1, and any relationship between the LU and its related adjacent node:

DELETE NETMAP LU=\$SNA1.#LU1

#### **Deleting an API Manager from the Network Map**

Use the DELETE NETMAP AMGR command to delete an API manager from the network map. The API manager is the Sterling Connect:Direct for HP NonStop API manager that establishes a session with either Sterling Control Center or the Sterling Connect:Direct Browser User Interface.

Issue this command without the optional ADJACENT.NODE parameter to delete the API manager and any relationships between the LU and adjacent nodes. Issue this command with the optional ADJACENT.NODE parameter to only delete the relationship between the API manager and its adjacent nodes.

**Note:** Do not delete an API manager during Sterling Control Center or Sterling Connect:Direct Browser User Interface sessions.

#### Format

Following is the DELETE NETMAP AMGR command format:

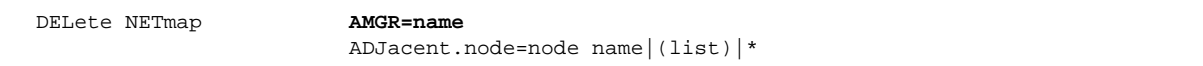

#### Required Parameter

The DELETE NETMAP AMGR command has the following required parameter:

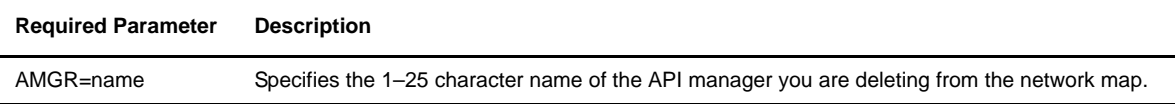

## Optional Parameter

The DELETE NETMAP AMGR command has the following optional parameter:

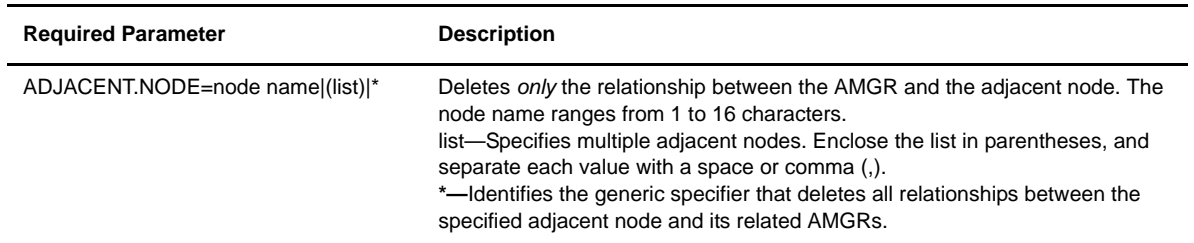

# Example

The following command deletes only the relationship between the adjacent node CCAPI and API manager CCENTER.

DEL NET ADJ CCAPI AMGR CCENTER

# **Modifying Network Map Records**

Use the UPDATE NETMAP command to modify attributes of the adjacent nodes, LOGMODEs, logical units (LUs), and API managers (AMGRs) in the network map.

# **Modifying the Adjacent Node Record**

Use the UPDATE NETMAP ADJACENT.NODE command to update specified parameters of the adjacent node record.

## Format

Following is the UPDATE NETMAP ADJACENT.NODE command format:

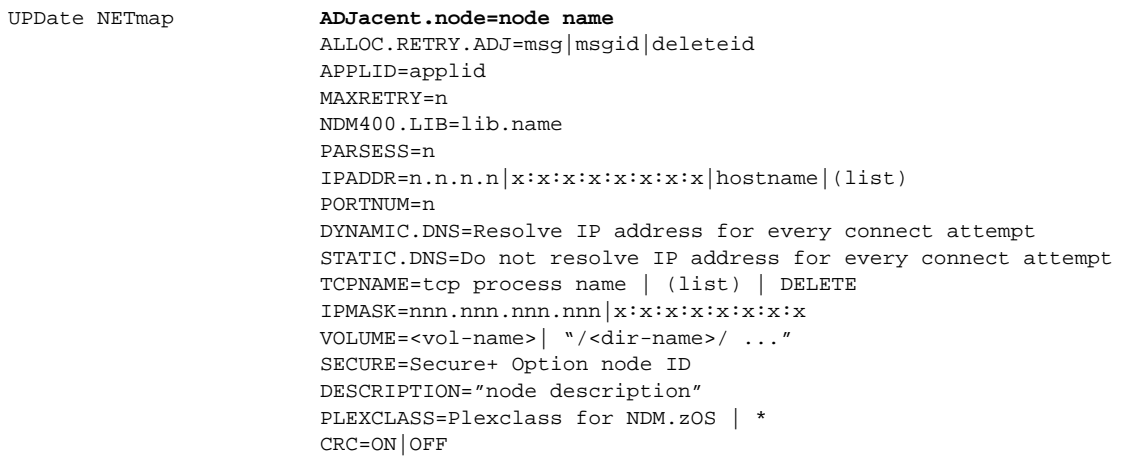

# Required Parameter

The UPDATE NETMAP ADJACENT.NODE command has the following required parameter:

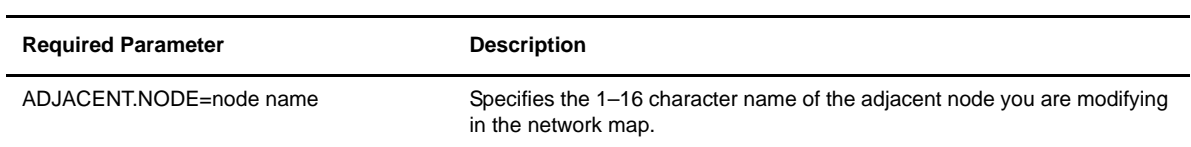

# Optional Parameters

Optional parameters for the UPDATE NETMAP ADJACENT.NODE command are:

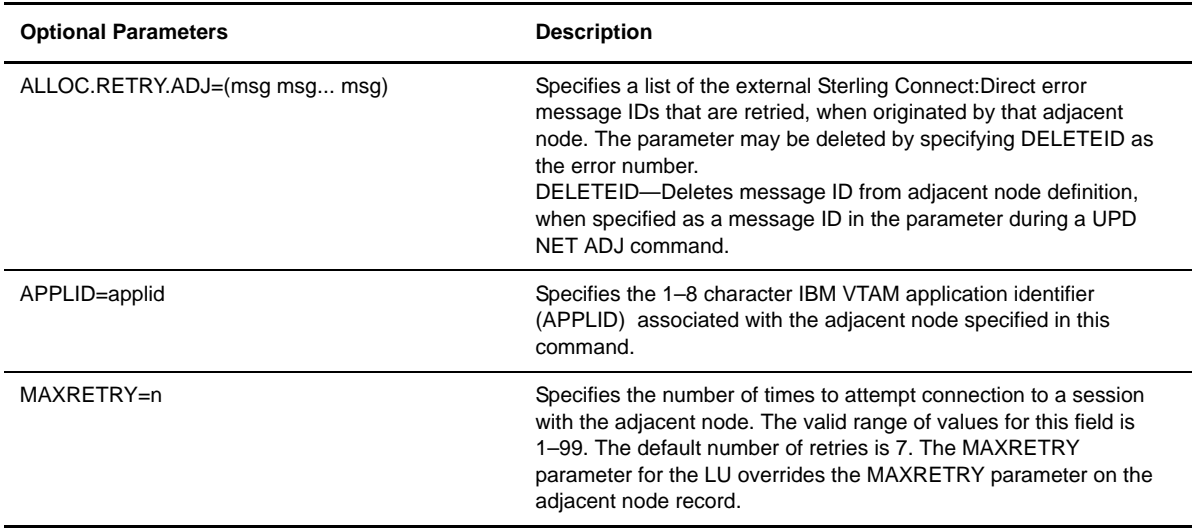

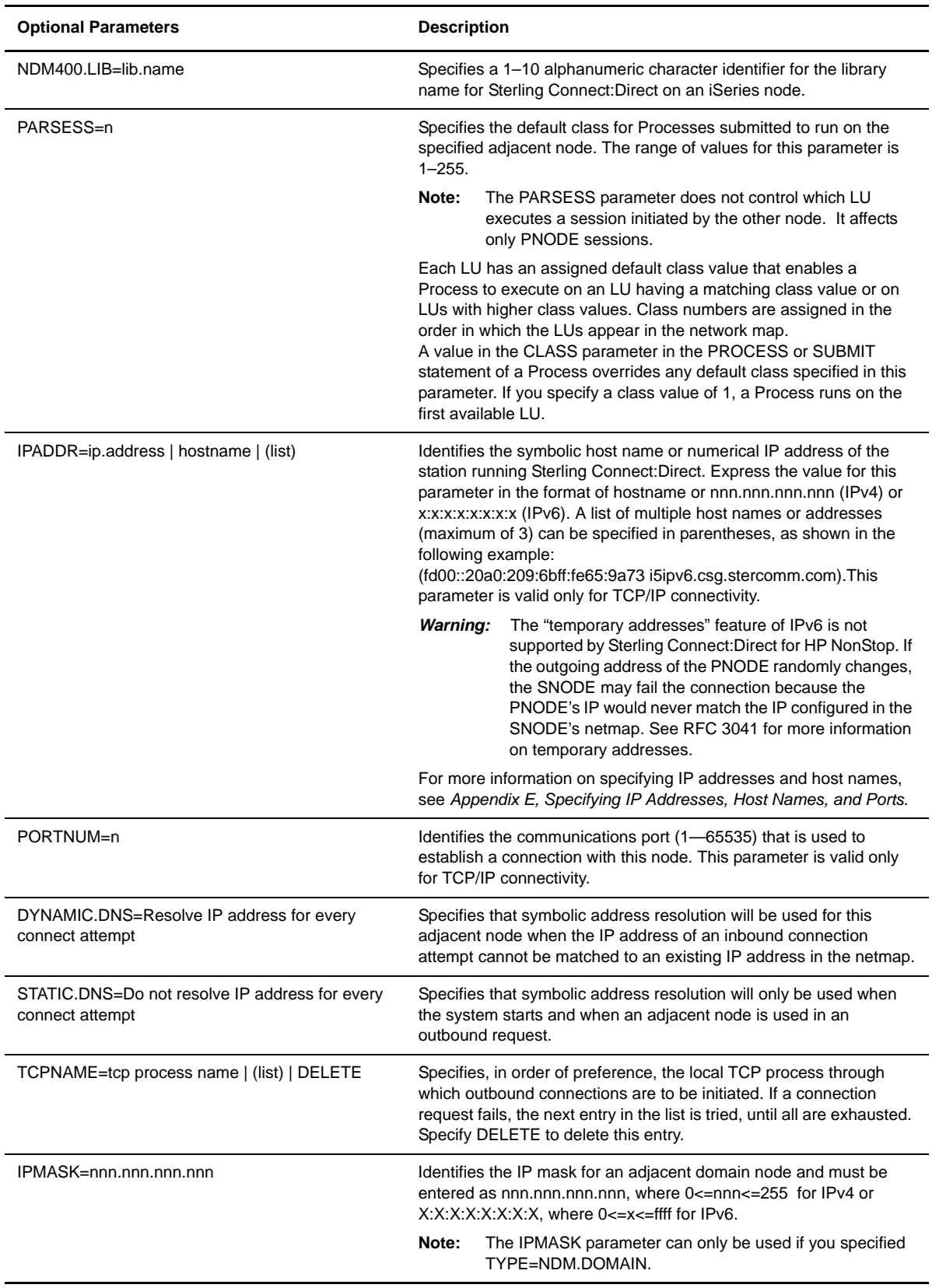

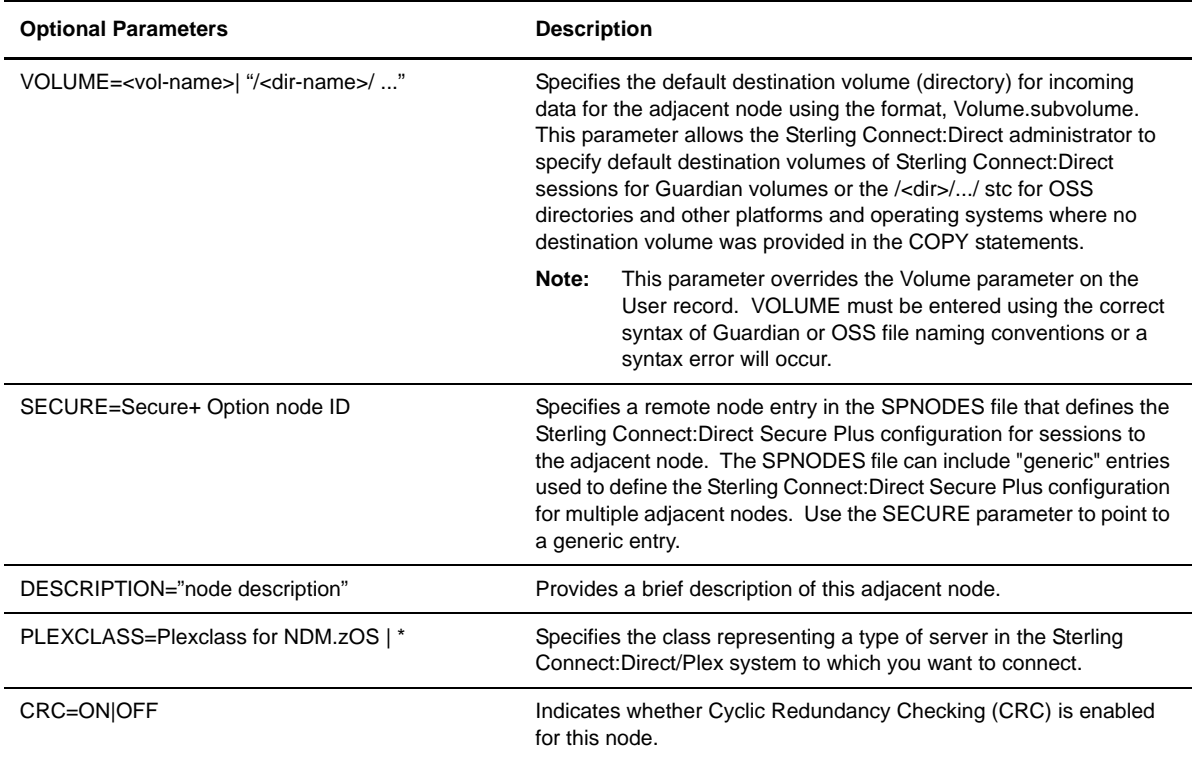

# Example

The following command changes the number of times the node will attempt to connect to a session with the adjacent node MVS.B to 10:

UPDATE NETMAP ADJACENT.NODE=MVS.B MAXRETRY=10

## **UPDATE NETMAP LOGMODE Command**

Use the UPDATE NETMAP LOGMODE command to modify the session protocol for a HP NonStop LU.

## Format

Following is the UPDATE NETMAP LOGMODE command format:

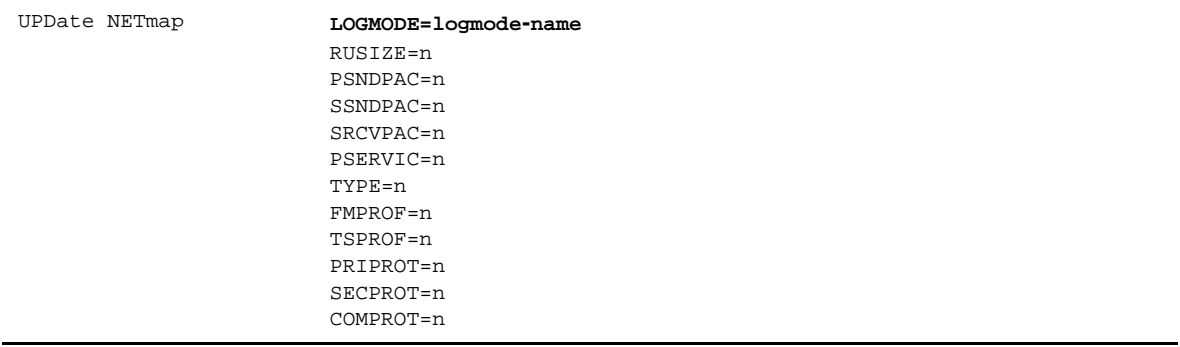

# Required Parameter

The UPDATE NETMAP LOGMODE command has the following required parameter:

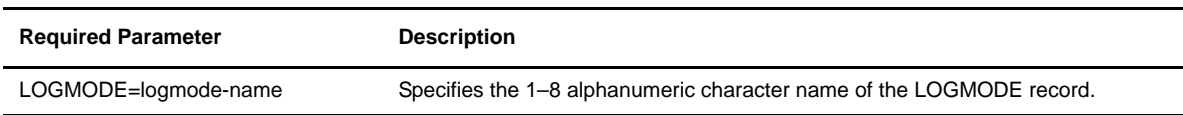

# Optional Parameters

The optional parameters for the UPDATE NETMAP LOGMODE command are:

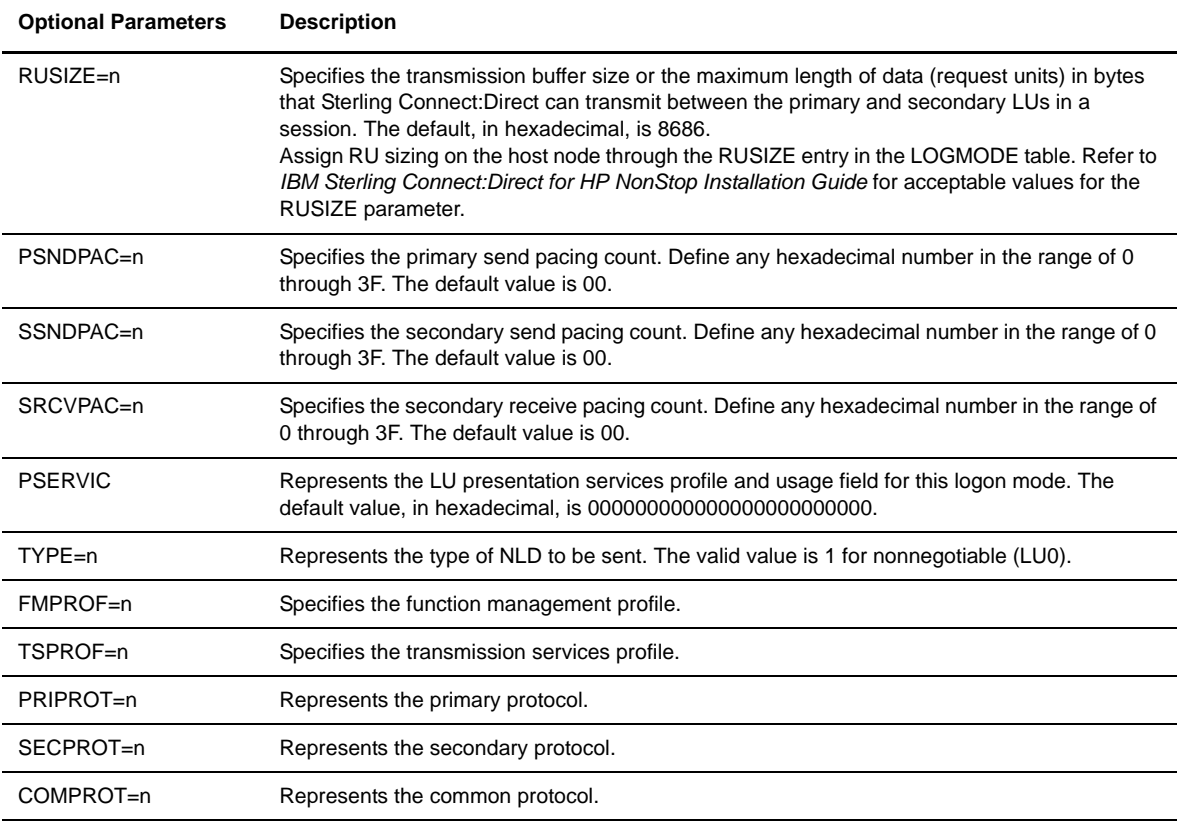

# Example

The following command changes the primary and secondary send pacing counts for the LOGAS400 LOGMODE:

UPDATE NETMAP LOGMODE=LOGAS400 PSNDPAC=10 SSNDPAC=10

# **UPDATE NETMAP LU Command**

Use the UPDATE NETMAP LU command to modify the attributes of an LU.

If the session associated with the LU is currently running, the updated value only takes effect after you restart the session manager associated with the LU. Issue the following command to quiesce the LU and stop the session manager:

MODIFY LU lu-name SESsions Q

Issue the following command to resume the LU and session manager:

MODIFY LU lu-name SESsions R

#### Format

Following is the UPDATE NETMAP LU command format:

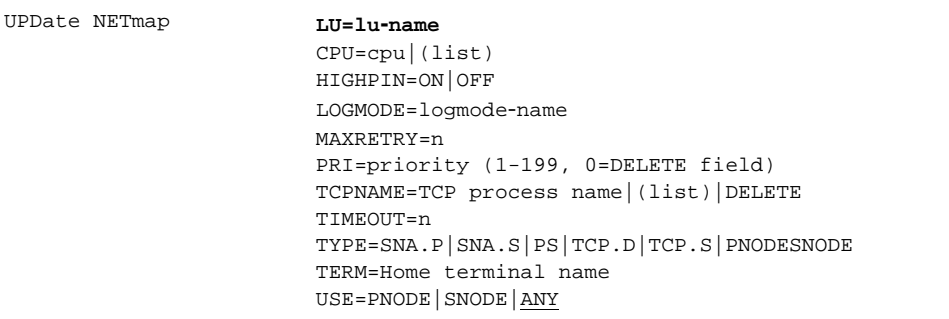

# Required Parameter

The UPDATE NETMAP LU command has one required parameter.

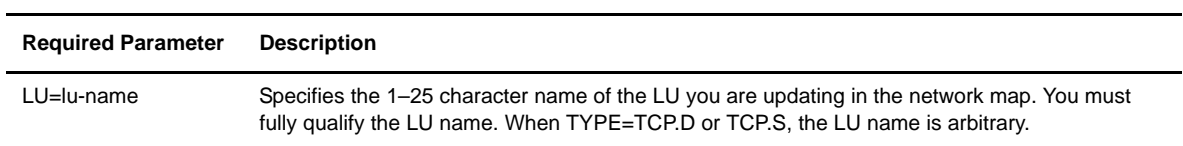

# Optional Parameters

The optional parameters for the UPDATE NETMAP LU command are:

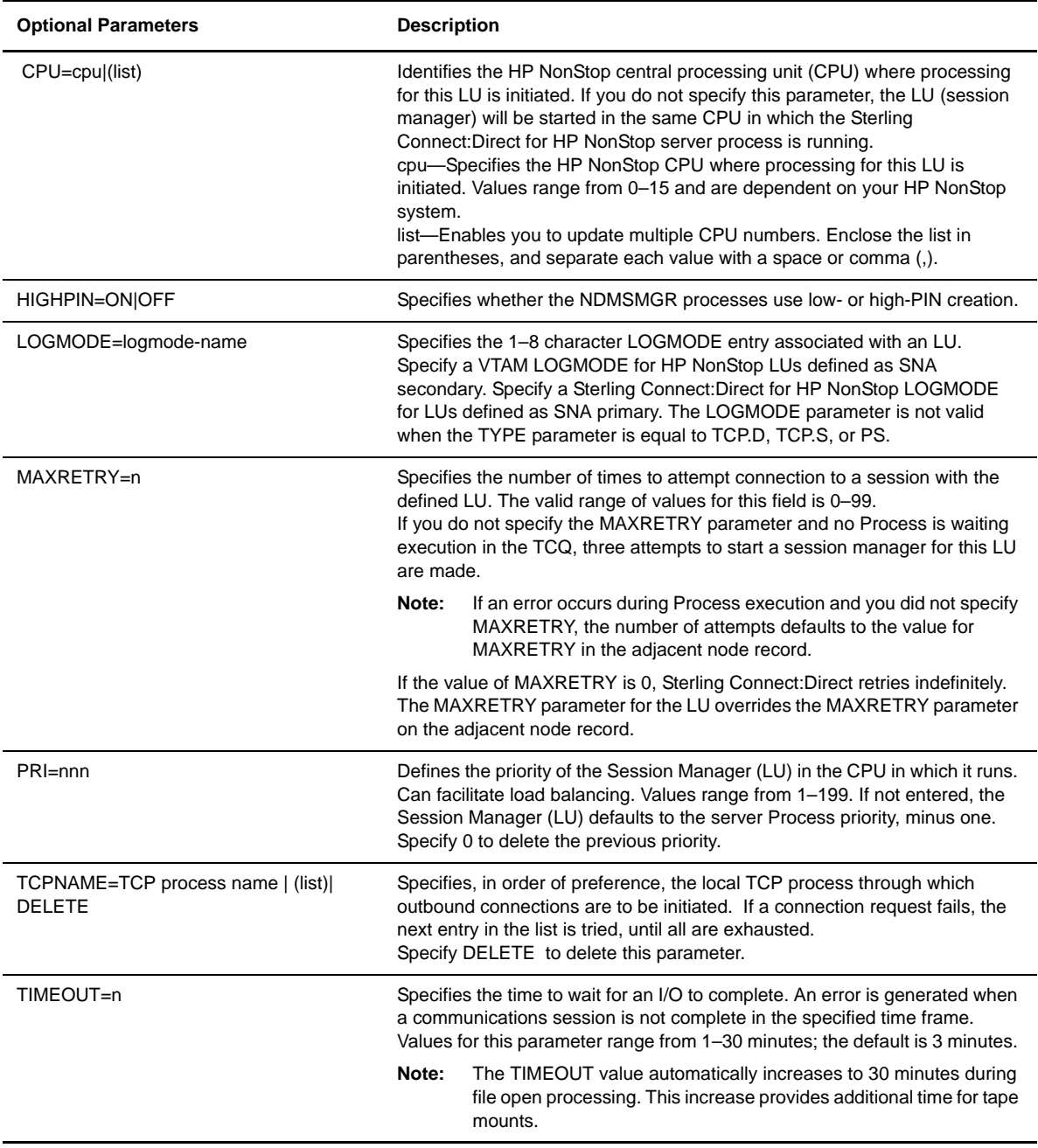

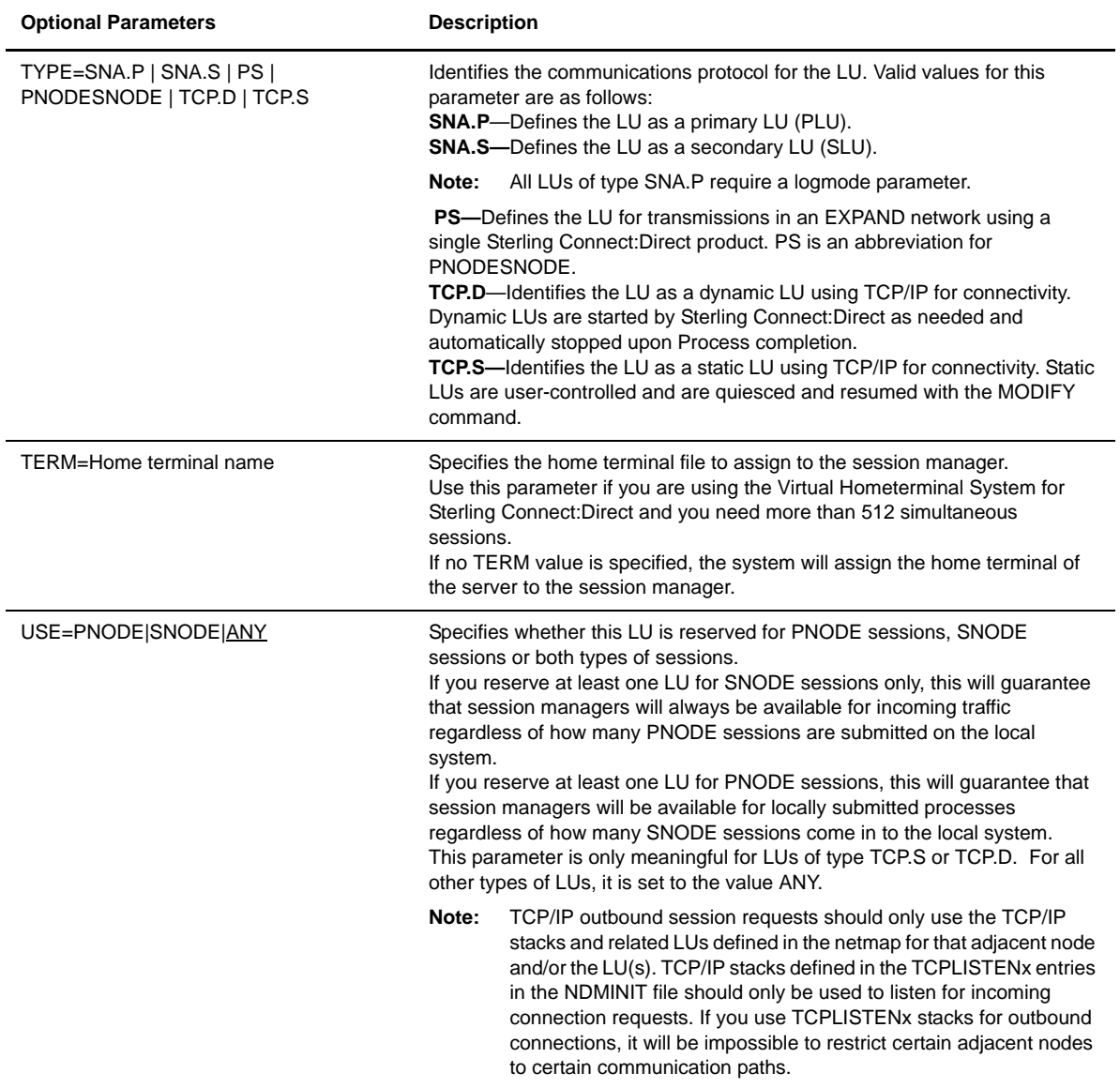

# Example

The following command updates \$SNA1.#LU1 with CPUs 2 and 3 and designates low-PIN operation:

UPDATE NETMAP LU=\$SNA1.#LU1 CPU=(2,3) HIGHPIN=OFF

# **UPDATE NETMAP AMGR Command**

Use the UPDATE NETMAP AMGR command to modify the attributes of an API manager (AMGR).

## Format

Following is the UPDATE NETMAP AMGR command format:

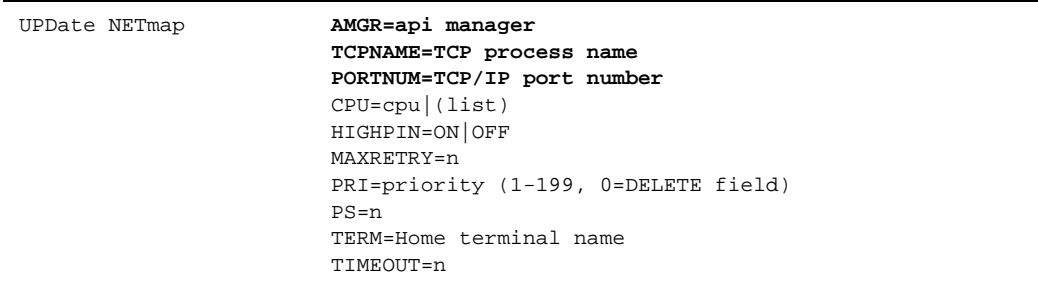

# Required Parameters

The UPDATE NETMAP AMGR command has the following required parameters.

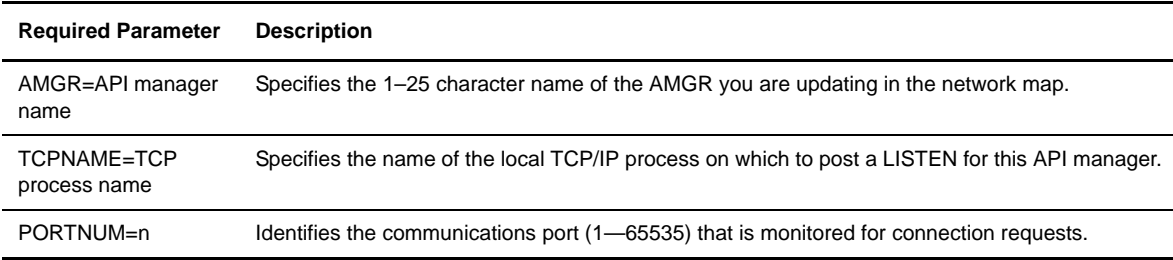

# Optional Parameters

The optional parameters for the UPDATE NETMAP AMGR command are:

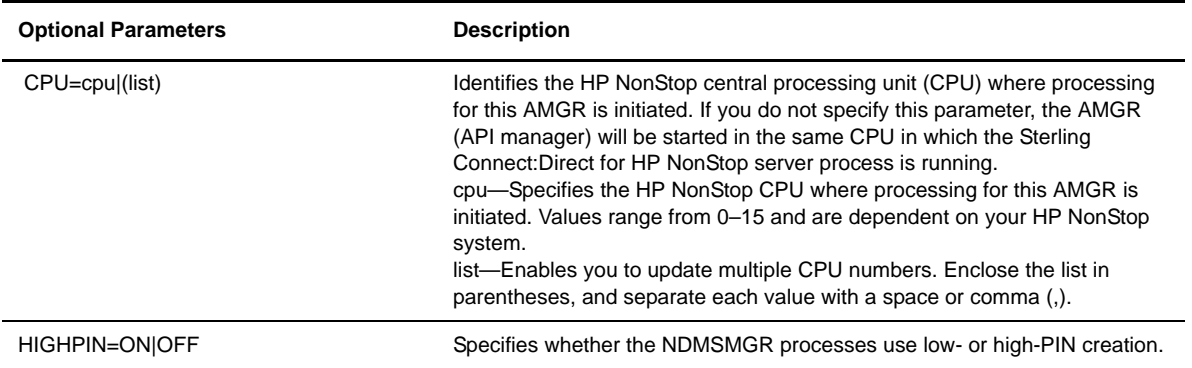

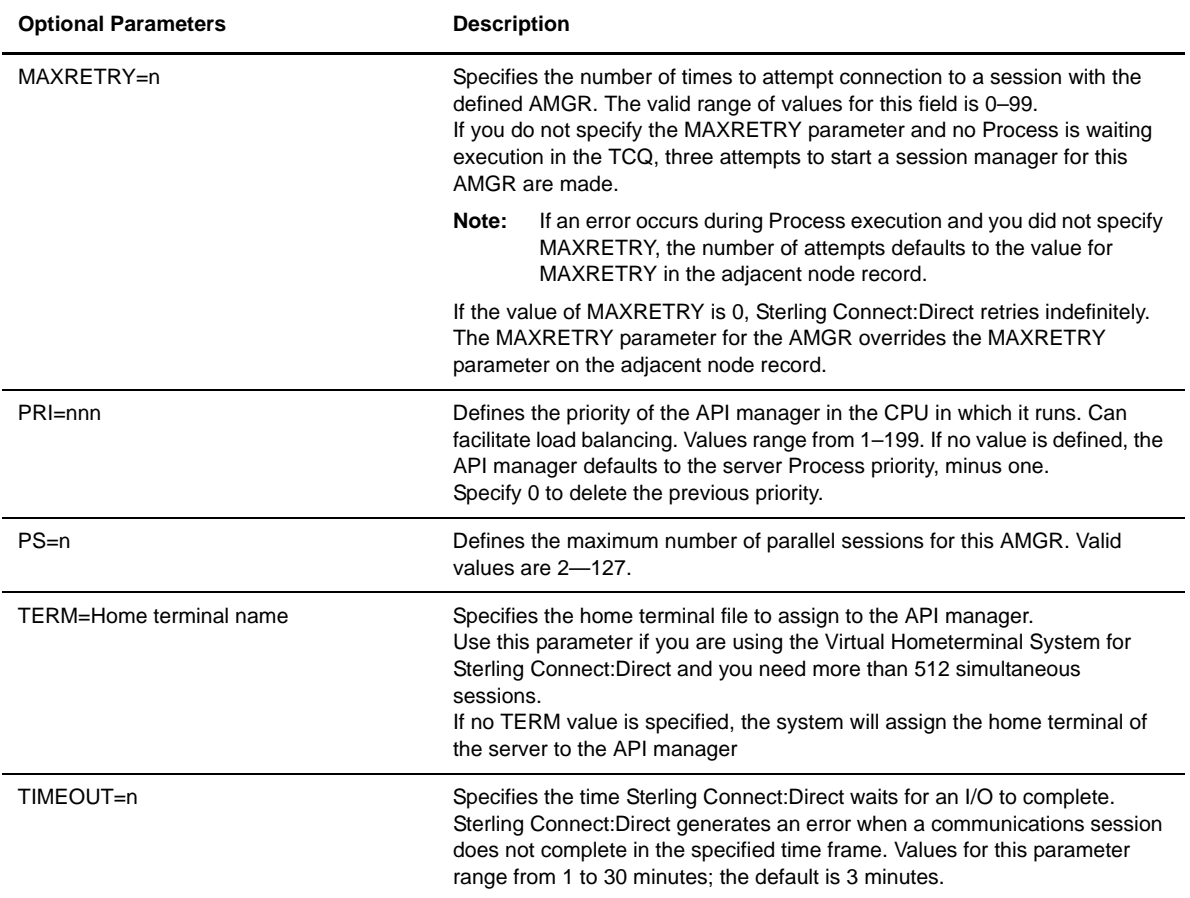

# Example

The following command updates the port number that is monitored for connection requests with the API manager, CCENTER, to 2005:

UPDATE NETMAP AMGR CCENTER PORT 2005

#### 3-70 *IBM Sterling Connect:Direct for HP NonStop Administration Guide*

# **Retrying File Allocation Failures**

Sterling Connect:Direct for HP NonStop provides a method for retrying a copy operation in a PNODE Process in the event of a file allocation error. With this feature, you can define the following:

- The error conditions that trigger a retry
- The number of times a step is retried
- The interval at which the retries occur

This chapter describes how to implement the file allocation retry process.

# **Establishing Error Conditions**

You receive allocation failure errors in the following manner:

- On the local HP NonStop node, an HP NonStop file system error occurs
- On the adjacent node, an external Sterling Connect:Direct error number is generated

#### **Local (PNODE) Errors**

Sterling Connect:Direct retries a Process that fails when specific errors are received on the local HP NonStop node. Define the errors on which to perform a retry attempt, using the ALLOC-RETRY-LOC parameter in the NDMINIT file. Refer to the *IBM Sterling Connect:Direct for HP NonStop Installation Guide* for additional information about the initialization parameters.

#### **Remote (SNODE) Errors**

Sterling Connect:Direct retries a Process when specific errors are received from the remote node. Define the errors on which to perform a retry attempt, in the adjacent node record of the network map. Refer to [Chapter 3,](#page-42-0)  *[Defining and Maintaining the Network Map](#page-42-0)*, for additional information.

**Note:** In an adjacent node record, any error that can be returned by the adjacent node during COPY step initiation can be added to the list of errors that can be retried.

# **Implementing Allocation Retry**

Complete the following steps to implement the allocation retry feature:

- 1. Define how long to wait between retry attempts for allocation retries by adding the ALLOC-RETRY-INT parameter to the NDMINIT file.
- 2. Define the number of allocation retry attempts by adding the ALLOC-RETRY-MAX parameter to the NDMINIT file.
- 3. Define the local HP NonStop file system errors for which a step is retried by adding the ALLOC-RETRY-LOC parameter to the NDMINIT file.

**Note:** Refer to Appendix A, *[Common HP NonStop File System Error Codes](#page-126-0)*, for a list of suggested HP NonStop file system errors.

4. Define the error numbers on which to retry, and maximum retry counts for adjacent nodes. For each adjacent node where you want to enable allocation retries, type the following command to update the adjacent node record with the appropriate Sterling Connect:Direct external error numbers that indicate allocation errors on that platform:

CD.1.>UPD NET ADJ snode ALLOC-RETRY-ADJ=(msgid msgid msgid)

Refer to Appendix B, *[Common Adjacent Node Type External Error Codes](#page-128-0)*, for a partial list of suggested file system errors.

## **NDMINIT Parameters for Allocation Retry**

 $\blacksquare$ 

Following are definitions for the allocation retry parameters:

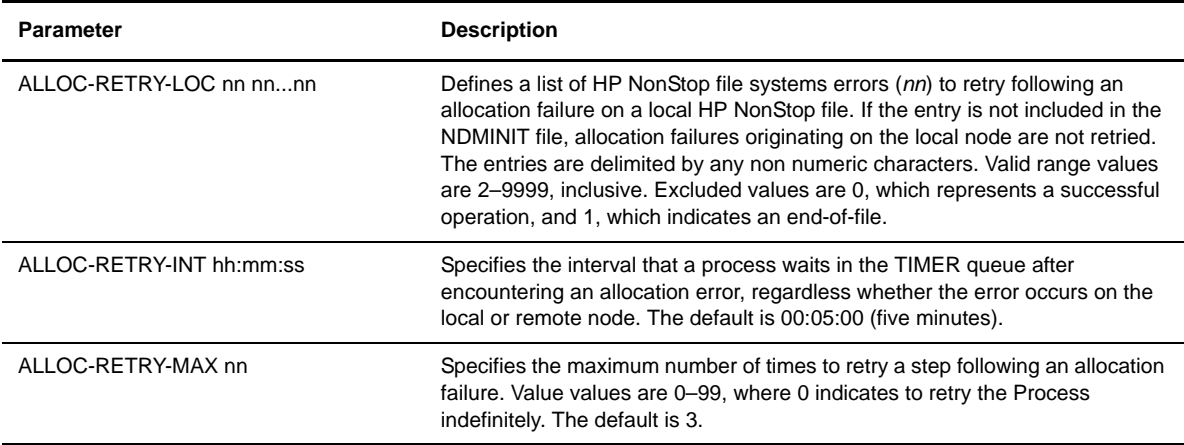
#### Examples

Following is an example of ALLOC-RETRY-LOC:

```
ALLOC-RETRY-LOC 10 11 12 40 45 (NDMINIT file entry)
>PARAM ALLOC-RETRY-LOC "11 12 40 45" (TACL parameter)
```
**Note:** Error 10 (file already exists) is included, but has no effect because the "TO" DSN disposition code determines if the destination file must exist previously.

**Note:** Error 11 (file not found) is included and retried, but it applies only to the "FROM" DSN, and only when the source file is on the local HP NonStop node or accessible via EXPAND.

Following is an example of ALLOC-RETRY-INT:

ALLOC-RETRY-INT 00:10:00 (a ten minute interval)

Following is an example of ALLOC-RETRY-MAX:

```
ALLOC-RETRY-MAX 2 (two retries)
```
#### **Network Map Parameter for Allocation Retry**

Following is the allocation retry parameter defined in the Adjacent Node record:

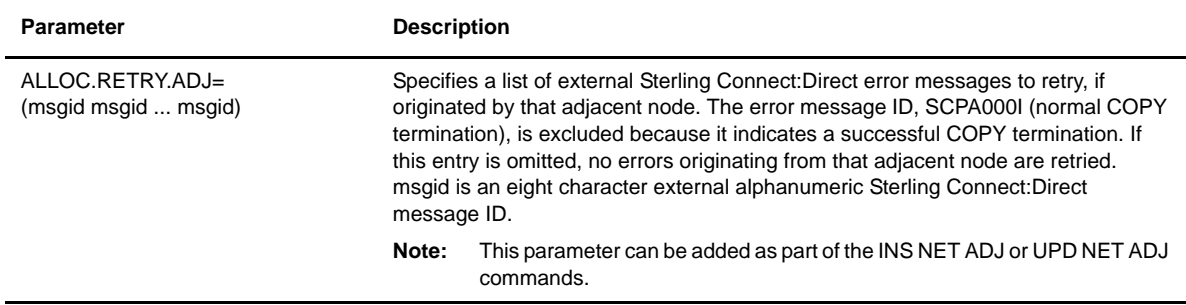

#### Examples

Following is an example of ALLOC.RETRY.ADJ:

CD.5.>UPD NET ADJ snode ALLOC.RETRY.ADJ=(SDE0210I SDEDSNRI)

# Updating the Network Map

To add ALLOC.RETRY.ADJ to the network map, use the INS NET ADJ command; to modify it, use the UPD NET ADJ command.

Delete this parameter from the adjacent node record by specifying the keyword DELETEID as the message ID in the UPD command. Following is an example of deleting the ALLOC.RETRY.ADJ parameter:

CD.5.>UPD NET ADJ snode ALLOC.RETRY.ADJ=DELETEID

# **Defining and Maintaining the Type File**

The TYPE FILE contains records that define the file attributes for new files. These attributes are used when you specify a particular typekey as part of a COPY statement in a Process. Type records are useful when you are not familiar with file allocation parameters at other nodes. This chapter describes the following operations:

- Override file attributes
- $\bullet$  Inserting a record in the type file
- Changing a record in the type file

# **Overriding File Attributes**

You can override a specific parameter of a type record that is similar to your requirements. If you specify file attributes in conjunction with the TYPE parameter on the COPY statement, the parameters defined in the COPY statement take precedence over parameters in the associated type record.

# **Inserting a Record in the Type File**

Use the INSERT TYPE command to insert a record in the type file. Following is the INSERT TYPE command format:

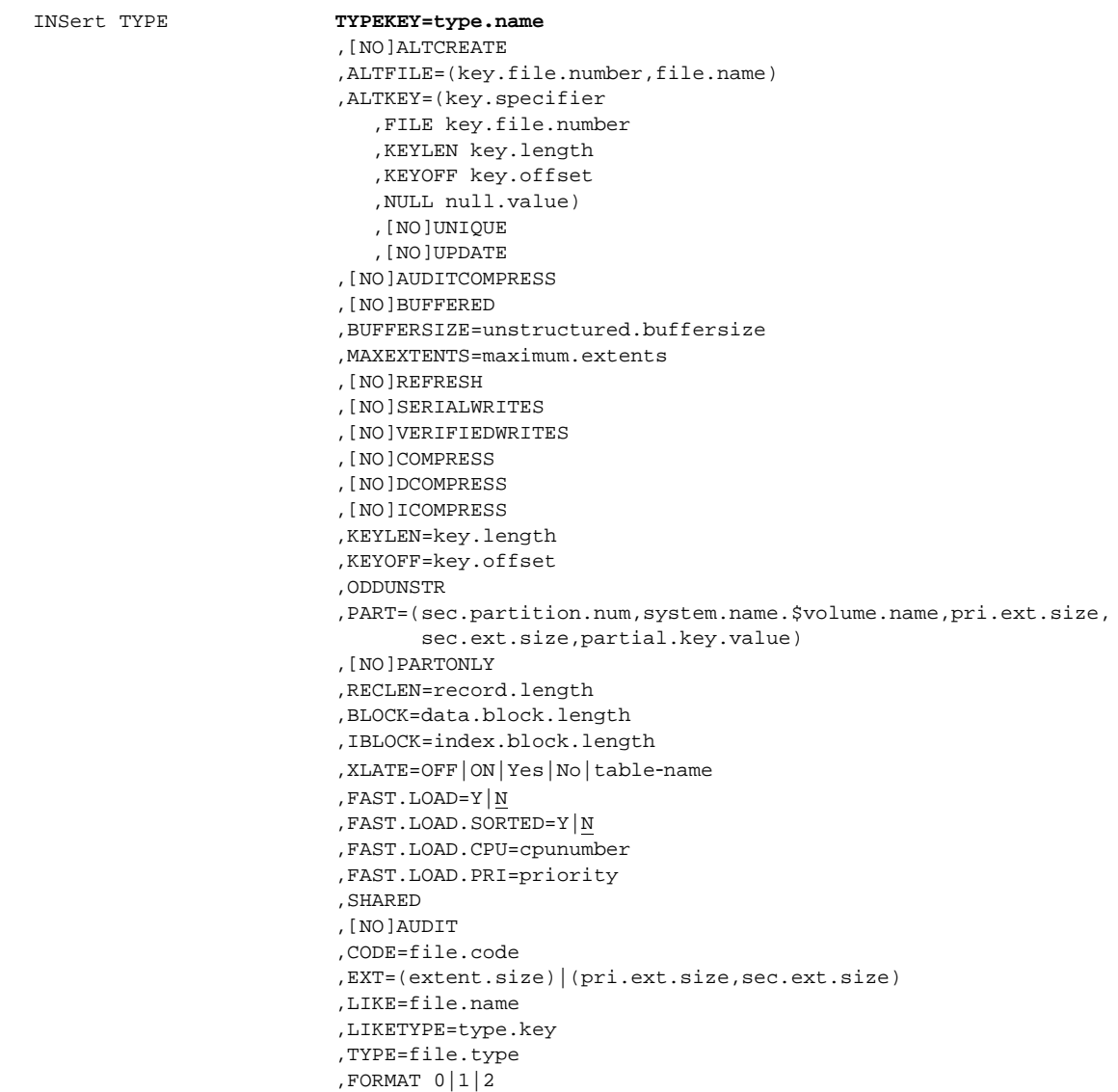

# **Changing a Record in the Type File**

Use the UPDATE TYPE command to change a record in the type file. Following is the UPDATE TYPE command format:

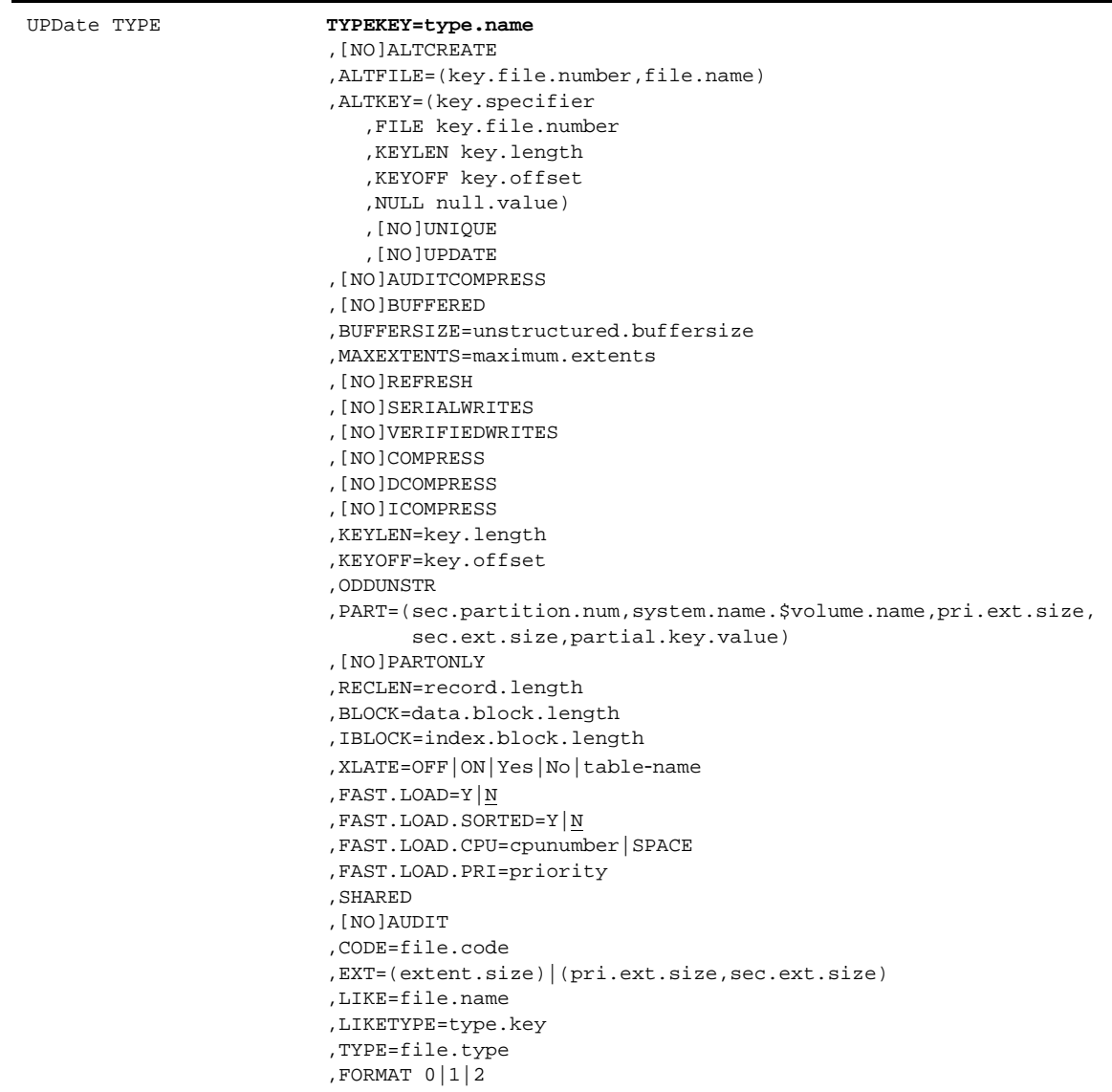

# **INSERT TYPE and UPDATE TYPE Parameters**

INSERT TYPE and UPDATE TYPE use the same parameters. The following sections describe the required and optional parameters.

#### **Required Parameter**

The INSERT TYPE and UPDATE TYPE command have the following required parameter:

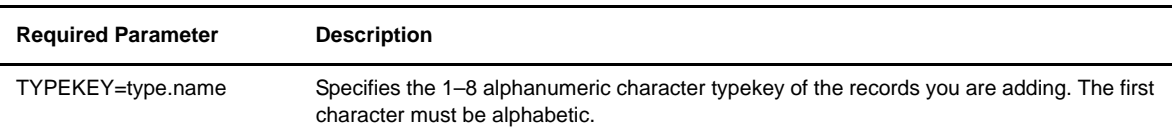

#### **Optional Parameters**

Optional parameters for the INSERT TYPE and UPDATE TYPE commands are grouped as follows:

- *[Structured File Parameters](#page-77-0)* on page 78
- *[Key-Sequenced File Parameters](#page-78-0)* on page 79
- *[Alternate-Key File Parameters](#page-78-1)* on page 7[9](#page-77-0)
- *[Partitioned File Parameters](#page-79-0)* on page 80
- *[Odd Unstructured File Parameter](#page-79-1)* on page 80
- *[File Parameters Specific to Sterling Connect:Direct](#page-79-2)* on page 80
- *[Additional File Parameters](#page-81-0)* on page 82

**Note:** If you precede any parameters for the INSERT TYPE command with NO, do not type spaces between NO and the parameter.

#### <span id="page-77-0"></span>Structured File Parameters

The structured file parameters define the block length and record length. Following are the structure file parameters for the INSERT TYPE and UPDATE TYPE commands:

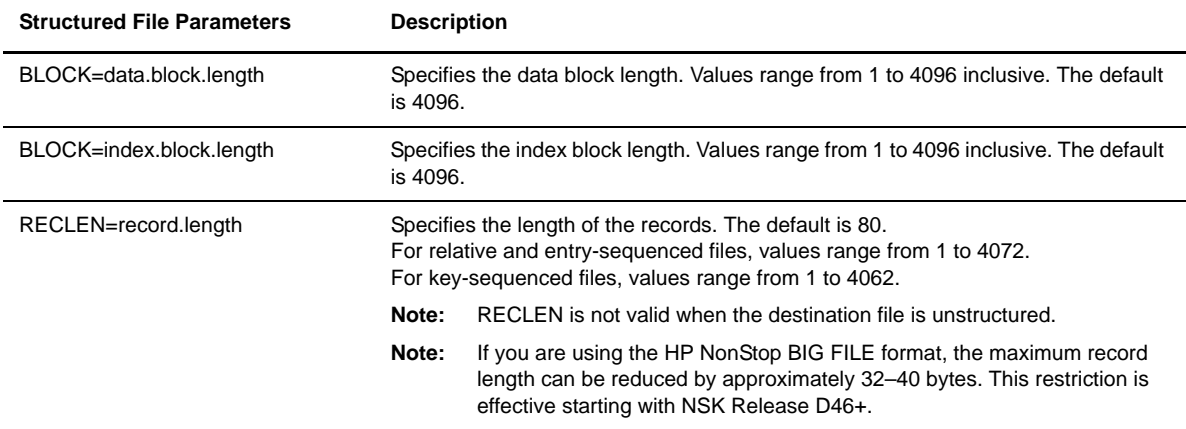

## <span id="page-78-0"></span>Key-Sequenced File Parameters

Key-sequenced parameters define the compression options for the keys, the key length, and offset values. Following are the key-sequenced parameters for the INSERT TYPE and UPDATE TYPE commands:

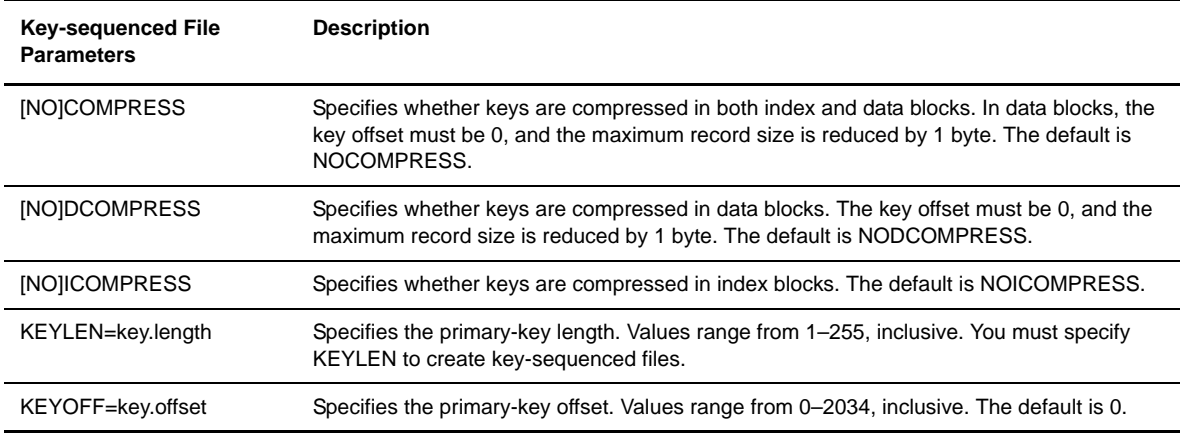

## <span id="page-78-1"></span>Alternate-Key File Parameters

The Alternate-Key File parameters for the INSERT TYPE and UPDATE TYPE commands determine if alternate-key files are created and the attributes of the key files. Following are the alternate-key file parameters:

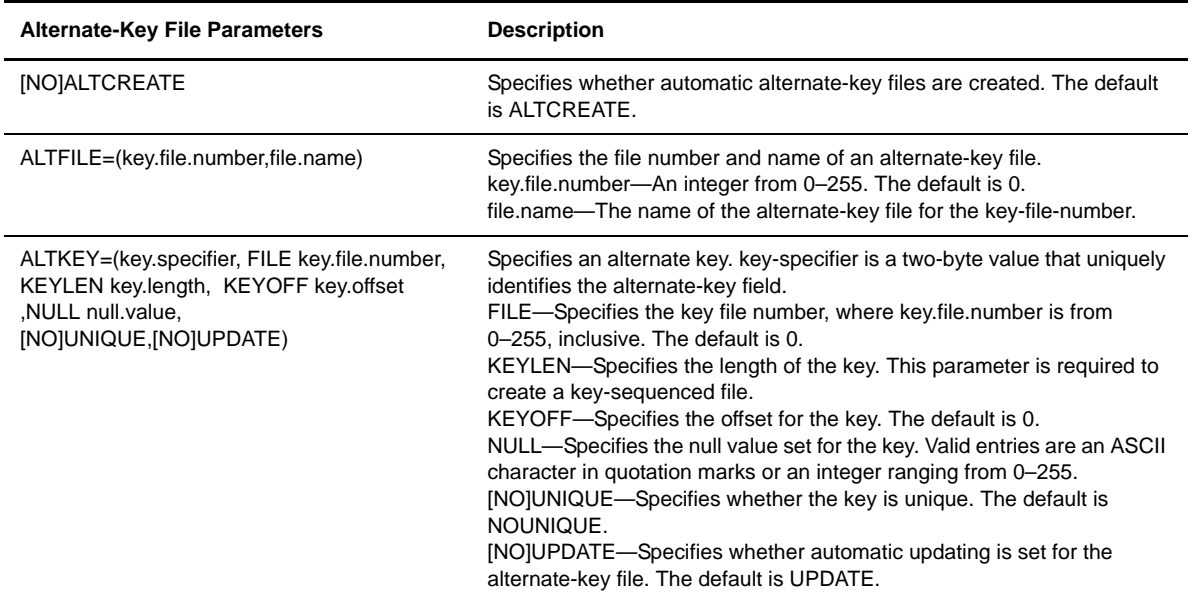

## <span id="page-79-0"></span>Partitioned File Parameters

The partitioned file parameters define partition specifications for partitioned files. Following are the partitioned file parameters for the INSERT TYPE and UPDATE TYPE commands:

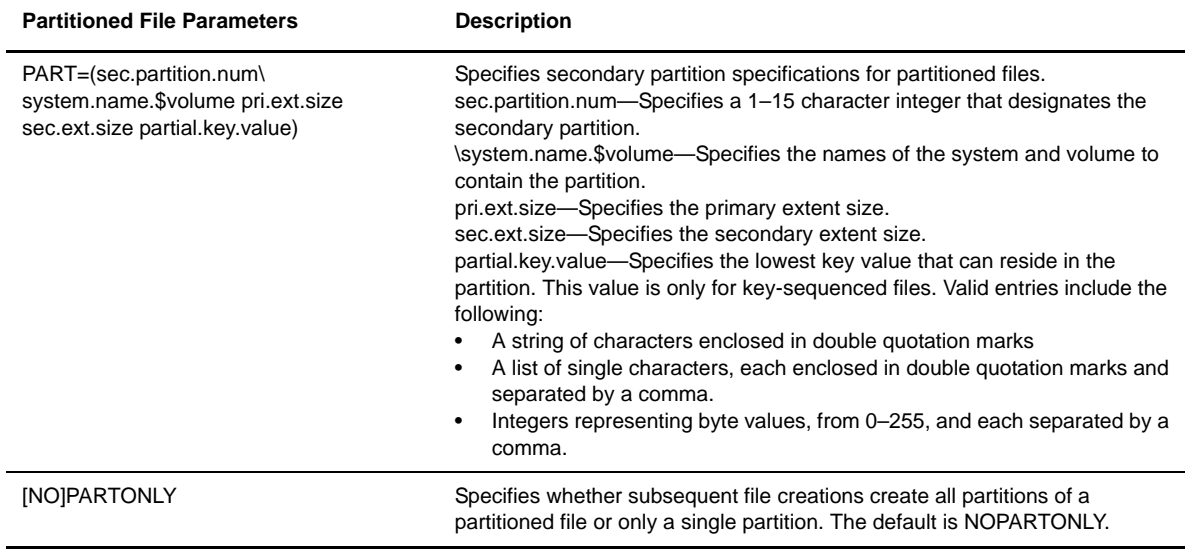

#### <span id="page-79-1"></span>Odd Unstructured File Parameter

The odd unstructured file parameter defines how to round odd byte counts. Following is the INSERT TYPE and UPDATE TYPE commands:

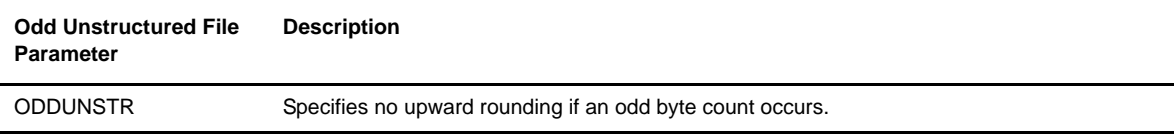

#### <span id="page-79-2"></span>File Parameters Specific to Sterling Connect:Direct

The file parameters, specific to Sterling Connect:Direct, define whether block i/o is performed, fast load facility, and whether the translation table is used. Following are the file parameters for the INSERT TYPE and UPDATE TYPE commands:

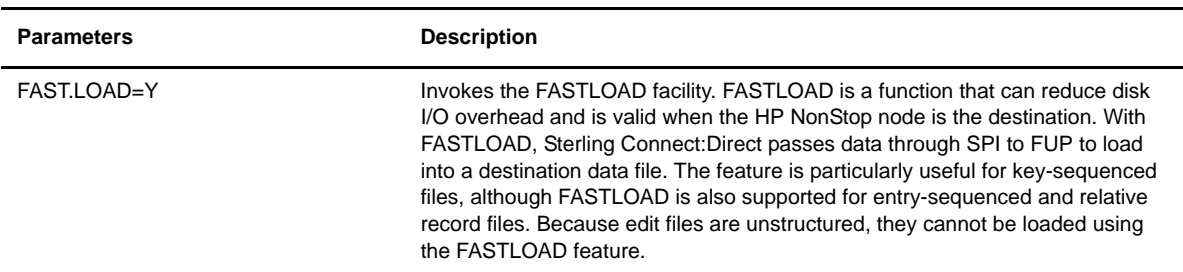

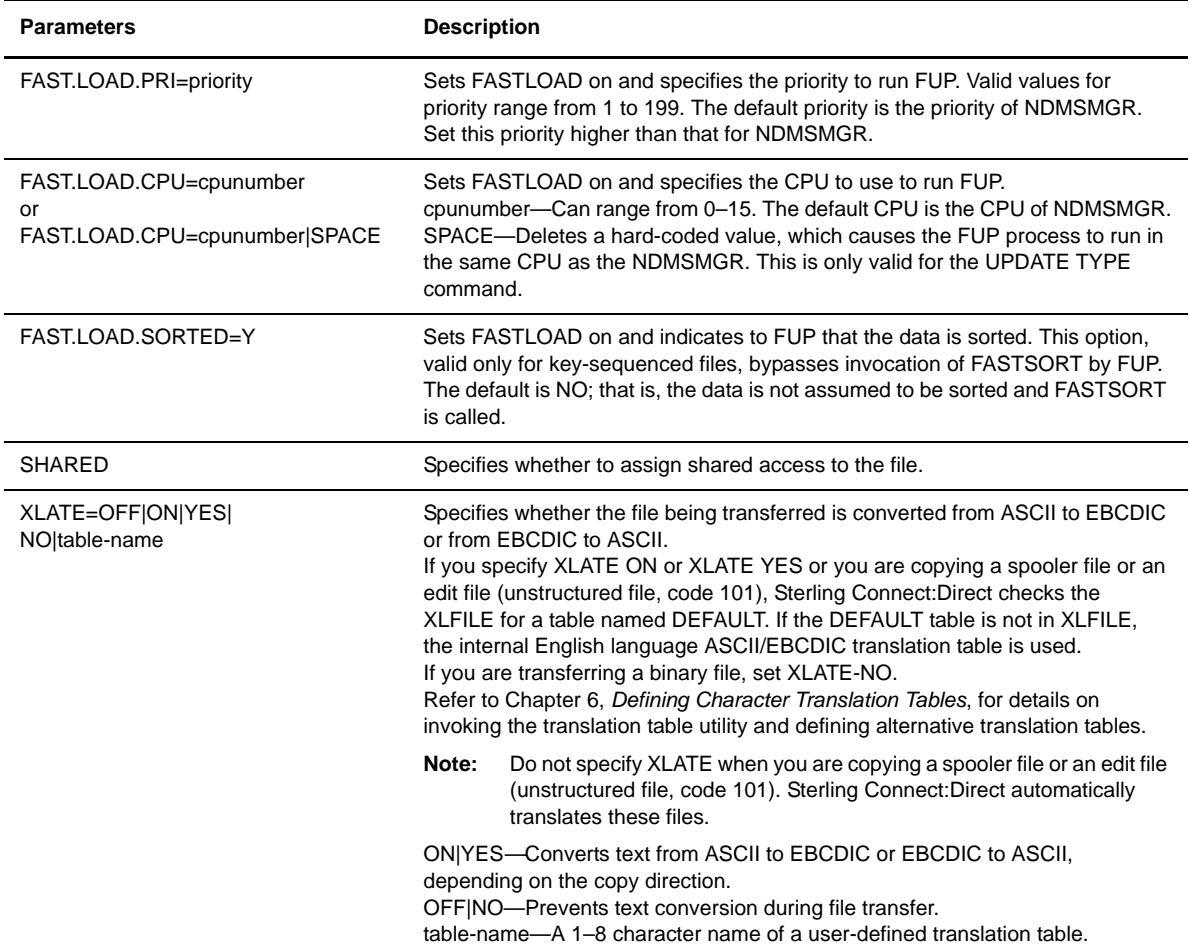

### <span id="page-81-0"></span>Additional File Parameters

Following are additional file parameters for the INSERT TYPE and UPDATE TYPE commands:

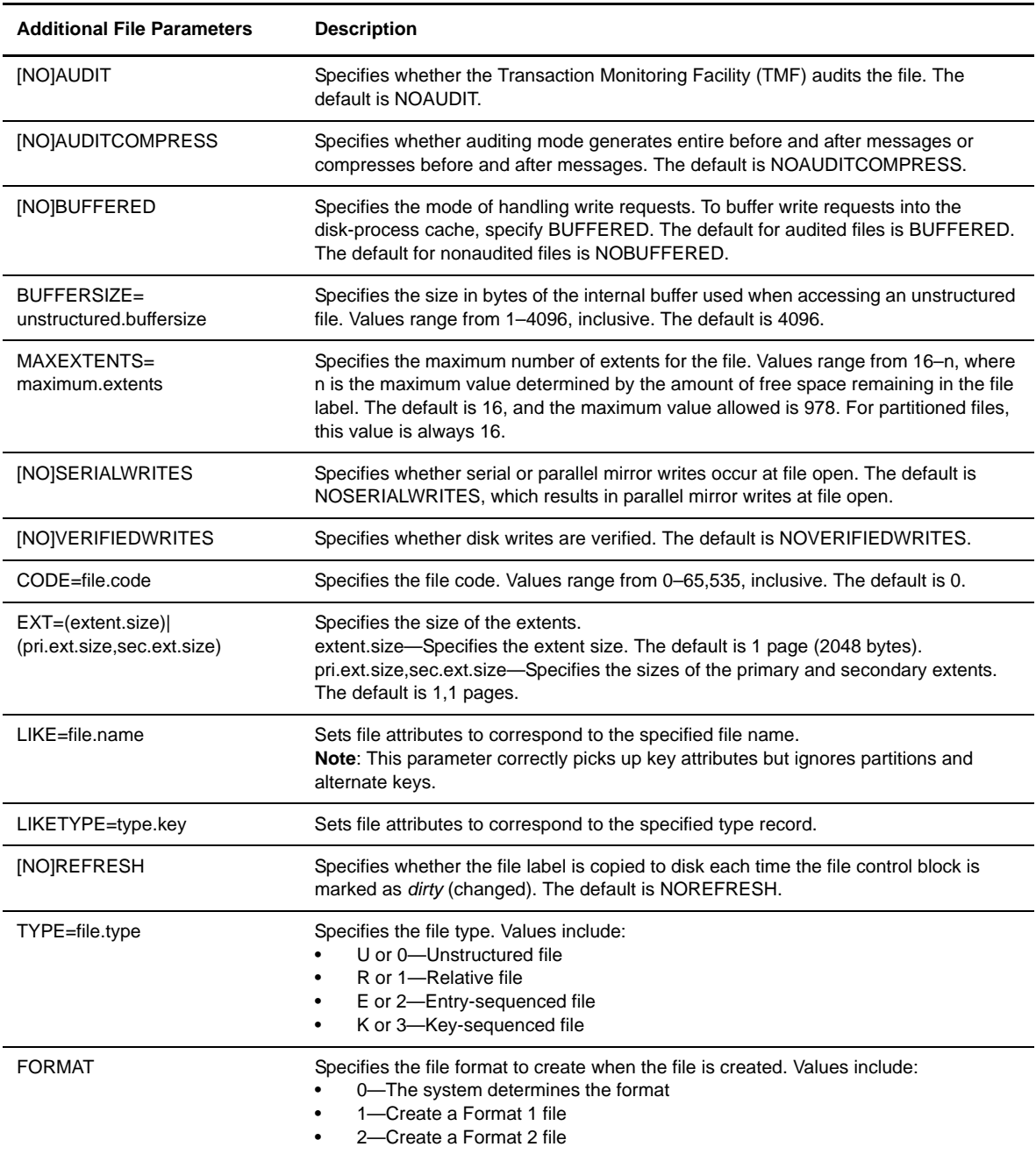

# **Examples**

The following sample command inserts a record into the type file:

INSERT TYPE TYPEKEY=EDITFILE, TYPE U, CODE 101, EXT (2,2)

The following sample command updates a record in the type file:

```
UPDATE TYPE TYPEKEY=EDITFILE, TYPE U, CODE 101, EXT (2,2)
```
# **Removing a Record from the Type File**

Use the DELETE TYPE command to remove a record from the type file. Following is the DELETE TYPE command format:

DELete TYPE **TYPEKEY=typekey-name|(list)**

## **Required Parameter**

Following is the DELETE TYPE command required parameter:

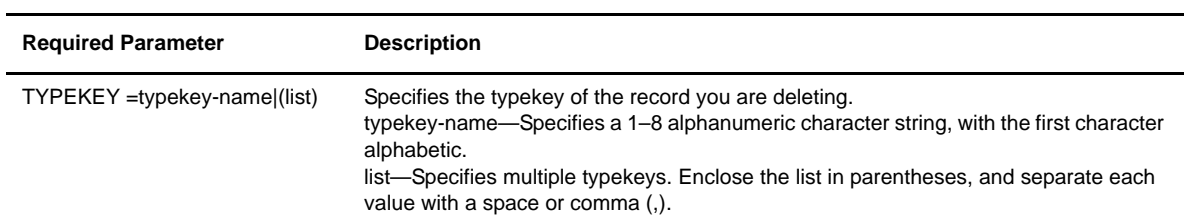

# **Examples**

The following sample command deletes a single record in the type file:

DELETE TYPE TYPEKEY=MYALLOC

The following sample command deletes multiple records in the type file:

DELETE TYPE TYPEKEY=(NEWALLOC, RPLALLOC, SPCALLOC)

# <span id="page-84-0"></span>**Defining Character Translation Tables**

A utility called NDMXLATE permits you to define optional character translation tables and place them in the Sterling Connect:Direct for HP NonStop translation table file for use during file transfer operations.

This chapter describes the utility and the following tasks you can perform:

- Defining alternative translation tables
- Manually invoking NDMXLATE
- Using translation during file transfer operations

## <span id="page-84-1"></span>**Distribution Files**

The NDMXLATE utility consists of the following files:

- NDMOBJ.NDMXLATE is the object file name of the translation table utility. Use AIMS to run the NDMXLATE program or run it manually.
- NDMINSTL.NDMXLIN is the text file containing the commands and data used by the NDMXLATE utility to create translation tables in XLFILE. A sample table named DEFAULT is provided in NDMXLIN.

You can modify this file as required by your environment. If DEFAULT is not loaded into XLFILE, Sterling Connect:Direct uses a standard ASCII/EBCDIC table, as illustrated in the following table:

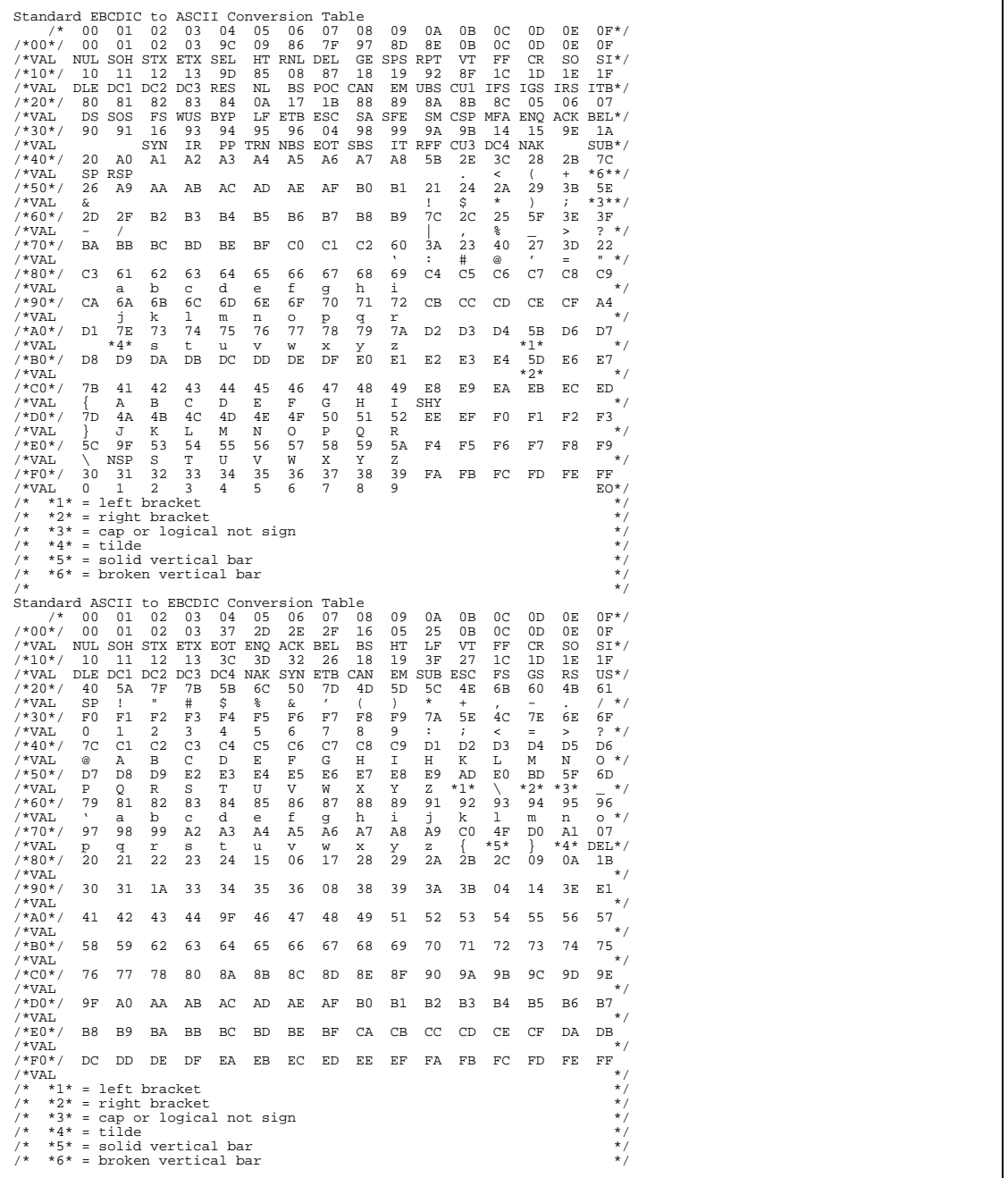

- The NDMXLATE out file, which Sterling Connect:Direct for HP NonStop creates during invocation of NDMOBJ.NDMXLATE, contains output generated by the NDMXLATE utility. If you invoke NDMXLATE through AIMS, the default output file name is \$S.#NDMAIMS.XLT. If you leave the AIMS entry field blank, Sterling Connect:Direct for HP NonStop routes the output to your terminal. If you manually invoke NDMXLATE with the obey file, OBEYXLAT, the default output file name is \$S.#XLATE.
- The NDMFILES.XLFILE file is a key-sequenced file that contains alternative translation tables. The file is automatically created during AIMS installation by running NDMFUPIN (Option 1.5).

# **Defining Alternative Translation Tables**

Edit NDMINSTL.NDMXLIN to create or replace translation tables. Each table consists of a lower and upper half. The upper half of the table translates ASCII to another character set, typically EBCDIC or some variation of it. The lower half of the table translates from EBCDIC back to ASCII. The SET RADIX command enables you to specify the radix of the offset value and the table input values themselves.

When defining translation tables, use the following utility commands:

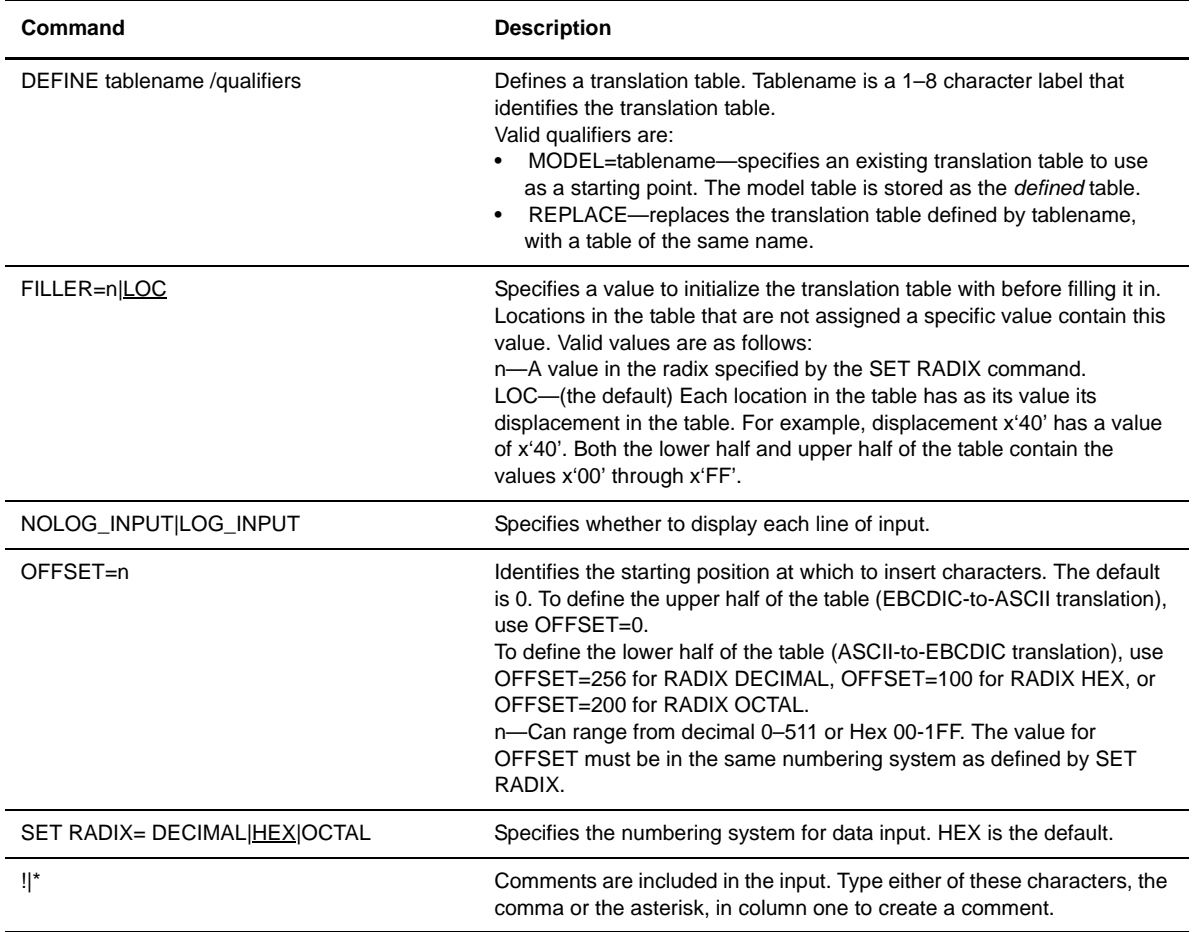

Following is a sample table definition for a table named DEFAULT. The actual data follows the DEFINE command and is a series of numbers in the specified radix separated by blanks.

! This file contains the commands and data for the NDMXLATE ! utility to create the DEFAULT translation table in XLFILE. ! define default /replace set radix=hex ! ! Define the ASCII-to-EBCDIC part of the table. offset=0 00 01 02 0304 05 06 0708 05 15 0B0C 0D 0E 0F 10 11 12 133C 15 16 1718 19 1A 1B1C 1D 1E 1F 40 5A 7F 7B5B 6C 50 7D4D 5D 5C 4E6B 60 4B 61 F0 F1 F2 F3F4 F5 F6 F7F8 F9 7A 5E4C 7E 6E 6F 7C C1 C2 C3C4 C5 C6 C7C8 C9 D1 D2D3 D4 D5 D6 D7 D8 D9 E2E3 E4 E5 E6E7 E8 E9 ADE0 BD 5F 6D 79 81 82 8384 85 86 8788 89 91 9293 94 95 96 97 98 99 A2A3 A4 A5 A6A7 A8 A9 C06A D0 A1 7F 80 81 82 8384 85 86 8788 89 8A 8B8C 8D 8E 8F 90 91 92 9394 95 96 9798 99 9A 9B9C 9D 9E 9F A0 A1 A2 A3A4 A5 A6 A7A8 A9 AA ABAC AD AE AF B0 B1 B2 B3B4 B5 B6 B7B8 B9 BA BBBC BD BE BF C0 C1 C2 C3C4 C5 C6 C7C8 C9 CA CBCC CD CE CF D0 D1 D2 D3D4 D5 D6 D7D8 D9 DA DBDC DD DE DF E0 E1 E2 E3E4 E5 E6 E7E8 E9 EA EBEC ED EE EF F0 F1 F2 F3F4 F5 F6 F7F8 F9 FA FBFC FD FE FF ! ! Define the EBCDIC-to-ASCII part of the table. offset=100 00 01 02 0304 09 06 0708 09 0A 0B0C 0D 0E 0F 10 11 12 1314 0A 16 1718 19 1A 1B1C 1D 1E 1F 20 21 22 2324 25 26 2728 29 2A 2B2C 2D 2E 2F 30 31 32 3334 35 36 3738 39 3A 3B14 3D 3E 3F 20 41 42 4344 45 46 4748 49 5B 2E3C 28 2B 5D 26 51 52 5354 55 56 5758 59 21 242A 29 3B 5E 2D 2F 62 6364 65 66 6768 69 7C 2C25 5F 3E 3F 70 71 72 7374 75 76 7778 60 3A 2340 27 3D 22 80 61 62 6364 65 66 6768 69 8A 8B8C 8D 8E 8F 90 6A 6B 6C6D 6E 6F 7071 72 9A 9B9C 9D 9E 9F A0 7E 73 7475 76 77 7879 7A AA ABAC 5B AE AF B0 B1 B2 B3B4 B5 B6 B7B8 B9 BA BBBC 5D BE BF 7B 41 42 4344 45 46 4748 49 CA CBCC CD CE CF 7D 4A 4B 4C4D 4E 4F 5051 52 DA DBDC DD DE DF 5C E1 53 5455 56 57 5859 5A EA EBEC ED EE EF 30 31 32 3334 35 36 3738 39 FA FBFC FD FE FF ! ! Example: ! Define a table which translates ASCII lowercase to EBCDIC uppercase. Define upper /model=default /replace offset=61 C1 C2 C3 C4C5 C6 C7 C8C9 D1 D2 D3D4 D5 D6 D7 D8 D9 E2 E3E4 E5 E6 E7E8 E9

# **Manually Invoking NDMXLATE**

An obey file, OBEYXLAT, is provided to invoke the NDMXLATE utility manually. Edit NDMINSTL.OBEYXLAT to modify any file names. Then issue the following command to run the obey file:

TACL> OBEY NDMINSTL.OBEYXLAT

Contents of the obey file follow, where NDMINSTL.NDMXLIN (XLATE table source) is the text file to load, \$S.#XLATE is the log file, and NDMFILES.XLFILE is the key-sequenced file to contain the data.

```
RUN NDMOBJ.NDMXLATE /IN NDMINSTL.NDMXLIN, OUT $S.#XLATE 
/NDMFILES.XLFILE
```
# **Using Translation During File Transfer Operations**

If XLATE=ON or XLATE=YES is specified in the Process or the file being copied is a spooler file or an edit file (unstructured file, code 101), Sterling Connect:Direct for HP NonStop checks the XLFILE for a table named DEFAULT. If DEFAULT is not in XLFILE, then Sterling Connect:Direct for HP NonStop uses a table similar to the ASCII/EBCDIC table in *[Distribution Files](#page-84-1)* on page 85.

To specify a customized table for data translation, include the following SYSOPTS subparameter in the COPY statement of a Process:

SYSOPTS=SET XLATE tablename

Tablename is the name of the table to be used. The named table must be loaded in the XLFILE using the NDMXLATE utility.

# **Optimizing Performance**

This chapter discusses the following options that you can modify to optimize product performance:

- Reducing disk I/O overhead with the FASTLOAD function
- Increasing partitioned load throughput using the FASTLOAD PARTOF feature
- Using generic IPC processing
- $\div$  Tuning for greater file capacity levels in the statistics facility

**Note:** To limit the amount of trace information written to the spooler or disk file and to minimize the performance impact of troubleshooting on production data transfers, see Chapter 8, *[Running Traces](#page-106-0)*, for information on the NDMTRACE program.

**Note:** To start transferring a file while it is still being created, use the SYSOPTS parameter, SET OPENFILEXMT=YES, in the FROM clause in your COPY statement.

# **Reducing Disk I/O Overhead with the FASTLOAD Function**

Sterling Connect:Direct supports a FASTLOAD function that can reduce disk I/O overhead and is used when the HP NonStop node is the destination. With FASTLOAD, Sterling Connect:Direct passes data through SPI to FUP to load into a destination data file. The feature is useful for key-sequenced files, although FASTLOAD is also supported for entry-sequenced and relative record files. Because edit files are unstructured, they cannot be loaded using the FASTLOAD feature.

**Note:** When you load a KSDS file, the file may have an EOF that is 4096 bytes larger than the original file; however, both files contain the same data. The difference is inherent in the operation of FUP.

FASTLOAD is specified as a SYSOPTS subparameter on the COPY TO clause of the Sterling Connect:Direct for HP NonStop COPY statement or with a TYPE command.

The following table describes the valid options for FASTLOAD:

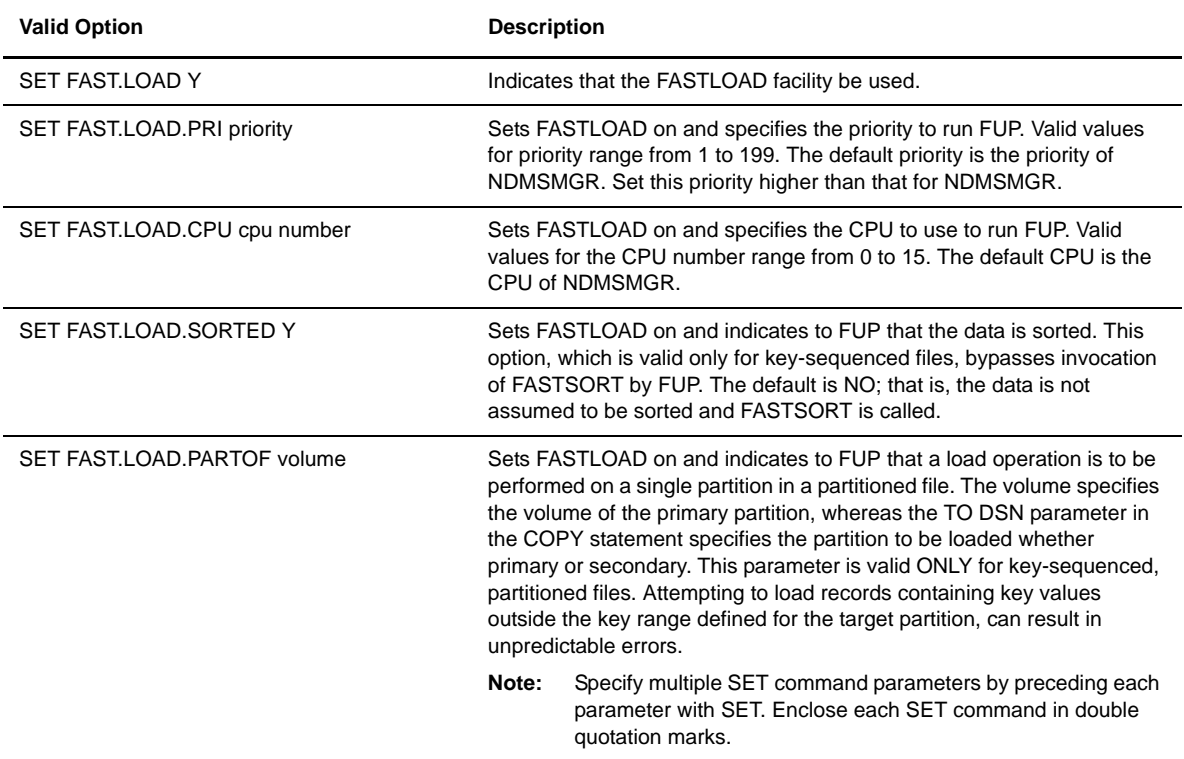

Following is a sample Process that sets FASTLOAD on and runs FUP on CPU number 5:

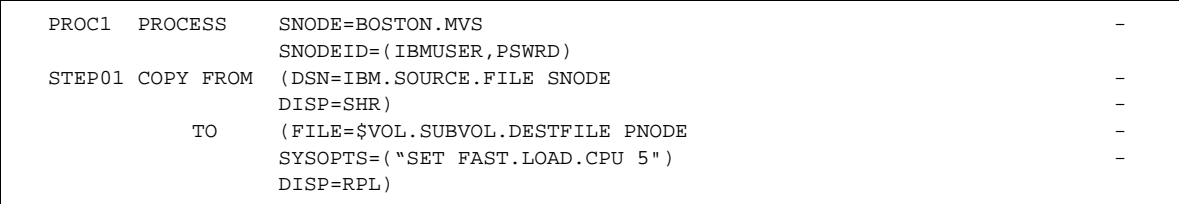

Following is a sample Process that sets FASTLOAD on, specifies that data is sorted, and specifies that FUP and FASTSORT run at priority 155:

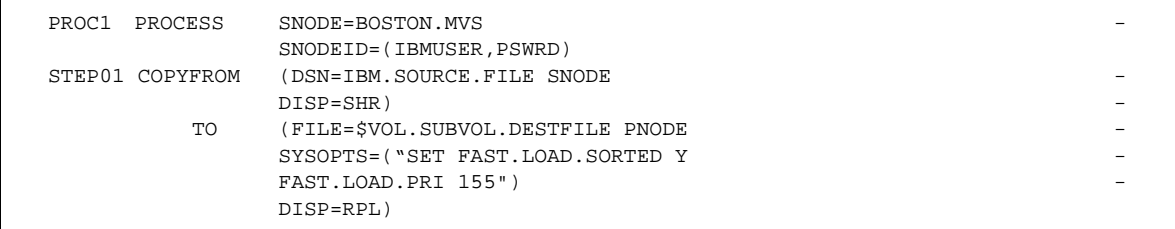

#### **Alternate Keys**

Improving I/O performance for files with alternate keys must be managed differently. If FASTLOAD is activated, Sterling Connect:Direct only updates alternate keys when you add a RUN TASK statement to the Process that runs the FUP LOADALTFILE utility. This statement instructs FUP to update the alternate keys for any alternate key files.

A sample Process that includes the RUN TASK statement follows:

```
RCV PROCESS SNODE=BOSTON.MVS
               SNODEID=(IBMUSER,PSWRD) 
COPY01 COPY FROM (DSN=IBM.SOURCE.FILE SNODE
 DISP=SHR) -
          TO (FILE=$VOL.SUBVOL.ESDS PNODE-
               SYSOPTS=("SET FAST.LOAD.CPU 5")-
               DISP=OLD)
      IF ( COPY01 EQ 0 ) THEN
      RUN TASK PGM=FUP SYSOPTS=(,'LOADALTFILE-
               <KEY FILE NUMBER>, $VOL.SUBVOL.ESDS')
      EIF
```
Refer to the *IBM Sterling Connect:Direct for HP NonStop User Guide and Reference* for syntax and parameter description for commands. For more information on syntax and parameter descriptions for Process statements, see the Processes web site at <http://www.sterlingcommerce.com/documentation/processes/processhome.html>.

# **Partitioned Load Throughput**

When using partitioned HP NonStop data sets, you can transfer presorted partitions in parallel by using the PARTOF feature of FUP FASTLOAD. This feature enables you to sort on the alternate platform where the data is generated. This improves throughput for many applications, including data-intensive applications, such as data warehousing.

Observe the following guidelines when using the PARTOF feature:

- The PARTOF option is ONLY valid with key-sequenced partitioned files. This is an HP NonStop file system restriction.
- The TO DSN parameter must specify the partition being loaded, whether primary or secondary.
- FAST.LOAD.PARTOF parameter in SYSOPTS must specify the VOLUME of the primary partition.
- Partitioned files can span multiple HP NonStop nodes. In the event this occurs, either the TO DSN or the PARTOF volume may need to be a system-qualified name.
- $\div$  If FAST.LOAD.SORTED = Y, the input data MUST be sorted or an error results. No error is given, but the data may be in error.
- All records written to a partition MUST have key values that fall within the range of keys allocated to that partition. If any key value falls outside that range, the step statistics do not reflect the correct number of records written, and the step may fail with a FASTLOAD error.

#### **PARTOF Example Process**

Following is a sample Process using the PARTOF option:

PARTOF PROCESS SNODE HPNONSTOP.NODE \* FUP LOAD of a partition, sort invoked STEP01 COPY FROM (PNODE DSN=\$DSMSCM.CDDATA.FILEIN DISP=SHR) TO (SNODE DSN=\$SYSTEM.CDDATA.PARTFILE DISP=RPL - SYSOPTS=( "SET FAST.LOAD Y" "SET FAST.LOAD.PARTOF \$DSMSCM" ) ) \* FUP LOAD of a partition, sort suppressed STEP02 COPY FROM (PNODE DSN=\$DSMSCM.CDDATA.FILEIN DISP=SHR) TO (SNODE DSN=\$SYSTEM.CDDATA.PARTFILE DISP=RPL -SYSOPTS=( "SET FAST.LOAD.SORTED Y" "SET FAST.LOAD.PARTOF \$DSMSCM" ) )

# **Using Generic IPC Processing**

Sterling Connect:Direct for HP NonStop supports a generic Inter-Processor Communications (IPC) mechanism for enhanced flexibility when communicating with user-defined Processes. You can write all data received by Sterling Connect:Direct to an alternate Process rather than directly to disk, spool, or tape. Sterling Connect:Direct can operate with any HP NonStop Process on an IPC level, but the receiving Process must be started before Sterling Connect:Direct attempts to perform an open operation.

**Note:** See Chapter 4, *Interface for User-Written Programs*, in *IBM Sterling Connect:Direct for HP NonStop Management Programming Guide*, for complete information on how to implement generic IPC Processing.

# **Increasing File Capacity Levels in the Statistics Facility**

Execution of a Process generates multiple statistics records. The statistics deletion program (NDMSTDL) is a utility designed to ensure that space is always available to write those records to the statistics files (STATFILE, STATSRCH, and STATSRC0).

Operating in the background, NDMSTDL deletes statistics records from STATFILE and STATSRCH without interrupting Sterling Connect:Direct processing. STATFILE contains the actual statistics records, whereas STATSRCH contains the keys for searching and displaying statistics information from the STATFILE. STATSRC0 contains the alternate keys for STATSRCH. The HP NonStop file and record management system, ENSCRIBE, deletes records from STATSRC0 when NDMSTDL deletes files from STATSRCH.

Criteria for deleting statistics records are the settings of the following initialization parameters:

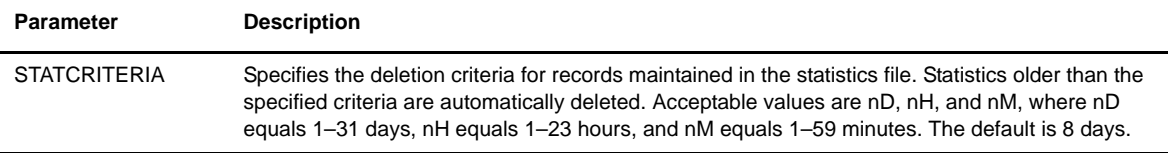

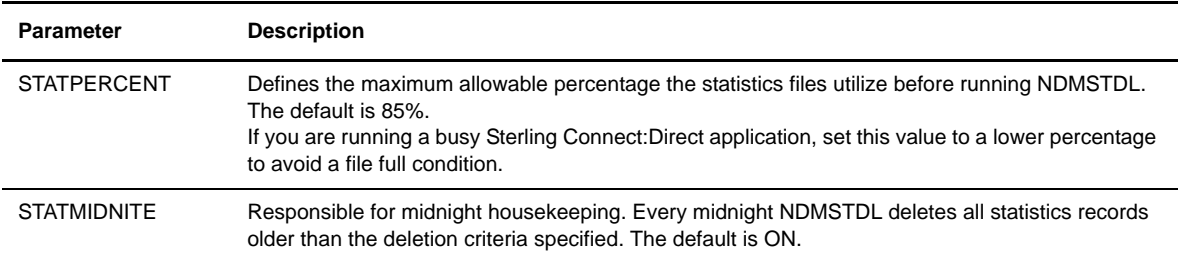

The server automatically runs NDMSTDL when the statistics file size exceeds the percentage setting in the initialization parameters file (STATPERCENT). Criteria for deletion is determined by the age of the records.

You can issue TACL PARAM commands or the UPDATE STATISTICS command to override settings in the initialization parameters file. Refer to *[Using TACL Parameters for Manual Operation](#page-96-0)* on page 97 for an example of issuing TACL PARAM commands. Refer to the *[Overriding Initialization Parameters with the](#page-97-0)  [UPDATE STATISTICS Command](#page-97-0)* on page 98 for the format and parameter descriptions for the UPDATE STATISTICS command.

#### **Modes of Operation**

NDMSTDL can operate in two modes. One mode deletes only old records. The other mode is automatic, based on the statistics file utilization level you specify, with Sterling Connect:Direct deleting both old records and enough additional records to lower the statistics file utilization to a level you specify.

**Note:** Old statistics records are those older than the value of STATCRITERIA. You specify the statistics file utilization level through STATPERCENT in the initialization parameters file.

- To delete statistics based on how old it is, do one of the following:
	- Set STATMIDNITE to ON. When NDMSTDL runs for midnight housekeeping, NDMSTDL deletes any statistics records older than the value of STATCRITERIA.
	- Run NDMSTDL manually to delete any statistics records older than the value of STATCRITERIA.
- Sterling Connect:Direct automatically runs the statistics deletion utility when the statistics file utilization level you specify in STATPERCENT is exceeded.

When NDMSTDL is run in this mode, old records (based on STATCRITERIA) are deleted first. If no records in the file are older than the value of STATCRITERIA, NDMSTDL deletes enough of the oldest records in the file to reduce the utilization level to approximately the value of STATPERCENT less 10%. For example, if STATPERCENT is 85, NDMSTDL attempts to lower the utilization level to approximately 75%.

#### **Recommended Settings**

Monitor the file size, number, and complexity of Processes to determine appropriate settings for STATPERCENT and STATCRITERIA. If you are performing many complex Sterling Connect:Direct transactions daily, set the maximum allowable percentage at 70 and the deletion criteria at 3.

#### **Examples**

The following two examples assume that a site has specified these values in the initialization parameters:

- STATPERCENT=75
- STATCRITERIA=10d
- STATMIDNITE=ON

#### Example 1-Day 1, NDMSTDL Attempts to Delete Old Records

Assume the oldest records in STATFILE are eight days old. When NDMSTDL is run at midnight for daily housekeeping, it detects no records older than that specified in STATCRITERIA, or 10 days old. Therefore, NDMSTDL does not delete any records. The NDMSTDL process cycle completes, having had no affect on the contents of STATFILE.

#### Example 2-Day 2, NDMSTDL Deletes Records to Reduce Statistics File Utilization

Assume that during the next day's normal processing the level of utilization of STATFILE reaches 75%, which is the value of STATPERCENT. Because the STATPERCENT value is reached, Sterling Connect:Direct automatically runs NDMSTDL to recover space in the files. The oldest records in the file are now nine days old. NDMSTDL still finds no records older than STATCRITERIA. NDMSTDL then deletes enough of the oldest records in the file to lower the level of utilization to approximately 65%. This percentage is the value of STATPERCENT minus 10%.

#### **Operating NDMSTDL Manually**

Manually running NDMSTDL overrides the STATPERCENT and STATCRITERIA initialization parameters. Two methods to operate NDMSTDL manually are available: using positional parameters or TACL PARAM commands. Only one additional positional parameter can be supplied through TACL. The REPEAT parameter controls whether NDMSTDL uses STATPERCENT or STATCRITERIA to determine how many records to delete. If REPEAT is set to NO, then NDMSTDL only deletes records older than STATCRITERIA. If REPEAT is set to YES, then NDMSTDL deletes enough records to lower file utilization to STATPERCENT minus 10%.

#### Using Positional Parameters for Manual Operation

Issue the following command from TACL to manually execute NDMSTDL. Substitute your site-specific file names for *ndmstdl*, *statfile*, and *statsrch.* You must fully qualify file names. For *statcriteria*, substitute deletion criteria. For *statpercent*, substitute the maximum allowable percentage.

```
TACL> PARAM REPEAT YES
TACL> RUN ndmstdl statfile statsrch statcriteria statpercent
```
Following is a description of the TACL parameters:

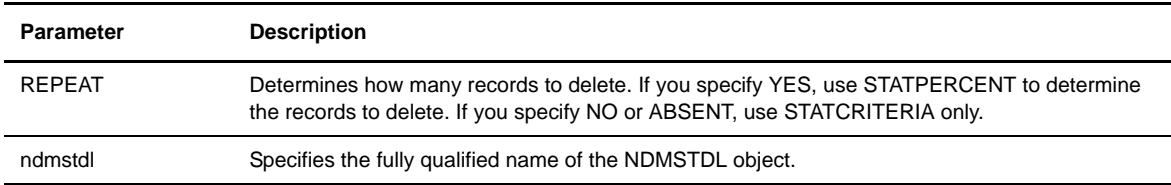

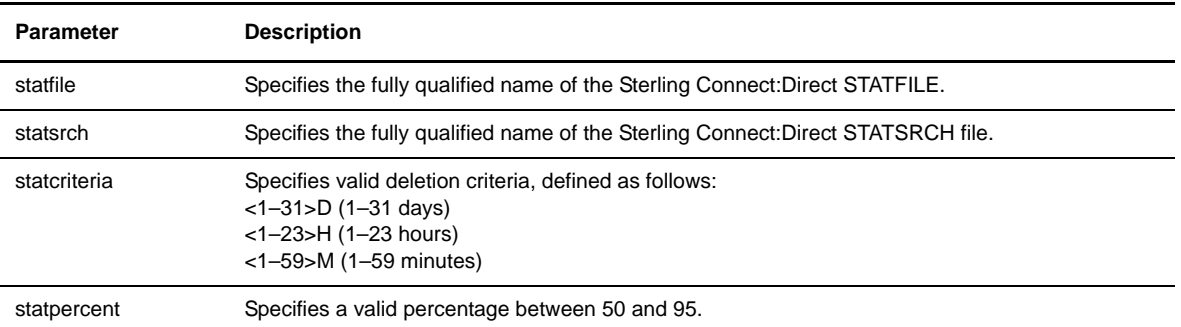

The following sample RUN command starts NDMSTDL manually and deletes all records 15 days and older:

TACL> RUN NDMOBJ.NDMSTDL NDMFILES.STATFILE NDMFILES.STATSRCH 15D 85

# <span id="page-96-0"></span>Using TACL Parameters for Manual Operation

Issue the following command from TACL to manually execute NDMSTDL using TACL parameters:

```
TACL> PARAM REPEAT YES
TACL> PARAM STATFILE statfile
TACL> PARAM STATSRCH statsrch
TACL> PARAM STATCRITERIA statcriteria
TACL> PARAM STATPERCENT statpercent
TACL> RUN ndmstdl
```
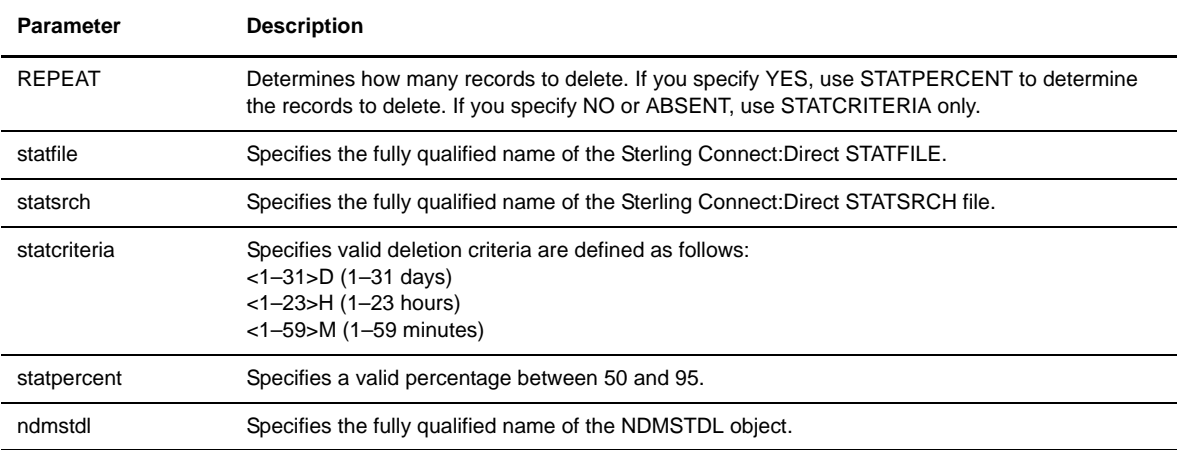

## Help Information for Manual Operation

Issue the following command to display Help information for manual operation of NDMSTDL:

```
TACL>RUN NDMSTDL ?
```
#### <span id="page-97-0"></span>**Overriding Initialization Parameters with the UPDATE STATISTICS Command**

Use the UPDATE STATISTICS command to change the percentage setting, deletion criteria, and midnight housekeeping flag *dynamically* in the statistics facility through NDMCOM. This command overrides settings in the initialization parameters file. If you recycle the server, the settings are defined in the initialization parameters file.

#### Format

Following is the format for the UPDATE STATISTICS command:

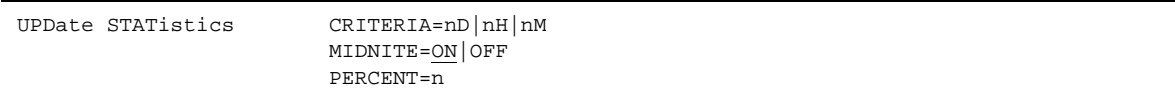

#### Required Parameters

The UPDATE STATISTICS command has no required parameters.

#### Optional Parameters

Optional parameters for the UPDATE STATISTICS command are:

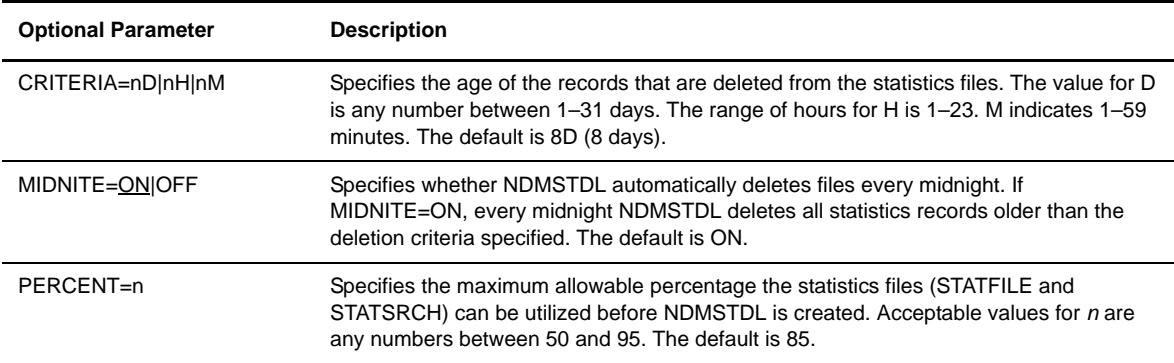

#### Examples

The following command changes the deletion criteria used by NDMSTDL to five days and the maximum percentage of file capacity to 73:

UPDATE STATISTICS CRITERIA=5D PERCENT=73

The following command turns off the midnight *housekeeping* flag:

UPDATE STATISTICS MIDNITE=OFF

#### **Displaying Information on STATFILE, STATSRCH, and STATSRC0**

Use the DISPLAY STATINFO command to monitor the following:

- $\div$  File size
- Number of extents allocated and available
- $\triangle$  Percentage of the file used
- Settings for STATCRITERIA, STATPERCENT, and STATMIDNITE
- Last time and date that NDMSTDL executed

The optional parameters for the DISPLAY STATINFO command allow you to determine the form in which Sterling Connect:Direct presents the output. Refer to the *Viewing System Information* chapter in the *IBM Sterling Connect:Direct for HP NonStop User Guide and Reference*, for the format and parameter descriptions for the command.

#### **Additional Performance Considerations**

If NDMSTDL runs frequently, you can increase the size of statistics files to decrease the need to delete records from the statistics file. You can modify STATFILE, STATSRCH, and STATSRC0.

**Note:** After the NDMSTDL program runs, the statistics from the DISPLAY STATINFO command may not show a change in the Percentage Used or End of File fields because the statistics files are key-sequenced files.

If you are installing, edit the NDMFUPIN file to increase the size of the files; however, if you are modifying the current size, use the FUP utility and issue the ALTER command. The file name is the one you assigned when you set the AIMS environment in Option E.

FUP ALTER file ,MAXEXTENTS n

**Note:** After you increase the size of the statistics file, you can increase the size of the STATSRC0 file manually, because this file usually fills before the other statistics files.

For faster logging, move the three statistics files to disks that use different disk controllers. Provide fully-qualified file names in the NDMINIT file.

Better performance is also accomplished by properly balancing session manager processes over multiple CPUs. Specify the desired CPUs as part of the INSERT NETMAP command when you define LU parameters in the network map.

#### Values for Efficient Use of Space

Ideally, the relative sizes of the three statistics database files ensure that the percentage utilization of each file is about the same to provide the most efficient use of the total space allocated to the three files.

For example, assume that a site has the value of STATPERCENT set at 75%, and when the utilization level of the STATSRCH file reaches 75%, the utilization level of the STATFILE and STATSRC0 files is usually only about 50% and 30%, respectively. In this case, the site can either decrease the sizes of STATFILE and STATSRC0 or can increase the size of STATSRCH. Ideally, when STATSRCH reaches 75%, the other two files are also near 75% full as measured by Sterling Connect:Direct.

In general, the relative amounts of space used in the three files vary according to the usage patterns at a given site and are somewhat unpredictable. The listed guidelines are used as a starting point. To achieve the best use of the allocated space, use the DISPLAY STATINFO command to monitor the utilization levels periodically, and adjust the file sizes based on the levels recorded over a period of time.

Note also that Sterling Connect:Direct for HP NonStop calculates the utilization percentage using a technique that takes into account that some allocated file blocks may be free. For this reason, the Sterling Connect:Direct percentages normally do not match those in the FUP INFO <filename>,DETAIL command. Base your file sizing only on the Sterling Connect:Direct percentages.

Use the following file sizes for STATFILE, STATSRCH, and STATSRC0:

```
STATFILE EXT (100,100) MAXEXTENTS 50
STATSRCH EXT (120,120) MAXEXTENTS 100
STATSRC0 EXT (150,150) MAXEXTENTS 100
```
# **Running Traces**

This chapter provides command syntax and parameter descriptions for running traces and controlling automatic establishment of the Sterling Connect:Direct for HP NonStop server.

# **Running Traces**

Perform problem isolation and diagnostics by running traces. Sterling Connect:Direct for HP NonStop has three diagnostic trace functions:

- $\div$  Tracing server functions
- $\div$  Tracing the activities of the Session Managers
- $\div$  Tracing the activities of the API managers
- Tracing the activities of the NDMCOM program
- Tracing the activities of the spooler manager (NDMSPL)

You can start traces in one of three ways:

- Issue a PARAM command from the TACL command line
- $\div$  Set bits in the initialization parameters
- Issue the MODIFY command

The keyword that identifies the type of trace depends on the method you choose to start the trace.

- Specify SRVRTRACE to start a server trace from the initialization parameters file or the TACL command line. Specify SERVER to start a server trace using the MODIFY command.
- Specify SMTRACE to start a session manager trace from the initialization parameters file or the TACL command line. Specify TRACE to start a session manager trace using the MODIFY command.
- Specify param NDMCOMTRACE on the TACL command line to start the NDMCOM tracing facility.
- Specify param NDMSPLTRACE on the TACL command line to start the NDMSPL tracing facility.

You can enable various bits to record the activities of different functions.

#### **Trace Bits and Options**

Trace bits define the functions you are tracing. Trace options further define the bits and are used only when tracing the activities of the session manager.

When specifying multiple trace bits, use a colon (:) to separate each bit. Multiple trace options (for session manager traces) are not separated, for example, T:D:F:L:B\IS.

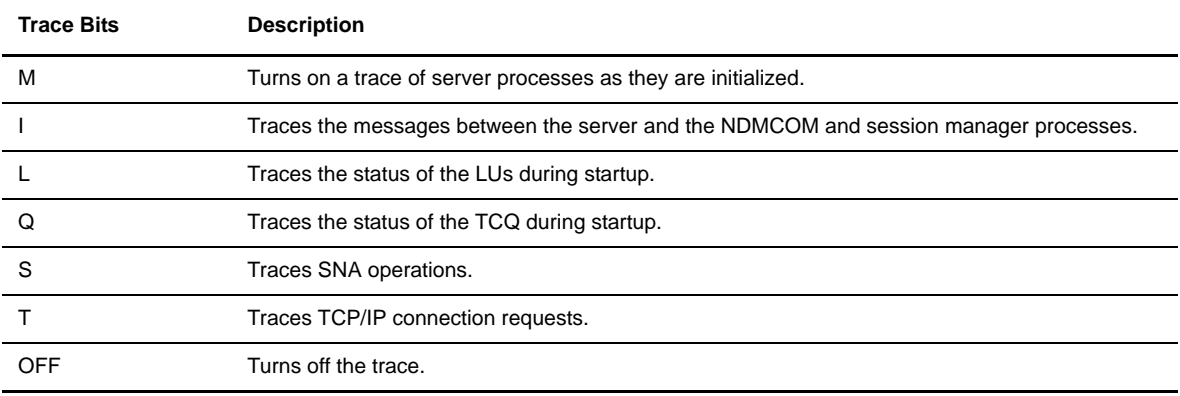

# <span id="page-101-0"></span>**Tracing Session Manager and API Manager Requests**

The following table lists the valid trace bits and options for tracing the activity of a Session Manager or API Manager. If individual  $B\$  options are not specified, all of the tracing options from the sublist  $(S, C, F, X, I, L, I)$ T, M) are performed.

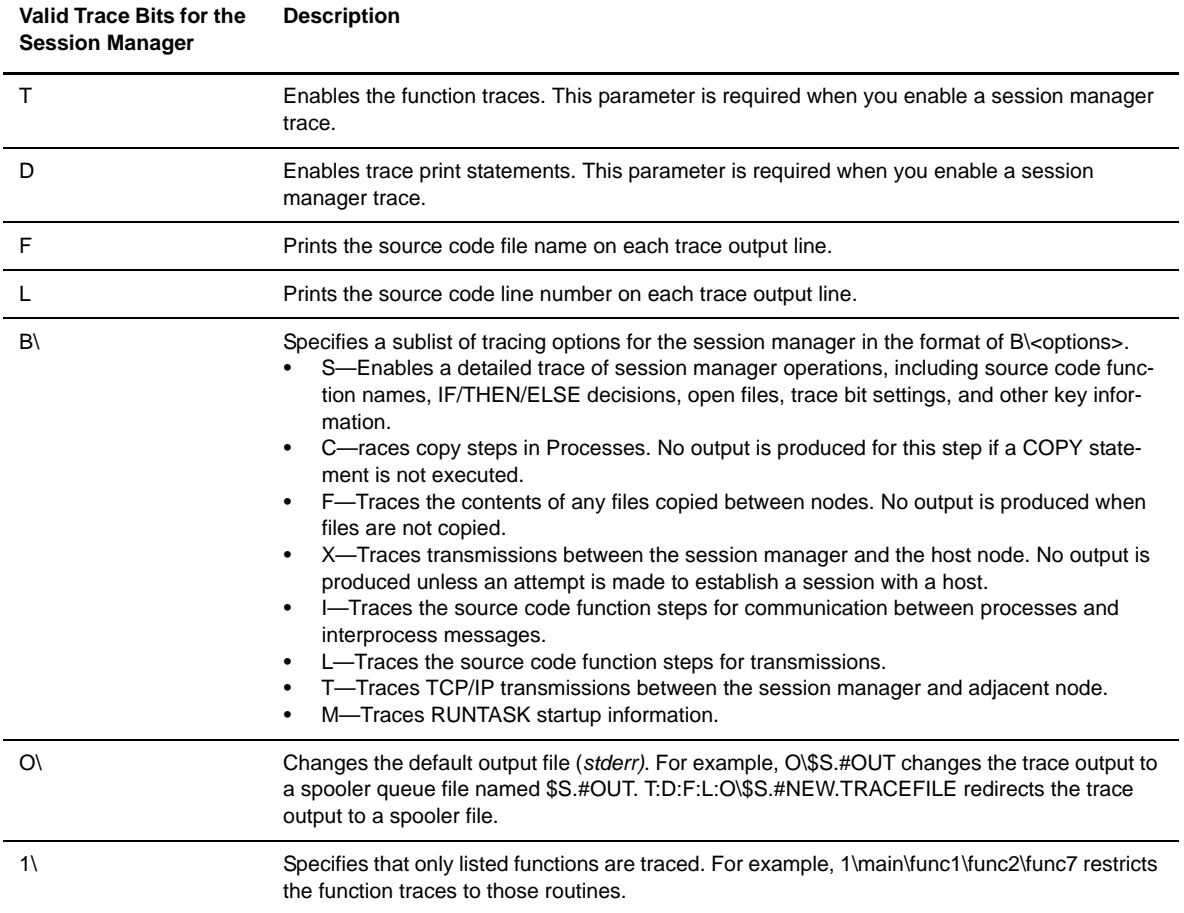

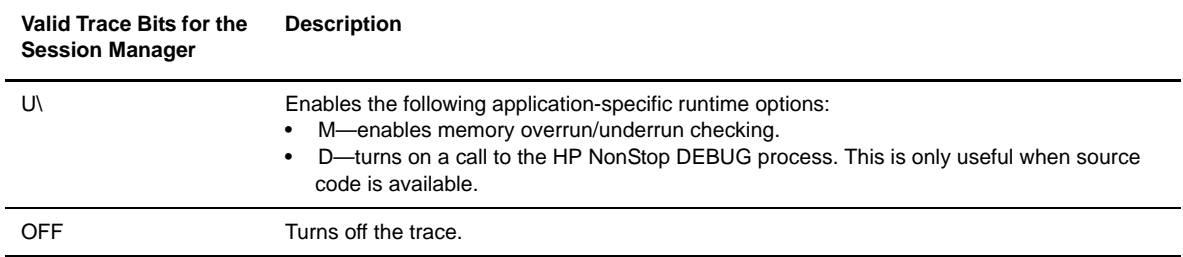

#### **Running a Trace from TACL**

You can turn on a SRVRTRACE, NDMCOMTRACE, NDMSPLTRACE, NDMAPITRACE, and SMTRACE by issuing the TACL PARAM command.

If, for example, you typed the following command, you would record the startup of the server and show the status of the LUs:

TACL> PARAM SRVRTRACE M:L

After you issue the PARAM command, bring up the server with the RUN NDMMON command. Execute the RUN NDMMON command from the same terminal where you issued the PARAM command. Trace data is written to the output file specified in the RUN NDMMON command.

Trace parameters are in effect until the trace bits are cleared by issuing the following commands:

```
CD.74.>MOD SERVER OFF
Wednesday - November 19, 2008 - 11:03:50.770
  SAPI203I: (RC=0, FDBK="0")
MODify command successfully completed.
CD.75.>
```
This example turns all server tracing off and continues Sterling Connect:Direct.

```
CD.75.>STOP ALL I
  SAPI208I: (RC=0, FDBK="0")
STOP ALL command successfully completed.
CD.76.>EXIT
   SAPI220I: (RC=0, FDBK="0")
EXIT command successfully completed.
$DEV JS35 404> CLEAR PARAM SRVTRACE
$DEV JS35 405>
```
These commands stops Sterling Connect:Direct and clears the parameter.

#### **Specifying a Trace in the Initialization Parameters File**

You can also set trace bits by modifying values for SMTRACE, NDMAPITRACE, NDMCOMTRACE, NDMSPLTRACE, or SRVRTRACE in the initialization parameters file. For a list of all initialization parameters, refer to the *IBM Sterling Connect:Direct for HP NonStop Installation Guide*. When specified as startup parameters, the trace bits remain in effect each time you initialize Sterling Connect:Direct for HP

NonStop. To turn off the trace, edit the initialization parameters file and delete the specified trace bits. Trace data is generated until the disk or spooler system runs out of space.

**Note:** NDMINSTL.NDMINIT is the default file name of the initialization parameters file unless you changed the name during installation.

# **Generating a Trace**

Use the MODIFY command to modify certain operational functions or generate a trace of internal program events during execution. A trace remains in effect until you turn it off with another MODIFY command or issue the STOP ALL I command to stop session manager processes.

Sterling Connect:Direct for HP NonStop has five diagnostic trace functions:

- SERVER, which traces the server functions.
- \* TRACE, which traces the activities of the session managers or API managers.
- NDMCOMTRACE, which traces NDCOM activity.
- NDMSPLTRACE, which traces NDMSPL activity

Enable various trace bits to record the activities of different functions. If you specify multiple trace bits, separate each bit with a colon (:). Do not separate multiple trace options, for example, T:D:F:L:B\IS. If you omit both the LU and NODE parameters, specified operations are performed for *all* nodes and LUs.

#### **Format**

Following is the MODIFY command format:

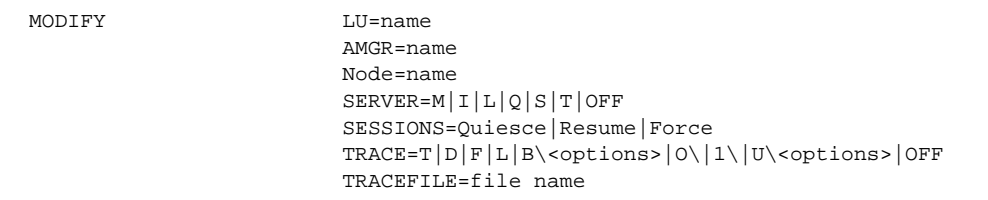

#### **Required Parameters**

You must choose one and only of the following required parameters.

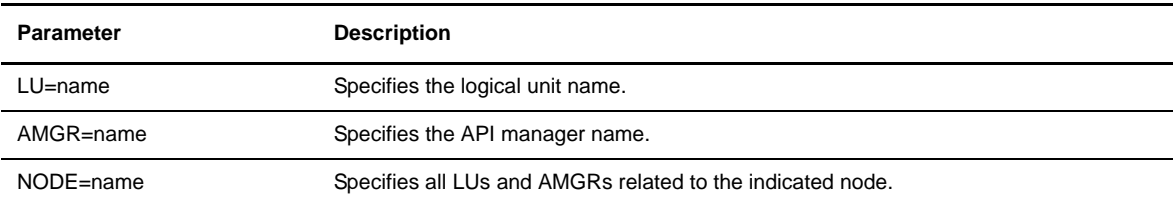

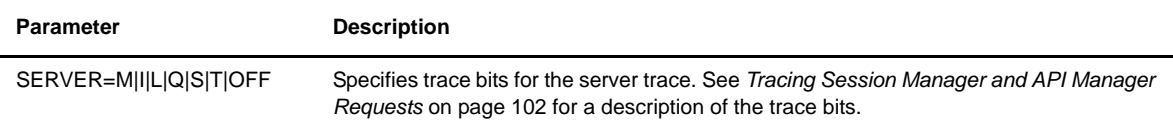

## **Optional Parameters**

Following are optional parameters for the MODIFY command:

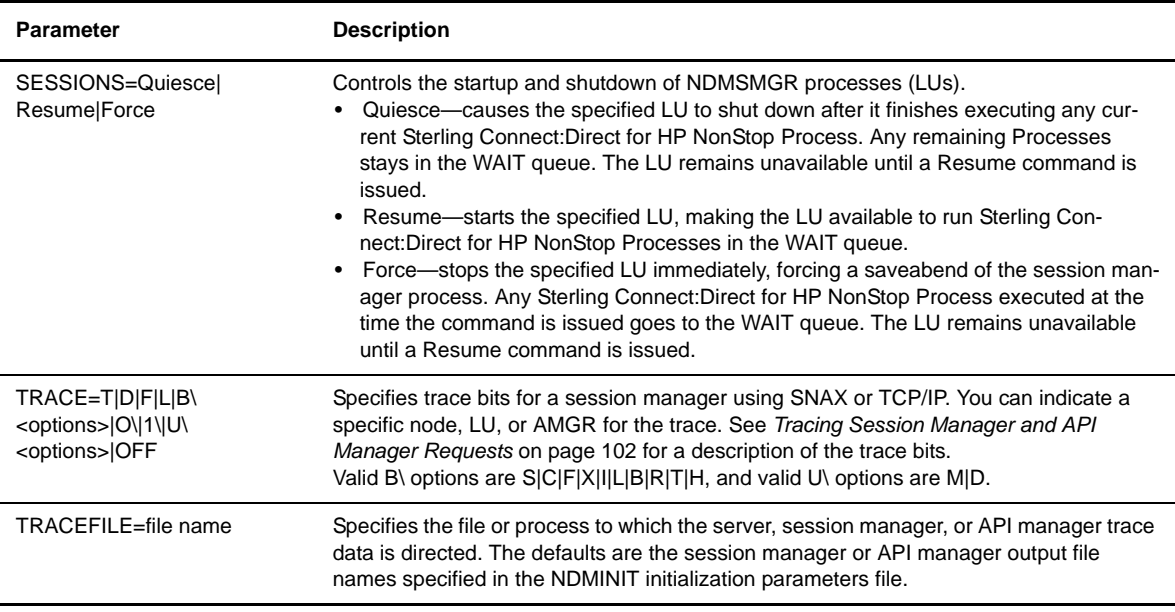

#### **Examples**

The following examples display functions you can perform with the MODIFY command.

#### Controlling the Session Manager

The following command modifies Sterling Connect:Direct for HP NonStop operations by requesting that a session manager restarts from a quiesce state for the LU, \$LU1.#LU01:

MODIFY LU=\$LU1.#LU01 SESSION=R

### Running Server Traces

Unlike a server trace started from the initialization parameters file or the TACL command line, a trace being run using the MODIFY command is started by specifying SERVER, not SRVRTRACE. To turn on a server trace, issue the MODIFY SERVER command, followed by trace bits. After Processes are issued, information is written to the trace location as defined in the NDMINIT startup file. To turn off a server trace, issue the MODIFY SERVER OFF command.

To turn on a trace of messages between NDMSRVR and the session manager Processes, issue the following command:

CD> MOD Server T:D:F:L:B\SCXLITN:O\tracefile

To turn off the server trace, issue the following command:

CD> MOD SERVER OFF

#### Running Session Manager Traces

Session manager traces may be turned on for individual LUs, nodes, or for all sessions.

The trace bits are turned on by issuing the MODIFY command and specifying an LU name if a single LU is to be traced.

To turn on the transmission trace in \$L1.#L01, issue the following command:

CD> MODIFY LU \$L1.#L01 TRACE T:D:F:L:B\SCXIT

To turn off the trace, issue the following command:

CD> MODIFY LU \$L1.#L01 TRACE OFF

**Note:** Unlike a session manager trace started from the initialization parameters file or the TACL command line, the trace being run using the MODIFY command is started and stopped by specifying TRACE, not SMTRACE.

You do not need to specify the LUs to trace all LUs. To turn off the trace for all LUs, type MODIFY TRACE OFF.

Complete the following steps to reset the trace for the node, turn on a trace, turn off the trace, and set the node back to its original state:

\* To reset the trace for an individual, type the following command:

MOD NODE=nodename SES=Q

To turn on the trace and submit it for processing, type the following command:

```
MOD LU luname TRACE T:D:F:L:B\SCXILTM SES R
```
To turn the trace off and shut down the LU, type the following command:

MOD LU=LUNAME TRACE=OFF SES=Q

To return the adjacent node to its original state, type the following command:

MOD NODE=NODENAME SES=R

# <span id="page-106-0"></span>**Running a Wrapping Trace Program**

Use the NDMTRACE program to limit the amount of trace information written to the spooler or disk file and to minimize the performance impact of troubleshooting on production data transfers.

You can collect tracing information from the server, NDMCOM, session manager(s), API manager(s), or all of these. Tracing data is collected in a user-configurable circular memory buffer (or buffers) that will only preserve a limited amount of data. Tracing data is not written to disk until tracing is terminated. Session start data can be preserved and written to the output file.

Start NDMTRACE using the standard NonStop syntax to start a program, specifying CPU, PRI, and OUT. The program should run as a named process. Run NDMTRACE without options or with the "?" option to produce a syntax help panel.

```
Caution: Any errors in the trace program or options will be reported to the stderr file. If this file is not 
           available, the NDMTRACE program and all programs tracing to it will hang until this file becomes 
           available.Using the NOWAIT option with the NDMTRACE program can cause the system to hang 
           indefinitely and is not recommended.
```
#### **Format**

Following is the NDMTRACE command format:

```
RUN NDMTRACE/name <pname>,out <file>/[[NO]SAVEINIT] [[NO]TIME] [[NO]NAME] &
                                 [[NO]MERGE] [SIZE nnnn] [TRIGGER "<string>"]
```
#### **Required Parameters**

The NDMTRACE command has the following required parameter:

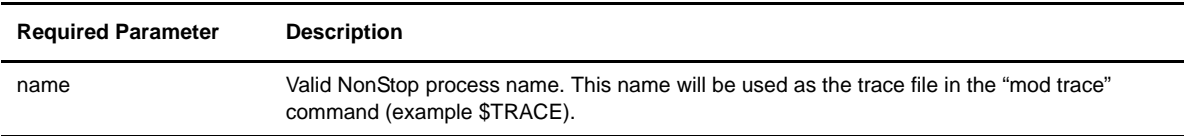

#### **Optional Parameters**

Following are optional parameters for the NDMTRACE command:

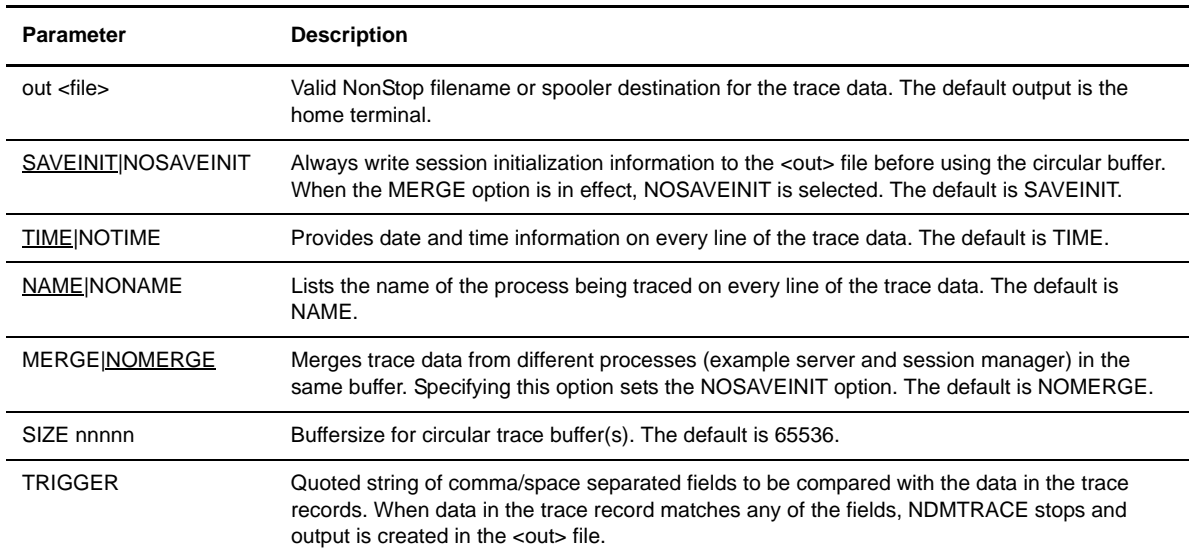

#### **Example**

The following example displays how to run the NDMTRACE program, start a session manager to be traced, and stop the session manager after the session is complete, to create a spooler file which contains the trace data.

To start the the NDMTRACE program, type the following command from any user terminal. The Process name is \$TRACE which is used as the trace file in the modify command. The spooler file is \$s.#trace.

run ndmtrace/name \$TRACE,\$out \$s.#trace,cpu 5,pri 170/NOTIME

To start the session manager, type the following command from NDMCOM:

mod lu tcp01 trace T:D:F:L:O\\$TRACE ses r

To terminate the session manager and create the spooler file, type the following command from NDMCOM

To create the spooler file, and either stop tracing (mod trace off) or terminate the session manager, type the following command from NDMCOM:

mod lu tcp01 ses q
# **Controlling EMS Logging**

Sterling Connect:Direct for HP NonStop generates event messages for the startup and shutdown of Processes, such as the server and session managers. Each type of statistics record is a different event to Event Management Service (EMS).

**Note:** Sterling Connect:Direct for HP NonStop implementation of DSM/EMS event reporting is discussed in the *IBM Sterling Connect:Direct for HP NonStop Management Programming Guide*.

### **Disposition of Event Messages**

Disposition of event messages is determined by the settings of the following initialization parameters:

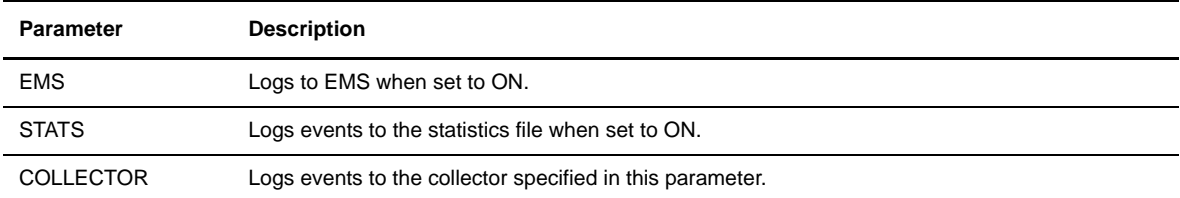

### **Changing the Disposition of Event Messages**

Issue the DISPLAY LOGGING command to view the settings for EMS and STATS and the name of the collector process. Refer to the *Viewing System Information* chapter in the *IBM Sterling Connect:Direct for HP NonStop User Guide and Reference* for the format and parameter descriptions for the command.

You can change the settings of an initialization parameter during a session. This chapter provides you with the information you need to issue the UPDATE LOGGING command.

### **Changing the EMS, STATS, and Collector Process Settings**

Use the UPDATE LOGGING command to change the settings for EMS and STATS and the name of the collector process. These settings control the disposition of event messages.

Sterling Connect:Direct for HP NonStop requires that you set either EMS or STATS to ON. If you set both parameters to OFF, Sterling Connect:Direct for HP NonStop forces STATS ON.

If you set EMS ON, all records written to the statistics file are also written to EMS.

Note: If you specify the collector parameter and EMS logging is on (or you are issuing the UPDATE LOGGING command to activate it), Sterling Connect:Direct for HP NonStop closes and opens the collector file. This automatically resets the connection between Sterling Connect:Direct for HP NonStop and the collector.

### Format

Following is the UPDATE LOGGING command format:

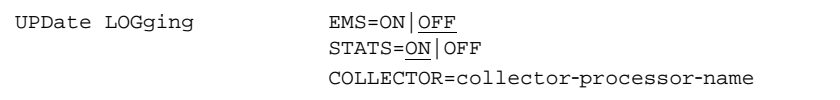

### Required Parameters

The UPDATE LOGGING command has no required parameters.

### Optional Parameters

Following are the optional parameters for the UPDATE LOGGING command:

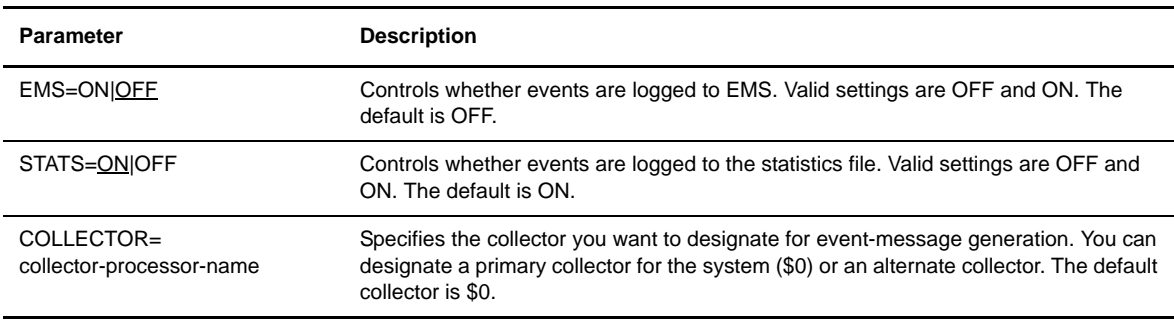

### Example

The following command changes the disposition of the logging file so that Sterling Connect:Direct for HP NonStop generates event records and sends them to the EMS collector, \$CD:

UPDATE LOGGING EMS=ON STATS=OFF COLLECTOR=\$CD

# **Modifying the Message File**

Sterling Connect:Direct for HP NonStop has an online message program that enables you to display, modify, and print messages. Look in MESSAGE in the NDMSAMP subvolume to view a sample message.

**Note:** Type CTRL Y to exit the message program.

This chapter discusses syntax for modifying messages. For syntax and parameter descriptions for displaying and printing message text, refer to *Using Sterling Connect:Direct for HP NonStop* in the *IBM Sterling Connect:Direct for HP NonStop User Guide and Reference*.

You can encounter the following reserved keyword when modifying messages:

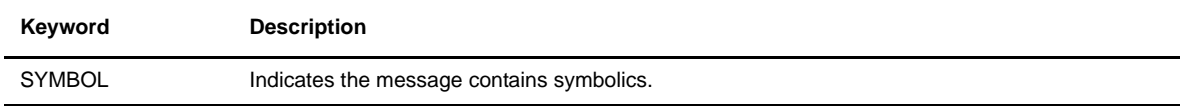

Modify messages by deleting the current message and replacing it with a new message. The following commands copy a message into a disk file:

```
TACL>RUN NDMMSG /OUT msgrec/ msgfile-name
? GET msgid|*
```
Following is a description of the modify messages parameters:

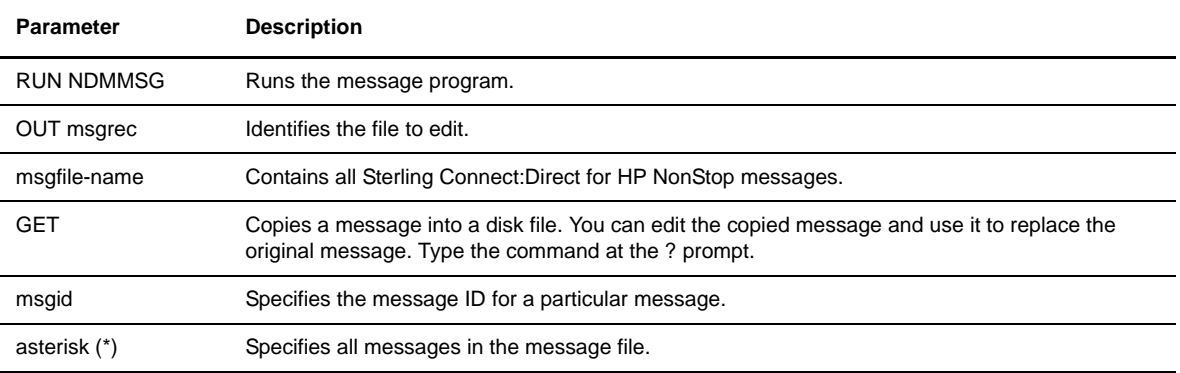

Modify the message text and use the following command to add new text to the message file:

```
TACL>RUN NDMMSG /IN msgrec/ msgfile-name
```
**Note:** If you are modifying the message text for a specific message ID, replace the message using the same message ID.

Following is a description of the modify messages parameters:

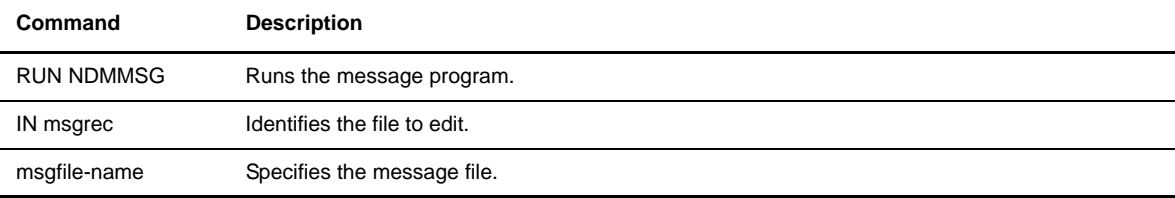

# **Sterling Connect:Direct for HP NonStop Spooler Option**

The Sterling Connect:Direct for HP NonStop spooler option permits Sterling Connect:Direct for HP NonStop to transfer spooler jobs automatically from an HP NonStop node to a disk file on an adjacent node.

This chapter describes the following:

- Understanding the Sterling Connect:Direct for HP NonStop spooler option
- Configuring the Sterling Connect:Direct for HP NonStop spooler environment:
	- Customizing ONDMSPL
	- Customizing SPLPARAM
	- Customizing SPLDEFPP
	- Customizing SPLSUPUP
	- Customizing the spooler template processes
- Configuring multiple NDMSPL print processes
- Defining print locations to SPOOLCOM
- Starting the Sterling Connect:Direct for HP NonStop spooler option
- Stopping the Sterling Connect:Direct for HP NonStop spooler option

## **Understanding the Sterling Connect:Direct for HP NonStop Spooler Option**

Sterling Connect:Direct for HP NonStop spooler option provides the following benefits:

- Operates in unattended mode—After the Sterling Connect:Direct for HP NonStop spooler option is started, it monitors the HP NonStop spooler for jobs to transfer. When a job is ready for transmission, Sterling Connect:Direct for HP NonStop automatically sends the spooler files to a predefined adjacent node. No manual intervention is required.
- Incorporates the features of Sterling Connect:Direct for HP NonStop file transfer—Sterling Connect:Direct for HP NonStop provides the security, speed, and flexibility offered by Sterling Connect:Direct for HP NonStop. The Sterling Connect:Direct for HP NonStop spooler option also enables you to track your spool file transfers using standard Sterling Connect:Direct for HP NonStop commands.
- Supports multiple Sterling Connect:Direct for HP NonStop destinations—Transfer spooler files to multiple destinations in parallel, which provides for efficient handling of large workloads.
- Incorporates the HP NonStop location name, date, time stamp, and spooler job number into the adjacent node destination file name—You can easily identify the source of the destination file.
- Deletes HP NonStop spooler files upon successful transfer, unless the spooler file holdafter flag is set prior to the transfer—Sterling Connect:Direct for HP NonStop waits for a return code, indicating the successful transfer of the file to its destination, and then deletes the HP NonStop spooler file as required. Again, manual intervention is eliminated.
- Uses system-qualified Supervisor and Collector names in a COPY step, allowing access to spool jobs in remote spoolers. The NDMSPL print process may be configured to submit jobs across an Expand link to a remote Sterling Connect:Direct for HP NonStop server, by specifying the server process name with a system qualifier in the SPLPARAM file.
- Transmits multiple copies of the spooler job within the same file—You can specify the number of copies with the COPIES parameter, which you can control through PERUSE, SPOOLCOM, or a user application.
- Integrates the DSM environment—You can incorporate the Sterling Connect:Direct for HP NonStop spooler option in your predefined, automated DSM environment for Sterling Connect:Direct for HP NonStop.

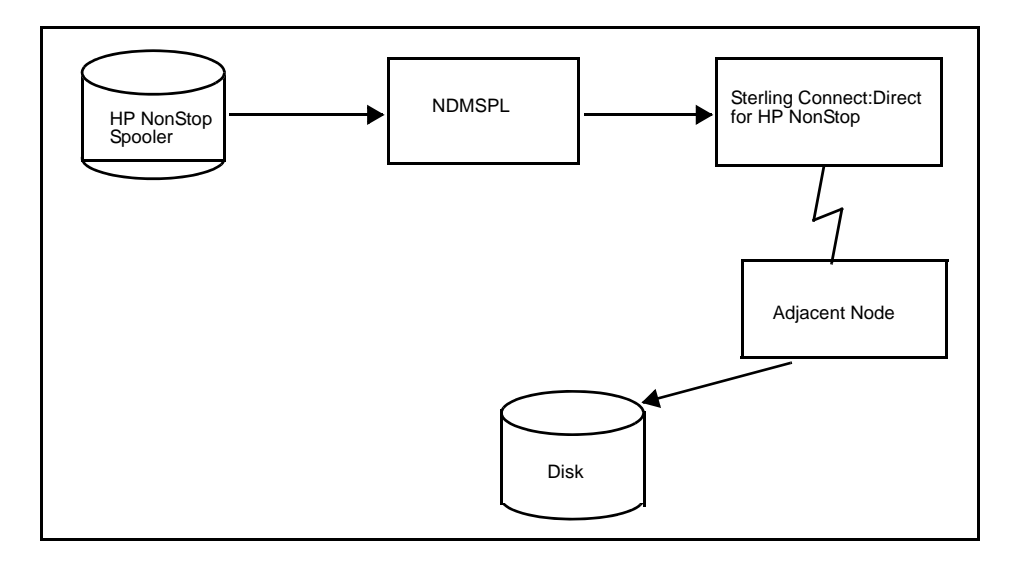

### **Overview**

HP NonStop installations connected to an adjacent platform often require consolidating printing and storing print jobs on a remote system. The Sterling Connect:Direct for HP NonStop spooler option offers HP NonStop sites a solution to this requirement.

Sterling Connect:Direct for HP NonStop spooler option (NDMSPL) is a print process, which automatically transfers data from the HP NonStop spooler to a disk file on an adjacent node. Your HP NonStop spooler must be configured to relate a particular spooler report location with the NDMSPL process. You define spooler report locations to NDMSPL by specifying the spooler location name with LOCn parameters. You can assign up to 512 locations.

The Sterling Connect:Direct for HP NonStop spooler option identifies the SNODE to use from the corresponding SNODEn parameter. In addition, you can specify the Sterling Connect:Direct for HP NonStop Process (PROCn) to use with a particular LOCn, or you can use the default Process defined by the DEFPROC parameter.

The LOCn, PROCn, and SNODEn parameters can be entered in the SPLPARAM file as TACL parameters, or they can be entered via an IN file specified when NDMSPL is executed. If you use an IN file, you can define up to 512 location names. Configuration activities are described in *[Configuring the Sterling Connect:Direct](#page-115-0)  [for HP NonStop Spooler Environment](#page-115-0)* on page 116. Starting and stopping instructions are in *[Starting the](#page-124-0)* 

*[Sterling Connect:Direct for HP NonStop Spooler Option](#page-124-0)* on page 125 and *[Stopping the Sterling Connect:Direct](#page-125-0)  [for HP NonStop Spooler Option](#page-125-0)* on page 126.

Distribution files are in the NDMSPL subvolume. Refer to *Distribution Subvolumes and Files* in Chapter 1 of the *IBM Sterling Connect:Direct for HP NonStop Installation Guide* for a description of each file.

### **Flow of Operation**

The HP NonStop spooler supervisor automatically notifies NDMSPL when a spooler job is ready for processing. The HP NonStop spooler supervisor then changes the state to PRINT. NDMSPL sets the holdafter flag on the job and changes the state to HOLD.

NDMSPL then submits a Sterling Connect:Direct for HP NonStop Process to transfer the spooler file to the SNODE associated with the Process.

After transferring the job successfully, the spooler automatically deletes the job unless the holdafter flag was set when the job was established in the spooler. Jobs not successfully transferred remain in the spooler in a HOLD state with the holdafter flag set; they are not deleted.

### **Example**

The following example of a PERUSE display shows that job 3415 was written to the spooler by an application. The job is destined for location #DAILY REPORT. The holdafter flag was set by the user application. The holdafter flag (*A*) specifies that job number 3415 remains in the spooler after the transfer operation.

JOB BATCH STATE PAGES COPIES PRI HOLD LOCATION REPORT 3415 READY 7 1 4 A #DAILY REPORT DAILY REPORT

### **Tracking Activity**

File transfer activity from the Sterling Connect:Direct for HP NonStop Spooler option is logged and tracked through the TCQ and statistics facilities.

Sterling Connect:Direct for HP NonStop logs messages to the output location defined by the ERRFILE initialization parameter. If Sterling Connect:Direct for HP NonStop is operating in a DSM environment, NDMSPL uses HP NonStop EMS to log its messages to the primary collector (\$0) specified by the EMSCOLL initialization parameter.

### **Security Consideration**

Run the Sterling Connect:Direct for HP NonStop Spooler option under the SUPER.SUPER ID to prevent security problems within the HP NonStop spooler. Although you can start the Spooler option as any user, the spooler supervisor notifies NDMSPL when a job location name is associated with the NDMSPL print process. If a job does not have the appropriate security, then NDMSPL fails with a SPOOLERCOMMAND error %14014 (security violation).

**Note:** Before starting NDMSPL, define the SUPER.SUPER ID, or the ID of the user who starts NDMSPL, as a valid Sterling Connect:Direct for HP NonStop user with the authority to submit a Process. A DEFAULT.AUTHORITY of A is acceptable. Refer to Chapter 2, *[Defining and Maintaining Security](#page-26-0)* to define user authority.

The spooler option creates and uses an NDMCOM process through which it submits print jobs.

**Note:** Any changes to the SUPER.SUPER user or other user profile, such as changing the password, do not take effect in the spooler option unless the NDMCOM process associated with the spooler option is stopped and restarted.

## <span id="page-115-0"></span>**Configuring the Sterling Connect:Direct for HP NonStop Spooler Environment**

Configure the environment for the Sterling Connect:Direct for HP NonStop Spooler option by performing the following tasks:

- Customize ONDMSPL
- Customize SPLPARAM
- Customize SPLDEFPP
- Customize SPLSUPUP
- Customize spooler template processes
- Run NDMFLT4 (optional)

A description of these tasks follows.

### **Customize ONDMSPL**

Customize the startup obey file, ONDMSPL, which performs the following functions:

- Resets the PRINT/DEV location of the spooler supervisor
- Starts the obey file (SPLPARAM) that defines the parameters for the Sterling Connect:Direct for HP NonStop Spooler option
- Starts the Sterling Connect:Direct for HP NonStop Spooler option program (NDMSPL)

If desired, change the NDMSPL process name and add any additional run options, such as CPU and PRI, as they apply to the operating environment. The NDMSPL process name must match the process name of the spooler print process defined in SPLDEFPP and SPLSUPUP.

Following is the ONDMSPL, as supplied on the distribution media:

```
obey ndmspl.splparam
run ndmspl.ndmspl /name $bspl,term $ZHOME,nowait/
spoolcom /in ndmspl.splsupup/
```
**WARNING:** It is *extremely important* that you either issue the RUN command from a permanently available device, *or* that you include a TERM parameter specifying a permanently available device. Failure to do either of these options can result in unpredictable failures of the NDMSPL process, if the default hometerm is a temporary or virtual device.

### **Customize SPLPARAM**

Customize the obey file, SPLPARAM, to set the initialization parameters required by the NDMSPL process.

**Note:** If you are running multiple instances of the NDMSPL print process, each instance must be started with a unique value specified for NCOMPNAME. The NDMCOM process created by each NDMSPL print process cannot be shared with another print process.

The obey file performs the following functions:

- Stops the NDMCOM process previously started by the Sterling Connect:Direct for HP NonStop Spooler option
- Clears all parameters previously set on your terminal
- Sets all the parameters required by the Sterling Connect:Direct for HP NonStop Spooler option

Change the volumes, subvolumes, process names, SNODE names, and spooler locations as they apply to your operating environment.

**Note:** Capitalize all spooler location names associated with the LOCn parameters.

Following are the initialization parameters for the NDMSPL option:

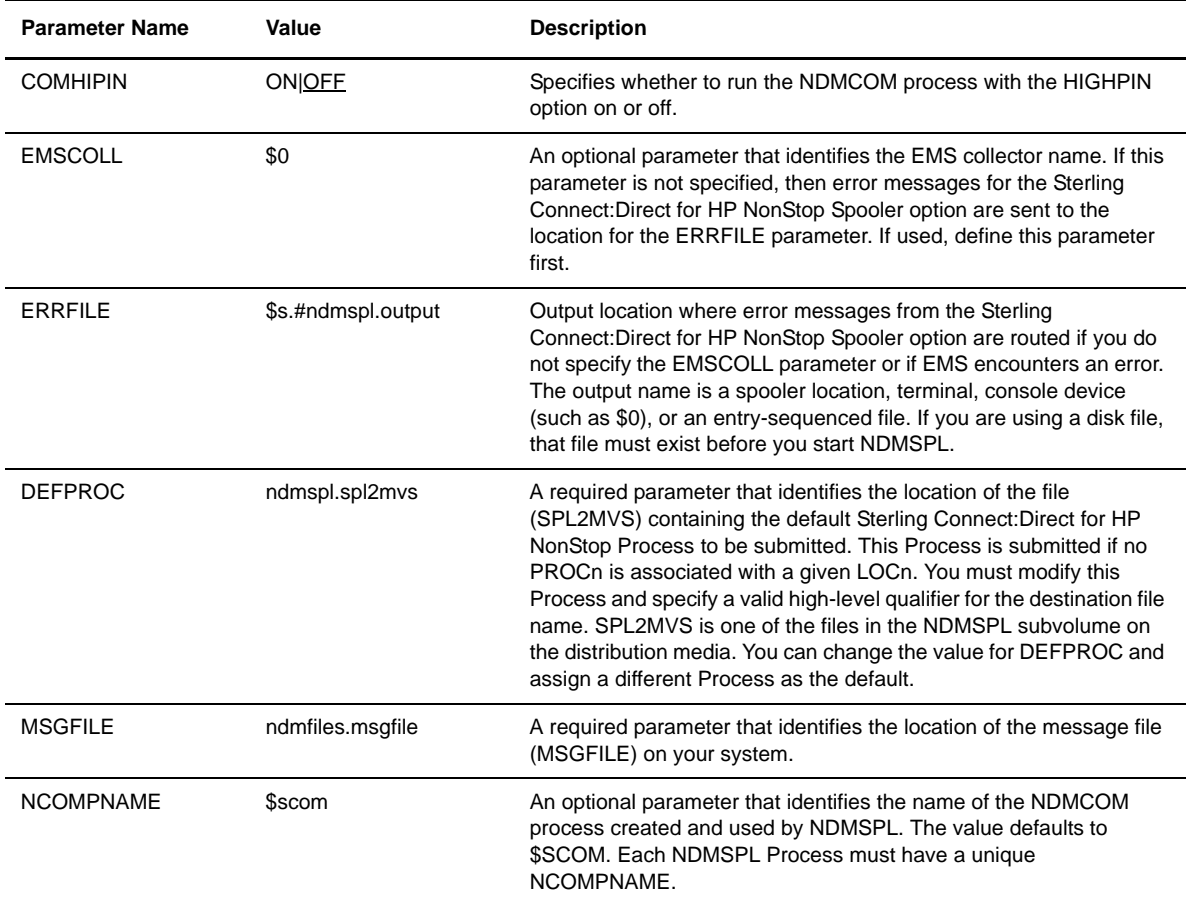

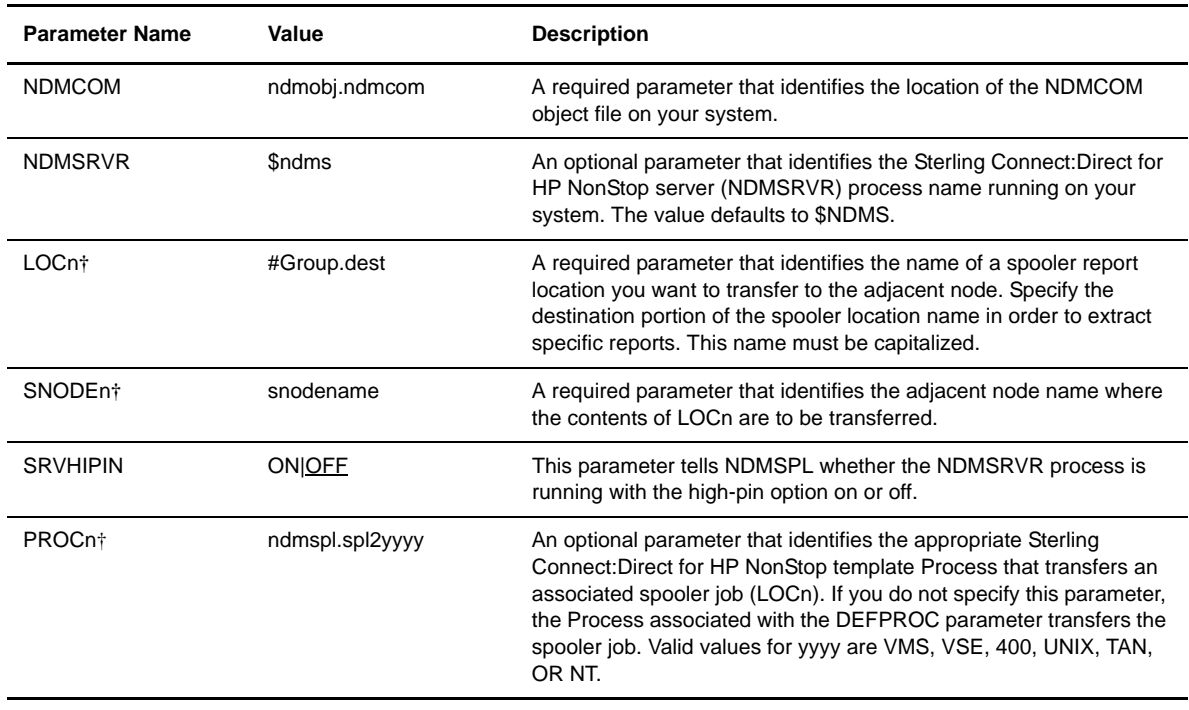

**Note:** The HP NonStop TACL environment limits the number of bytes of parameter information that can be defined for a Process. To define large numbers of locations for NDMSPL, use an IN file.

### **Customize SPLDEFPP**

Customize the SPOOLCOM input command file, SPLDEFPP, to define the Sterling Connect:Direct for HP NonStop Spooler option program (NDMSPL) to the HP NonStop spooler supervisor as follows:

- 1. Define a print process to the spooler supervisor. The print process name must match the process name assigned to NDMSPL on the RUN command in ONDMSPL.
- 2. Define a device and associate it with the print process defined in step 1.

**Note:** Only one device name must be associated with a given Sterling Connect:Direct print process. Using more than one device name will cause the print process to hang unpredictably.

3. Define the spooler locations that you want the Sterling Connect:Direct for HP NonStop Spooler option to transfer. Associate these locations with the device defined in step 1. The spooler locations must match the LOCn parameter locations in the SPLPARAM file.

SPLDEFPP, as supplied on the distribution media, follows. LOC entries are only examples; modify the entries appropriately for your environment.

```
print $bspl, cpu 0, backup 1, pri 147
dev $ndm, process $bspl
loc #report.print1, dev $ndm
loc #report.print2, dev $ndm
loc #ibm.report, dev $ndm
loc #daily.job, dev $ndm
```
### **Customize SPLSUPUP**

Customize the spooler supervisor startup file, SPLSUPUP, which performs the following functions:

- Starts the spooler print process, or restarts the spooler print process in the event of an error
- Starts the spooler device process, or restarts the spooler device process in the event of an error
- $\div$  Shows the status of the spooler print process
- $\triangle$  Shows the status of the spooler device process

SPLSUPUP, as supplied on the distribution media, follows:

```
print $bspl, start
dev $ndm, start
print $bspl
dev $ndm
```
The print process name (\$bspl) must match the process name specified in the RUN command in ONDMSPL. Refer to SPLDEFPP for the name of the device process associated with the print process.

### **Customize Spooler Template Processes**

Customize the appropriate template Process submitted for the Sterling Connect:Direct for HP NonStop Spooler option program (NDMSPL). These special Processes are defined to transfer spooler jobs from the HP NonStop spooler to a disk file on an adjacent node.

The Processes use Sterling Connect:Direct for HP NonStop symbolics to build the destination file name. The format of the destination name for each template Process is as follows:

- SPL2MVS=xxxxxx.group.dest.yymmdd.hhmmss.Jnnnnn
- SPL2VMS=xxxxxx:[group.dest]yymmdd.hhmmss
- SPL2VSE=xxxxxx.group.dest.yymmdd.hhmmss.Jnnnnn
- SPL2400=group/dest(hhmmss)
- SPL2UNIX=/xxxxxx/group/dest/hhmmss.DAT
- SPL2TAN=filename
- SPL2NT=c:\group\dest\hhmmss.DAT

Following is a description of the variables:

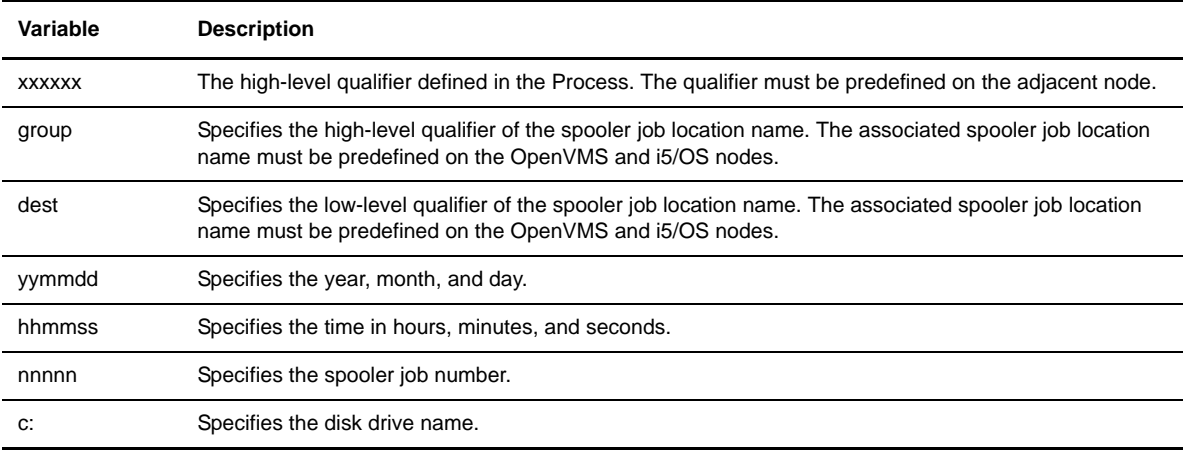

Following are the template Processes:

- SPL2MVS copies a spooler job from HP NonStop to a disk file on a z/OS node. Unless you modify the default value for the DEFPROC initialization parameter, SPL2MVS is the default.
- Sterling Connect:Direct for HP NonStop Process that is used if you do not associate a PROCn with a LOCn. The Sterling Connect:Direct for HP NonStop SPL2MVS Process, as supplied on the distribution media, follows:

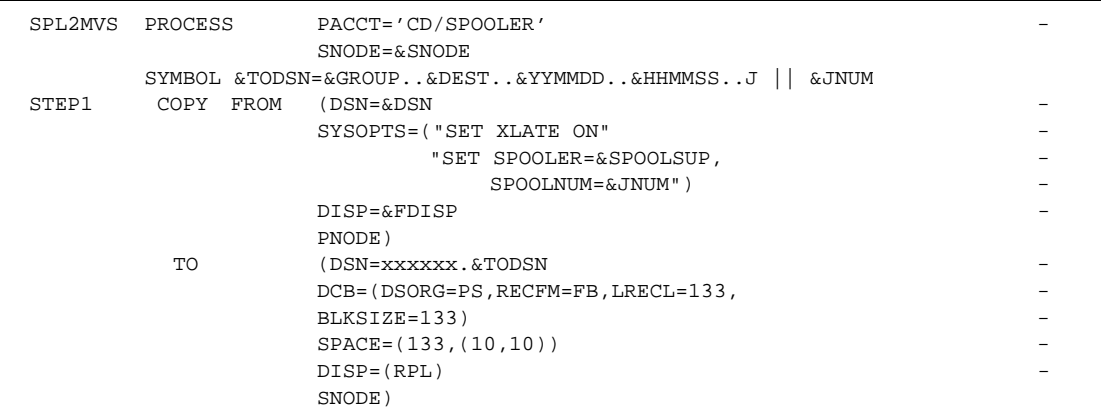

Replace the *xxxxxx* in the TO DSN parameter with the desired high-level qualifier.

 SPL2VMS copies a spooler job from HP NonStop to an OpenVMS node. The Sterling Connect:Direct for HP NonStop SPL2VMS Process, as supplied on the distribution media, follows:

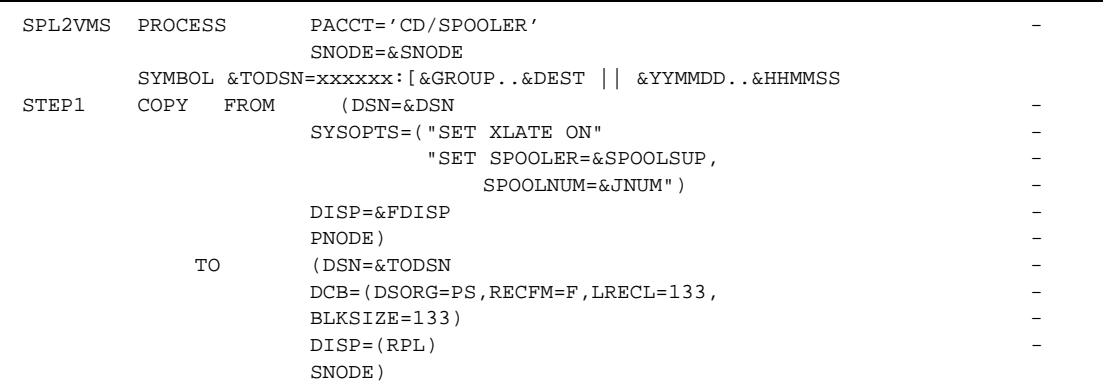

Replace the *xxxxxx* value with the desired volume name in the &TODSN symbolic statement.

 SPL2VSE copies a spooler job from HP NonStop to a disk file on a VSE node. The Sterling Connect:Direct for HP NonStop SPL2VSE Process, as supplied on the distribution media, follows:

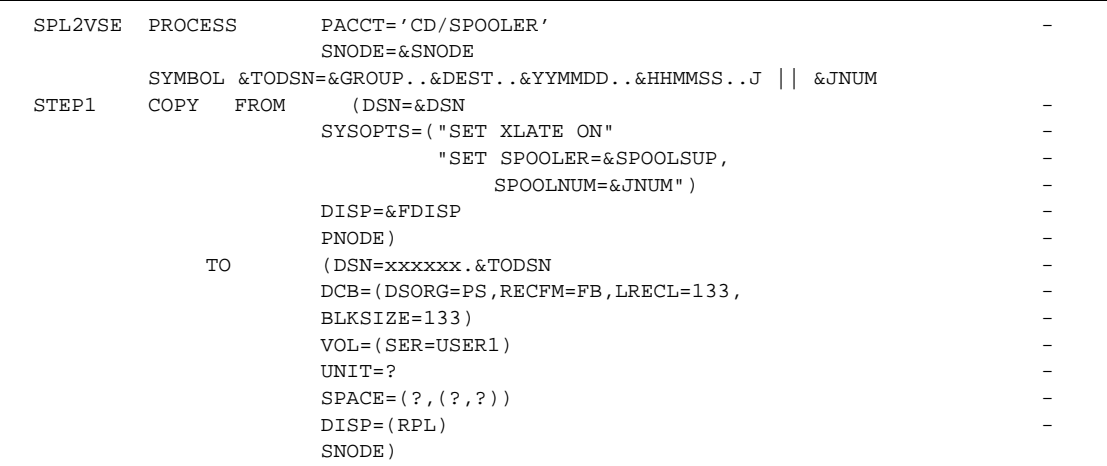

Replace the *xxxxxx* in the DSN parameter with the desired high-level qualifier. Replace the *?* in the VOL, UNIT, and SPACE parameters with values appropriate for the VSE environment.

 SPL2400 copies a spooler job from HP NonStop to an i5/OS node. The Sterling Connect:Direct for HP NonStop SPL2400 Process, as supplied on the distribution media, follows:

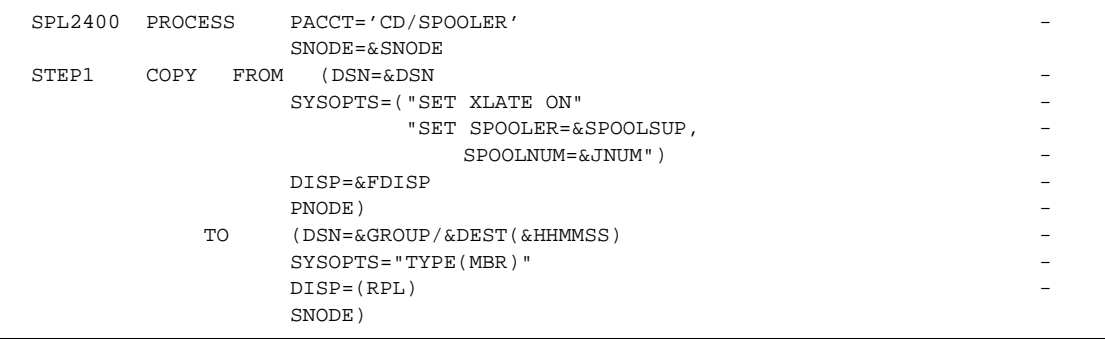

 SPL2UNIX copies a spooler job from HP NonStop to a UNIX node. The Sterling Connect:Direct for HP NonStop SPL2UNIX Process, as supplied on the distribution media, follows:

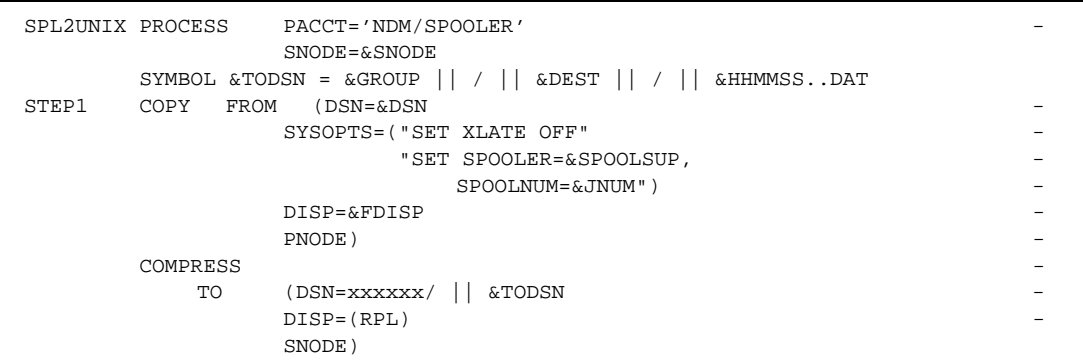

Replace the *xxxxxx* in the DSN parameter with the desired high–level qualifier.

 SPL2TAN copies spooler jobs from one HP NonStop system to the spooler on another HP NonStop system. The Sterling Connect:Direct for HP NonStop SPL2TAN Process, as supplied on the distribution media, follows:

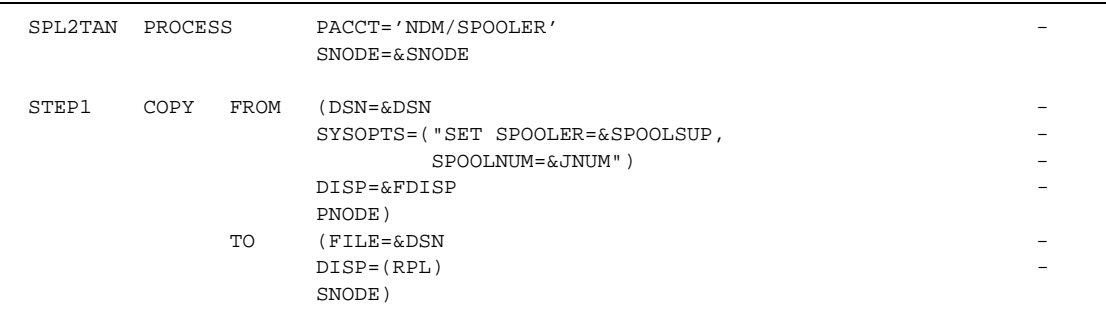

 SPL2NT transfers spooler jobs from the HP NonStop spooler to a Microsoft Windows node. The Sterling Connect:Direct for HP NonStop SPL2NT Process, as supplied on the distribution media, follows:

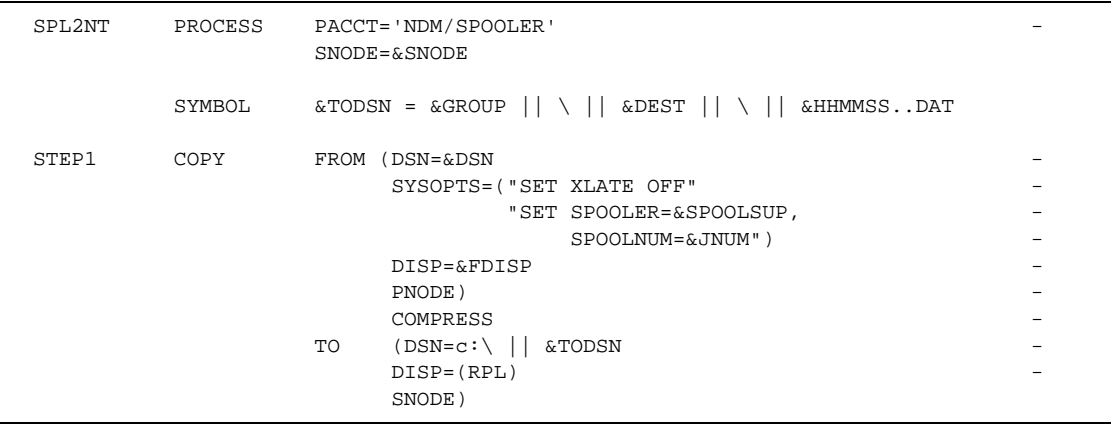

## **Configuring Multiple NDMSPL Print Processes**

The spooler option (NDMSPL) can support multiple locations in parallel. In most environments, the 512 spooler locations available with the use of the IN file are sufficient, but if a greater number of locations is required, you can use multiple NDMSPL processes.

To support multiple destinations, configure NDMSPL once for each location that is to be defined. The names spooler location, device, and Print process names must be unique for each definition, and a unique NDMCOM Process must be started for each. For example, to define print processes \$SPL1 and \$SPL2:

- Duplicate the SPLPARAM file and make a copy for each Print process. The processes may share EMSCOLL, DEFPROC, MSGFILE, NCOMPNAME, NDMCOM, and NDMSRVR parameters. The Processes must have unique ERRFILE parameters and separate LOCn parameters. The destination and process names can be shared.
- Duplicate the NDMSPL IN file and make a separate copy for each print Process. Each copy should have a separate list of locations; the destination nodes and Process names used may be the same.
- Modify the SPLDEFPP, SPLSUPUP, and ONDMSPL files to identify both Processes and all of their unique locations and devices. They can also be started individually from separate copies of these files.

### **Accepting an IN File**

The NDMSPL print process accepts an IN file which defines up to 512 location parameters. This file bypasses the restriction of having only TACL parameters available for parameter input.

- $\div$  The IN file is only for location entries. All other parameters must be defined using TACL PARAMs.
- $\div$  The IN file is optional, but if specified, must be a code 101 Edit file.
- Locations specified as TACL PARAMs will work as before, with or without the IN file.
- $\triangle$  A combined maximum of 512 spool locations may be defined in the TACL PARAMs and the IN file.
- $\div$  The IN file location entries have no column restrictions, but must each be entered on a single line, be blank-separated, and must be ordered as follows:

#group.dest adj.node.name process

For example:

#report.mvs ADJ.NODE.MVS \$BATCH.NDMSPL.SPL2MVS

- $\div$  Lines beginning with any character other than  $\#$  are treated as comment lines and are ignored
- $\div$  Entries may be in upper or lower case
- The length of '#group' must be less than 9 characters. The length of 'dest' must be less than 9 characters
- $\div$  The length of ADJ NODE name must be less than 17 characters
- $\triangle$  The Process name is resolved and the file presence is verified

To use the IN file, modify the RUN command for NDMSPL as follows:

>run \$volume.ndmspl.ndmspl/IN filename, name \$xxxx, nowait/

where filename is the name of the file containing the location parameters.

### **SPLDEFPP and SPLSUPUP Examples**

Following are samples of SPLDEFPP and SPLSUPUP:

```
print $SPL2, cpu 1, backup 0, pri 147
dev $ndm1, process $spl1
dev $ndm2, process $spl2
loc #report.print1, dev $ndm1
.
.
loc #report.printnn, dev $ndm1
loc #acct.print1, dev $ndm2
.
.
loc #acct.printnn, dev $ndm2
print $SPL1, cpu 0, backup 1, pri 147
print $SPL2, cpu 1, backup 0, pri 147
dev $ndm1, process $spl1
dev $ndm2, process $spl2
loc #report.print1, dev $ndm1
.
.
loc #report.printnn, dev $ndm1
loc #acct.print1, dev $ndm2
.
.
loc #acct.printnn, dev $ndm2
Sample SPLSUPUUP
print $spl1,start
print $spl2, start
dev $ndm1, start
dev $ndm2, start
print $spl1
print $spl2
dev $ndm1
dev $ndm2
print $SPL2, cpu 1, backup 0, pri 147
dev $ndm1, process $spl1
dev $ndm2, process $spl2
loc #report.print1, dev $ndm1
.
.
loc #report.printnn, dev $ndm1
loc #acct.print1, dev $ndm2
.
.
loc #acct.printnn, dev $ndm2
print $SPL1, cpu 0, backup 1, pri 147
print $SPL2, cpu 1, backup 0, pri 147
dev $ndm1, process $spl1
dev $ndm2, process $spl2
loc #report.print1, dev $ndm1
.
.
loc #report.printnn, dev $ndm1
loc #acct.print1, dev $ndm2
.
.
```
*Continued*

```
loc #acct.printnn, dev $ndm2
Sample SPLSUPUUP
print $spl1,start
print $spl2, start
dev $ndm1, start
dev $ndm2, start
print $spl1
print $spl2
dev $ndm1
dev $ndm2
```
### **ONDMSPL Example**

Following is an ONDMSPL example:

```
run ndmspl.ndmspl/name $spl1,nowait/
obey ndmspl.splparam2
run ndmspl.ndmspl/name $spl2,nowait/
```
## **Defining Print Locations to SPOOLCOM**

When you add a spooler print location to the SPLPARAM file, you must add the same location to the SPLDEFPP file and define the location to the spooler supervisor through SPOOLCOM.

Issue the following commands to define the Sterling Connect:Direct for HP NonStop Spooler option and its associated spooler print locations to the HP NonStop spooler supervisor:

```
TACL> LOGON 255,255
TACL> VOLUME $vol.NDMSPL
TACL> SPOOLCOM /IN SPLDEFPP/
```
## <span id="page-124-0"></span>**Starting the Sterling Connect:Direct for HP NonStop Spooler Option**

Customize ONDMSPL and SPLSUPUP by modifying parameters as applicable to your environment.

```
Note: Before starting NDMSPL, you must define the SUPER.SUPER ID, or the ID of the user who starts 
       NDMSPL, as a valid Sterling Connect:Direct for HP NonStop user with the authority to submit a 
       Process. A DEFAULT.AUTHORITY of A is acceptable. Refer to Chapter 2, Defining and Maintaining 
       Security to define user authority.
```
The spooler option creates and uses an NDMCOM process through which it submits print jobs.

**Note:** Any changes to the SUPER.SUPER user or other user profile, such as changing the password, does not take effect in the spooler option unless the NDMCOM process associated with the spooler option is stopped and restarted.

If Sterling Connect:Direct for HP NonStop is operating in a DSM environment, create a nonresident template file using the Sterling Connect:Direct for HP NonStop template object before starting NDMSPL. For instructions on creating a nonresident template file, refer to the *DSM Template Services Manual*.

Issue the following commands to run the obey file ONDMSPL that starts the Sterling Connect:Direct for HP NonStop Spooler option program (NDMSPL):

TACL> LOGON 255,255 TACL> VOLUME \$vol.NDMSPL TACL> OBEY ONDMSPL

## <span id="page-125-0"></span>**Stopping the Sterling Connect:Direct for HP NonStop Spooler Option**

Issue the following commands to stop the Sterling Connect:Direct for HP NonStop Spooler option program (NDMSPL) and its NDMCOM process:

TACL> STOP \$bspl TACL> STOP \$scom

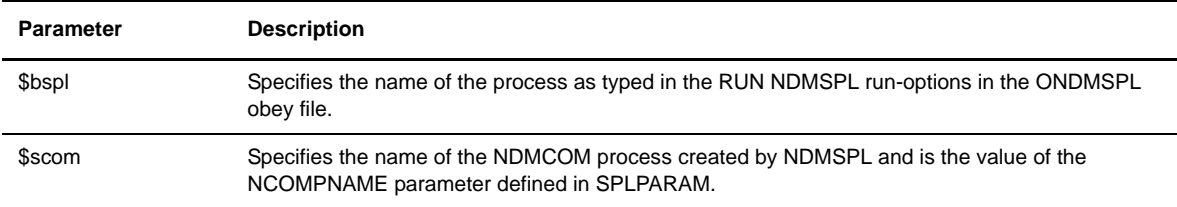

Stopping NDMSPL generates an error %005311, indicating that the print process stopped. Both the spooler PRINT and DEV entities report errors. To restart NDMSPL, remove spooler jobs associated with that location and run the obey file ONDMSPL.

**Note:** Stopping NDMSPL and the associated NDMCOM process does not remove any entries from the spooler environment. To completely remove NDMSPL and its components, use SPOOLCOM to delete the LOC, DEV, and PRINT entries that were defined in SPLDEFPP.

# **Appendix A**

# **Common HP NonStop File System Error Codes**

The following table lists errors commonly returned by the HP NonStop file system following either an allocation error or a dynamic system resource problem external to Sterling Connect:Direct for HP NonStop:

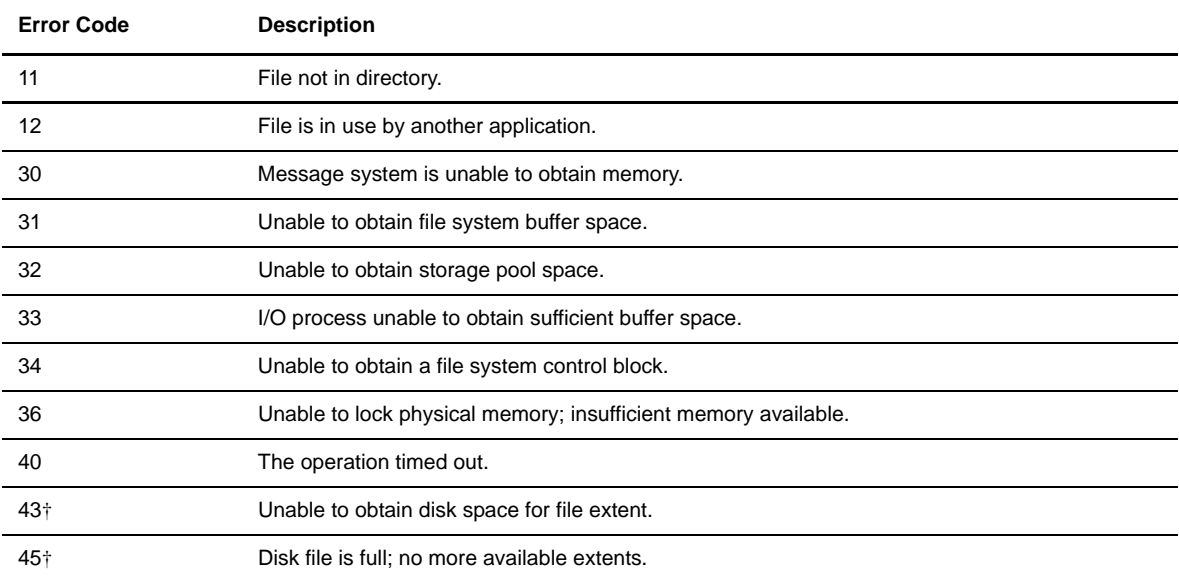

† Exercise caution when using the error codes that indicate a failure to allocate sufficient space after a COPY has started. Sterling Connect:Direct for HP NonStop cannot automatically increase the number or size of the extents defined for an existing file. Unless manual intervention occurs on the node that is experiencing the problem, retrying a file-full failure usually fails again.

## **Appendix B**

# **Common Adjacent Node Type External Error Codes**

Following is a partial list of external errors returned by adjacent nodes due to an allocation failure. These errors are platform- and release-dependent. If you identify other errors for which allocation retry is appropriate, add them to the list of errors for that node.

If an adjacent node error occurs after a COPY is in progress (for example, the data transfer has started), examine the *Msgid* field in the STEPEND panel to obtain the specific error causing the failure. When the COPY is prematurely terminated by the adjacent node, the error logged is normally an SCOP014I error, or *negative response received.*

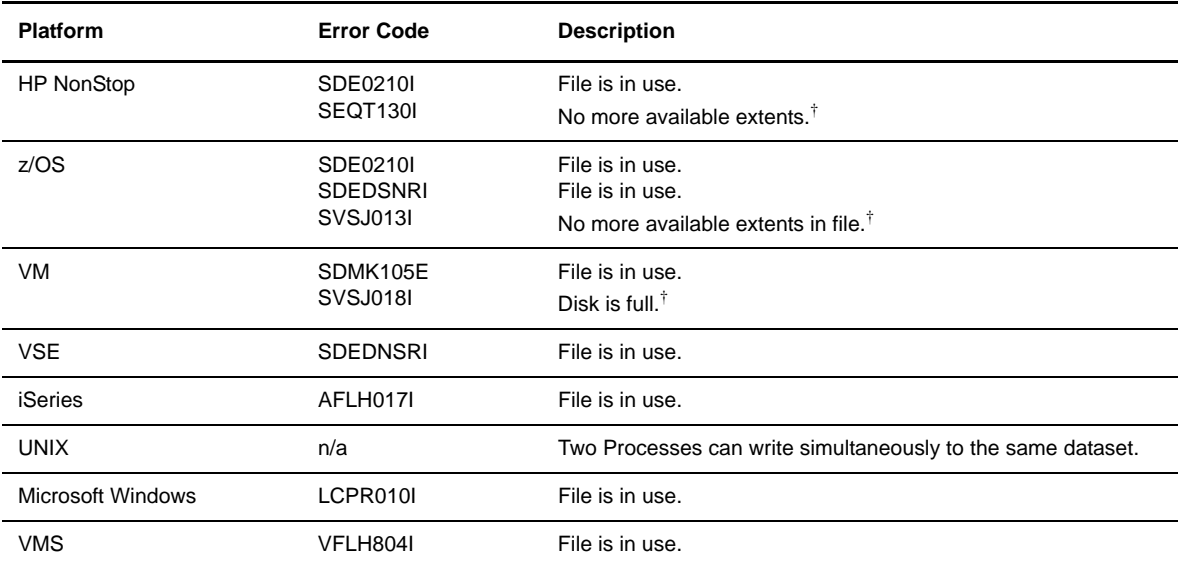

† Exercise caution when using the error codes that indicate a failure to allocate sufficient space after a COPY has started. Sterling Connect:Direct for HP NonStop cannot automatically increase the number or size of the extents defined for an existing file. Unless manual intervention occurs on the adjacent node that is experiencing the problem, retrying a file-full failure usually fails again. Verify the applicability of such a retry with the support personnel responsible for the adjacent node prior<br>to including such an error in the list of errors th

# **Sample Entries for File Allocation Retry**

This appendix contains sample NDMINIT and adjacent node entries for file allocation retry.

### **NDMINIT File Entries**

Following is a sample NDMINIT file entry:

```
*********************************************************************
* AIMS, Date : 02.06.2004. Time : 13:37:41.200
* NDM Initialization file
*********************************************************************
* NDMKEY
NDMKEY 'CPU \UNNAMED.0 PID 8090 SEQ 19160001 RLX 5438209 GBL 8213 -
PN(765432107898) SNA 82343 BR 43821 TCP 04382 TEER 06500'
*____________________________________________________________________
* Allocation Retry Parameters 
ALLOC.RETRY.LOC 12 40
ALLOC.RETRY.INT 00:10:00
*____________________________________________________________________
```
## **Adjacent Node Entry**

Following is a sample adjacent node entry:

```
======================================================================
                 S E L E C T N E T W O R K M A P
======================================================================
Adjacent Node => QA.MVS.V30200
Node Type => NDM.MVS
Maxretry => 7
Alloc Retry
    Errors => (SDEDSNRI SDE0210I)
Max => 2
Applid => M1CDD718
Def Ses Class => 1
IPaddr => 199.1.4.2<br>Portnum => 7220=> 7220<br>=> \K2.$IBM2.#L0E
LU List => \K2.$IBM2.#L0E \K2.$IBM2.#L0F
\X2.\$IBM2.#L10 \X2.TCP01 \K2.TCP02
\overline{\phantom{a}} , and the set of the set of the set of the set of the set of the set of the set of the set of the set of the set of the set of the set of the set of the set of the set of the set of the set of the set of the s
CD.4.
```
## **Appendix D**

# **Migrating from SNA to TCP/IP**

Before migrating between SNA and TCP/IP, you need to consider the following issues.

### **Security**

The record formats used for sessions under SNA LU0 limit user IDs and passwords to eight characters, all upper case, and cannot include an embedded comma. Therefore, when the HP NonStop user ID is sent to another node under SNA, it is sent as the numeric equivalent of the GROUP.USER form, with a dot between the two parts of the ID. For example, if the user id is SUPER.USER, and that user's group and user ID number are 255, 100, (255.100) is sent.

However, TCP/IP does allow for variable length user IDs and mixed case, so the submitting user name passed to the snode is either the name form of the user ID or the safeguard alias, whichever applies. If the user is SUPER.USER, that is what is sent. If it is lowercase aliasforsuper, that is sent.

These different record formats have implications for security in both directions. Processes submitted on another node for an SNA session may only specify a maximum of 8 characters (for example, CD.USER) or the user number (for example, 255.100) as a SNODE ID for HP NonStop. In addition, only IDs with uppercase passwords may be used. If the session is TCP/IP, however, any user ID or Safeguard alias up to 17 characters may be used, and the password may be upper or lower case.

When Processes are submitted on HP NonStop and use secure point of entry on the snode (instead of a snode ID), the administrator on the other end must enter the user into their security authorization file in the correct form – either name or number. If both session types may be used, then two records may be required – one with the numeric GROUP.USER and the other with the user name.

# **Appendix E**

# **Specifying IP Addresses, Host Names, and Ports**

Sterling Connect:Direct for HP NonStop accepts both Internet Protocol version 4 (IPv4) and Internet Protocol version 6 (IPv6) versions of the Internet Protocol as well as host names. You can enter IP addresses/host names and ports in several ways, depending on the field you are specifying:

- Address or host name only
- Port number only
- Multiple addresses/host names

When specifying IP addresses/host names and ports for Sterling Connect:Direct for HP NonStop, use the following guidelines.

### **IP Addresses**

Sterling Connect:Direct for HP NonStop accepts both IPv4 and IPv6 addresses. Wherever an IP address is specified in Sterling Connect:Direct for HP NonStop, you can use either IPv4 or an IPv6 addresses.

### **IPv4 Addresses**

IPv4 supports  $2^{32}$  addresses written as 4 groups of dot-separated 3 decimal numbers (0 through 9), for example, 10.23.107.5.

### **IPv6 Addresses**

IPv6 supports  $2^{128}$  addresses written as 8 groups of colon-separated 4 hexadecimal digits, for example, 1001:0dc8:0:0:0:ff10:143e:57ab. The following guidelines apply to IPv6 addresses:

**WARNING:** A section of the IPv6 specification has defined "temporary addresses," which are a security feature of IPv6. It describes the automatic generation of temporary IPv6 addresses by the operating system, which are used only for outbound connections. These addresses have a short life span and are replaced by other temporary outbound addresses.This feature is not supported by Sterling Connect:Direct for HP NonStop. If the outgoing address of the PNODE randomly changes, the SNODE may fail the connection because the PNODE's IP would never match the IP configured in the SNODE's netmap. See RFC 3041 for more information on temporary addresses.

 $\div$  If a four-digit group contains zeros (0000), the zeros may be omitted and replaced with two colons ( $::$ ), for example:

```
2001:0db8:85a3:0000:1319:8a2e:0370:1337 
can be shortened as 
2001:0db8:85a3::1319:8a2e:0370:1337
```
Any number of successive 0000 groups may be replaced with two colons  $(::),$  but only one set of double colons (::) can be used in an address, for example:

```
001:0db8:0000:0000:0000:0000:1319:58ab 
Can be shortened as: 
2001:0db8:0000:0000::1319:58ab
```
 $\div$  Leading zeros in a four-zero group can be left out (0000 can be shortened to 0), for example:

```
2001:0db8:0000:0000:0000:0000:1319:58ab 
Can be shortened as: 
2001:0db8:0:0:0:0:1319:58ab
```
 $\bullet$  You can write a sequence of 4 bytes that occur at the end of an IPv6 address in decimal format using dots as separators, for example:

```
::ffff:102:304
Can be written as:
::ffff:1.2.3.4
```
This notation is useful for compatibility addresses.

## **Host Names**

When you specify a host name, rather than an IP address, Sterling Connect:Direct for HP NonStop gets the IP address from the operating system. The first IP address returned by the operating system is used regardless of whether it is in IPv4 or IPv6 format.

A host name (net, host, gateway, or domain name) is a text string of up to 24 characters comprised of the alphabet (A–Z), digits (0–9), minus sign (-), and period (.), for example, msdallas-dt.

The following guidelines also apply:

- $\bullet$  No blank or space characters or special characters, with the exception of the  $\epsilon$  (underscore) are permitted as part of the name.
- Periods are allowed only when they are used to delimit components of domain-style names.
- Host names are not case sensitive.
- $\triangleleft$  The first character must be a letter, and the last character must be a letter or digit.
- Single-character names or nicknames are not allowed.

## **Port Numbers**

A port number must be in the range of 0 through 65535. Port numbers lower than 1024 are reserved and should not be used.

## **Multiple Addresses and Host Names**

You can specify up to three IPv4 and IPv6 addresses and host names by enclosing them in parentheses using the (list) option, as shown in the following example:

INSERT NETMAP IPADDR=(fd00::20a0:209:6bff:fe65:9a73 i5ipv6.csg.stercomm.com)

Multiple addresses/host names are limited to 1024 characters. A maximum of three host names can be specified in parentheses, separated by a space or a comma.

# **Notices**

This information was developed for products and services offered in the U.S.A.

IBM may not offer the products, services, or features discussed in this document in other countries. Consult your local IBM representative for information on the products and services currently available in your area. Any reference to an IBM product, program, or service is not intended to state or imply that only that IBM product, program, or service may be used. Any functionally equivalent product, program, or service that does not infringe any IBM intellectual property right may be used instead. However, it is the user's responsibility to evaluate and verify the operation of any non-IBM product, program, or service.

IBM may have patents or pending patent applications covering subject matter described in this document. The furnishing of this document does not grant you any license to these patents. You can send license inquiries, in writing, to:

IBM Director of Licensing

IBM Corporation

North Castle Drive

Armonk, NY 10504-1785

U.S.A.

For license inquiries regarding double-byte character set (DBCS) information, contact the IBM Intellectual

Property Department in your country or send inquiries, in writing, to:

Intellectual Property Licensing

Legal and Intellectual Property Law

IBM Japan Ltd.

1623-14, Shimotsuruma, Yamato-shi

Kanagawa 242-8502 Japan

**The following paragraph does not apply to the United Kingdom or any other country where such provisions are inconsistent with local law:** INTERNATIONAL BUSINESS MACHINES CORPORATION PROVIDES THIS PUBLICATION "AS IS" WITHOUT WARRANTY OF ANY KIND, EITHER EXPRESS OR IMPLIED, INCLUDING, BUT NOT LIMITED TO, THE IMPLIED WARRANTIES OF NON-INFRINGEMENT,

MERCHANTABILITY OR FITNESS FOR A PARTICULAR PURPOSE. Some states do not allow disclaimer of express or implied warranties in certain transactions, therefore, this statement may not apply to you.

This information could include technical inaccuracies or typographical errors. Changes are periodically made to the information herein; these changes will be incorporated in new editions of the publication. IBM may make improvements and/or changes in the product(s) and/or the program(s) described in this publication at any time without notice.

Any references in this information to non-IBM Web sites are provided for convenience only and do not in any manner serve as an endorsement of those Web sites. The materials at those Web sites are not part of the materials for this IBM product and use of those Web sites is at your own risk.

IBM may use or distribute any of the information you supply in any way it believes appropriate without incurring any obligation to you.

Licensees of this program who wish to have information about it for the purpose of enabling: (i) the exchange of information between independently created programs and other programs (including this one) and (ii) the mutual use of the information which has been exchanged, should contact:

IBM Corporation

J46A/G4

555 Bailey Avenue

San Jose, CA\_\_95141-1003

U.S.A.

Such information may be available, subject to appropriate terms and conditions, including in some cases, payment of a fee.

The licensed program described in this document and all licensed material available for it are provided by IBM under terms of the IBM Customer Agreement, IBM International Program License Agreement or any equivalent agreement between us.

Any performance data contained herein was determined in a controlled environment. Therefore, the results obtained in other operating environments may vary significantly. Some measurements may have been made on development-level systems and there is no guarantee that these measurements will be the same on generally available systems. Furthermore, some measurements may have been estimated through extrapolation. Actual results may vary. Users of this document should verify the applicable data for their specific environment.

Information concerning non-IBM products was obtained from the suppliers of those products, their published announcements or other publicly available sources. IBM has not tested those products and cannot confirm the accuracy of performance, compatibility or any other claims related to non-IBM products. Questions on the capabilities of non-IBM products should be addressed to the suppliers of those products.

All statements regarding IBM's future direction or intent are subject to change or withdrawal without notice, and represent goals and objectives only.

This information is for planning purposes only. The information herein is subject to change before the products described become available. This information contains examples of data and reports used in daily business operations. To illustrate them as completely as possible, the examples include the names of individuals, companies, brands, and products. All of these names are ficticious and any similarity to the names and addresses used by an actual business enterprise is entirely coincidental.

### COPYRIGHT LICENSE:

This information contains sample application programs in source language, which illustrate programming techniques on various operating platforms. You may copy, modify, and distribute these sample programs in any form without payment to IBM, for the purposes of developing, using, marketing or distributing application programs conforming to the application programming interface for the operating platform for which the sample programs are written. These examples have not been thoroughly tested under all conditions. IBM, therefore, cannot guarantee or imply reliability, serviceability, or function of these programs. The sample programs are provided "AS IS", without warranty of any kind. IBM shall not be liable for any damages arising out of your use of the sample programs.

Each copy or any portion of these sample programs or any derivative work, must include a copyright notice as follows:

© IBM 2011. Portions of this code are derived from IBM Corp. Sample Programs. © Copyright IBM Corp. 2011.

If you are viewing this information softcopy, the photographs and color illustrations may not appear.

### **Trademarks**

IBM, the IBM logo, and ibm.com are trademarks or registered trademarks of International Business Machines Corp., registered in many jurisdictions worldwide. Other product and service names might be trademarks of IBM or other companies. A current list of IBM trademarks is available on the Web at ["Copyright and trademark information](www.ibm.com/legal/copytrade.shtml)" at www.ibm.com/legal/copytrade.shtml.

Adobe, the Adobe logo, PostScript, and the PostScript logo are either registered trademarks or trademarks of Adobe Systems Incorporated in the United States, and/or other countries.

IT Infrastructure Library is a registered trademark of the Central Computer and Telecommunications Agency which is now part of the Office of Government Commerce.

Intel, Intel logo, Intel Inside, Intel Inside logo, Intel Centrino, Intel Centrino logo, Celeron, Intel Xeon, Intel SpeedStep, Itanium, and Pentium are trademarks or registered trademarks of Intel Corporation or its subsidiaries in the United States and other countries.

Linux is a registered trademark of Linus Torvalds in the United States, other countries, or both.

Microsoft, Windows, Windows NT, and the Windows logo are trademarks of Microsoft Corporation in the United States, other countries, or both.

ITIL is a registered trademark, and a registered community trademark of the Office of Government Commerce, and is registered in the U.S. Patent and Trademark Office.

UNIX is a registered trademark of The Open Group in the United States and other countries.

Java and all Java-based trademarks and logos are trademarks or registered trademarks of Oracle and/or its affiliates.

Cell Broadband Engine is a trademark of Sony Computer Entertainment, Inc. in the United States, other countries, or both and is used under license therefrom.

Linear Tape-Open, LTO, the LTO Logo, Ultrium and the Ultrium Logo are trademarks of HP, IBM Corp. and Quantum in the U.S. and other countries.

Connect Control Center®, Connect:Direct®, Connect:Enterprise, Gentran®, Gentran:Basic®, Gentran:Control®, Gentran:Director®, Gentran:Plus®, Gentran:Realtime®, Gentran:Server®, Gentran:Viewpoint®, Sterling Commerce™, Sterling Information Broker®, and Sterling Integrator® are trademarks or registered trademarks of Sterling Commerce, Inc., an IBM Company.

Other company, product, and service names may be trademarks or service marks of others.

# **Glossary**

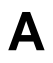

#### **Adjacent Node**

An adjacent node is an entry in the Network Map that defines a Sterling Connect:Direct for HP NonStop node with which the local Sterling Connect:Direct for HP NonStop node can communicate. The adjacent node is also called a remote node.

### **AIMS**

The automated installation and management system (AIMS) is a menu-driven system that guides you through the installation procedure for Sterling Connect:Direct for HP NonStop.

### **Application Programming Interface (API)**

The Application Programming Interface (API) is a Sterling Connect:Direct for HP NonStop component that accepts commands and places them in an executable format.

#### **API Manager**

An API manager is a network map entity, that handles communications sessions between Sterling Connect:Direct for HP NonStop and external applications on a TCP/IP network. After the API manager has been set up, users of these other IBM products can configure, control, and operate Sterling Connect:Direct for HP NonStop from any host on a TCP/IP network.

#### **AUTHFILE**

The authorization file contains records of user attribute defaults. Each record defines the features of Sterling Connect:Direct for HP NonStop that you can access.

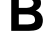

### **Background Mode**

The background mode enables you to execute NDMCOM using a disk file containing Sterling Connect:Direct for HP NonStop commands as input. All Sterling Connect:Direct for HP NonStop commands, except the FC command, are used in this mode.

# **C**

### **CB Function**

The CB (Control Block) function is a group of statements that performs a specific task and often returns a value to the statement that calls it.

#### **C-string Control Block**

The C-string control block (CB) is the data format that returns output generated by Sterling Connect:Direct for HP NonStop Processes and commands to the API. A C-string control block consists of two or more fields.

#### **C-string Control Structure**

The C-string control structure groups one or more related C-string control blocks.

#### **Checkpoint Restart**

The checkpoint restart feature eliminates the need to retransmit an entire file in the event of a transmission failure. If a copy procedure is interrupted, Sterling Connect:Direct for HP NonStop restarts that copy at the last checkpoint.

### **Command Line Interface**

The command line interface is a Sterling Connect:Direct for HP NonStop interface that enables you to submit Sterling Connect:Direct for HP NonStop Processes and commands from your native command line environment.

### **Commands**

Sterling Connect:Direct for HP NonStop commands initiate and monitor activity within the Sterling Connect:Direct for HP NonStop system.

#### **Cyclic Redundancy Checking (CRC)**

CRC is a method used to validate data integrity during data transfers between Sterling Connect:Direct nodes across a TCP/IP network. CRC can be controlled using any of the following options:

- A global initialization parameter
- An adjacent node definition
- A Process statement parameter
- A SUBMIT command parameter

### **Domain Server**

Sterling Connect:Direct for HP NonStop can be configured to handle inbound connection requests from a TCP domain, that is, a range of IP addresses, using the ADJ NODE record type NDM.DOMAIN. This allows the application to recognize connection requests from IP addresses that are not explicitly configured in the network map, as long as they fall within one of the defined domains.

**D**
#### **Downstream Connection**

See Receiving Connection.

#### **Dynamic LUs**

Sterling Connect:Direct for HP NonStop starts dynamic LUs as needed and automatically stops them upon Process completion. Dynamic LUs are options when using TCP/IP.

**E**

#### **EMS Filters**

The EMS filters provide a programmatic method for selecting events for processing.

#### **Environment Commands**

These commands enable you to perform various Sterling Connect:Direct for HP NonStop functions, such as displaying environment values and invoking TEDIT. Some environment commands allow you to set specific environment parameter values in NDMCOM. These values remain in effect only for the duration of the current session, unless they are changed by you or another user logs on to the same NDMCOM.

#### **ERR Control Block**

The ERR control block is the first control block of an error control structure (ERRCS). The beginning and ending fields are: CB ! ERR ! and CBEND ! ERR !. The two other required fields in the ERR control block are: *N* (number) field and *T* (top message) field. *N* specifies the number of messages in the ERRCS; *T* specifies the number of the most important message.

#### **Error Control Structure (ERRCS)**

The error control structure (ERRCS) is a particular C-string control structure designed to identify the messages occurring when executing Sterling Connect:Direct for HP NonStop Processes and commands.

#### **Event Management Service (EMS)**

Event management performs event-collection, logging, and distribution in the distributed systems management (DSM) environment.

**F**

#### **FASTLOAD**

This Sterling Connect:Direct for HP NonStop function can reduce disk I/O overhead. It is used when the Sterling Connect:Direct for HP NonStop node is the destination. With FASTLOAD, Sterling Connect:Direct for HP NonStop passes data through SPI to FUP to load into a destination data file. The feature is particularly useful for key-sequenced files, but it is also supported for entry-sequenced and relative record files.

#### **Field**

A field is two null-terminated strings—key and data. Two or more fields make up a C-string control block.

#### **I/O Exit Support**

This support provides exit points for user-written programs to serve as application interfaces for data transfers.

#### **Interactive Mode**

This mode enables you to issue commands through NDMCOM and receive an immediate response.

**L**

**I**

#### **Local Node**

The local node is the Sterling Connect:Direct for HP NonStop server.

### **M**

#### **Message Commands**

The message commands allow you to display, add, delete, modify, and print Sterling Connect:Direct for HP NonStop messages from the command interpreter (TACL).

#### **Message Control Blocks**

Message control blocks are part of an ERRCS. These blocks are sequenced as they occur. The fields in a message control block are CB ! En !, FDBK ! fb !, RC ! rc !, MSGID ! msgid !, and OK ! od ! (optional keyword ! optional data !).

### **N**

#### **NDMCOM**

NDMCOM is the Sterling Connect:Direct for HP NonStop user interface.

#### **NDMMON**

The monitor Process (NDMMON) ensures nonstop operation of Sterling Connect:Direct for HP NonStop.

#### **NDMSTDL**

The statistics deletion program (NDMSTDL) ensures sufficient space is available to write statistics records in the statistics files. It deletes records from STATFILE and STATSRCH based on user-specified deletion criteria and maximum percentage of file capacity.

#### **Network Map**

The network map (netmap) is a file that identifies all valid Sterling Connect:Direct nodes in the network. One network map is associated with each Sterling Connect:Direct for HP NonStop local node. The netmap has one entry for each of the other Sterling Connect:Direct nodes to which the local Sterling Connect:Direct for HP

NonStop node communicates. The netmap entries also contain the rules or protocol that the nodes adhere to when communicating.

**P**

#### **Node**

A node is any site in a network from which information distribution is initiated.

#### **Primary Node**

The primary node (PNODE) is the Sterling Connect:Direct for HP NonStop node on which the Process is submitted. The primary node is also referred to as the controlling node or initiating node, but is not necessarily interpreted as the sending node, because PNODE can be the receiver. In every Process, one PNODE and one SNODE are specified. The submitter of a Process is always the PNODE.

#### **PNODE=SNODE Transmission**

This transmission enables you to create a Process to send data to another file on your node. In this type of transmission, your node is both the PNODE and the SNODE.

#### **Primary Logical Unit**

The primary logical unit (PLU) is the logical unit that controls an LU to LU session. The PLU formats and sends an NLD request that begins a session.

#### **Process (Source File)**

A Process is a series of statements that initiate Sterling Connect:Direct activity, such as copying files, running jobs, and so on.

#### **Process Statements**

Process statements are instructions for transferring files, running operating system jobs, executing programs, or submitting other Sterling Connect:Direct for HP NonStop Processes. You use Process statements to build a Sterling Connect:Direct for HP NonStop Process.

**R**

#### **Receiving Connection**

The receiving connection is a connection between Sterling Connect:Direct for HP NonStop and other nodes (i5/OS—TCP only) where the Sterling Connect:Direct for HP NonStop node supports the primary functions of the data link and the HP NonStop LU functions as a primary LU (PLU).

#### **Remote Node**

A remote node is an entry in the network map that defines a Sterling Connect:Direct node with which the local Sterling Connect:Direct for HP NonStop node can communicate. The remote node is also called an adjacent node.

#### **Retry Interval**

The retry interval is the interval at which retries are performed as a part of the checkpoint-restart feature.

**S**

#### **SECFILE**

The security file (SECFILE) relates the node name and user ID assigned to an incoming Sterling Connect:Direct for HP NonStop operation to a HP NonStop user ID.

#### **Secondary Logical Unit**

The secondary logical unit (SLU) is the logical unit that functions under the control of a PLU. The SLU accepts the incoming NLD request from the PLU.

#### **Secondary Node**

The secondary node (SNODE) is the Sterling Connect:Direct for HP NonStop node that interacts with the primary node (PNODE) during Process execution. SNODE is also referred to as the participating (non controlling) or partner node. Every Process has one PNODE and one SNODE.

#### **Secure Point of Entry**

The secure point of entry enables Processes from other nodes to be written without the use of passwords.

#### **Sending Connection**

The sending connection is between HP NonStop and the IBM 370 nodes (z/OS, VM, VSE) where the IBM node supports the primary functions of the data link and the IBM LU functions as a primary LU (PLU).

#### **Server**

The server (NDMSRVR) is responsible for processing command requests, communicating with the session manager when work is placed in the transmission control queue, and accepting session establishment requests from remote nodes.

#### **Session Manager**

The session manager (NDMSMGR) is responsible for establishing communication sessions, performing standard session management functions, and executing Processes.

#### **SNA (Systems Network Architecture)**

A network architecture designed to provide compatibility among a wide variety of hardware and software products that enable you to build complex networks. It defines protocols, standards, and message formats to which different hardware and software products must conform.

#### **SNA Primary**

SNA primary defines the LU as a primary LU (PLU).

#### **SNA Secondary**

SNA secondary defines the LU as a secondary LU (SLU).

#### **SNAX Passthrough**

SNAX passthrough is a function of the SNAX line access software that permits interaction between a host application program and an SNA device connected to a HP NonStop system. The Sterling Connect:Direct for HP NonStop system, which is not a Sterling Connect:Direct for HP NonStop node, appears to the host as a cluster controller.

#### **SNODE**

The secondary node (SNODE) is the node participating in Process execution initiated by another node (the PNODE).

#### **Statistics File**

The statistics file holds Sterling Connect:Direct for HP NonStop statistics records that document the history of a Process.

#### **Statistics Facility**

The Sterling Connect:Direct for HP NonStop statistics facility records Sterling Connect:Direct for HP NonStop activities.

#### **Static LUs**

Static LUs are user-controlled and are quiesced and resumed with the MODIFY command. Static LUs are options when using TCP/IP.

#### **Sterling Connect:Direct for HP NonStop Commands**

Sterling Connect:Direct for HP NonStop commands use a command structure common to the rest of the Sterling Connect:Direct family of products. The commands are issued three ways: in interactive mode directly from the command line, in background mode by issuing the Sterling Connect:Direct for HP NonStop OBEY command, or through an API.

#### **Sterling Connect:Direct for HP NonStop Spooler Option**

The Sterling Connect:Direct for HP NonStop spooler option is a Sterling Connect:Direct for HP NonStop application that permits an installation to transfer output spooler jobs automatically from a Sterling Connect:Direct for HP NonStop node to a disk file on an adjacent node.

#### **Sterling Connect:Direct/Plex**

Sterling Connect:Direct/Plex is a Sterling Connect:Direct for zOS system consisting of a Sterling Connect:Direct/Manager and one or more Sterling Connect:Direct/Servers in a TCP/IP environment. Sterling Connect:Direct for HP NonStop can establish sessions with Sterling Connect:Direct/Plex.

# **T**

#### **Transmission Control Queue**

The Transmission Control Queue (TCQ) holds information about Sterling Connect:Direct for HP NonStop Processes that are currently executing or scheduled to execute in the future.

#### **TCP/IP Option**

TCP/IP is a connectivity option for Sterling Connect:Direct for z/OS, UNIX, OpenVMS, VSE, i5OS, Stratus VOS, and Microsoft Windows, and HP NonStop nodes.

### **Type File**

The type file contains records that define file attributes for new files.

## **U**

### **Upstream Connection**

See Sending Connection.

# **Index**

## **A**

[Adjacent node examples 46](#page-45-0) ADJACENT.NODE parameter [DELETE NETMAP ADJACENT.NODE](#page-55-0)  command 56 [DELETE NETMAP LU command 59,](#page-58-0) [60](#page-59-0) [INSERT NETMAP ADJACENT.NODE](#page-43-0)  command 44 [RELATE NETMAP command 55](#page-54-0) [UPDATE NETMAP ADJACENT.NODE](#page-60-0)  command 61 Administrator commands [DELETE NETMAP ADJACENT.NODE 55](#page-54-1) [DELETE NETMAP LOCAL.NODE 57](#page-56-0) [DELETE NETMAP LOGMODE 57](#page-56-1) [DELETE NETMAP LU 58,](#page-57-0) [59](#page-58-1) [DELETE SECURITY 40](#page-39-0) [DELETE TYPE 83](#page-82-0) [DELETE USER 35](#page-34-0) [INSERT NETMAP ADJACENT.NODE 43](#page-42-0) [INSERT NETMAP LOCAL.NODE 47](#page-46-0) [INSERT NETMAP LOGMODE 47](#page-46-1) [INSERT NETMAP LU 49,](#page-48-0) [52](#page-51-0) [INSERT SECURITY 39](#page-38-0) [INSERT TYPE 76](#page-75-0) [MODIFY 104](#page-103-0) [RELATE NETMAP 54](#page-53-0) [UPDATE LOGGING 109](#page-108-0) [UPDATE NETMAP ADJACENT.NODE 60](#page-59-1) [UPDATE NETMAP LOGMODE 63](#page-62-0) [UPDATE NETMAP LU 65,](#page-64-0) [67](#page-66-0) [UPDATE SECURITY 41](#page-40-0) [UPDATE STATISTICS 98](#page-97-0) [UPDATE USER 36](#page-35-0)

AIMS (Automated Installation and Management System) [description 15](#page-14-0)

ALLOC.RETRY.ADJ

[deleting file allocation retry parameters 74](#page-73-0) [file adding allocation retry parameters to the](#page-73-1)  netmap 74 [file allocation retry parameters 73](#page-72-0) [INSERT NETMAP ADJACENT.NODE](#page-43-1)  command 44 [modifying file allocation retry parameters 74](#page-73-2) [UPDATE NETMAP ADJACENT.NODE](#page-60-1)  command 61 [ALLOC-RETRY-INT, file allocation retry](#page-71-0)  parameters 72 [ALLOC-RETRY-LOC, file allocation retry](#page-71-1)  parameters 72 ALLOC-RETRY-MAX [file allocation retry parameters 72](#page-71-2) [file allocation retry parameters, example 73](#page-72-1) ALTCREATE parameter [INSERT TYPE command 79](#page-78-0) [UPDATE TYPE command 79](#page-78-0) [Alternate keys and improved I/O performance 93](#page-92-0) [Alternate-key file parameters 78](#page-77-0) ALTFILE parameter [INSERT TYPE command 79](#page-78-1) [UPDATE TYPE command 79](#page-78-1) ALTKEY parameter [INSERT TYPE command 79](#page-78-2) [UPDATE TYPE command 79](#page-78-2) [AMGR parameter, MODIFY command 104](#page-103-1) [Application Program Interface \(API\) 15](#page-14-1) APPLID [INSERT NETMAP ADJACENT.NODE](#page-44-0)  command 45 [UPDATE NETMAP ADJACENT.NODE](#page-60-2)  command 61 [ASCII/EBCDIC translation table 86](#page-85-0)

AUDIT parameter [INSERT TYPE command 82](#page-81-0) [UPDATE TYPE command 82](#page-81-0)

AUDITCOMPRESS parameter [INSERT TYPE command 82](#page-81-1) [UPDATE TYPE command 82](#page-81-1)

AUTHFILE [and USER commands 28](#page-27-0) [description 27](#page-26-0)

[Authority levels 27](#page-26-1)

Automatic [operation of NDMSTDL 97](#page-96-0) [security ID resolution 29,](#page-28-0) [30](#page-29-0)

### **B**

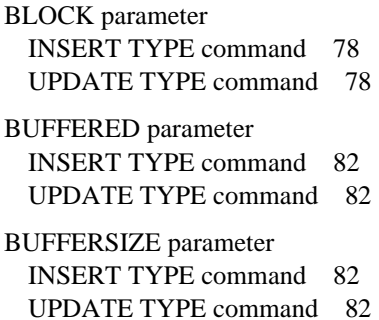

# **C**

[Changing ownership of NDMCOM 28](#page-27-1)

Character translation table utility [and Processes 89](#page-88-0) [defining alternative tables 87](#page-86-0) [description 85](#page-84-0) [invoking manually 89](#page-88-1)

CODE parameter [INSERT TYPE command 82](#page-81-4) [UPDATE TYPE command 82](#page-81-4)

[COLLECTOR parameter, UPDATE LOGGING](#page-109-0)  command 110

[COMHIPIN spooler option 117](#page-116-0)

Commands [administrator, DELETE NETMAP](#page-54-1)  ADJACENT.NODE 55 [administrator, DELETE NETMAP](#page-56-0)  LOCAL.NODE 57 [administrator, DELETE NETMAP LOGMODE 57](#page-56-1) [administrator, DELETE NETMAP LU 58,](#page-57-0) [59](#page-58-1)

[administrator, DELETE SECURITY 40](#page-39-0) [administrator, DELETE TYPE 83](#page-82-0) [administrator, DELETE USER 35](#page-34-0) [administrator, INSERT NETMAP](#page-42-0)  ADJACENT.NODE 43 [administrator, INSERT NETMAP LOCAL.NODE 47](#page-46-0) [administrator, INSERT NETMAP LOGMODE 47](#page-46-1) [administrator, INSERT NETMAP LU 49,](#page-48-0) [52](#page-51-0) [administrator, INSERT SECURITY 39](#page-38-0) [administrator, MODIFY 104](#page-103-0) [administrator, RELATE NETMAP 54](#page-53-0) [administrator, UPDATE LOGGING 109](#page-108-0) [administrator, UPDATE NETMAP](#page-59-1)  ADJACENT.NODE 60 [administrator, UPDATE NETMAP AMGR 67](#page-66-0) [administrator, UPDATE NETMAP LOGMODE 63](#page-62-0) [administrator, UPDATE NETMAP LU 65](#page-64-0) [administrator, UPDATE SECURITY 41](#page-40-0) [administrator, UPDATE STATISTICS 98](#page-97-0) [administrator, UPDATE USER 36](#page-35-0) [authority levels 27](#page-26-1) [environment 24](#page-23-0) [general 22](#page-21-0) [message 25,](#page-24-0) [111](#page-110-0) [user and administrator 23](#page-22-0) [Components of Sterling Connect:Direct for HP](#page-12-0)  NonStop 13 COMPRESS parameter [INSERT TYPE command 79](#page-78-3) [UPDATE TYPE command 79](#page-78-3)

COMPROT parameter [INSERT NETMAP LOGMODE command 49](#page-48-1) [UPDATE NETMAP LOGMODE command 64](#page-63-0)

[Controlling server sessions 105](#page-104-0)

CPU parameter [INSERT NETMAP LU command 50,](#page-49-0) [53](#page-52-0) [UPDATE NETMAP LU command 66,](#page-65-0) [68](#page-67-0)

[CRITERIA parameter, UPDATE STATISTICS](#page-97-1)  command 98

## **D**

DCOMPRESS parameter [INSERT TYPE command 79](#page-78-4) [UPDATE TYPE command 79](#page-78-4)

[Default user authorization 27](#page-26-2)

DEFAULT.AUTHORITY parameter [INSERT USER command 33](#page-32-0) [UPDATE USER command 37](#page-36-0)

#### [Defining translation tables 87](#page-86-0)

[DEFPROC Sterling Connect:Direct Spooler option](#page-116-1)  initialization parameter 117

DELETE NETMAP ADJACENT.NODE command [examples 56](#page-55-1) [format 56](#page-55-2) [general description 55](#page-54-2) [LU 56](#page-55-3) [optional parameters, IPADDR 56](#page-55-4) [required parameters, ADJACENT.NODE 56](#page-55-0)

DELETE NETMAP AMGR command [examples 60](#page-59-2) [general description 59](#page-58-2)

DELETE NETMAP LOCAL.NODE command [examples 57](#page-56-2) [format 57](#page-56-3) [general description 57](#page-56-4) [required parameters, LOCAL.NODE 57](#page-56-5)

DELETE NETMAP LOGMODE command [examples 58](#page-57-1) [general description 57](#page-56-6) [required parameters, LOGMODE 58](#page-57-2)

DELETE NETMAP LU command [examples 59](#page-58-3) [general description 58](#page-57-3) [optional parameters, ADJACENT.NODE 59,](#page-58-0) [60](#page-59-0) [required parameters, LU 58](#page-57-4)

DELETE SECURITY command [examples 41](#page-40-1) [general description 40](#page-39-1) [required parameters, SNODE.USER 40](#page-39-2)

DELETE TYPE command [examples 83](#page-82-1) [format 83](#page-82-2) [general description 83](#page-82-3) [required parameters, TYPEKEY 83](#page-82-4)

DELETE USER command [examples 35](#page-34-1) [general description 35](#page-34-2) [required parameters, USERID 35](#page-34-3)

[Deleting statistics records 94](#page-93-0)

[Disk I/O overhead, reducing 91](#page-90-0)

[Domain Nodes 17,](#page-16-0) [44,](#page-43-2) [62](#page-61-0)

Dynamic LUs [and the INSERT NETMAP LU command 51](#page-50-0) [and the UPDATE NETMAP LU command 67](#page-66-1)

### **E**

[EMS parameter, UPDATE LOGGING command 110](#page-109-1) [EMSCOLL Sterling Connect:Direct Spooler option](#page-116-2)  initialization parameter 117 [Environment commands 24](#page-23-0) [ERRFILE Sterling Connect:Direct Spooler option](#page-116-3)  initialization parameter 117 Examples [DELETE NETMAP ADJACENT.NODE](#page-55-1)  command 56 [DELETE NETMAP LOCAL.NODE command 57](#page-56-2) [DELETE NETMAP LOGMODE command 58](#page-57-1) [DELETE NETMAP LU command 59,](#page-58-3) [60](#page-59-2) [DELETE SECURITY command 41](#page-40-1) [DELETE TYPE command 83](#page-82-1) [DELETE USER command 35](#page-34-1) [INSERT NETMAP ADJACENT.NODE](#page-45-0)  command 46 [INSERT NETMAP LOCAL.NODE command 47](#page-46-2) [INSERT NETMAP LOGMODE command 49](#page-48-2) [INSERT NETMAP LU command 51,](#page-50-1) [53](#page-52-1) [INSERT SECURITY command 40](#page-39-3) [INSERT TYPE command 82](#page-81-5) [INSERT USER command 34](#page-33-0) [MODIFY command 105](#page-104-1) [RELATE NETMAP command 55](#page-54-3) [UPDATE LOGGING command 110](#page-109-2) [UPDATE NETMAP ADJACENT.NODE](#page-62-1)  command 63 [UPDATE NETMAP LOGMODE command 64](#page-63-1) [UPDATE NETMAP LU command 67,](#page-66-2) [69](#page-68-0) [UPDATE SECURITY command 41](#page-40-2) [UPDATE STATISTICS command 98](#page-97-2) [UPDATE USER command 38](#page-37-0) [Exit I/O, description 15](#page-14-2)

EXT parameter [INSERT TYPE command 82](#page-81-6) [UPDATE TYPE command 82](#page-81-6)

## **F**

[FAST.LOAD parameter 80](#page-79-0)

[FAST.LOAD.CPU parameter, INSERT TYPE](#page-80-0)  command 81

[FAST.LOAD.PRI parameter 81](#page-80-1)

FAST.LOAD.SORTED parameter [INSERT TYPE command 81](#page-80-2)

[UPDATE TYPE command 81](#page-80-2) FASTLOAD options [SET FAST.LOAD 92](#page-91-0) [SET FAST.LOAD.CPU 92](#page-91-1) [SET FAST.LOAD.PARTOF 92](#page-91-2) [SET FAST.LOAD.PRI 92](#page-91-3) [SET FAST.LOAD.SORTED 92](#page-91-4) [FASTLOAD support 91](#page-90-0) [SET FAST.LOAD 92](#page-91-0) [SET FAST.LOAD.CPU 92](#page-91-1) [SET FAST.LOAD.PARTOF 92](#page-91-2) [SET FAST.LOAD.PRI 92](#page-91-3) [SET FAST.LOAD.SORTED 92](#page-91-4) [valid options 92](#page-91-5) File allocation retry [ALLOC.RETRY.ADJ 73](#page-72-0) [ALLOC-RETRY-INT 72](#page-71-0) [ALLOC-RETRY-LOC 72](#page-71-1) [ALLOC-RETRY-MAX 72](#page-71-2) [file system errors 72](#page-71-3) [implementing 72](#page-71-4) [list of system error codes 127](#page-126-0) [File ownership 28](#page-27-1) FMPROF [INSERT NETMAP LOGMODE command 48](#page-47-0) [UPDATE NETMAP LOGMODE command 64](#page-63-2) [Functional security 27](#page-26-3) [FUP FASTLOAD, PARTOF feature 93](#page-92-1) **H HIGHPIN** 

[INSERT NETMAP LU command 50,](#page-49-1) [53](#page-52-2) [UPDATE NETMAP LU command 66,](#page-65-1) [68](#page-67-1)

Host names [multiple 137](#page-136-0) [specifying 136](#page-135-0)

## **I**

[I/O exit, description 15](#page-14-2)

IBLOCK parameter [INSERT TYPE command 78](#page-77-2) [UPDATE TYPE command 78](#page-77-2)

ICOMPRESS parameter [INSERT TYPE command 79](#page-78-5) [UPDATE TYPE command 79](#page-78-5)

Initialization parameters

[STATMIDNITE 94](#page-93-1) [STATPERCENT 94](#page-93-1) INSERT NETMAP ADJACENT.NODE command [ADJACENT.NODE 44](#page-43-0) [ALLOC.RETRY.ADJ 44,](#page-43-1) [61](#page-60-1) [APPLID 45](#page-44-0) [examples 46](#page-45-0) [general description 43](#page-42-1) [IPADDR 45](#page-44-1) [MAXRETRY 45](#page-44-2) [NDM400.LIB 45](#page-44-3) [PARSESS 45](#page-44-4) [PORT\\_NUMBER 45](#page-44-5) [TYPE 44](#page-43-3) INSERT NETMAP LOCAL.NODE command [examples 47](#page-46-2) [general description 47](#page-46-3) [required parameter, LOCAL.NODE 47](#page-46-4) INSERT NETMAP LOGMODE command [COMPROT 49](#page-48-1) [examples 49](#page-48-2) [FMPROF 48](#page-47-0) [general description 47](#page-46-5) [LOGMODE 48](#page-47-1) [PRIPROT 49](#page-48-3) [PSERVIC 48](#page-47-2) [PSNDPAC 48](#page-47-3) [RUSIZE 48](#page-47-4) [SECPROT 49](#page-48-4) [SRCVPAC 48](#page-47-5) [SSNDPAC 48](#page-47-6) [TSPROF 49](#page-48-5) [TYPE 48](#page-47-7) INSERT NETMAP LU command [CPU 50,](#page-49-0) [53](#page-52-0) [examples 51,](#page-50-1) [53](#page-52-1) [general description 49,](#page-48-6) [52](#page-51-1) [HIGHPIN 50,](#page-49-1) [53](#page-52-2) [LOGMODE 50](#page-49-2) [LU 49](#page-48-7) [MAXRETRY 50,](#page-49-3) [53](#page-52-3) [TCPNAME 50](#page-49-4) [TERM 51](#page-50-2) [TIMEOUT 50,](#page-49-5) [53,](#page-52-4) [69](#page-68-1) [TYPE 51](#page-50-3) [USE 51](#page-50-4) INSERT SECURITY command [examples 40](#page-39-3) [general description 39](#page-38-1) [LOCAL.USER 40](#page-39-4)

[STATCRITERIA 94](#page-93-1)

[SNODE.USER 39](#page-38-2) INSERT TYPE command [ALTCREATE 79](#page-78-0) [ALTFILE 79](#page-78-1) [ALTKEY 79](#page-78-2) [AUDIT 82](#page-81-0) [AUDITCOMPRESS 82](#page-81-1) [BLOCK 78](#page-77-1) [BUFFERED 82](#page-81-2) [BUFFERSIZE 82](#page-81-3) [CODE 82](#page-81-4) [COMPRESS 79](#page-78-3) [DCOMPRESS 79](#page-78-4) [examples 82](#page-81-5) [EXT 82](#page-81-6) [FAST.LOAD 80](#page-79-0) [FAST.LOAD.CPU 81](#page-80-0) [FAST.LOAD.PRI 81](#page-80-1) [FAST.LOAD.SORTED 81](#page-80-2) [general description 76](#page-75-1) [ICOMPRESS 79](#page-78-5) [KEYLEN 79](#page-78-6) [KEYOFF 79](#page-78-7) [LIKE 82](#page-81-7) [LIKETYPE 82](#page-81-8) [MAXEXTENTS 82](#page-81-9) [ODDUNSTR 80](#page-79-1) [PART 80](#page-79-2) [PARTONLY 80](#page-79-3) [RECLEN 78](#page-77-3) [REFRESH 82](#page-81-10) [SERIALWRITES 82](#page-81-11) [SHARED 81](#page-80-3) [TYPE 82](#page-81-12) [TYPEKEY 78](#page-77-4) [VERIFIEDWRITES 82](#page-81-13) [XLATE 81](#page-80-4) INSERT USER command [DEFAULT.AUTHORITY 33](#page-32-0) [examples 34](#page-33-0) [format 32](#page-31-0) [general description 31](#page-30-0) [MODIFY 33](#page-32-1) [NAME 33](#page-32-2) [NETMAP 33](#page-32-3) [OBEYVOLUME 33,](#page-32-4) [37](#page-36-1) [PHONE 33](#page-32-5) [PROCESS 33,](#page-32-6) [37](#page-36-2) [PROCVOLUME 33,](#page-32-7) [37](#page-36-3) [SECURITY 33](#page-32-8) [STATISTICS 34](#page-33-1)

[STOP.ALL 34](#page-33-2) [SUBMIT 34](#page-33-3) [TYPE 34](#page-33-4) [UPDATE.LOGGING 34](#page-33-5) [UPDATE.STATISTICS 34](#page-33-6) [USER 34,](#page-33-7) [38](#page-37-1) [USERID 32](#page-31-1) [VOLUME 34,](#page-33-8) [38](#page-37-2) [IP addresses 135](#page-134-0) [IPv4 135](#page-134-0) [IPv6 135](#page-134-0) [multiple 137](#page-136-0) IPADDR [DELETE NETMAP ADJACENT.NODE](#page-55-4)  command 56 [INSERT NETMAP ADJACENT.NODE](#page-44-1)  command 45 [UPDATE NETMAP ADJACENT.NODE](#page-61-1)  command 62 [IPv4 135](#page-134-1) [IPv4 addresses 135](#page-134-2) [IPv6 135](#page-134-1) [IPv6 addresses 135](#page-134-3) [guidelines 135](#page-134-3)

## **K**

KEYLEN parameter [INSERT TYPE command 79](#page-78-6) [UPDATE TYPE command 79](#page-78-6) KEYOFF parameter [INSERT TYPE command 79](#page-78-7) [UPDATE TYPE command 79](#page-78-7)

### **L**

LIKE parameter [INSERT TYPE command 82](#page-81-7) [UPDATE TYPE command 82](#page-81-7) LIKETYPE parameter [INSERT TYPE command 82](#page-81-8) [UPDATE TYPE command 82](#page-81-8) [Linking an adjacent node to an LU or API Manager 53](#page-52-5) List of [environment commands 24](#page-23-1) [user and administrator commands 23](#page-22-1) [Local node examples 47](#page-46-2)

LOCAL.NODE [DELETE NETMAP LOCAL.NODE command 57](#page-56-5) [INSERT NETMAP LOCAL.NODE command 47](#page-46-4) LOCAL.USER [INSERT SECURITY command 40](#page-39-4) [UPDATE SECURITY command 41](#page-40-3) [LOCn Sterling Connect:Direct Spooler option](#page-117-0)  initialization parameter 118 LOGMODE [DELETE NETMAP LOGMODE command 58](#page-57-2) [INSERT NETMAP LOGMODE command 48](#page-47-1) [INSERT NETMAP LU command 50](#page-49-2) [UPDATE NETMAP LOGMODE command 64](#page-63-3) [UPDATE NETMAP LU command 66](#page-65-2) [Logon security 28](#page-27-2)

LU parameter [DELETE NETMAP ADJACENT.NODE](#page-55-3)  command 56 [DELETE NETMAP LU command 58](#page-57-4) [INSERT NETMAP LU command 49](#page-48-7) [MODIFY command 104](#page-103-2) [RELATE NETMAP command 55](#page-54-4) [UPDATE NETMAP LU command 65](#page-64-1)

### **M**

Manual [invocation of NDMXLATE 89](#page-88-1) [operation of NDMSTDL 96](#page-95-0)

MAXEXTENTS parameter [INSERT TYPE command 82](#page-81-9) [UPDATE TYPE command 82](#page-81-9)

MAXRETRY parameter [INSERT NETMAP ADJACENT.NODE](#page-44-2)  command 45 [INSERT NETMAP LU command 50,](#page-49-3) [53](#page-52-3) [UPDATE NETMAP ADJACENT.NODE](#page-60-3)  command 61 [UPDATE NETMAP LU command 66,](#page-65-3) [69](#page-68-2) [Message commands 25](#page-24-0)

[Message file 111](#page-110-0)

[MIDNITE parameter, UPDATE STATISTICS](#page-97-3)  command 98

MODIFY command [AMGR optional parameter 104](#page-103-1) [examples 105](#page-104-1) [general description 104](#page-103-3) [LU 104](#page-103-2)

[NODE optional parameter 104](#page-103-4) [SERVER optional parameter 105](#page-104-2) [SESSIONS optional parameter 105](#page-104-0) [TRACE optional parameter 105](#page-104-3) [TRACEFILE 105](#page-104-4)

MODIFY parameter [INSERT USER command 33](#page-32-1) [UPDATE USER command 37](#page-36-4)

[MSGFILE Sterling Connect:Direct Spooler option](#page-116-4)  initialization parameter 117

# **N**

NAME parameter [INSERT USER command 33](#page-32-2) [UPDATE USER command 37](#page-36-5)

[NCOMPNAME Sterling Connect:Direct Spooler option](#page-116-5)  initialization parameter 117

[NDM.DEFAULT 28](#page-27-3)

NDM400.LIB parameter [INSERT NETMAP ADJACENT.NODE](#page-44-3)  command 45 [UPDATE NETMAP ADJACENT.NODE](#page-61-2)  command 62

#### NDMCOM

[description 14](#page-13-0) [Sterling Connect:Direct Spooler option initialization](#page-117-1)  parameter 118

[NDMMON, description 14](#page-13-1)

[NDMSMGR description 15](#page-14-3)

NDMSRVR

[description 14](#page-13-2) [Sterling Connect:Direct Spooler option initialization](#page-117-2)  parameter 118

NDMSTDL [automatic operation 94](#page-93-1)

[description 15](#page-14-4) [help information 97](#page-96-1) [manual operation 96](#page-95-0) [purpose 94](#page-93-0)

NDMXLATE utility [defining translation tables 87](#page-86-0) [manual invocation 89](#page-88-1)

NETMAP parameter [INSERT USER command 33](#page-32-3) [UPDATE USER command 37](#page-36-6)

Network map

[defining 43](#page-42-2) [general 17](#page-16-1) [linking an adjacent node to an LU 53](#page-52-5) [maintaining 43](#page-42-2)

[NODE parameter, MODIFY command 104](#page-103-4)

[NTXTRACE trace bits 102](#page-101-0)

## **O**

[OBEYVOLUME parameter, INSERT USER](#page-32-4)  [command 33,](#page-32-4) [37](#page-36-1)

Odd unstructured file parameters [INSERT TYPE command 80](#page-79-4) [UPDATE TYPE command 80](#page-79-4)

[ODDUNSTR parameter, INSERT TYPE command 80](#page-79-1)

[ODDUNSTR parameter, UPDATE TYPE command 80](#page-79-1)

[ONDMSPL obey file 116](#page-115-0)

[On-line message file 111](#page-110-0)

[Overriding file attributes 75](#page-74-0)

[Ownership of files 28](#page-27-1)

### **P**

Parameters [ADJACENT.NODE, DELETE NETMAP](#page-55-0)  ADJACENT.NODE command 56 [ADJACENT.NODE, DELETE NETMAP LU](#page-58-0)  [command 59,](#page-58-0) [60](#page-59-0) [ADJACENT.NODE, INSERT NETMAP](#page-43-0)  ADJACENT.NODE command 44 [ADJACENT.NODE, RELATE NETMAP](#page-54-0)  command 55 [ADJACENT.NODE, UPDATE NETMAP](#page-60-0)  ADJACENT.NODE command 61 [ALLOC.RETRY.ADJ, INSERT NETMAP](#page-43-1)  [ADJACENT.NODE command 44,](#page-43-1) [61](#page-60-1) [ALTCREATE, INSERT TYPE command 79](#page-78-0) [ALTCREATE, UPDATE TYPE command 79](#page-78-0) [ALTFILE, INSERT TYPE command 79](#page-78-1) [ALTFILE, UPDATE TYPE command 79](#page-78-1) [ALTKEY, INSERT TYPE command 79](#page-78-2) [ALTKEY, UPDATE TYPE command 79](#page-78-2) [AMGR, MODIFY command 104](#page-103-1) [APPLID, INSERT NETMAP ADJACENT.NODE](#page-44-0)  command 45 [APPLID, UPDATE NETMAP ADJACENT.NODE](#page-60-2)  command 61 [AUDIT, INSERT TYPE command 82](#page-81-0)

[AUDIT, UPDATE TYPE command 82](#page-81-0) [AUDITCOMPRESS, INSERT TYPE command 82](#page-81-1) [AUDITCOMPRESS, UPDATE TYPE command 82](#page-81-1) [BLOCK, INSERT TYPE command 78](#page-77-1) [BLOCK, UPDATE TYPE command 78](#page-77-1) [BUFFERED, INSERT TYPE command 82](#page-81-2) [BUFFERED, UPDATE TYPE command 82](#page-81-2) [BUFFERSIZE, INSERT TYPE command 82](#page-81-3) [BUFFERSIZE, UPDATE TYPE command 82](#page-81-3) [CODE, INSERT TYPE command 82](#page-81-4) [CODE, UPDATE TYPE command 82](#page-81-4) [COLLECTOR, UPDATE LOGGING command 110](#page-109-0) [COMPRESS, INSERT TYPE command 79](#page-78-3) [COMPRESS, UPDATE TYPE command 79](#page-78-3) [COMPROT, INSERT NETMAP LOGMODE](#page-48-1)  command 49 [COMPROT, UPDATE NETMAP LOGMODE](#page-63-0)  command 64 [CPU, INSERT NETMAP LU command 50,](#page-49-0) [53](#page-52-0) [CPU, UPDATE NETMAP LU command 66,](#page-65-0) [68](#page-67-0) [CRITERIA, UPDATE STATISTICS command 98](#page-97-1) [DCOMPRESS, INSERT TYPE command 79](#page-78-4) [DCOMPRESS, UPDATE TYPE command 79](#page-78-4) [DEFAULT.AUTHORITY, INSERT USER](#page-32-0)  command 33 [DEFAULT.AUTHORITY, UPDATE USER](#page-36-0)  command 37 [EMS, UPDATE LOGGING command 110](#page-109-1) [EXT, INSERT TYPE command 82](#page-81-6) [EXT, UPDATE TYPE command 82](#page-81-6) [FAST.LOAD, INSERT TYPE command 80](#page-79-0) [FAST.LOAD, UPDATE TYPE command 80](#page-79-0) [FAST.LOAD.CPU, INSERT TYPE command 81](#page-80-0) [FAST.LOAD.PRI, INSERT TYPE command 81](#page-80-1) [FAST.LOAD.PRI, UPDATE TYPE command 81](#page-80-1) [FAST.LOAD.SORTED, INSERT TYPE](#page-80-2)  command 81 [FAST.LOAD.SORTED, UPDATE TYPE](#page-80-2)  command 81 [FMPROF, INSERT NETMAP LOGMODE](#page-47-0)  command 48 [FMPROF, UPDATE NETMAP LOGMODE](#page-63-2)  command 64 [HIGHPIN, INSERT NETMAP LU](#page-49-1)  [command 50,](#page-49-1) [53](#page-52-2) [HIGHPIN, UPDATE NETMAP LU](#page-65-1)  [command 66,](#page-65-1) [68](#page-67-1) [ICOMPRESS, INSERT TYPE command 79](#page-78-5) [ICOMPRESS, UPDATE TYPE command 79](#page-78-5) [IPADDR, DELETE NETMAP ADJACENT.NODE](#page-55-4)  [command 56](#page-55-4)

[IPADDR, INSERT NETMAP ADJACENT.NODE](#page-44-1)  command 45 [IPADDR, UPDATE NETMAP ADJACENT.NODE](#page-61-1)  command 62 [KEYLEN, INSERT TYPE command 79](#page-78-6) [KEYLEN, UPDATE TYPE command 79](#page-78-6) [KEYOFF, INSERT TYPE command 79](#page-78-7) [KEYOFF, UPDATE TYPE command 79](#page-78-7) [LIKE, INSERT TYPE command 82](#page-81-7) [LIKE, UPDATE TYPE command 82](#page-81-7) [LIKETYPE, INSERT TYPE command 82](#page-81-8) [LIKETYPE, UPDATE TYPE command 82](#page-81-8) [LOCAL.NODE, DELETE NETMAP LOCAL.NODE](#page-56-5)  command 57 [LOCAL.NODE, INSERT NETMAP LOCAL.NODE](#page-46-4)  command 47 [LOCAL.USER, INSERT SECURITY command 40](#page-39-4) [LOCAL.USER, UPDATE SECURITY command 41](#page-40-3) [LOGMODE, DELETE NETMAP LOGMODE](#page-57-2)  command 58 [LOGMODE, INSERT NETMAP LOGMODE](#page-47-1)  command 48 [LOGMODE, INSERT NETMAP LU command 50](#page-49-2) [LOGMODE, UPDATE NETMAP LOGMODE](#page-63-3)  command 64 [LOGMODE, UPDATE NETMAP LU command 66](#page-65-2) [LU, DELETE NETMAP ADJACENT.NODE](#page-55-3)  command 56 [LU, DELETE NETMAP LU command 58](#page-57-4) [LU, INSERT NETMAP LU command 49](#page-48-7) [LU, MODIFY command 104](#page-103-2) [LU, RELATE NETMAP command 55](#page-54-4) [LU, UPDATE NETMAP LU command 65](#page-64-1) [MAXEXTENTS, INSERT TYPE 82](#page-81-9) [MAXEXTENTS, UPDATE TYPE](#page-81-9)  commandcommand 82 MAXRETRY, INSERT NETMAP [ADJACENT.NODE command 45](#page-44-2) [MAXRETRY, INSERT NETMAP LU](#page-49-3)  [command 50,](#page-49-3) [53](#page-52-3) [MAXRETRY, UPDATE NETMAP](#page-60-3)  ADJACENT.NODE command 61 [MAXRETRY, UPDATE NETMAP LU](#page-65-3)  [command 66,](#page-65-3) [69](#page-68-2) [MIDNITE, UPDATE STATISTICS command 98](#page-97-3) [MODIFY, INSERT USER command 33](#page-32-1) [MODIFY, UPDATE USER command 37](#page-36-4) [NAME, INSERT USER command 33](#page-32-2) [NAME, UPDATE USER command 37](#page-36-5) NDM400.LIB, INSERT NETMAP [ADJACENT.NODE command 45](#page-44-3)

[NDM400.LIB, UPDATE NETMAP](#page-61-2)  ADJACENT.NODE command 62 [NETMAP, INSERT USER command 33](#page-32-3) [NETMAP, UPDATE USER command 37](#page-36-6) [NODE, MODIFY command 104](#page-103-4) [OBEYVOLUME, INSERT USER command 33,](#page-32-4) [37](#page-36-1) [ODDUNSTR, INSERT TYPE command 80](#page-79-1) [ODDUNSTR, UPDATE TYPE command 80](#page-79-1) [PARSESS, INSERT NETMAP ADJACENT.NODE](#page-44-4)  command 45 [PARSESS, UPDATE NETMAP ADJACENT.NODE](#page-61-3)  command 62 [PART, INSERT TYPE command 80](#page-79-2) [PART, UPDATE TYPE command 80](#page-79-2) [PARTONLY, INSERT TYPE command 80](#page-79-3) [PARTONLY, UPDATE TYPE command 80](#page-79-3) [PERCENT, UPDATE STATISTICS command 98](#page-97-4) [PHONE, INSERT USER command 33](#page-32-5) [PHONE, UPDATE USER command 37](#page-36-7) [PORT\\_NUMBER, INSERT NETMAP](#page-44-5)  ADJACENT.NODE command 45 [PORT\\_NUMBER, UPDATE NETMAP](#page-61-4)  ADJACENT.NODE command 62 [PRIPROT, INSERT NETMAP LOGMODE](#page-48-3)  command 49 [PRIPROT, UPDATE NETMAP LOGMODE](#page-63-4)  command 64 [PROCESS, INSERT USER command 33,](#page-32-6) [37](#page-36-2) [PROCVOLUME, INSERT USER command 33,](#page-32-7) [37](#page-36-3) [PSERVIC, INSERT NETMAP LOGMODE](#page-47-2)  command 48 [PSERVIC, UPDATE NETMAP LOGMODE](#page-63-5)  command 64 [PSNDPAC, INSERT NETMAP LOGMODE](#page-47-3)  command 48 [PSNDPAC, UPDATE NETMAP LOGMODE](#page-63-6)  command 64 [RECLEN, INSERT TYPE command 78](#page-77-3) [RECLEN, UPDATE TYPE command 78](#page-77-3) [REFRESH, INSERT TYPE command 82](#page-81-10) [REFRESH, UPDATE TYPE command 82](#page-81-10) [REPEAT, STATCRITERIA 96,](#page-95-1) [97](#page-96-2) [REPEAT, STATPERCENT 96,](#page-95-1) [97](#page-96-2) [RUSIZE, INSERT NETMAP LOGMODE](#page-47-4)  command 48 [RUSIZE, UPDATE NETMAP LOGMODE](#page-63-7)  command 64 [SECPROT, INSERT NETMAP LOGMODE](#page-48-4)  command 49 [SECPROT, UPDATE NETMAP LOGMODE](#page-63-8)  command 64 [SECURITY, INSERT USER command 33](#page-32-8)

[SECURITY, UPDATE USER command 37](#page-36-8) [SERIALWRITES, INSERT TYPE 82](#page-81-11) [SERIALWRITES, UPDATE TYPE](#page-81-11)  commandcommand 82 [SERVER, MODIFY command 105](#page-104-2) [SESSIONS, MODIFY command 105](#page-104-0) [SHARED, INSERT TYPE command 81](#page-80-3) [SHARED, UPDATE TYPE command 81](#page-80-3) [SNODE.USER, DELETE SECURITY command 40](#page-39-2) [SNODE.USER, INSERT SECURITY command 39](#page-38-2) [SNODE.USER, UPDATE SECURITY command 41](#page-40-4) [SRCVPAC, INSERT NETMAP LOGMODE](#page-47-5)  command 48 [SRCVPAC, UPDATE NETMAP LOGMODE](#page-63-9)  command 64 [SSNDPAC, INSERT NETMAP LOGMODE](#page-47-6)  command 48 [SSNDPAC, UPDATE NETMAP LOGMODE](#page-63-10)  command 64 [STATISTICS, INSERT USER command 34](#page-33-1) [STATISTICS, UPDATE USER command 37](#page-36-9) [STATS, UPDATE LOGGING command 110](#page-109-3) [STOP.ALL, INSERT USER command 34](#page-33-2) [STOP.ALL, UPDATE USER command 37](#page-36-10) [SUBMIT, INSERT USER command 34](#page-33-3) [SUBMIT, UPDATE USER command 38](#page-37-3) [TCPNAME, INSERT NETMAP LU command 50](#page-49-4) [TERM, INSERT NETMAP LU command 51](#page-50-2) [TERM, UPDATE NETMAP LU command 67](#page-66-3) [TIMEOUT, INSERT NETMAP LU](#page-49-5)  [command 50,](#page-49-5) [53,](#page-52-4) [69](#page-68-1) [TIMEOUT, UPDATE NETMAP LU command 66](#page-65-4) [TRACE, MODIFY command 105](#page-104-3) [TRACEFILE, MODIFY command 105](#page-104-4) [TSPROF, INSERT NETMAP LOGMODE](#page-48-5)  command 49 [TSPROF, UPDATE NETMAP LOGMODE](#page-63-11)  command 64 [TYPE, INSERT NETMAP ADJACENT.NODE](#page-43-3)  command 44 [TYPE, INSERT NETMAP LOGMODE command 48](#page-47-7) [TYPE, INSERT NETMAP LU command 51](#page-50-3) [TYPE, INSERT TYPE command 82](#page-81-12) [TYPE, INSERT USER command 34](#page-33-4) [TYPE, UPDATE NETMAP LOGMODE](#page-63-12)  command 64 [TYPE, UPDATE NETMAP LU command 67](#page-66-4) [TYPE, UPDATE TYPE command 82](#page-81-12) [TYPE, UPDATE USER command 38](#page-37-4) [TYPEKEY, DELETE TYPE command 83](#page-82-4) [UPDATE.LOGGING, INSERT USER command 34](#page-33-5)

[UPDATE.LOGGING, UPDATE USER command 38](#page-37-5)

[UPDATE.STATISTICS, INSERT USER](#page-33-6)  command 34 [UPDATE.STATISTICS, UPDATE USER](#page-37-6)  command 38 [USE, INSERT NETMAP LU command 51](#page-50-4) [USE, UPDATE NETMAP LU command 67](#page-66-5) [USER, INSERT USER command 34,](#page-33-7) [38](#page-37-1) [USERID, DELETE USER command 35](#page-34-3) [USERID, INSERT USER command 32](#page-31-1) [USERID, UPDATE USER command 36](#page-35-1) [VERIFIEDWRITES, INSERT TYPE 82](#page-81-13) [VERIFIEDWRITES, UPDATE TYPE command 82](#page-81-13) [VOLUME, INSERT USER command 34,](#page-33-8) [38](#page-37-2) [XLATE, INSERT TYPE command 81](#page-80-4) [XLATE, UPDATE TYPE command 81](#page-80-4) PARSESS parameter [INSERT NETMAP ADJACENT.NODE](#page-44-4)  command 45 [UPDATE NETMAP ADJACENT.NODE](#page-61-3)  command 62 PART parameter [INSERT TYPE command 80](#page-79-2) [UPDATE TYPE command 80](#page-79-2) Partitioned file parameters [INSERT TYPE command 80](#page-79-4) [UPDATE TYPE command 80](#page-79-4) [Partitioned load throughput 93](#page-92-2) PARTOF [FUP FASTLOAD 93](#page-92-1) [using 93](#page-92-3) PARTONLY parameter [INSERT TYPE command 80](#page-79-3) [UPDATE TYPE command 80](#page-79-3) [PERCENT parameter, UPDATE STATISTICS](#page-97-4)  command 98 Performance and tuning [and alternate keys 93](#page-92-4) [FASTLOAD support 91](#page-90-1) [increasing capacities, statistics files 94](#page-93-0) [reducing disk I/O overhead 91](#page-90-0) [statistics files settings 99](#page-98-0) PHONE parameter [INSERT USER command 33](#page-32-5) [UPDATE USER command 37](#page-36-7) Port numbers [specifying 137](#page-136-1) PORT\_NUMBER parameter

[INSERT NETMAP ADJACENT.NODE](#page-44-5)  command 45 [UPDATE NETMAP ADJACENT.NODE](#page-61-4)  command 62

PRIPROT parameter [INSERT NETMAP LOGMODE command 49](#page-48-3) [UPDATE NETMAP LOGMODE command 64](#page-63-4)

Process

[language definition 16](#page-15-0)

PROCESS parameter [INSERT USER command 33,](#page-32-6) [37](#page-36-2)

[Process security 29](#page-28-1)

[PROCn Sterling Connect:Direct Spooler option](#page-117-3)  initialization parameter 118

[PROCVOLUME parameter, INSERT USER](#page-32-7)  [command 33,](#page-32-7) [37](#page-36-3)

PSERVIC parameter [INSERT NETMAP LOGMODE command 48](#page-47-2) [UPDATE NETMAP LOGMODE command 64](#page-63-5)

PSNDPAC parameter [INSERT NETMAP LOGMODE command 48](#page-47-3) [UPDATE NETMAP LOGMODE command 64](#page-63-6)

## **R**

RECLEN parameter [INSERT TYPE command 78](#page-77-3) [UPDATE TYPE command 78](#page-77-3)

[Reducing disk I/O overhead 91](#page-90-0)

REFRESH parameter [INSERT TYPE command 82](#page-81-10) [UPDATE TYPE command 82](#page-81-10)

RELATE NETMAP command [examples 55](#page-54-3) [format 54](#page-53-1) [general description 54](#page-53-2) [required parameters, ADJACENT.NODE 55](#page-54-0) [required parameters, LU 55](#page-54-4)

[Relating an adjacent node to an LU 53](#page-52-5)

#### RUSIZE

[INSERT NETMAP LOGMODE command 48](#page-47-4) [UPDATE NETMAP LOGMODE command 64](#page-63-7)

### **S**

[SECFILE 30](#page-29-1)

SECPROT [INSERT NETMAP LOGMODE command 49](#page-48-4) [UPDATE NETMAP LOGMODE command 64](#page-63-8) [Secure point of entry 29,](#page-28-0) [30](#page-29-0) Security [automatic user ID security resolution 29](#page-28-0) [changing ownership of NDMCOM 28](#page-27-1) [defining an SNODEID parameter 29](#page-28-2) [file ownership 28](#page-27-1) [for operations initiated from adjacent nodes 29](#page-28-1) [functional 27](#page-26-3) [logon 28](#page-27-2) [Process 29](#page-28-1) [secure point of entry 29](#page-28-0) [translating user IDs 30](#page-29-2) [updating user passwords on HP NonStop nodes 29](#page-28-3) SECURITY parameter [INSERT USER command 33](#page-32-8) [UPDATE USER command 37](#page-36-8) SERIALWRITES parameter [INSERT TYPE command 82](#page-81-11) [UPDATE TYPE command 82](#page-81-11) [Server \(NDMSRVR\) description 14](#page-13-2) [SERVER parameter, MODIFY command 105](#page-104-2) Session manager (NDMSMGR) [description 15](#page-14-3) [Session Redirection 17](#page-16-2) [SESSIONS parameter, MODIFY command 105](#page-104-0) SET FAST.LOAD [FASTLOAD option 92](#page-91-0) [SET FAST.LOAD.CPU, FASTLOAD option 92](#page-91-1) [SET FAST.LOAD.PARTOF, FASTLOAD option 92](#page-91-2) [SET FAST.LOAD.PRI, FASTLOAD option 92](#page-91-3) [SET FAST.LOAD.SORTED, FASTLOAD option 92](#page-91-4) SHARED parameter [INSERT TYPE command 81](#page-80-3) [UPDATE TYPE command 81](#page-80-3) [SMTRACE, trace bits and options 102](#page-101-0) SNODE.USER parameter [DELETE SECURITY command 40](#page-39-2) [INSERT SECURITY command 39](#page-38-2)

- [UPDATE SECURITY command 41](#page-40-4)
- [SNODEID parameter and security 29](#page-28-2)

[SNODEn Sterling Connect:Direct spooler option](#page-117-4)  initialization parameter 118 [SPL2400 spooler template Process 121](#page-120-0) [SPL2MVS spooler template Process 120](#page-119-0) [SPL2NW spooler template Process 122](#page-121-0) [SPL2PC spooler template Process 120](#page-119-1) [SPL2TAN spooler template Process 122](#page-121-1) [SPL2UNIX spooler template Process 122](#page-121-2) [SPL2VSE spooler template Process 121](#page-120-1) [SPLDEFPP file 118](#page-117-5) [SPLPARAM obey file 117](#page-116-6) [SPLSUPUP file 119](#page-118-0) SRCVPAC [INSERT NETMAP LOGMODE command 48](#page-47-5) [UPDATE NETMAP LOGMODE command 64](#page-63-9) [SRVHIPIN Sterling Connect:Direct Spooler option](#page-117-6)  initialization parameter 118 SSNDPAC [INSERT NETMAP LOGMODE command 48](#page-47-6) [UPDATE NETMAP LOGMODE command 64](#page-63-10) [Standard ASCII/EBCDIC translation table 86](#page-85-0) STATCRITERIA [about 95](#page-94-0) [with REPEAT parameter 96,](#page-95-1) [97](#page-96-2) Static LUs [and the INSERT NETMAP LU command 51](#page-50-5) [and the UPDATE NETMAP LU command 67](#page-66-6) [Statistics deletion program 15](#page-14-4) Statistics facility [monitoring 99](#page-98-1) [overriding initialization parameters 97](#page-96-0) [STATSRC0 99](#page-98-2) [STATSRCH 99](#page-98-2) STATISTICS parameter [INSERT USER command 34](#page-33-1) [UPDATE USER command 37](#page-36-9) STATPERCENT [described 95](#page-94-0) [with REPEAT parameter 96,](#page-95-1) [97](#page-96-2) [STATS, UPDATE LOGGING command 110](#page-109-3) [STATSRC0, recommended settings 99](#page-98-2) [STATSRCH 99](#page-98-2)

Sterling Connect:Direct for HP NonStop [components 13](#page-12-0)

[concepts 16](#page-15-1) [flow of operations 25](#page-24-1) [Sterling Connect:Direct Secure Plus 19](#page-18-0) Sterling Connect:Direct Spooler option [configuring 116](#page-115-1) [defining print locations to SPOOLCOM 125](#page-124-0) [description 113](#page-112-0) [initialization parameters 117](#page-116-7) [operation 115](#page-114-0) [reporting 115](#page-114-1) [starting 125](#page-124-1) [stopping 126](#page-125-0) [template Processes 119](#page-118-1) [Sterling Connect:Direct Spooler option description 15](#page-14-5) [Sterling Connect:Direct user interface 14](#page-13-0) [Sterling Connect:Direct/Plex 17](#page-16-3) STOP.ALL parameter [INSERT USER command 34](#page-33-2) [UPDATE USER command 37](#page-36-10) Structured file parameters [INSERT TYPE command 78](#page-77-0) [UPDATE TYPE command 78](#page-77-0) SUBMIT parameter [INSERT USER command 34](#page-33-3) [UPDATE USER command 38](#page-37-3) SYSOPTS subparameters [FAST.LOAD 91](#page-90-0) [System error codes 127](#page-126-0) **T** TCPNAME parameter [INSERT NETMAP LU command 50](#page-49-4)

TERM parameter [INSERT NETMAP LU command 51](#page-50-2) [UPDATE NETMAP LU command 67](#page-66-3) [Throughput, improving with PARTOF 93](#page-92-5) TIMEOUT parameter [INSERT NETMAP LU command 50,](#page-49-5) [53,](#page-52-4) [69](#page-68-1) [UPDATE NETMAP LU command 66](#page-65-4) **TRACE** [MODIFY command 105](#page-104-3) [trace bits and options 102](#page-101-0) [TRACEFILE parameter, MODIFY command 105](#page-104-4) Traces [and the MODIFY command 104](#page-103-0) [and the PARAM command 103](#page-102-0)

[bits and options 101](#page-100-0) [initialization parameters file 104](#page-103-5) [options 101](#page-100-1) [running from TACL 103](#page-102-0) [session manager 102](#page-101-0) [Translating user IDs 30](#page-29-2) Translation table utility [and Processes 89](#page-88-0) [defining alternative tables 87](#page-86-0) [description 85](#page-84-0) [invoking manually 89](#page-88-1) **TSPROF** [INSERT NETMAP LOGMODE command 49](#page-48-5) [UPDATE NETMAP LOGMODE command 64](#page-63-11) Tuning and performance [and alternate keys 93](#page-92-4) [FASTLOAD support 91](#page-90-0) [increasing capacities of statistics files 94](#page-93-0) [reducing disk I/O overhead 91](#page-90-0) [statistics files settings 99](#page-98-0) TYPE commands [FAST.LOAD 91](#page-90-2) Type file [description 75](#page-74-1) [overriding file attributes 75](#page-74-0) TYPE parameter [INSERT NETMAP ADJACENT.NODE](#page-43-3)  command 44 [INSERT NETMAP LOGMODE command 48](#page-47-7) [INSERT NETMAP LU command 51](#page-50-3) [INSERT TYPE command 82](#page-81-12) [INSERT USER command 34](#page-33-4) [UPDATE NETMAP LOGMODE command 64](#page-63-12) [UPDATE NETMAP LU command 67](#page-66-4) [UPDATE TYPE command 82](#page-81-12) [UPDATE USER command 38](#page-37-4) TYPEKEY parameter [DELETE TYPE command 83](#page-82-4)

**U**

UPDATE LOGGING command [COLLECTOR 110](#page-109-0) [EMS 110](#page-109-1) [examples 110](#page-109-2) [general description 109](#page-108-1) [STATS 110](#page-109-3)

[INSERT TYPE command 78](#page-77-4) [UPDATE TYPE command 78](#page-77-4) UPDATE NETMAP ADJACENT.NODE command [APPLID 61](#page-60-2) [Dynamic.DNS 62](#page-61-5) [examples 63](#page-62-1) [general description 60](#page-59-3) [IPADDR 62](#page-61-1) [MAXRETRY 61](#page-60-3) [NDM400.LIB 62](#page-61-2) [PARSESS 62](#page-61-3) [PORT\\_NUMBER 62](#page-61-4) [required parameters, ADJACENT.NODE 61](#page-60-0) [Static.DNS 62](#page-61-6) UPDATE NETMAP LOGMODE command [COMPROT 64](#page-63-0) [examples 64](#page-63-1) [FMPROF 64](#page-63-2) [general description 63](#page-62-2) [PRIPROT 64](#page-63-4) [PSERVIC 64](#page-63-5) [PSNDPAC 64](#page-63-6) [required parameters, LOGMODE 64](#page-63-3) [RUSIZE 64](#page-63-7) [SECPROT 64](#page-63-8) [SRVCPAC 64](#page-63-9) [SSNDPAC 64](#page-63-10) [TSPROF 64](#page-63-11) [TYPE 64](#page-63-12) UPDATE NETMAP LU command [CPU 66,](#page-65-0) [68](#page-67-0) [examples 67,](#page-66-2) [69](#page-68-0) [HIGHPIN 66,](#page-65-1) [68](#page-67-1) [LOGMODE 66](#page-65-2) [LU 65](#page-64-1) [MAXRETRY 66,](#page-65-3) [69](#page-68-2) [TERM 67](#page-66-3) [TIMEOUT 66](#page-65-4) [TYPE 67](#page-66-4) [USE 67](#page-66-5) UPDATE SECURITY command [examples 41](#page-40-2) [general description 41](#page-40-5) [required parameters, LOCAL.USER 41](#page-40-3) [required parameters, SNODE.USER 41](#page-40-4) UPDATE STATISTICS command [CRITERIA 98](#page-97-1) [examples 98](#page-97-2) [format 98](#page-97-5) [general description 98](#page-97-6) [MIDNITE 98](#page-97-3) [PERCENT 98](#page-97-4) UPDATE TYPE command

Index 163

[ALTCREATE 79](#page-78-0) [ALTFILE 79](#page-78-1) [ALTKEY 79](#page-78-2) [AUDIT 82](#page-81-0) [AUDITCOMPRESS 82](#page-81-1) [BLOCK 78](#page-77-1) [BUFFERED 82](#page-81-2) [BUFFERSIZE 82](#page-81-3) [CODE 82](#page-81-4) [COMPRESS 79](#page-78-3) [DCOMPRESS 79](#page-78-4) [examples 83](#page-82-5) [EXT 82](#page-81-6) [FAST.LOAD 80](#page-79-0) [FAST.LOAD.PRI 81](#page-80-1) [FAST.LOAD.SORTED 81](#page-80-2) [general description 77](#page-76-0) [ICOMPRESS 79](#page-78-5) [KEYLEN 79](#page-78-6) [KEYOFF 79](#page-78-7) [LIKE 82](#page-81-7) [LIKETYPE 82](#page-81-8) [MAXEXTENTS 82](#page-81-9) [ODDUNSTR 80](#page-79-1) [PART 80](#page-79-2) [PARTONLY 80](#page-79-3) [RECLEN 78](#page-77-3) [REFRESH 82](#page-81-10) [SERIALWRITES 82](#page-81-11) [SHARED 81](#page-80-3) [TYPE 82](#page-81-12) [TYPEKEY 78](#page-77-4) [VERIFIEDWRITES 82](#page-81-13) [XLATE 81](#page-80-4) UPDATE USER command [DEFAULT.AUTHORITY 37](#page-36-0) [examples 38](#page-37-0) [general description 36](#page-35-2) [MODIFY 37](#page-36-4) [NAME 37](#page-36-5) [NETMAP 37](#page-36-6) [PHONE 37](#page-36-7) [SECURITY 37](#page-36-8) [STATISTICS 37](#page-36-9) [STOP.ALL 37](#page-36-10) [SUBMIT 38](#page-37-3) [TYPE 38](#page-37-4) [UPDATE.LOGGING 38](#page-37-5) [UPDATE.STATISTICS 38](#page-37-6) [USERID 36](#page-35-1)

[INSERT USER command 34](#page-33-5) [UPDATE USER command 38](#page-37-5) UPDATE.STATISTICS [INSERT USER command 34](#page-33-6) [UPDATE USER command 38](#page-37-6) [Updating user passwords on HP NonStop nodes 29](#page-28-3) USE parameter [INSERT NETMAP LU command 51](#page-50-4) [UPDATE NETMAP LU command 67](#page-66-5) [User and administrator commands 23](#page-22-0) [User authorization, NDM.DEFAULT 27](#page-26-2) [User interface 14](#page-13-0) USER parameter [INSERT USER command 34,](#page-33-7) [38](#page-37-1) USERID parameter [DELETE USER command 35](#page-34-3) [INSERT USER command 32](#page-31-1)

### **V**

VERIFIEDWRITES parameter [INSERT TYPE 82](#page-81-13) [UPDATE TYPE commandcommand 82](#page-81-13)

VOLUME parameter [INSERT USER command 34,](#page-33-8) [38](#page-37-2)

[UPDATE USER command 36](#page-35-1)

# **X**

XLATE parameter [INSERT TYPE command 81](#page-80-4) [UPDATE TYPE command 81](#page-80-4)

[XLATE table utility 85](#page-84-0)

UPDATE.LOGGING